#### **Chapter 2: Building the 6.x Linux Kernel from Source – Part 1**

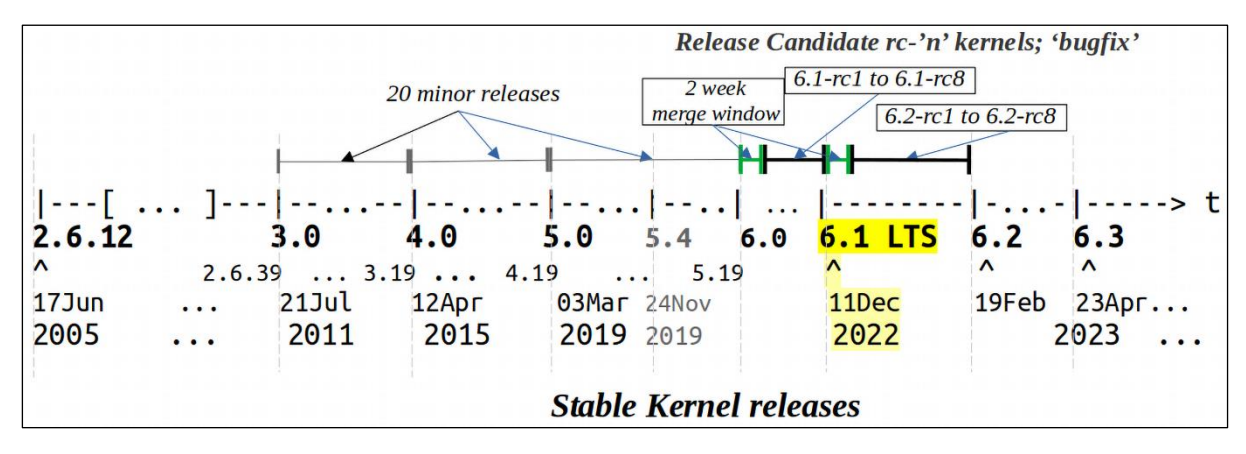

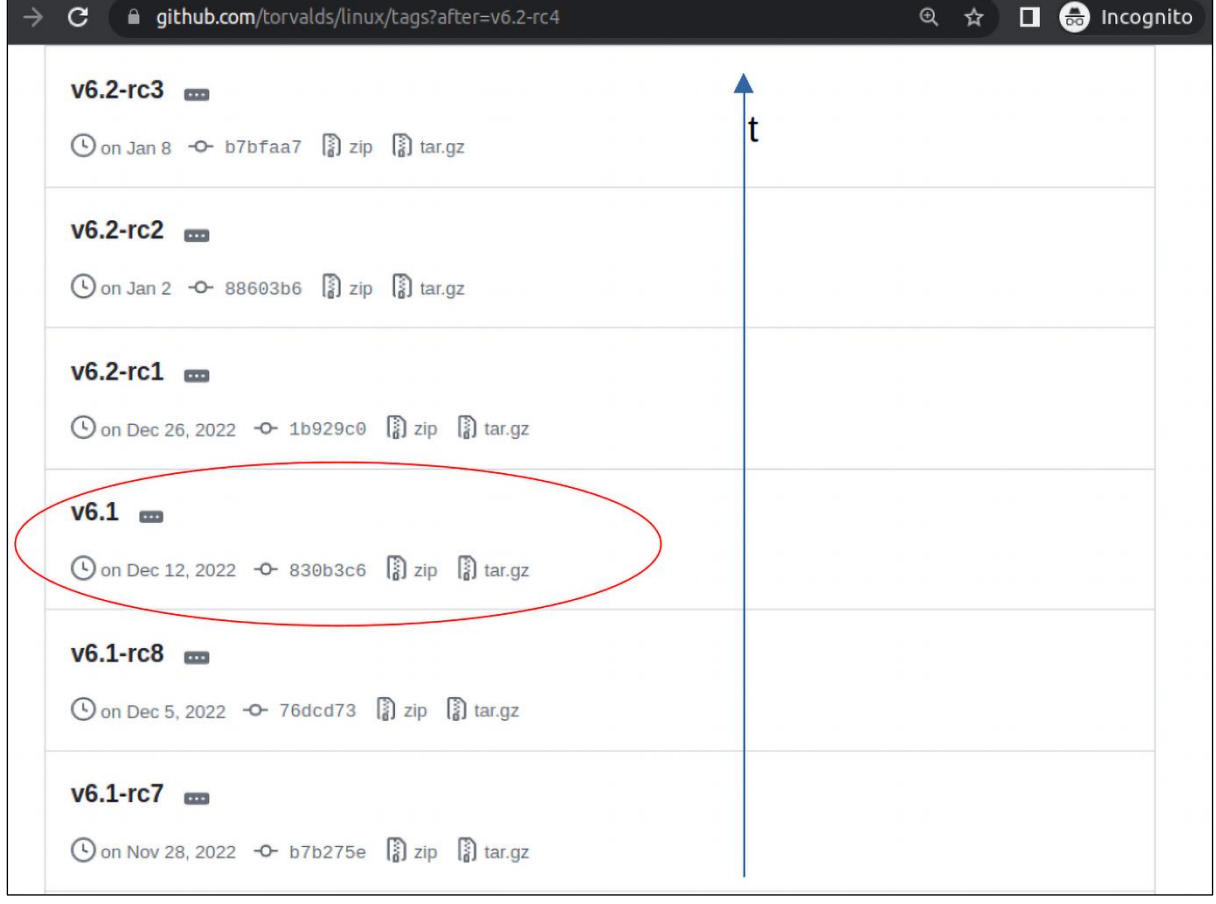

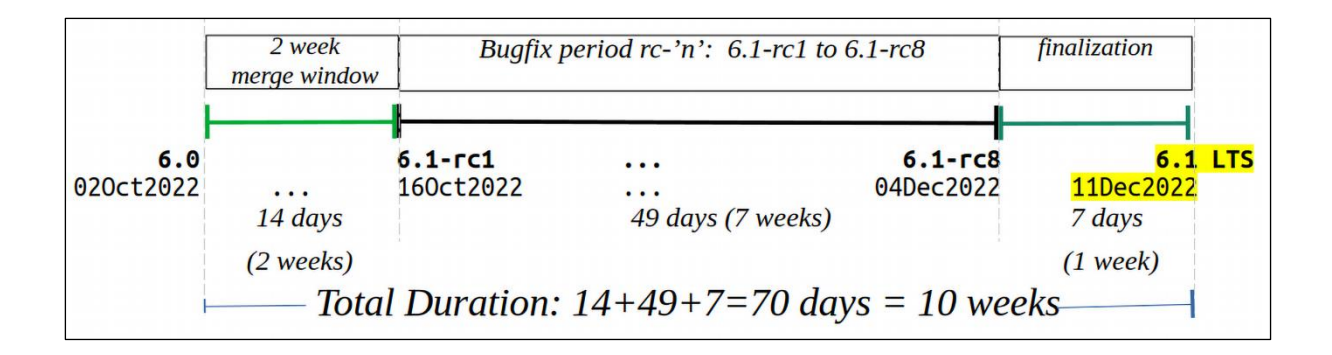

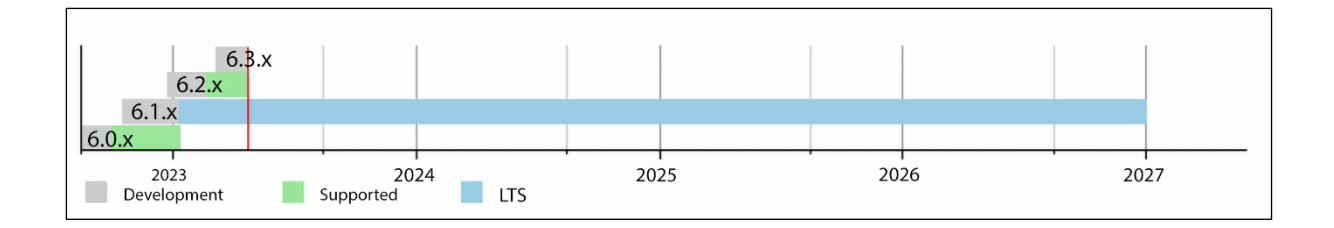

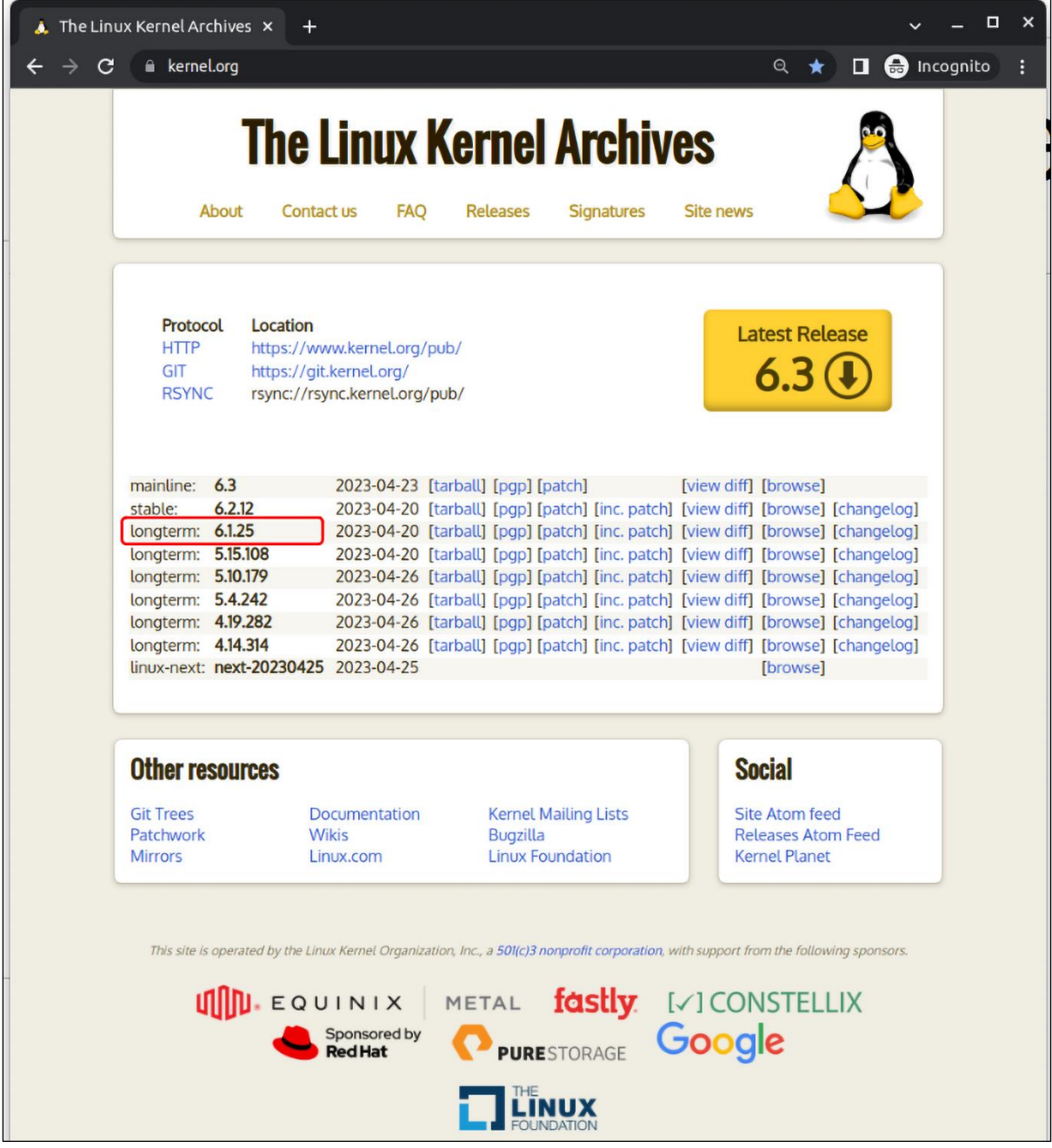

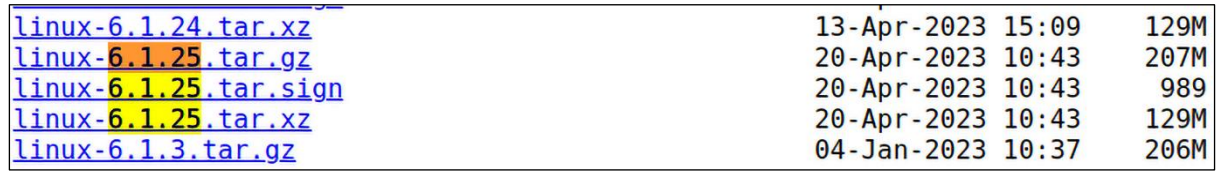

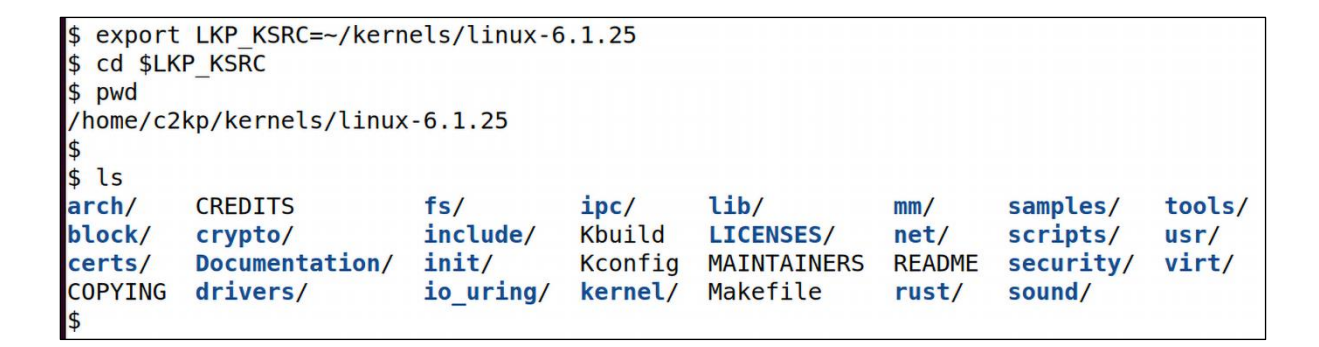

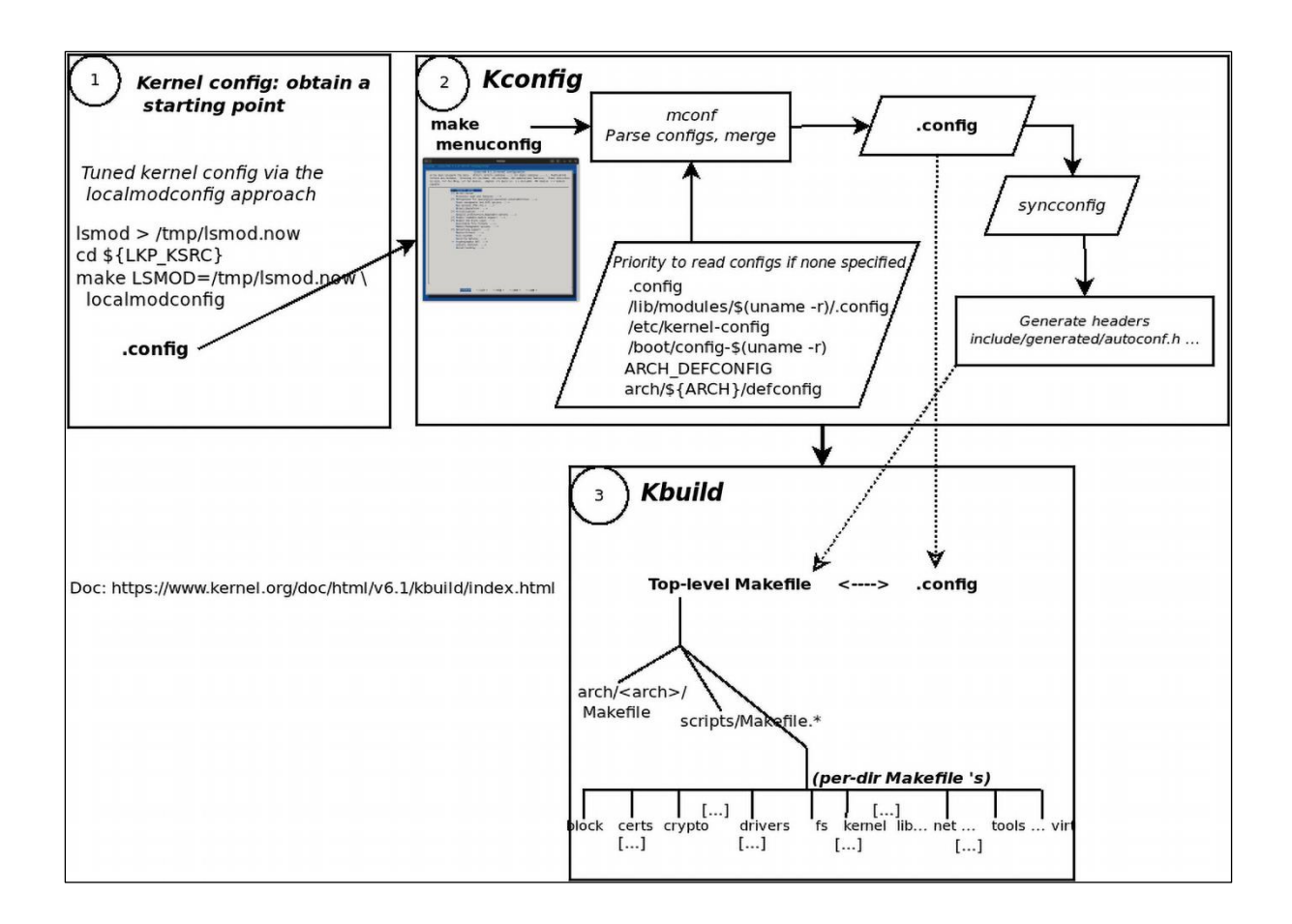

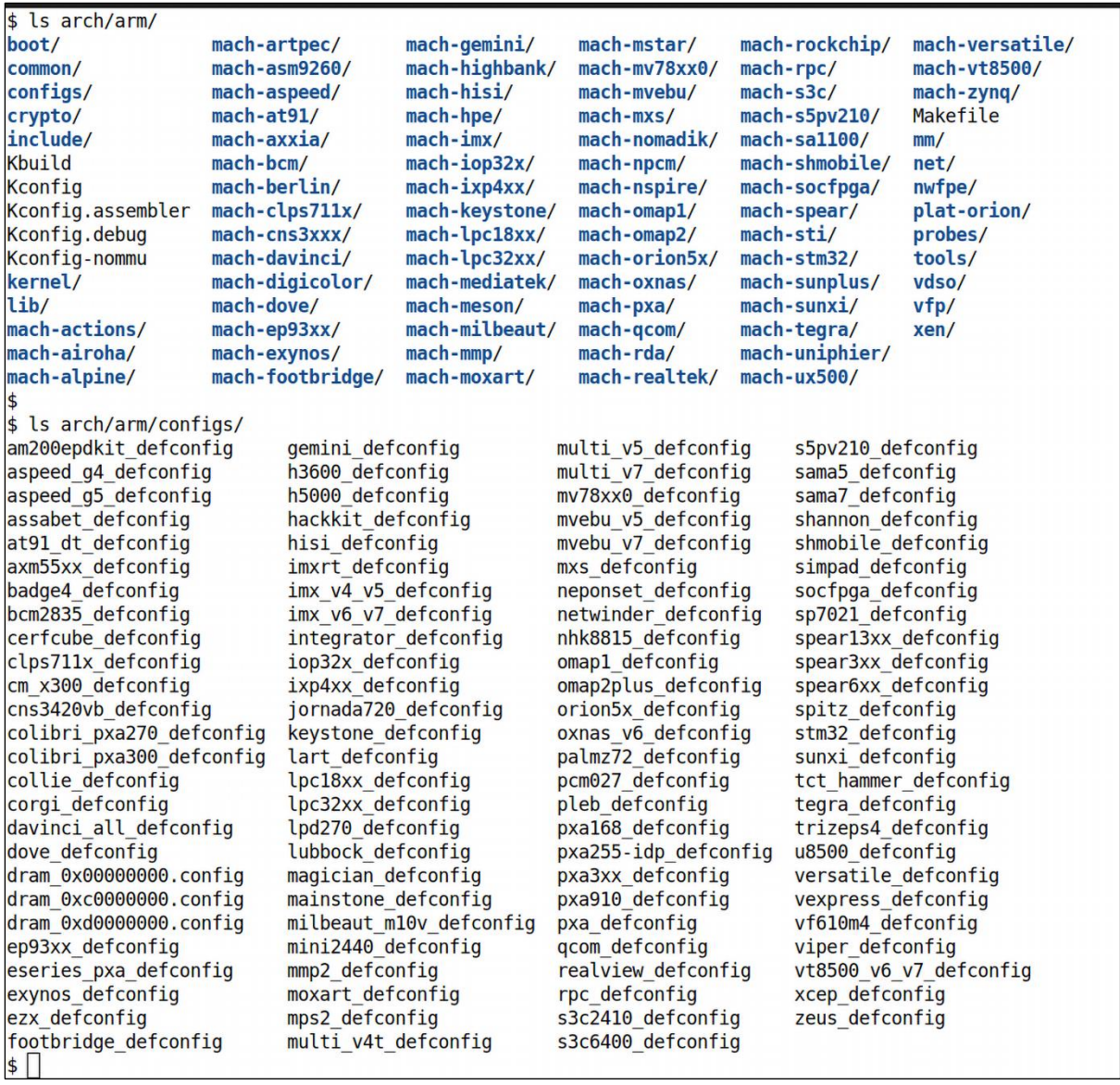

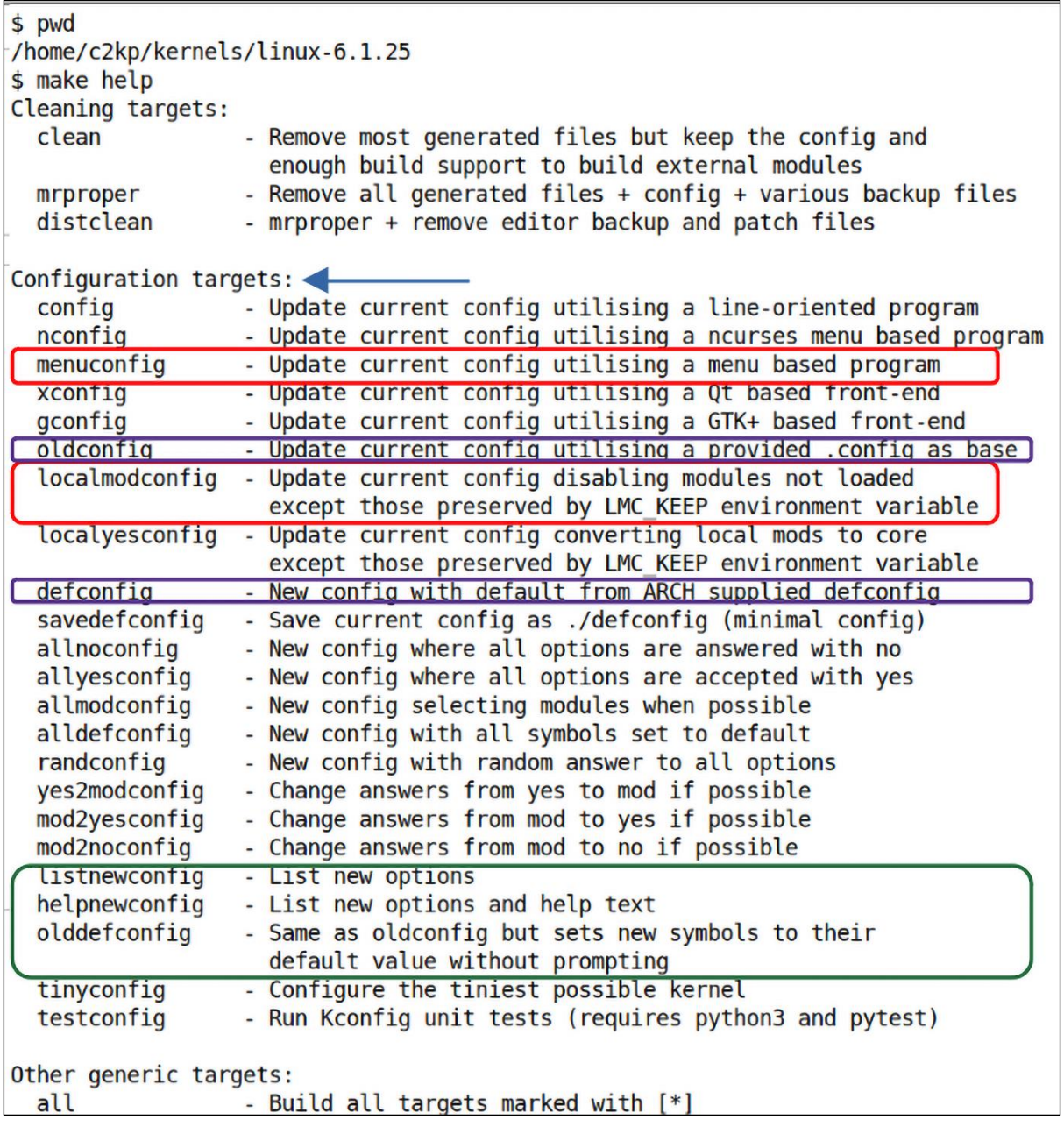

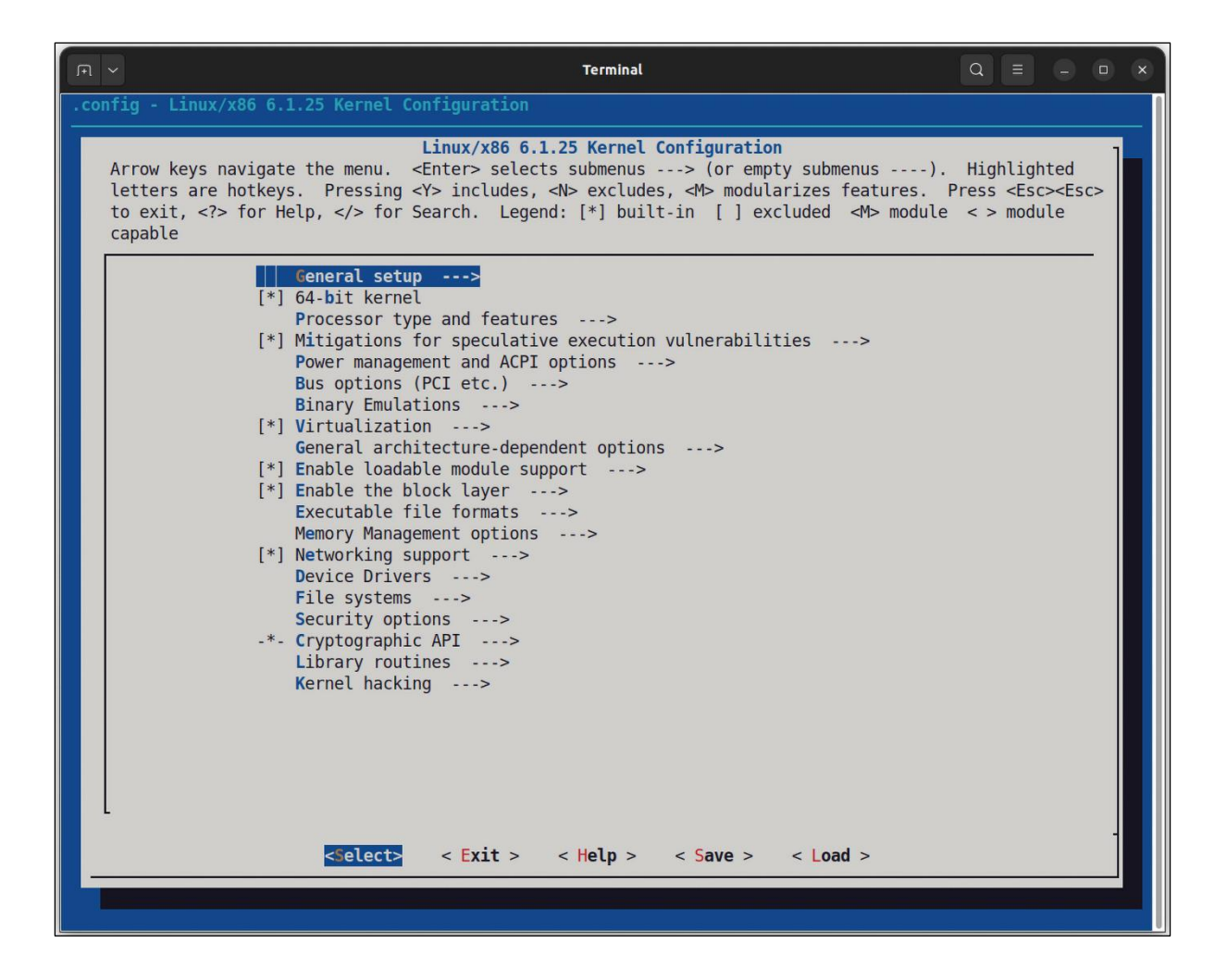

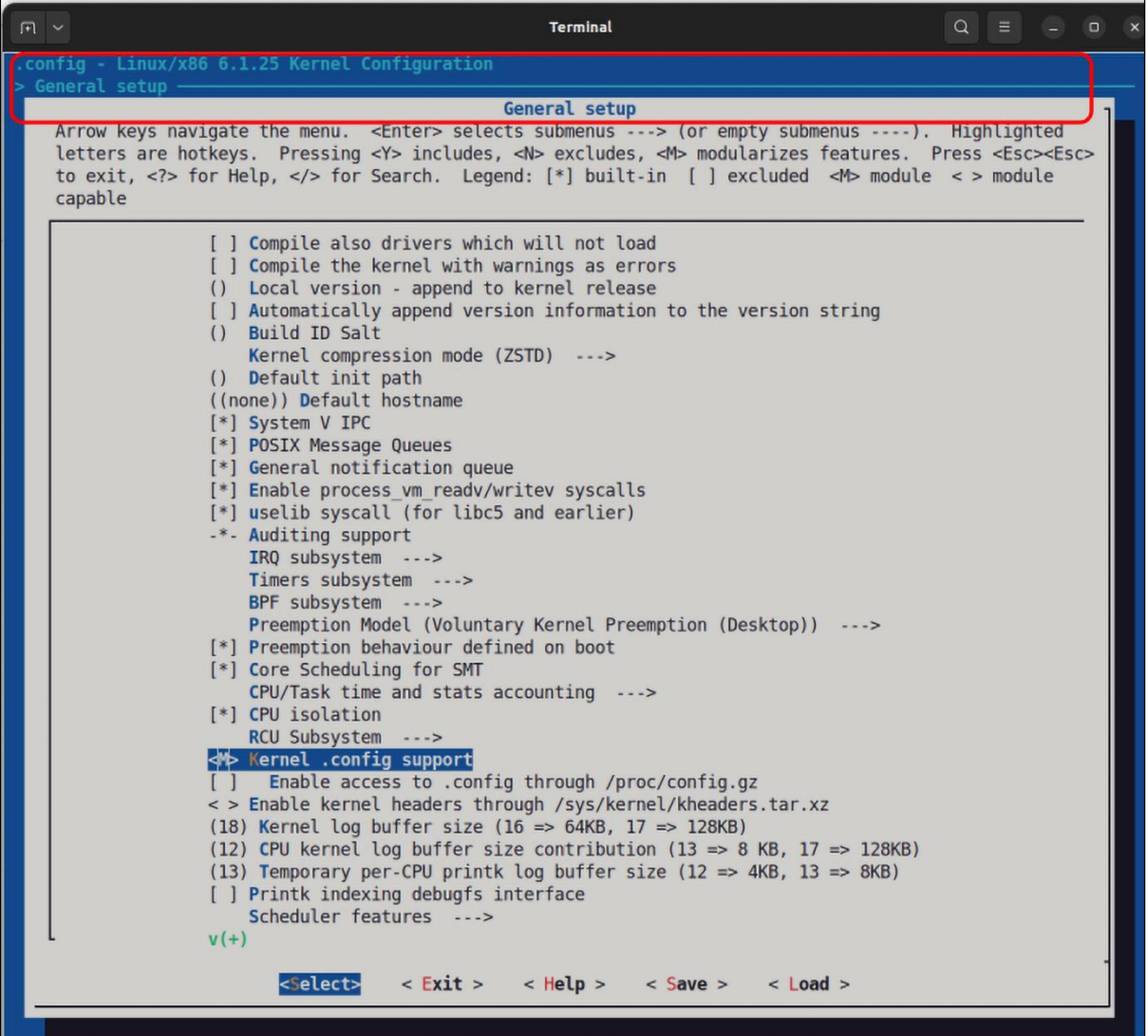

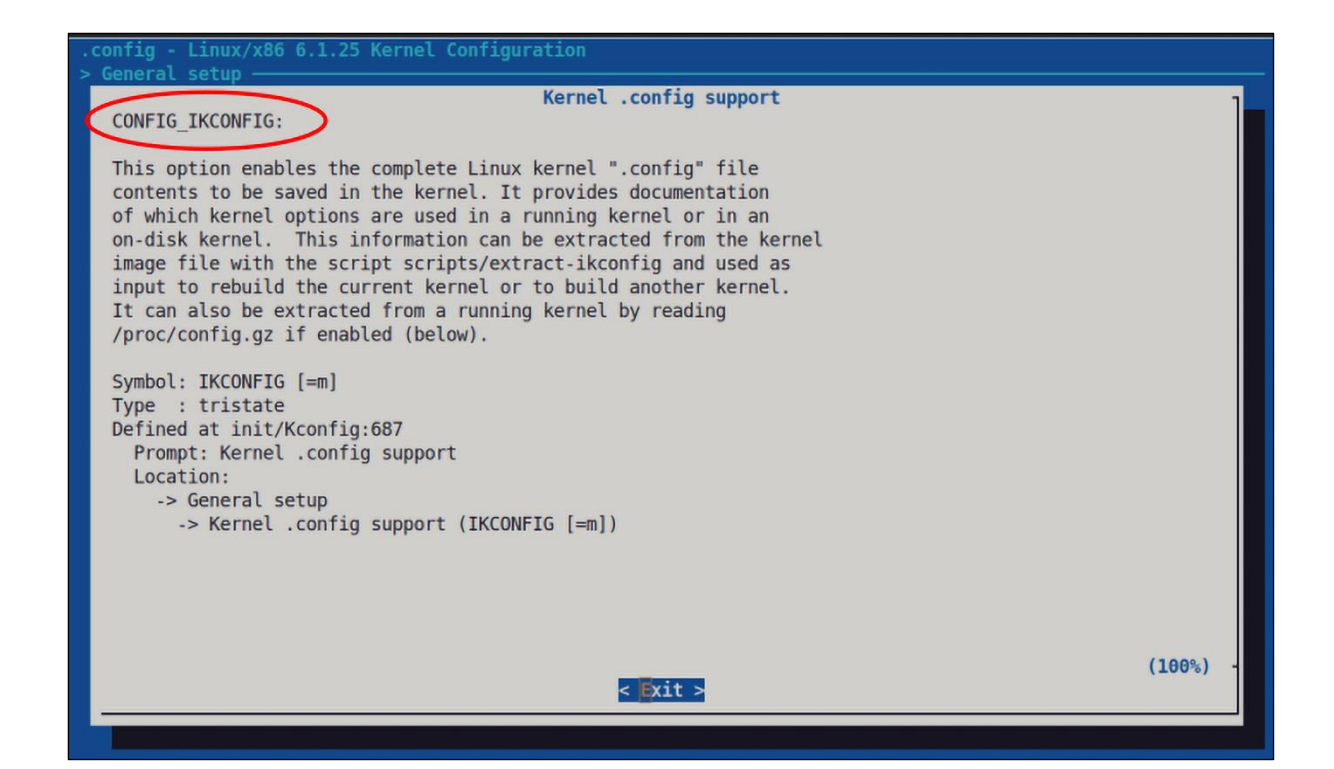

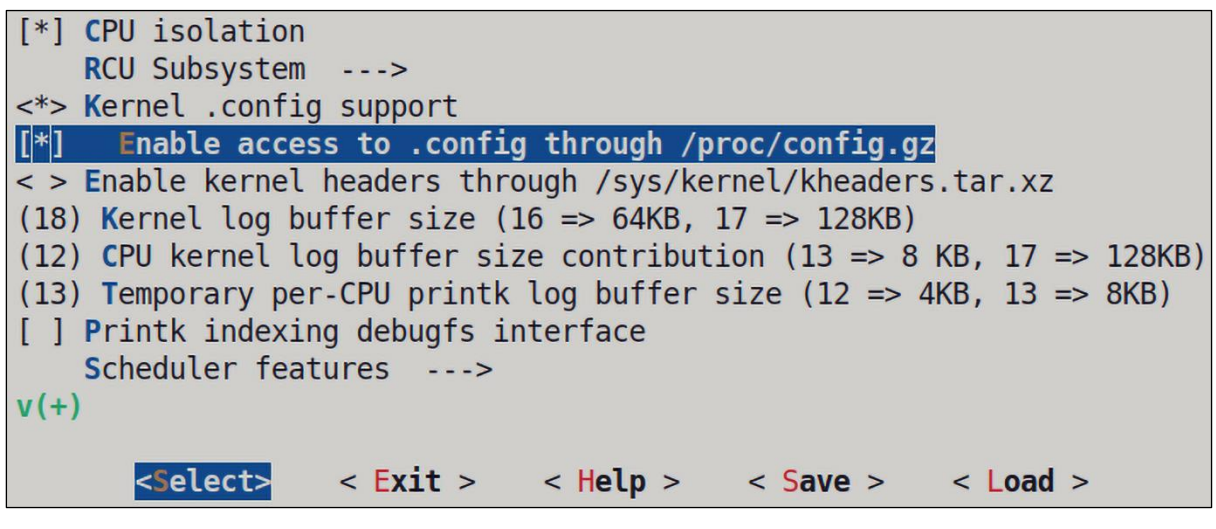

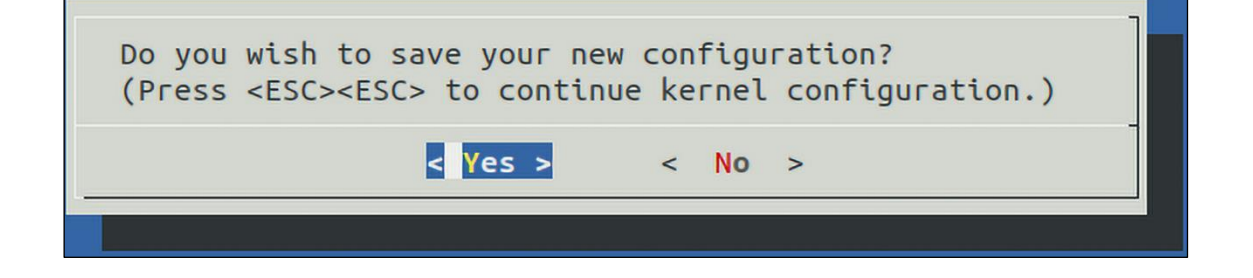

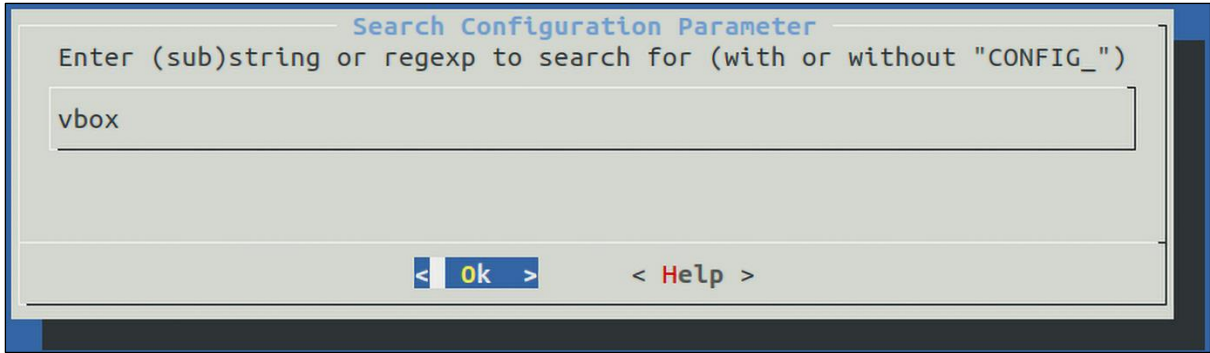

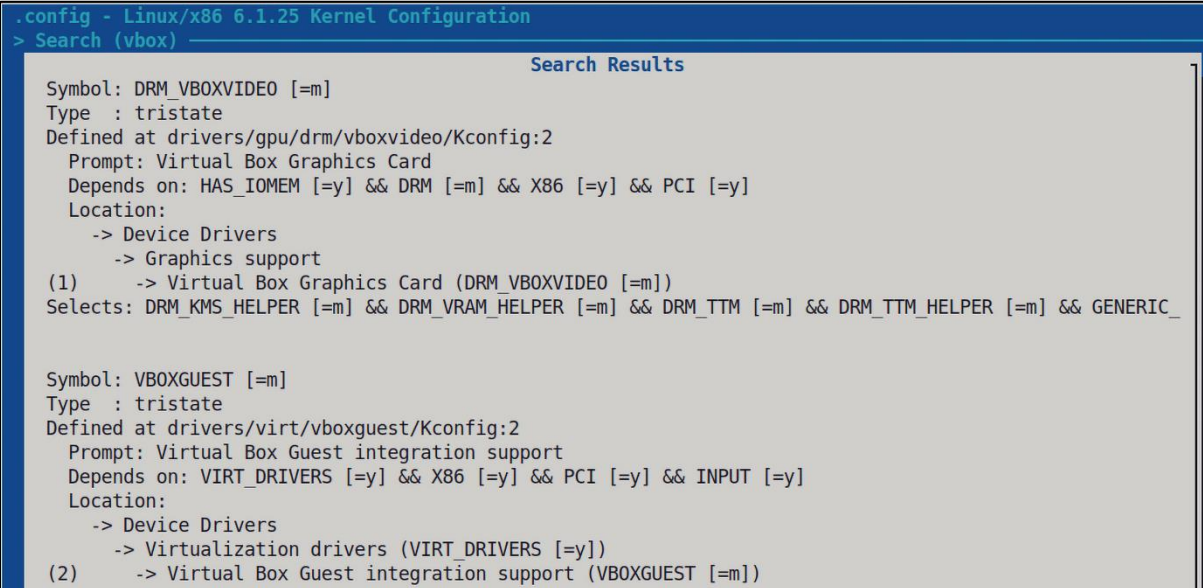

```
$ kconfig-hardened-check -h
usage: kconfig-hardened-check [-h] [--version] [-m {verbose,json,show_ok,show_fail}] [-c CONFIG]<br>[-l CMDLINE] [-p {X86_64,X86_32,ARM64,ARM}]<br>[-g {X86_64,X86_32,ARM64,ARM}]
A tool for checking the security hardening options of the Linux kernel
options:
  -h, -help
                            show this help message and exit
  -version<br>- wersion show program's version number and exit<br>-m {verbose,json,show_ok,show_fail}, --mode {verbose,json,show_ok,show_fail}
                            choose the report mode
  -c CONFIG, --config CONFIG
                            check the security hardening options in the kernel Kconfig file (also
                            supports *.gz files)
  -1 CMDLINE, --cmdline CMDLINE
                            check the security hardening options in the kernel cmdline file
  -p {X86_64,X86_32,ARM64,ARM}, --print {X86_64,X86_32,ARM64,ARM}
                            print the security hardening recommendations for the selected
                            microarchitecture
  -g {X86_64,X86_32,ARM64,ARM}, --generate {X86_64,X86_32,ARM64,ARM}
                            generate a Kconfig fragment with the security hardening options for the
                            selected microarchitecture
```
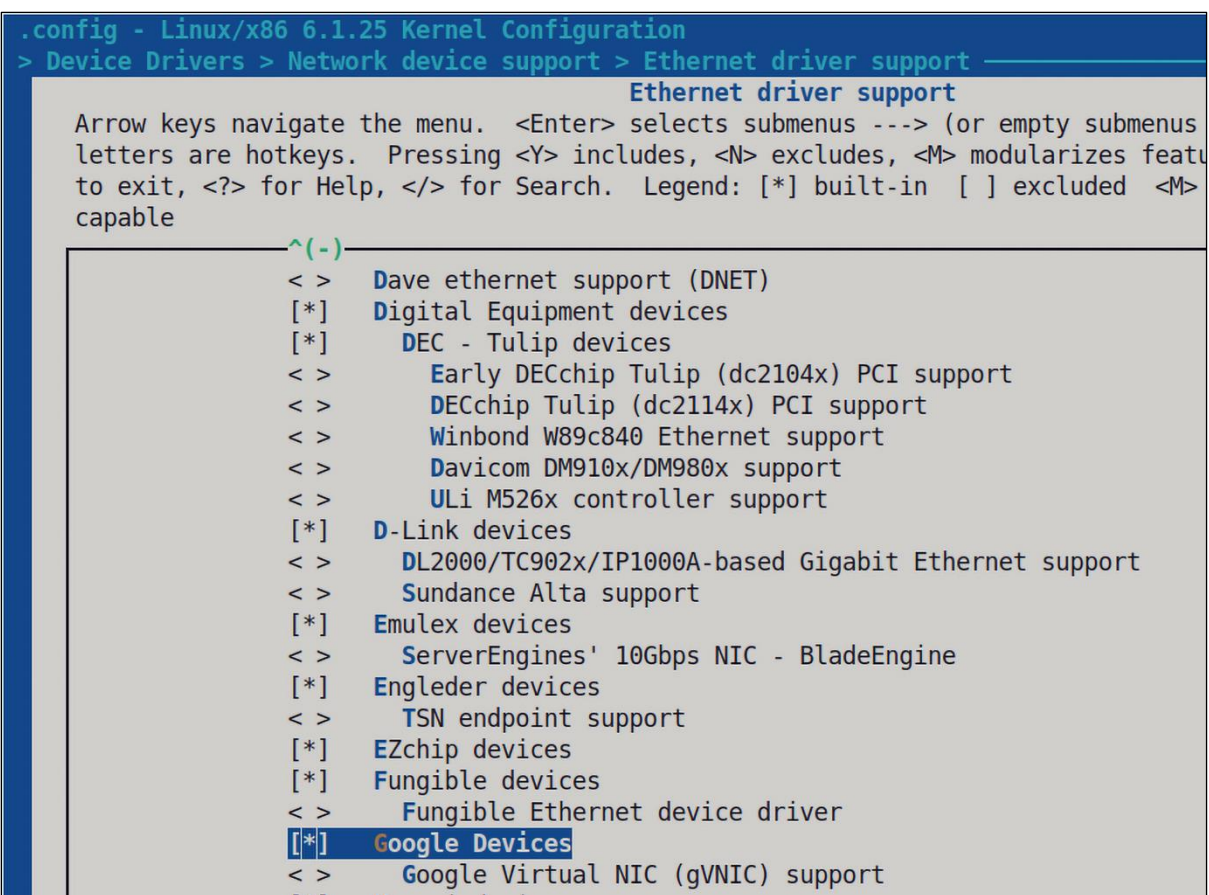

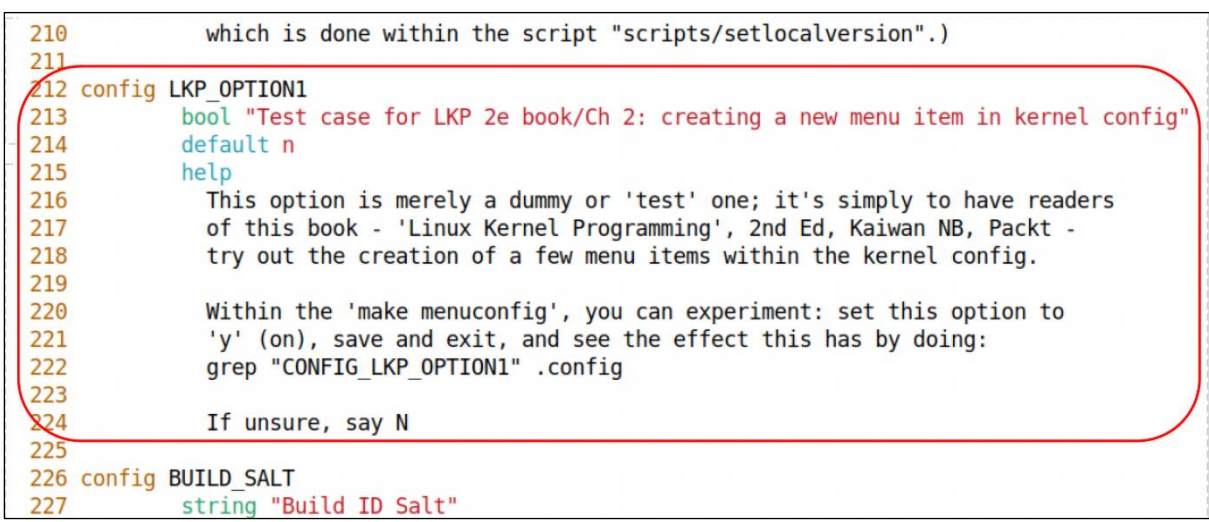

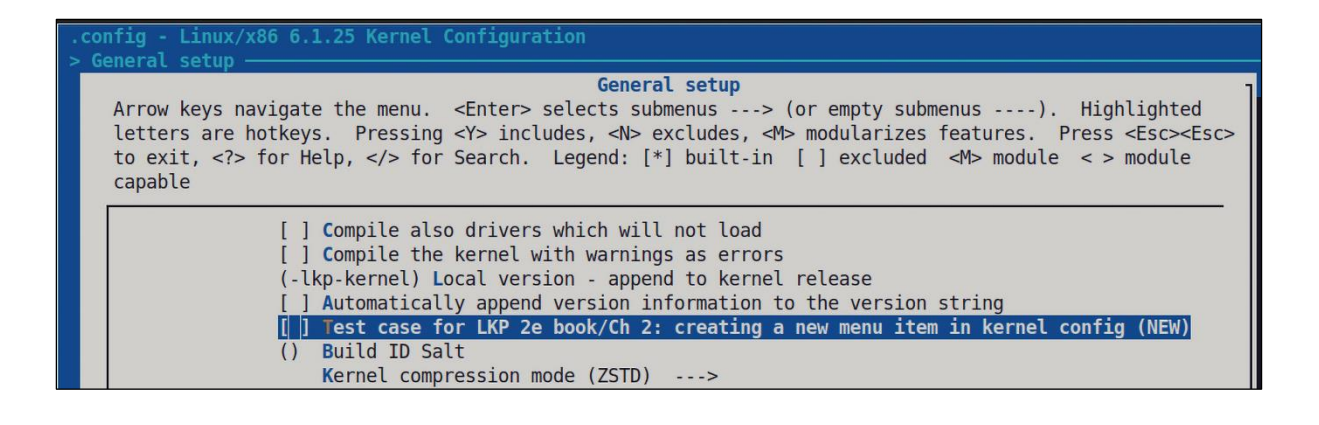

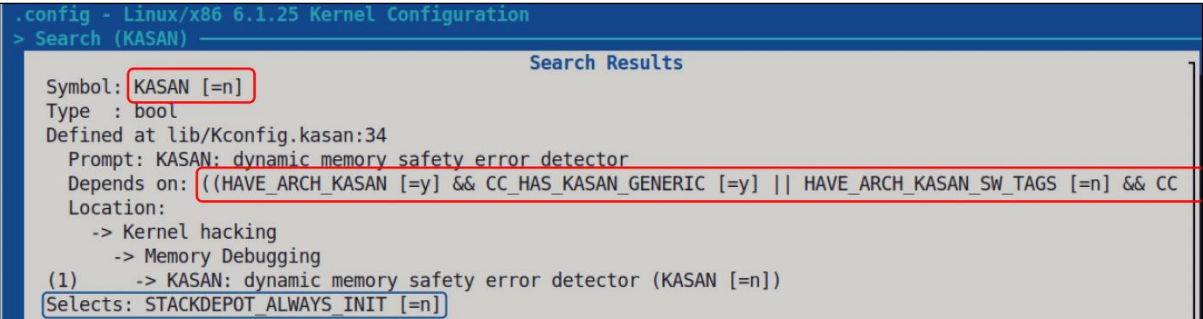

### **Chapter 3: Building the 6.x Linux Kernel from Source – Part 2**

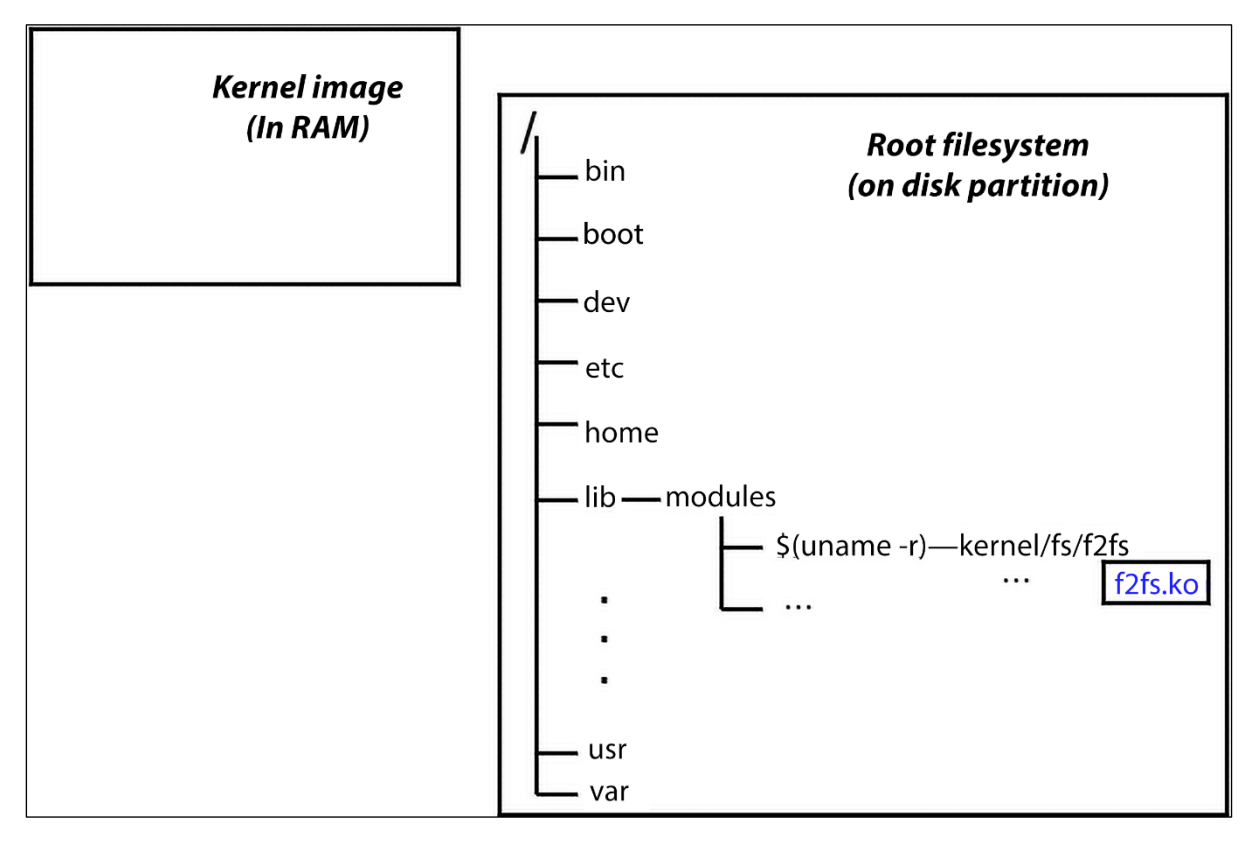

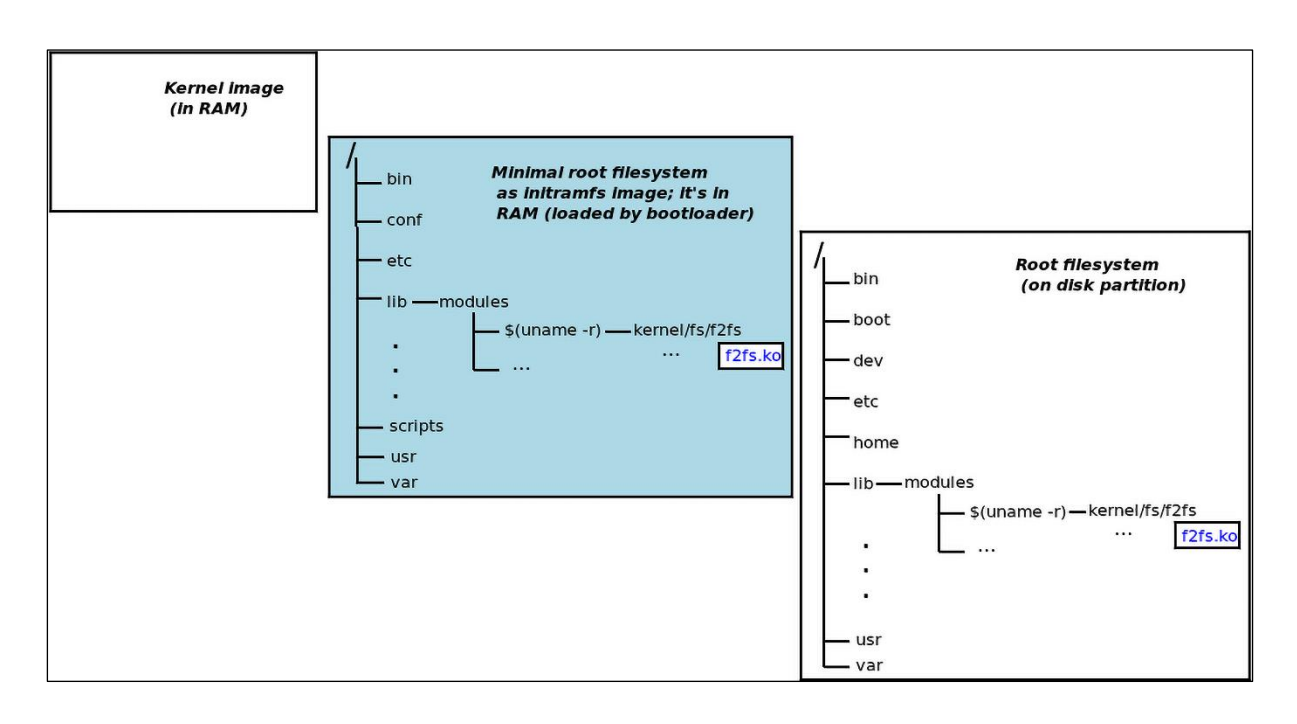

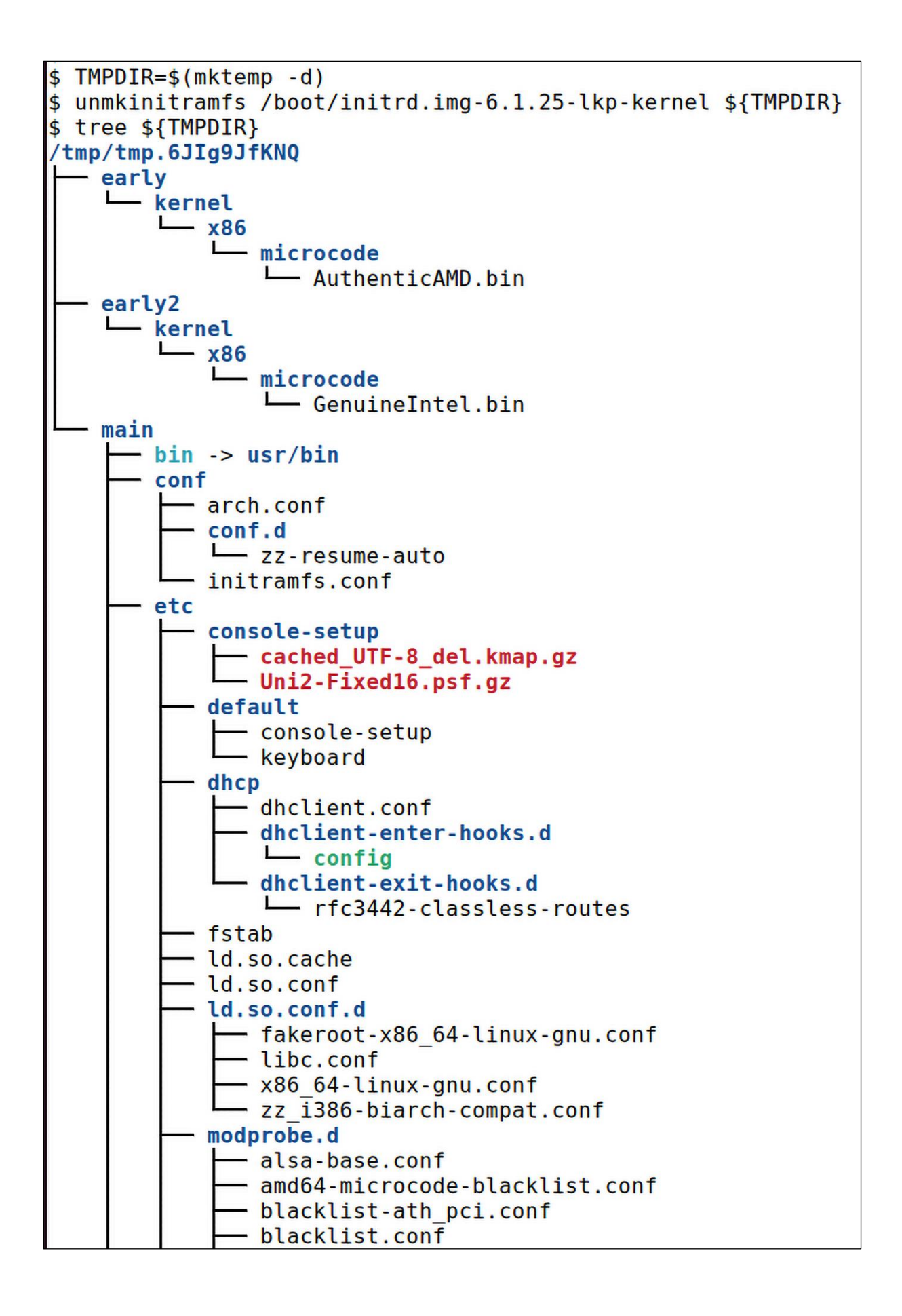

GNU GRUB version 2.06

Ubuntu

wountd<br>\*Advanced options for Ubuntu<br>Memory test (memtest86+.elf)<br>Memory test (memtest86+.bin, serial console)

Use the  $\uparrow$  and  $\downarrow$  keys to select which entry is highlighted.<br>Press enter to boot the selected OS, `e' to edit the commands<br>before booting or `c' for a command-line.

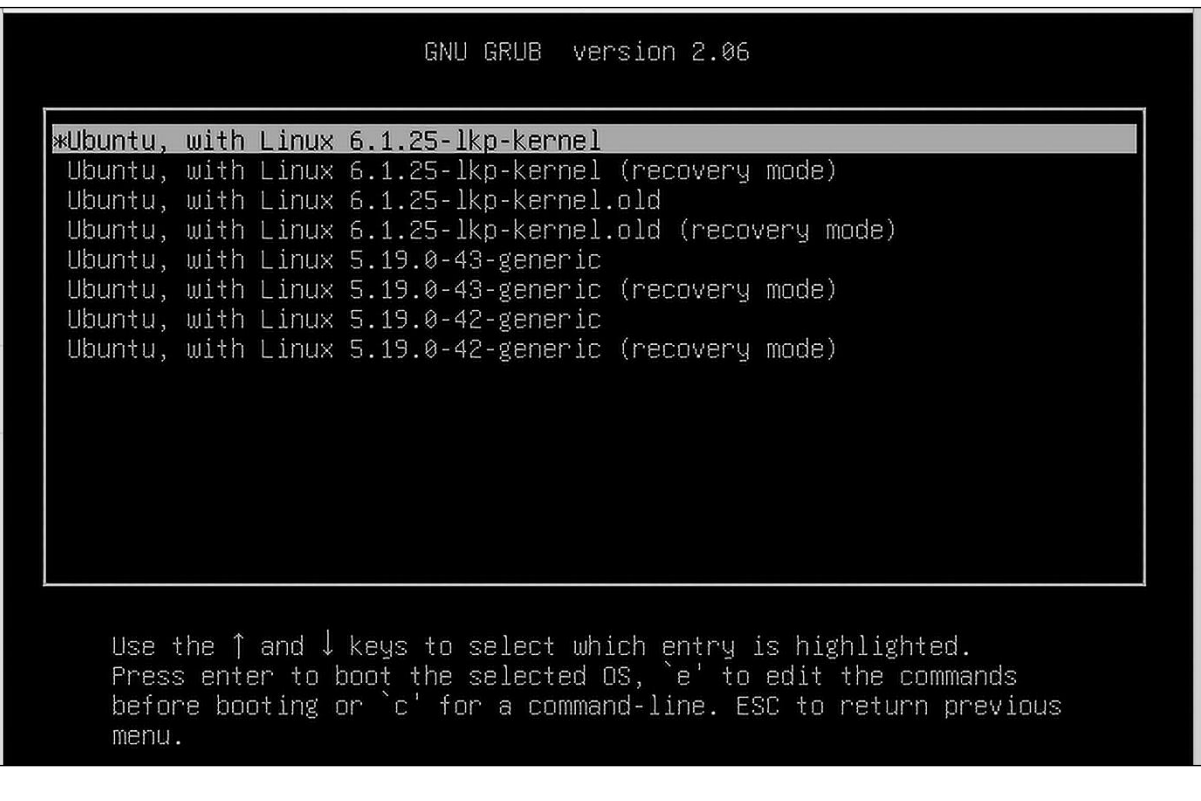

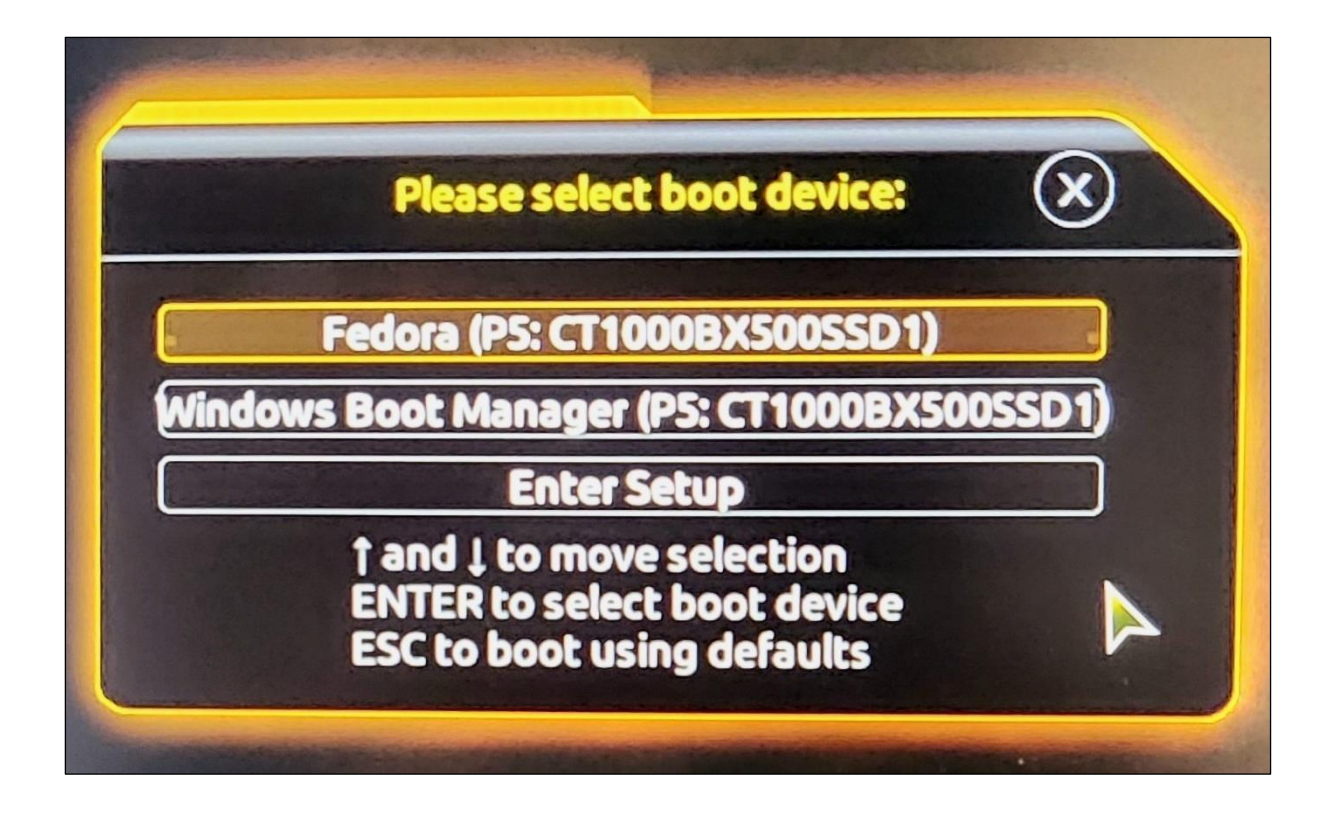

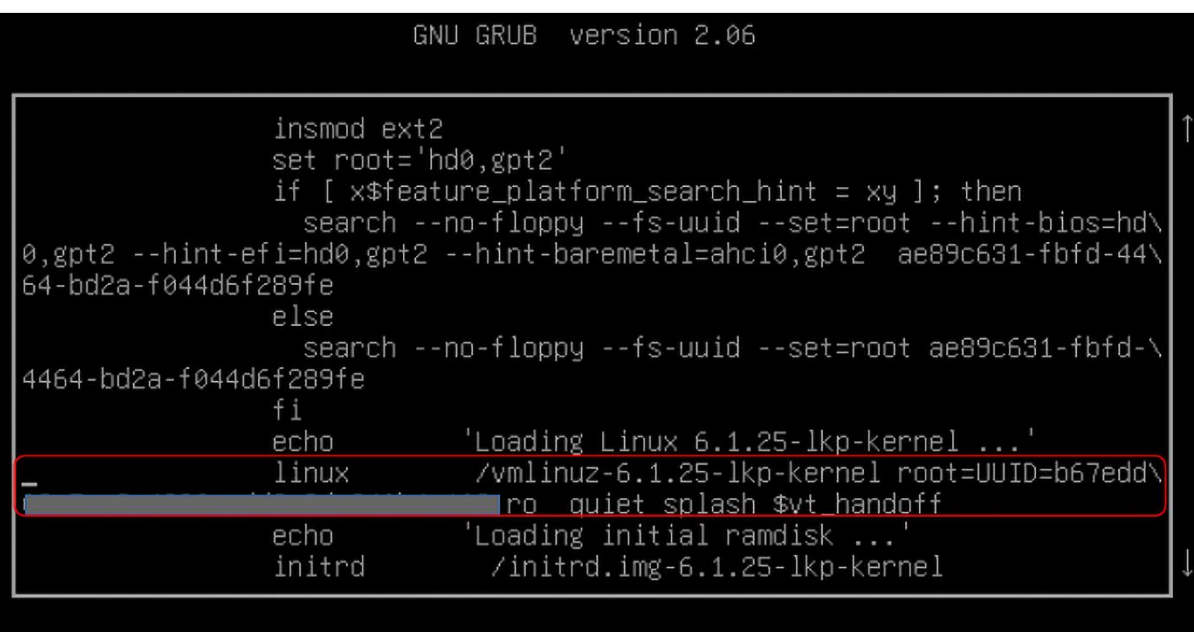

Minimum Emacs-like screen editing is supported. TAB lists<br>completions. Press Ctrl-x or F10 to boot, Ctrl-c or F2 for a<br>command-line or ESC to discard edits and return to the GRUB menu.

```
$ aarch64-linux-gnu-
aarch64-linux-gnu-addr2line
                                       aarch64-linux-gnu-gcc-nm-11
                                                                              aarch64-linux-gnu-ld.bfd
aarch64-linux-gnu-ar
                                       aarch64-linux-gnu-gcc-ranlib
                                                                              aarch64-linux-gnu-ld.gold
                                                                              aarch64-linux-gnu-lto-dump-11
                                       aarch64-linux-gnu-gcc-ranlib-11
aarch64-linux-gnu-as
                                                                              aarch64-linux-gnu-nm
                                       aarch64-linux-gnu-gcov
aarch64-linux-gnu-c++filt
                                       aarch64-linux-gnu-gcov-11
                                                                              aarch64-linux-gnu-obicopy
aarch64-linux-gnu-dwn
                                       aarch64-linux-gnu-gcov-dump
aarch64-linux-gnu-elfedit
                                                                              aarch64-linux-gnu-objdump
aarch64-linux-gnu-gcc
                                       aarch64-linux-gnu-gcov-dump-11
                                                                              aarch64-linux-gnu-ranlib
aarch64-linux-gnu-gcc-11
                                       aarch64-linux-gnu-gcov-tool
                                                                              aarch64-linux-gnu-readelf
aarch64-linux-gnu-gcc-ar
                                                                              aarch64-linux-gnu-size
                                       aarch64-linux-gnu-gcov-tool-11
aarch64-linux-gnu-gcc-ar-11
                                       aarch64-linux-gnu-gprof
                                                                              aarch64-linux-gnu-strings
aarch64-linux-gnu-gcc-nm
                                       aarch64-linux-gnu-ld
                                                                              aarch64-linux-gnu-strip
$ aarch64-linux-gnu-^C
$ aarch64-linux-anu-acc -v
Using built-in specs.
COLLECT GCC=aarch64-linux-gnu-gcc
COLLECT_LTO_WRAPPER=/usr/lib/gcc-cross/aarch64-linux-gnu/11/lto-wrapper
Target: aarch64-linux-gnu
Configured with: ../src/configure -v --with-pkgversion='Ubuntu 11.3.0-1ubuntu1~22.04.1' --with-bugurl=file:///usr/share
/doc/gcc-11/README.Bugs --enable-languages=c,ada,c++,go,d,fortran,objc,obj-c++,m2 --prefix=/usr --with-gcc-major-versio<br>n-only --program-suffix=-11 --enable-shared --enable-linker-build-id --libexecdir=/usr/lib --without-i
nable-libstdcxx-time=yes --with-default-libstdcxx-abi=new --enable-gnu-unique-object --disable-libquadmath --disable-li<br>bquadmath-support --enable-plugin --enable-default-pie --with-system-zlib --enable-libphobos-checking=
equanting sport control of the context of the context of the sport of the context of the context of the context of the context of the context of the context of the context of the context of the context of the context of th
/usr/aarch64-linux-gnu/include --with-build-config=bootstrap-lto-lean --enable-link-serialization=2
Thread model: posix
Supported LTO compression algorithms: zlib zstd
gcc version 11.3.0 (Ubuntu 11.3.0-1ubuntu1~22.04.1)
$ which aarch64-linux-gnu-gcc
/usr/bin/aarch64-linux-gnu-gcc
```
**S** pwd /home/c2kp/rpi work/kernel rpi/linux  $\frac{1}{2}$  ls -lh ../\*.deb -rw-r--r-- 1 c2kp c2kp 8.3M Jun 21 13:38 ../linux-headers-6.1.34-v8+\_6.1.34-v8+-2\_arm64.deb -rw-r--r-- 1 c2kp c2kp 312M Jun 21 13:39 ../linux-image-6.1.34-v8+\_6.1.34-v8+-2\_arm64.deb -rw-r--r-- 1 c2kp c2kp 74M Jun 21 13:41 ../linux-image-6.1.34-v8+-dbg\_6.1.34-v8+-2\_arm64.deb -rw-r--r-- 1 c2kp c2kp 1.3M Jun 21 13:38 ../linux-libc-dev\_6.1.34-v8+-2\_arm64.deb l\$

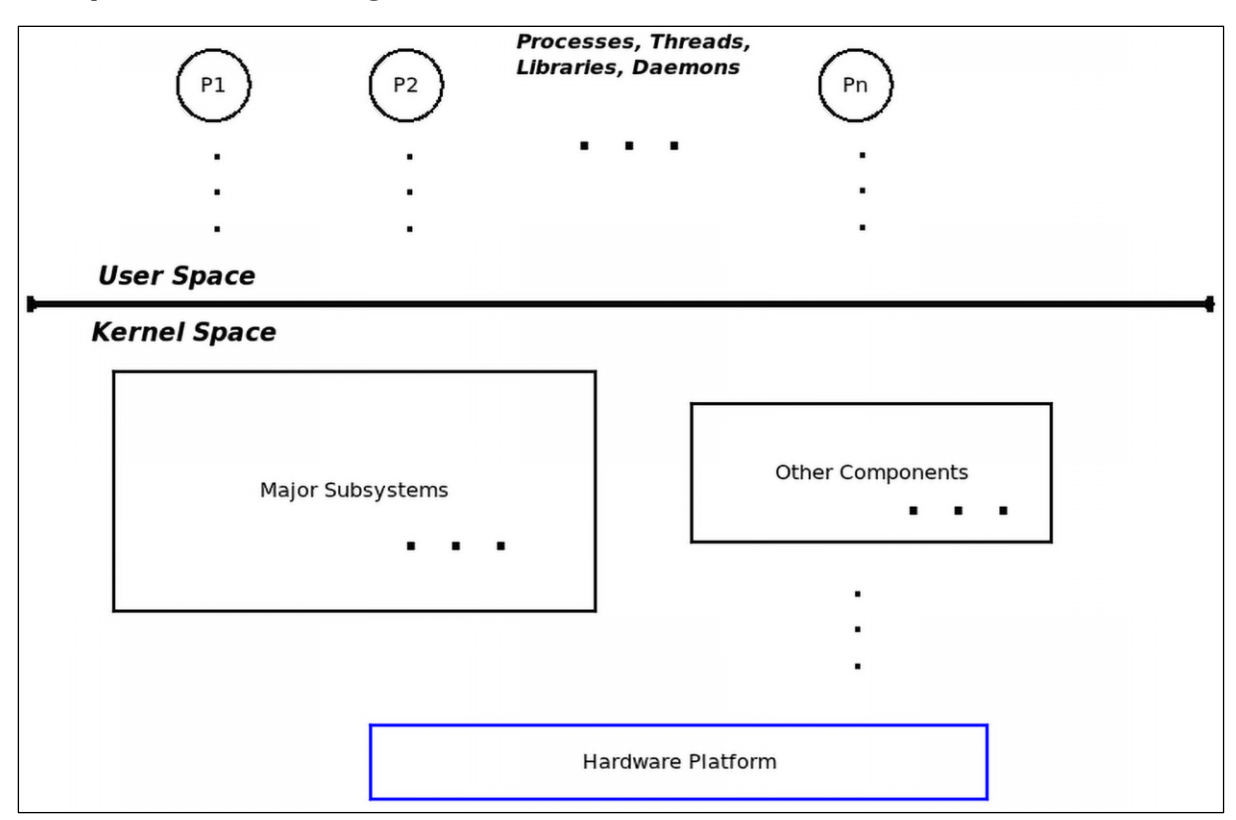

# **Chapter 4: Writing Your First Kernel Module – Part 1**

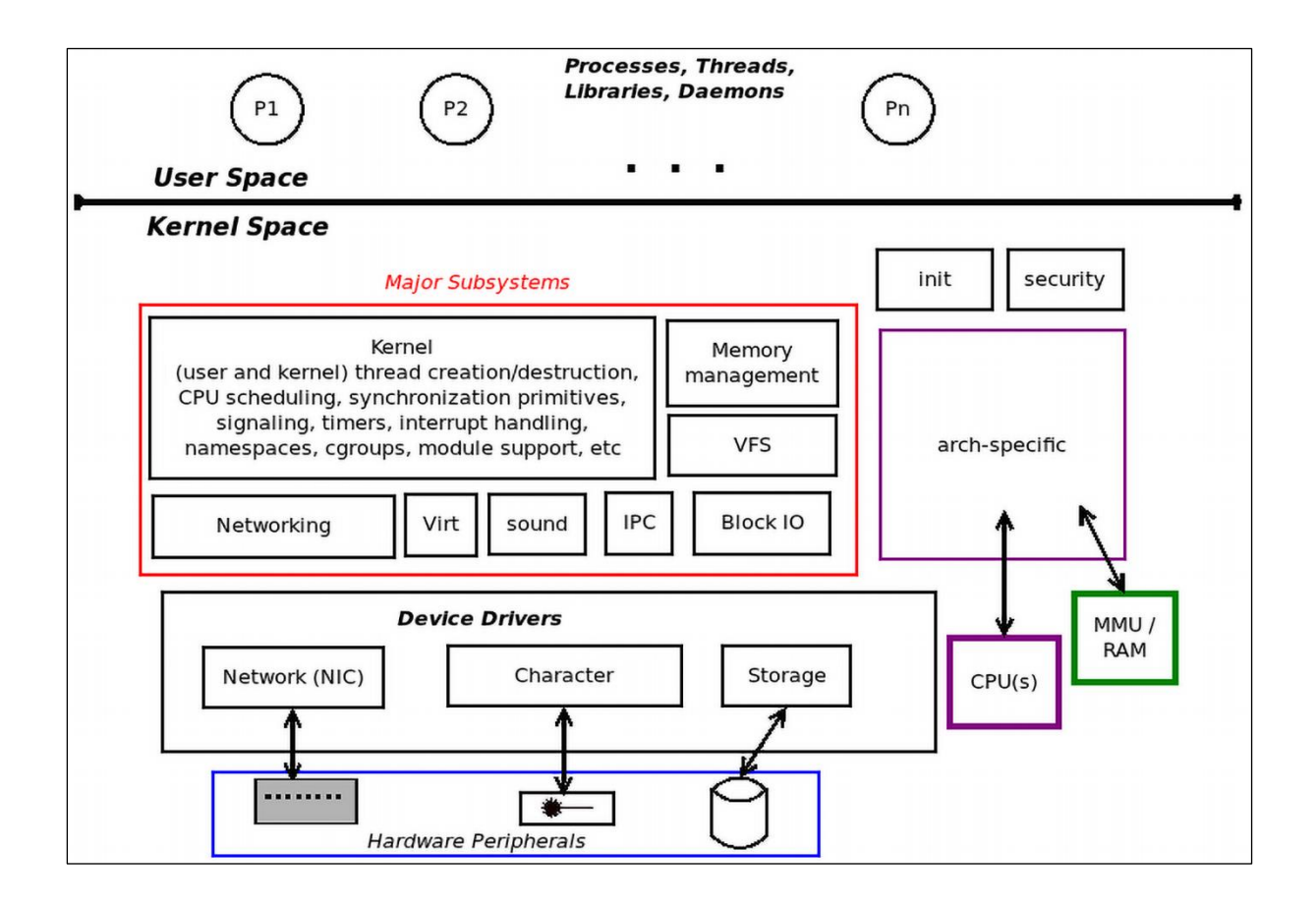

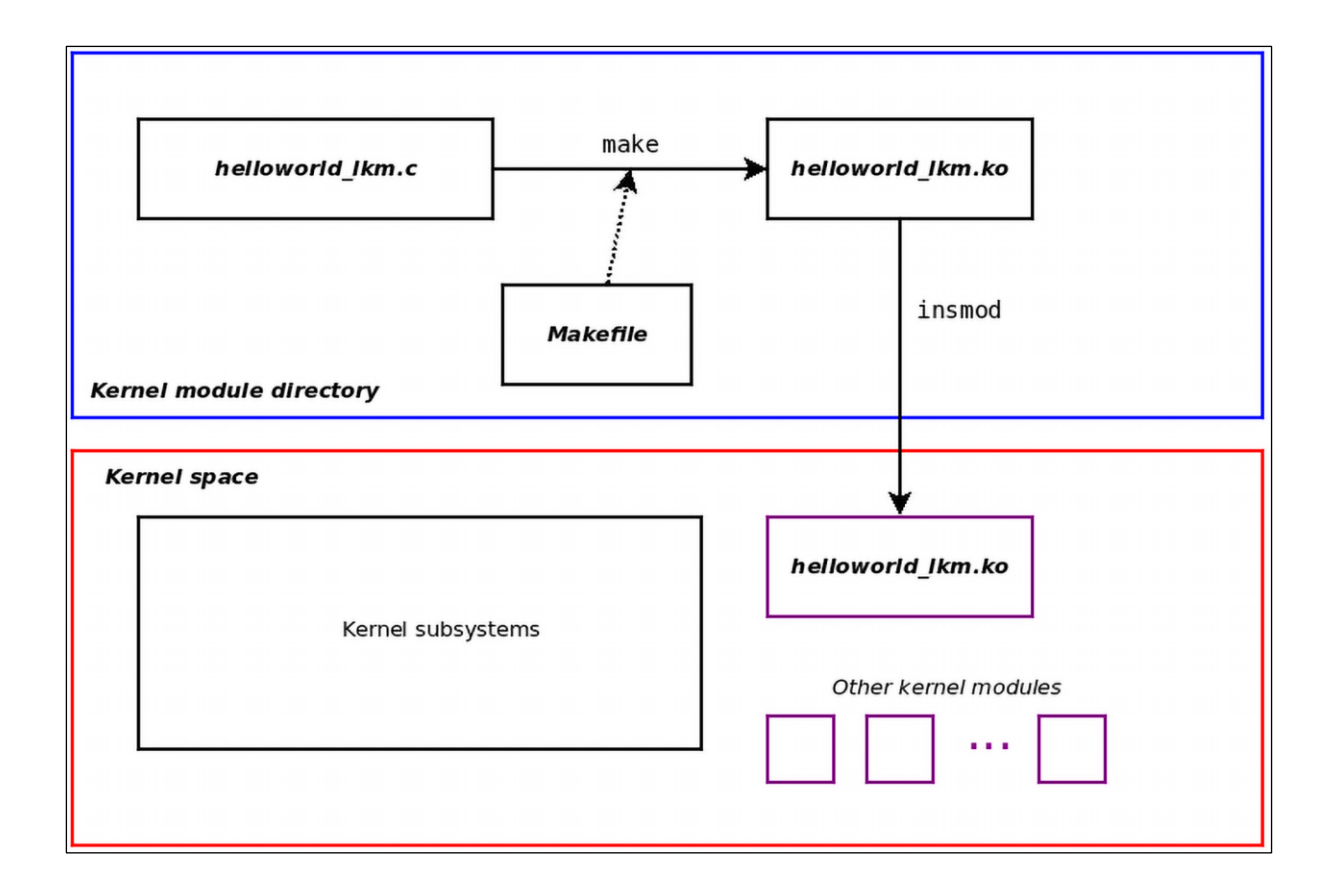

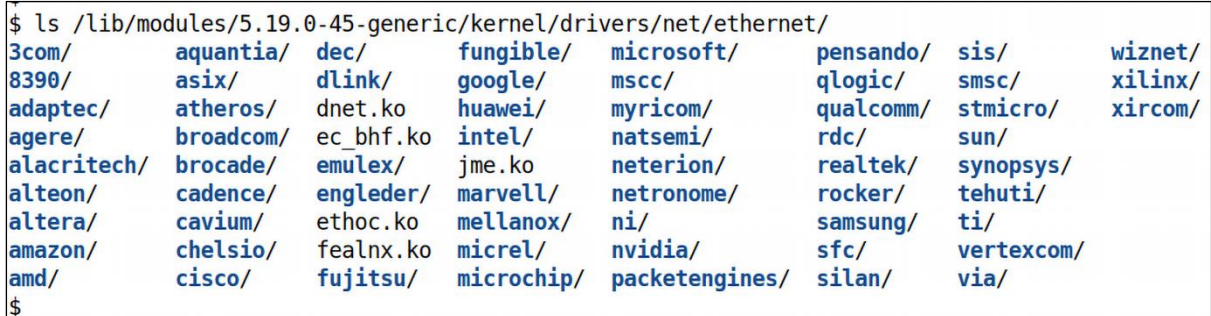

 $$$  uname  $-r$  $6.1.25$ -lkp-kernel \$ pwd /home/c2kp/kaiwanTECH/Linux-Kernel-Programming\_2E/ch4/helloworld\_1km  $$1s -1$ total 8 -rw-rw-r-- 1 c2kp c2kp 1238 Dec 18 12:38 helloworld\_1km.c -rw-rw-r-- 1 c2kp c2kp 290 Oct 27 07:26 Makefile \$ make make -C /lib/modules/6.1.25-lkp-kernel/build/ M=/home/c2kp/kaiwanTECH/Linux-Kernel-Programming\_2E/ch4/hello world 1km modules make[1]: Entering directory '/home/c2kp/kernels/linux-6.1.25' CC [M] /home/c2kp/kaiwanTECH/Linux-Kernel-Programming\_2E/ch4/helloworld\_lkm/helloworld\_lkm.o MODPOST /home/c2kp/kaiwanTECH/Linux-Kernel-Programming\_2E/ch4/helloworld\_1km/Module.symvers CC [M] /home/c2kp/kaiwanTECH/Linux-Kernel-Programming\_2E/ch4/helloworld\_lkm/helloworld\_lkm.mod.o LD [M] /home/c2kp/kaiwanTECH/Linux-Kernel-Programming\_2E/ch4/helloworld\_lkm/helloworld\_lkm.ko make[1]: Leaving directory '/home/c2kp/kernels/linux-6.1.25' \$ 1s -1 ./helloworld\_1km.ko -rw-rw-r-- 1 c2kp c2kp 114632 Dec 18 12:39 ./helloworld\_lkm.ko

\$ pwd /home/c2kp/lkp2e/ch4/helloworld lkm  $$.1.1$  km Usage: lkm name-of-kernel-module-file (without the .c)  $s$  ls helloworld lkm.c Makefile  $\frac{1}{2}$ ../../lkm helloworld lkm.c Usage: lkm name-of-kernel-module-file ONLY (do NOT put any extension). \$ ../../lkm helloworld lkm Version info: Distro: **Ubuntu 22.04.2 LTS** Kernel: 6.1.25-lkp-kernel sudo rmmod helloworld lkm 2> /dev/null  $^{\sim}$ -[FAILED] . . . . . . . . . . . . . . . <u>. . . . . . . . . . . . . . . .</u> sudo dmesg -C make  $||$  exit 1 make -C /lib/modules/6.1.25-lkp-kernel/build/ M=/home/c2kp/Linux-Kernel-Programming 2E/ch4/hello world lkm modules make[1]: Entering directory '/home/c2kp/kernels/linux-6.1.25' CC [M] /home/c2kp/Linux-Kernel-Programming 2E/ch4/helloworld lkm/helloworld lkm.o MODPOST /home/c2kp/Linux-Kernel-Programming 2E/ch4/helloworld lkm/Module.symvers CC [M] /home/c2kp/Linux-Kernel-Programming\_2E/ch4/helloworld\_lkm/helloworld\_lkm.mod.o<br>LD [M] /home/c2kp/Linux-Kernel-Programming\_2E/ch4/helloworld\_lkm/helloworld\_lkm.ko make[1]: Leaving directory '/home/c2kp/kernels/linux-6.1.25' sudo insmod ./helloworld lkm.ko && lsmod|grep helloworld lkm 16384 0 helloworld lkm sudo dmesg [41052.797932] Hello, world \$

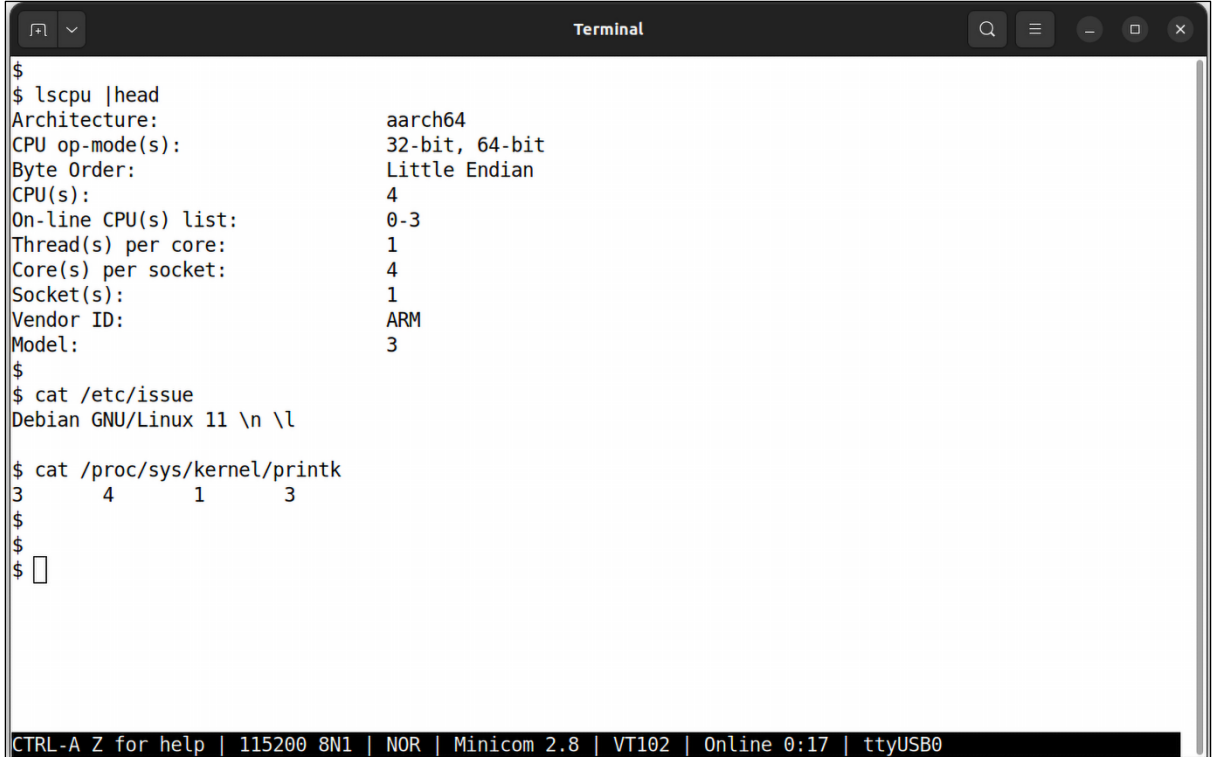

**Terminal**  $Q$  $\begin{array}{lll}\n# & \\
# & \text{cat } /proc/sys/kernel/printk \\
3 & 4 & 1 & 3 \\
\# & \\
# & \text{insmod } ./printk\_loglvl.ko \\
[ & 1837.800631] & \text{Hello, world @ log-level KERN\_EMERG} \\
[ & 1837.800631] & \text{Hello, world @ log-level KERN\_EMERG} \\
\end{array}$  $[0]$ [ 1837.805833] Hello, world @ log-level KERN ALERT  $[1]$ [ 1837.811003] Hello, world @ log-level KERN\_CRIT  $[2]$ Message from syslogd@rpi at Jul 5 10:31:30 ... kernel: [ 1837.800631] Hello, world @ log-level KERN EMERG  $[0]$  $\Vert \# \bigcap$ CTRL-A Z for help | 115200 8N1 | NOR | Minicom 2.8 | VT102 | Online 0:30 | ttyUSB0

```
Q \equiv -1F \simTerminal
# cat /proc/sys/kernel/printk
3
        \overline{4}\mathbf{1}\overline{\mathbf{3}}# echo "8 4 1 3" > /proc/sys/kernel/printk
# cat /proc/sys/kernel/printk
\overline{8}\overline{4}\mathbf{L}\parallel \## insmod ./printk loglvl.ko
insmod: ERROR: could not insert module ./printk loglvl.ko: File exists
# rmmod printk loglvl
[ 2083.540591] Goodbye, world @ log-level KERN INFO
                                                            [6]# insmod ./printk loglvl.ko
[ 2086.684939] Hello, world @ log-level KERN EMERG
                                                          [0][ 2086.690143] Hello, world @ log-level KERN ALERT
                                                          [1][ 2086.695526] Hello, world @ log-level KERN CRIT
                                                          \sqrt{2}[ 2086.700826] Hello, world @ log-level KERN ERR
                                                          \lceil 3 \rceilMessage[ 2086.706233] Hello, world @ log-level KERN WARNING [4]
from sy[ 2086.711999] Hello, world @ log-level KERN NOTICE [5]
slogd@rp[ 2086.717931] Hello, world @ log-level KERN INFO
                                                                   [6]i at Jul 5\ 10:35:39...kernel: [ 2086.684939] Hello, world @ log-level KERN EMERG
                                                                   [0]\#\textsf{CTRL-A} Z for help | 115200 8N1 | NOR | Minicom 2.8 | VT102 | Online 0:35
```

```
...............................
sudo insmod ./printk loglvl.ko && lsmod|grep printk loglvl
Message from syslogd@rpi at Jul 5 10:53:15 ...
kernel: [ 3142.614320] Hello, world @ log-level KERN EMERG
                                                            [0]printk loglvl
                16384 0
. . . . . . . . . . . .
                <u>. . . . . . . . . . . . . .</u>
sudo dmesa
          [ 3142.614320] Hello, world @ log-level KERN EMERG
                                                    [0][ 3142.619525] Hello, world @ log-level KERN ALERT
                                                    \lceil 1 \rceil[ 3142.624670] Hello, world @ log-level KERN CRIT
                                                    [2][ 3142.629825] Hello, world @ log-level KERN ERR
                                                    [3][3142.635041] Hello, world @ log-level KERN WARNING [4]
[ 3142.640176] Hello, world @ log-level KERN NOTICE [5]
[ 3142.645381] Hello, world @ log-level KERN INFO
                                                     [6][ 3142.650525] [Hello, world @ log-level KERN DEBUG
                                                     171[3142.655818] Hello, world via the pr devel() macro (eff @KERN DEBUG) [7]
$
Message from syslogd@rpi at Jul 5 10:57:46 ...
kernel: [ 3414.117994] Hello, world @ log-level KERN EMERG
                                                            [0]
```
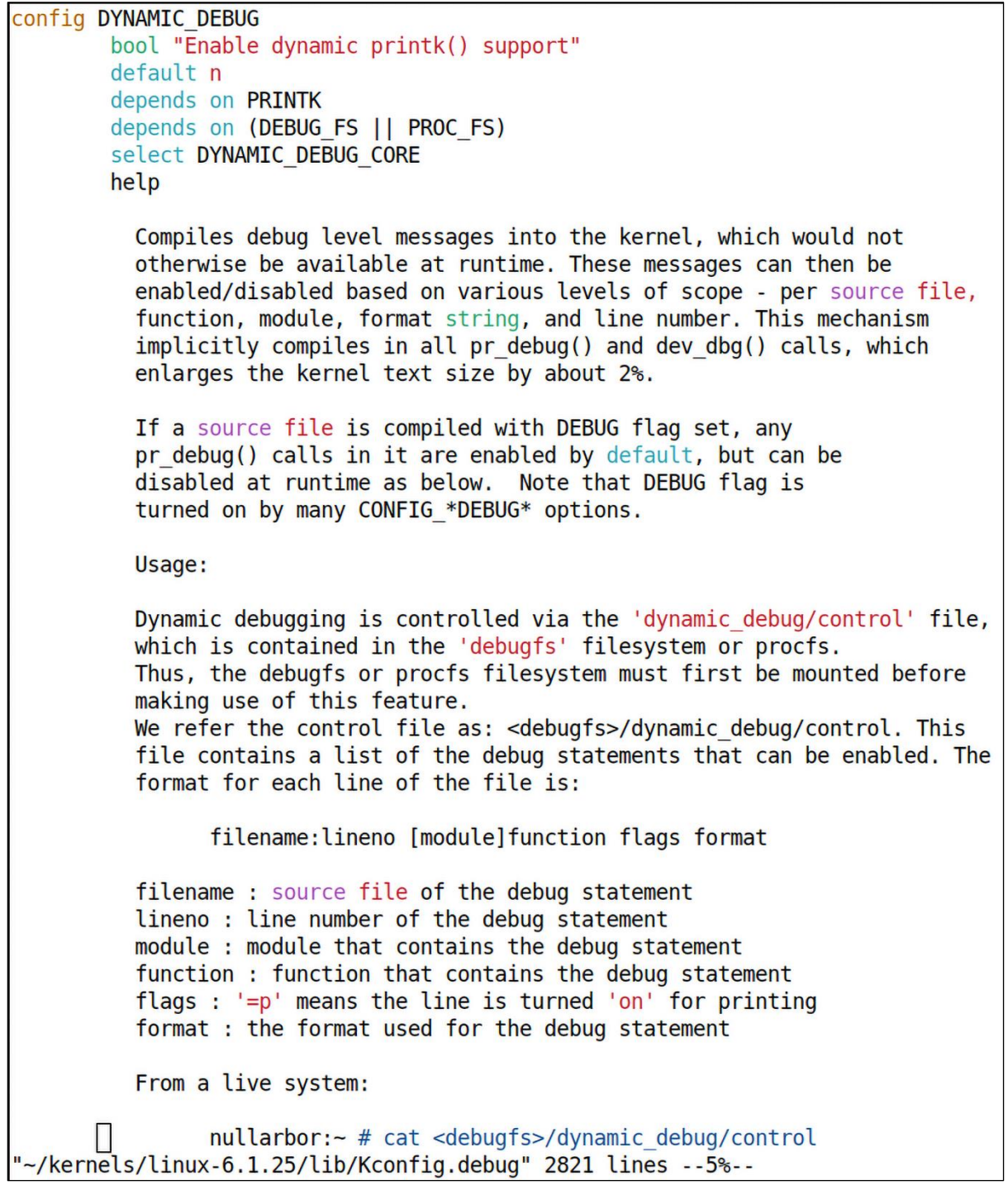

```
From a live system:
      nullarbor: - # cat <debugfs>/dynamic debug/control
      # filename: lineno [module] function flags format
      fs/aio.c:222 [aio] put_ioctx = "_put_ioctx:\040freeing\040%p\012"<br>fs/aio.c:248 [aio]ioctx_alloc = "ENOMEM:\040nr_events\040too\040high\012"
      fs/ aio.c:1770 [aio]sys_io_cancel = "calling\040cancel\012"
Example usage:
      // enable the message at line 1603 of file svcsock.c
      nullarbor:~ # echo -n 'file sycsock.c line 1603 + p'<debugfs>/dynamic_debug/control
      // enable all the messages in file svcsock.c
      nullarbor: - # echo -n 'file svcsock.c +p' >
                                         <debugfs>/dynamic debug/control
      // enable all the messages in the NFS server module
      nullarbor: - # echo -n 'module nfsd +p' >
                                         <debugfs>/dynamic_debug/control
      // enable all 12 messages in the function svc process()
      nullarbor:~ # echo -n 'func src process +p' ><debugfs>/dynamic_debug/control
      // disable all 12 messages in the function svc process()
      nullarbor:~ # echo -n 'func src process -p' ><debugfs>/dynamic_debug/control
See Documentation/admin-guide/dynamic-debug-howto.rst for additional
information.
```
 $$1s$ Makefile printk loglvl.c  $s$  uname  $-r$  $6.1.25$ -lkp-kernel \$ ls -l /lib/modules/6.1.25-lkp-kernel/build trwxrwxrwx 1 root root 31 May 5 10:51 /lib/modules/6.1.25-lkp-kernel/build -> /home/c2kp/kernels /linux-6.1.25/  $\frac{1}{2}$  $$$  make make -C /lib/modules/6.1.25-lkp-kernel/build/ M=/home/c2kp/Linux-Kernel-Programming 2E/ch4/printk loglvl modules make[1]: Entering directory '/home/c2kp/kernels/linux-6.1.25' CC [M] /home/c2kp/Linux-Kernel-Programming\_2E/ch4/printk\_loglvl/printk\_loglvl.o MODPOST /home/c2kp/Linux-Kernel-Programming\_2E/ch4/printk\_loglvl/Module.symvers CC [M] /home/c2kp/Linux-Kernel-Programming\_2E/ch4/printk\_loglvl/printk\_loglvl.mod.o<br>LD [M] /home/c2kp/Linux-Kernel-Programming\_2E/ch4/printk\_loglvl/printk\_loglvl.ko make[1]: Leaving directory '/home/c2kp/kernels/linux-6.1.25'  $$ls -a$ printk loglvl.mod printk loglvl.o Module.symvers  $\cdot$ .Module.symvers.cmd printk loglvl.mod.c .printk loglvl.o.cmd  $\cdot$ ./ Makefile printk loglvl.c .printk loglvl.mod.cmd printk loglvl.mod.o modules.order printk\_loglvl.ko .modules.order.cmd .printk loglvl.ko.cmd .printk loglvl.mod.o.cmd  $\frac{1}{2}$  $$ make clean; ls -a$ make -C /lib/modules/6.1.25-lkp-kernel/build/ M=/home/c2kp/Linux-Kernel-Programming 2E/ch4/printk loglyl clean make[1]: Entering directory '/home/c2kp/kernels/linux-6.1.25' CLEAN /home/c2kp/Linux-Kernel-Programming 2E/ch4/printk loglvl/Module.symvers make[1]: Leaving directory '/home/c2kp/kernels/linux-6.1.25' ./ ../ Makefile printk loglvl.c

#### **Chapter 5: Writing Your First Kernel Module – Part 2**

lkm\_template \$ make help === Makefile Help : additional targets available === TIP: Type make <tab><tab> to show all valid targets FYI: KDIR=/lib/modules/6.5.6-200.fc38.x86\_64/build ARCH= CROSS\_COMPILE= ccflags-y="-UDEBUG -DDYNAMIC\_DEBUG\_MODULE" MY DEBUG=n DBG\_STRIP=n --- usual kernel LKM targets --typing "make" or "all" target : builds the kernel module object (the .ko) : installs the kernel module(s) to INSTALL\_MOD\_PATH (default here: /lib/modules/6.5.6-200.fc38.x86\_64/). install : Takes care of performing debug-only symbols stripping iff MYDEBUG=n and not using module signature : namespace dependencies resolution; for possibly importing namespaces nsdeps : cleanup - remove all kernel objects, temp files/dirs, etc clean --- kernel code style targets --code-style : "wrapper" target over the following kernel code style targets indent : run the indent utility on source file(s) to indent them as per the kernel code style checkpatch : run the kernel code style checker tool on source file(s) --- kernel static analyzer targets ---: "wrapper" target over the following kernel static analyzer targets  $sa$ sa\_sparse : run the static analysis sparse tool on the source file(s)  $sa\_gcc$ : run gcc with option -W1 ("Generally useful warnings") on the source file(s) sa\_flawfinder : run the static analysis flawfinder tool on the source file(s) sa\_cppcheck : run the static analysis cppcheck tool on the source file(s) TIP: use Coccinelle as well: https://www.kernel.org/doc/html/v6.1/dev-tools/coccinelle.html --- kernel dynamic analysis targets ---: DUMMY target: this is to remind you to run your code with the dynamic analysis KASAN tool enabled; requi da kasan res configuring the kernel with CONFIG\_KASAN On, rebuild and boot it da\_lockdep : DUMMY target: this is to remind you to run your code with the dynamic analysis LOCKDEP tool (for deep lo cking issues analysis) enabled; requires configuring the kernel with CONFIG\_PROVE\_LOCKING On, rebuild and boot it TIP: Best to build a debug kernel with several kernel debug config options turned On, boot via it and run all your te st cases --- misc targets --tarxz-pkg : tar and compress the LKM source files as a tar.xz into the dir above; allows one to transfer and build t he module on another system TIP: When extracting, to extract into a directory with the same name as the tar file, do this: tar -xvf lkm\_template.tar.xz --one-top-level this help target help

```
$1slkm_template.c Makefile README
$ make
--- Building : KDIR=/lib/modules/6.1.25-lkp-kernel/build ARCH= CROSS_COMPILE= ccflags-y="-UDEBUG -D
DYNAMIC_DEBUG_MODULE" MYDEBUG=n DBG_STRIP=n ---
gcc (Ubuntu 11.3.0-1ubuntu1~22.04.1) 11.3.0
make -C /lib/modules/6.1.25-lkp-kernel/build M=/home/c2kp/Linux-Kernel-Programming 2E/ch5/lkm templ
ate modules
make[1]: Entering directory '/home/c2kp/kernels/linux-6.1.25'
 CC [M] /home/c2kp/Linux-Kernel-Programming_2E/ch5/lkm_template/lkm_template.o
 MODPOST /home/c2kp/Linux-Kernel-Programming_2E/ch5/lkm_template/Module.symvers
 CC [M] /home/c2kp/Linux-Kernel-Programming_2E/ch5/lkm_template/lkm_template.mod.o
 LD [M] /home/c2kp/Linux-Kernel-Programming_2E/ch5/lkm_template/lkm_template.ko
make[1]: Leaving directory '/home/c2kp/kernels/linux-6.1.25'
if [ "n" = "y" ]; then \lambdastrip --strip-debug lkm_template.ko; \
fi
$ ls -lh ./lkm_template.ko
-rw-rw-r-- 1 c2kp c2kp 108K Oct 14 10:36 ./lkm_template.ko
\blacktriangleleft$ sudo dmesg -C
$ sudo insmod ./lkm_template.ko
$ 1smod | head -n2
Module
                        Size Used by
lkm_template
                       16384 0
$ sudo rmmod lkm_template
$ sudo dmesq
[ 2012.653246] lkm_template:lkm_template_init(): inserted
[ 2029.253820] lkm_template:lkm_template_exit(): removed
\frac{1}{2}
```
rpi \$ cat /proc/version Linux version  $6.1.34-v8+$  (c2kp@osboxes) (aarch64-linux-qnu-qcc (Ubuntu  $11.3.0$ -lubuntu1~22.04.1 11.3.0, GNU ld (GNU Binutils for Ubuntu) 2.38) #1 SMP PREEMPT Mon Oct 9 17:03:41 IST 2023 rpi \$ rpi \$ modinfo ./lkm template.ko filename: /home/pi/lkp2e/ch5/cross/./lkm template.ko version:  $0.2$ Dual MIT/GPL license: description: a simple LKM template; do refer to the (better) Makefile as well Kaiwan N Billimoria author: 606276CA0788B10170FC6D5 srcversion: depends: name: lkm template vermagic: 6.1.34-v8+ SMP preempt mod unload modversions aarch64 rpi \$ rpi \$ sudo dmesg -C rpi \$ sudo rmmod lkm template 2>/dev/null rpi \$ sudo insmod ./lkm template.ko  $rpi \$ \$ dmesq [ 850.778496] lkm template: lkm template init(): inserted rpi \$ lsmod |grep lkm template lkm template 16384 0  $rpi \$ rpi \$ sudo rmmod lkm template 2>/dev/null rpi \$ dmesq [ 850.778496] lkm template: lkm template init(): inserted [ 875.330843] lkm template: lkm template exit(): removed  $rpi \$ 

```
[13892.202097] min_sysinfo:min_sysinfo_init(): inserted
[13892.202105] min sysinfo: llkd sysinfo(): llkd sysinfo(): minimal Platform Info:
             CPU: x86 64. little-endian: 64-bit OS.
[13892.202108] min sysinfo: llkd sysinfo2(): llkd sysinfo2(): minimal Platform Info:
             CPU: x86_64, little-endian; 64-bit OS.
[13892.202111] min_sysinfo:show_sizeof(): sizeof: (bvtes)
               char = 1 short int = 2int = 4long = 8 long long = 8
                                                void * = 8float = 4double = 8long double = 16[13892.202117] min_sysinfo:llkd_sysinfo2(): Word [U|S][8|16|32|64] ranges: unsigned max, signed max,
signed min:
              US MAX =255 = 0xff, S8 MAX =
                                                                                     127 =0x
              7f, S8_MIN =
                                        -128 = 0xffffff60
             U16 MAX =
                                    65535 = 0xffff, S16_MAX =
                                                                                   32767 =ffff8000
0x
            7fff, S16_MIN =-32768 = 0xU32 MAX =
                               4294967295 = 0xffffffff, S32_MAX =
                                                                               2147483647 =Øx
         7fffffff, S32_MIN =
                                   -2147483648 = 0x80000000
             U64_MAX = 18446744073709551615 = 0xfffffffffffffffff, S64_MAX = 9223372036854775807 =
0x7ffffffffffffffff, S64_MIN = -9223372036854775808 = 0x8000000000000000
```
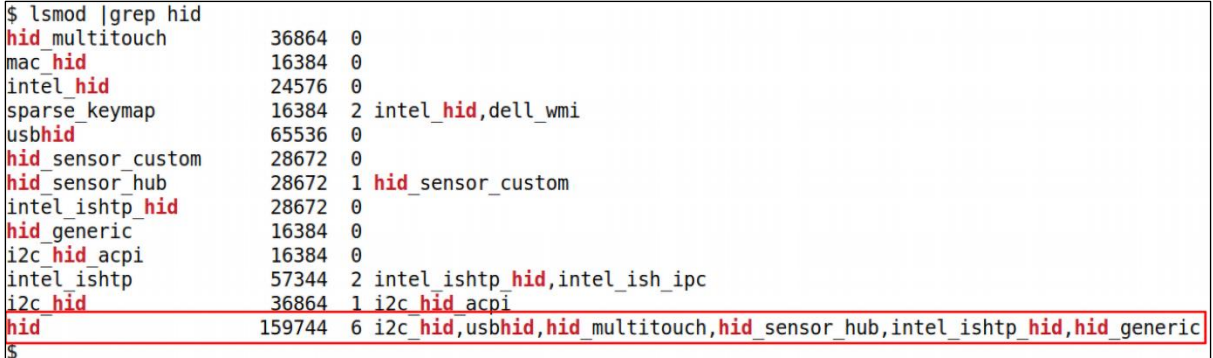

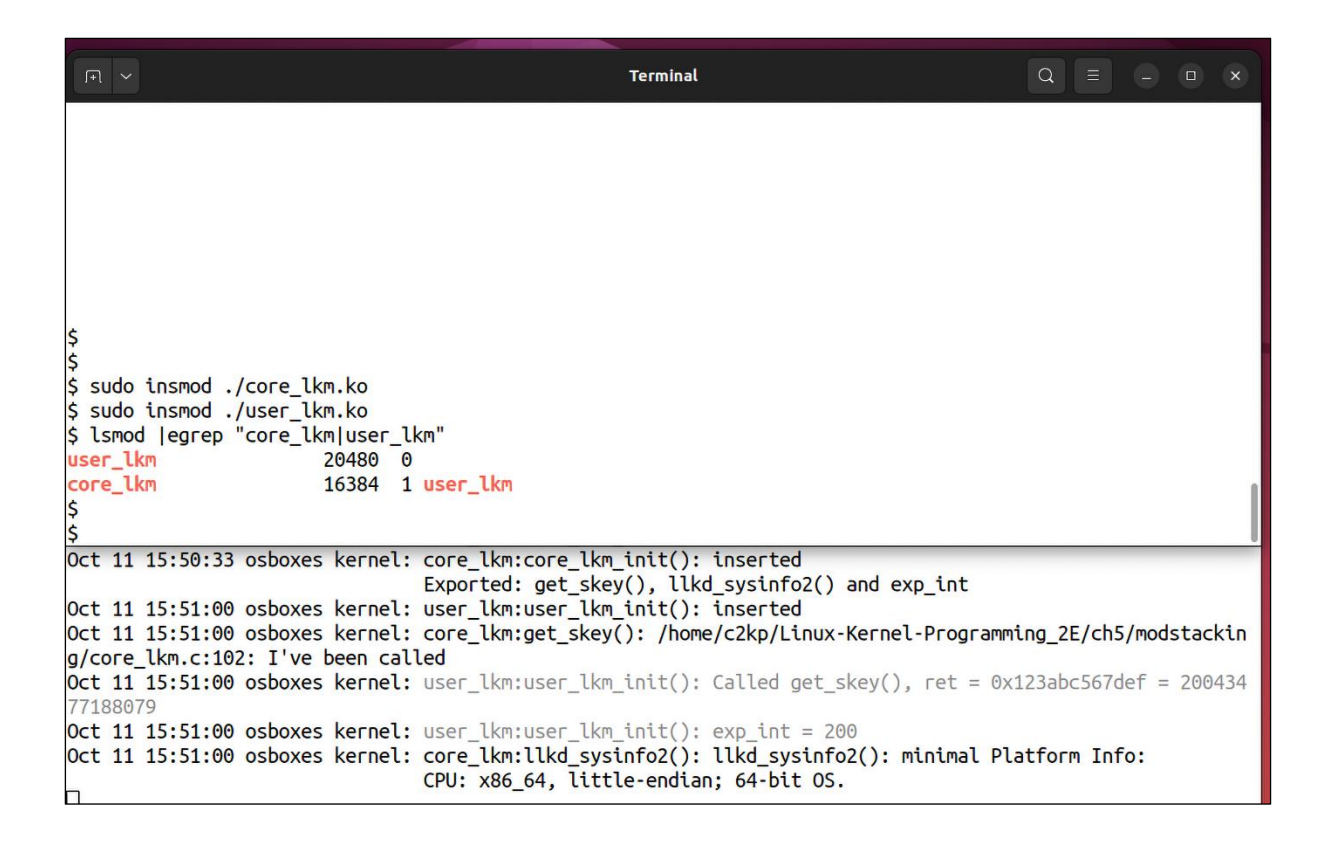

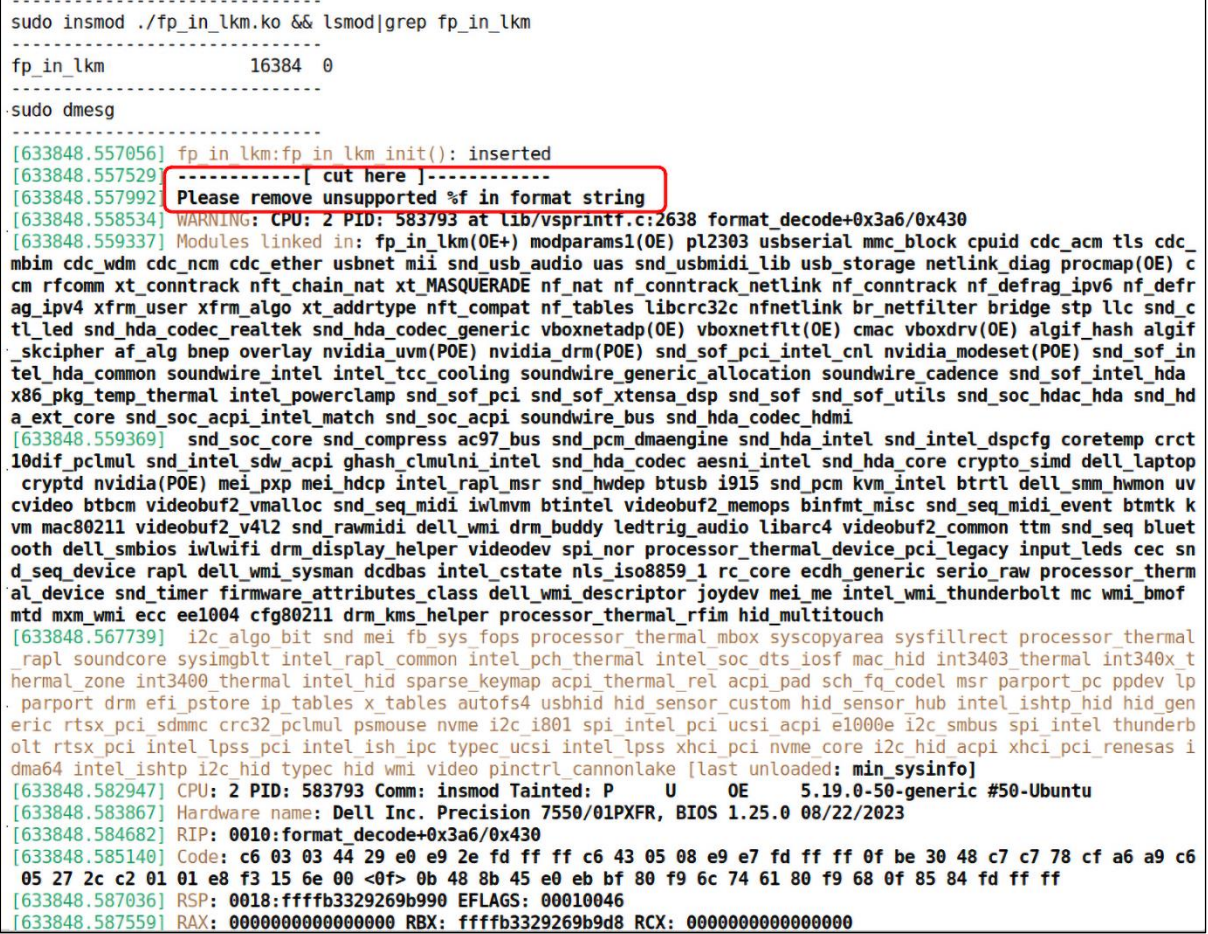

 $s<sub>w</sub>$  $12:21:24$   $\boxed{up 2 min,}$  1 user, load average: 0.02, 0.02, 0.00 TTY FROM LOGIN@ IDLE JCPU PCPU WHAT<br>pts/0 192.168.1.25 12:19 3.00s 0.06s 0.01s w USER  $czkp$  $\mathbf{s}$ \$ 1smod |grep min\_sysinfo min\_sysinfo 16384 0 \$ sudo dmesg |grep -A1 min\_sysinfo l r 4.141769] min\_sysinfo: loading out-of-tree module taints kernel. 4.142348] min\_sysinfo:min\_sysinfo\_init(): inserted  $\overline{1}$ 4.142567] min\_sysinfo:llkd\_sysinfo(): llkd\_sysinfo(): minimal Platform Info:  $\overline{1}$ CPU: x86\_64, little-endian; 64-bit OS.  $\mathbf{I}$ 4.142984] min\_sysinfo:llkd\_sysinfo2(): llkd\_sysinfo2(): minimal Platform Info: CPU: x86\_64, little-endian; 64-bit OS.  $\overline{I}$ 4.143866] min\_sysinfo:show\_sizeof(): sizeof: (bytes)  $char = 1$  short  $int = 2$  int = 4 4.145253] min\_sysinfo:llkd\_sysinfo2(): Word [U|S][8|16|32|64] ranges: unsigned max, signed max, signed min:  $\mathbf{I}$  $US$  MAX =  $255 = 0x$  $ff$ , S8\_MAX =  $127 = 0x$ ffffff80  $7f$ , S8\_MIN =  $-128 = 0x$  $\overline{\mathsf{s}}$ 

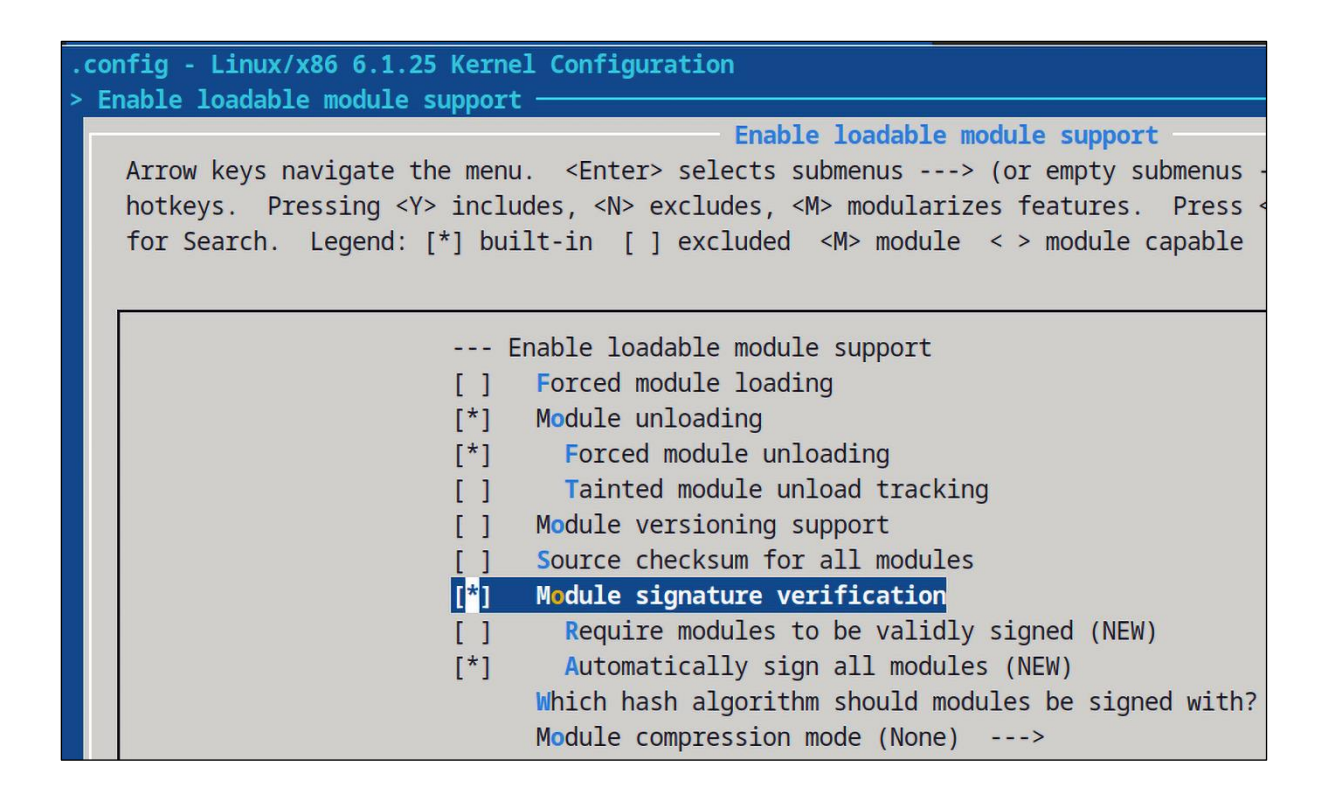

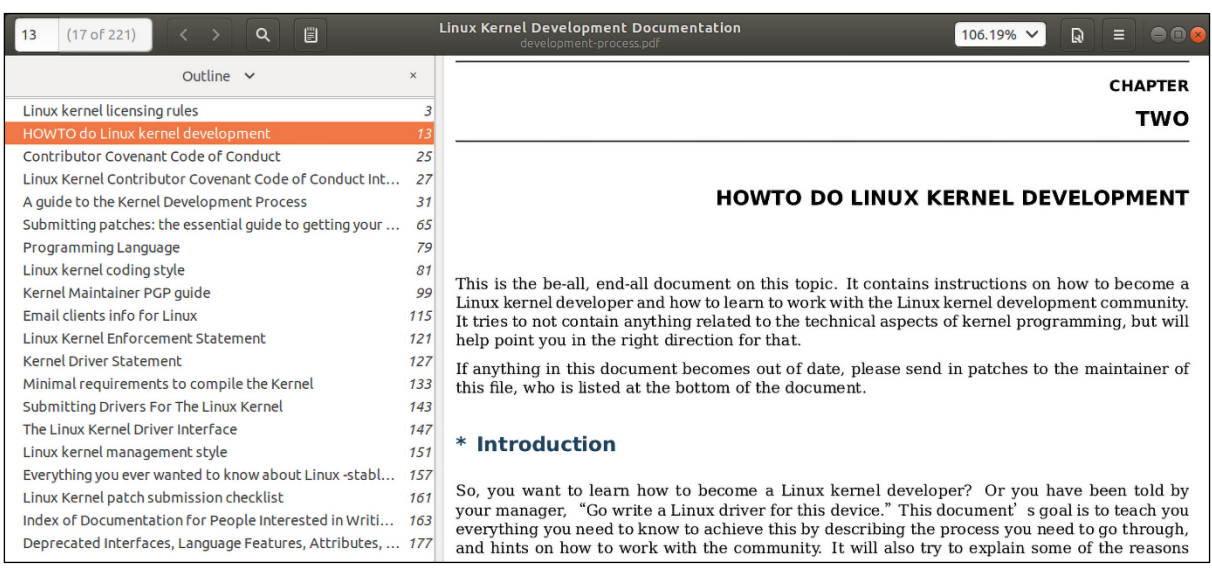

# **Chapter 6: Kernel Internals Essentials – Processes and Threads**

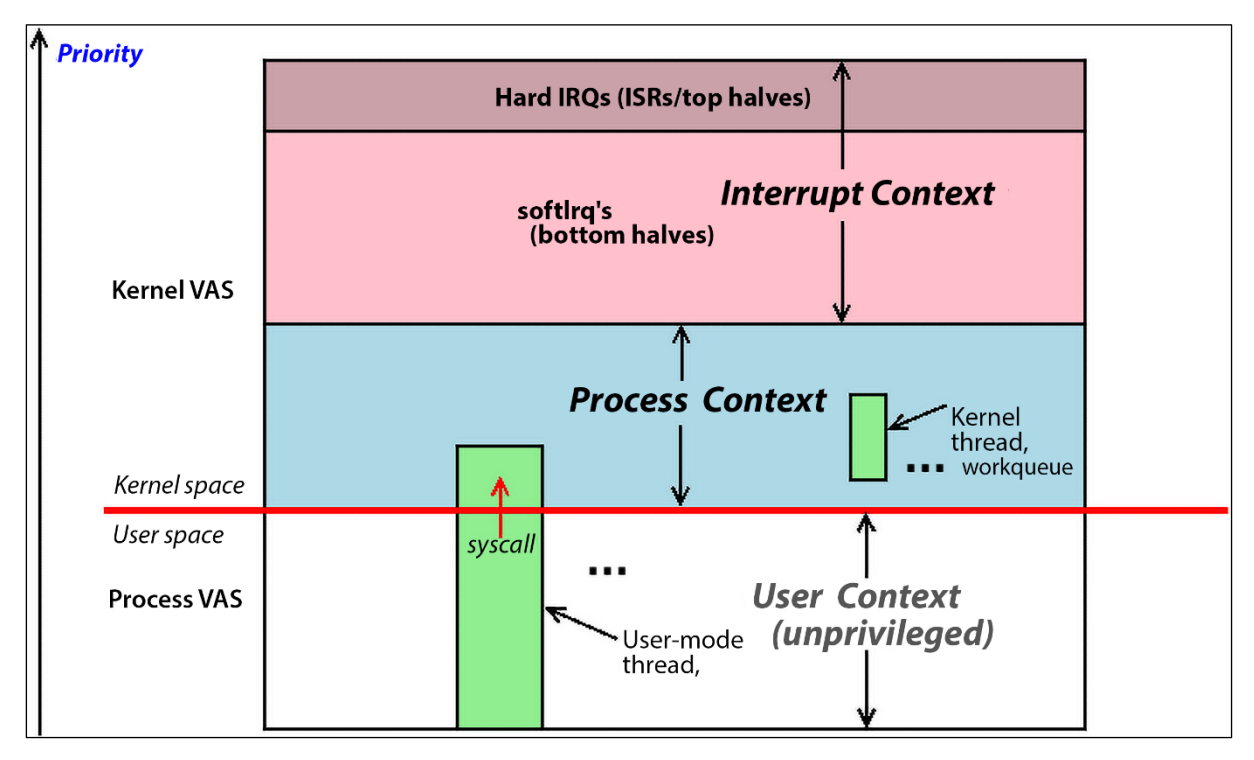

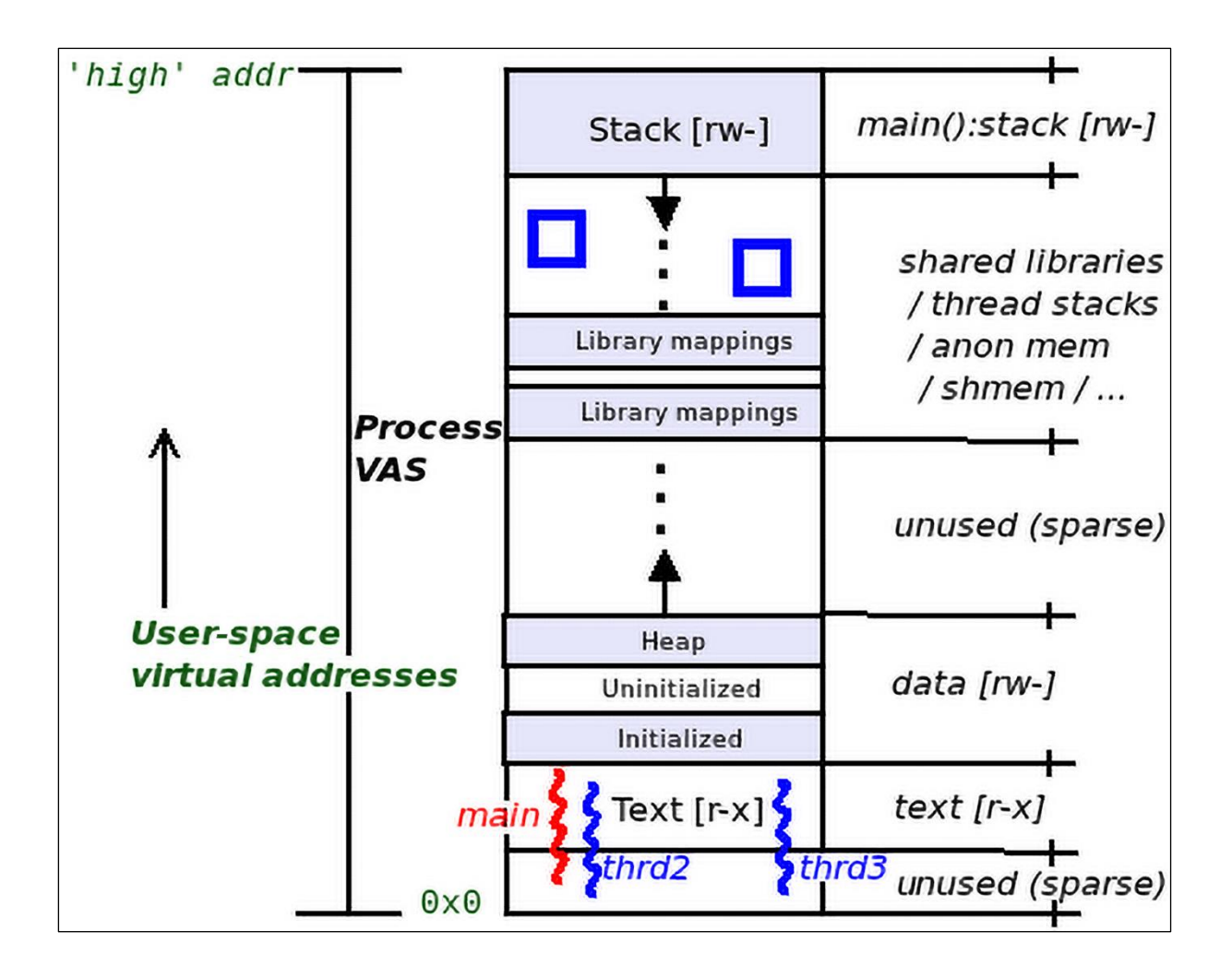

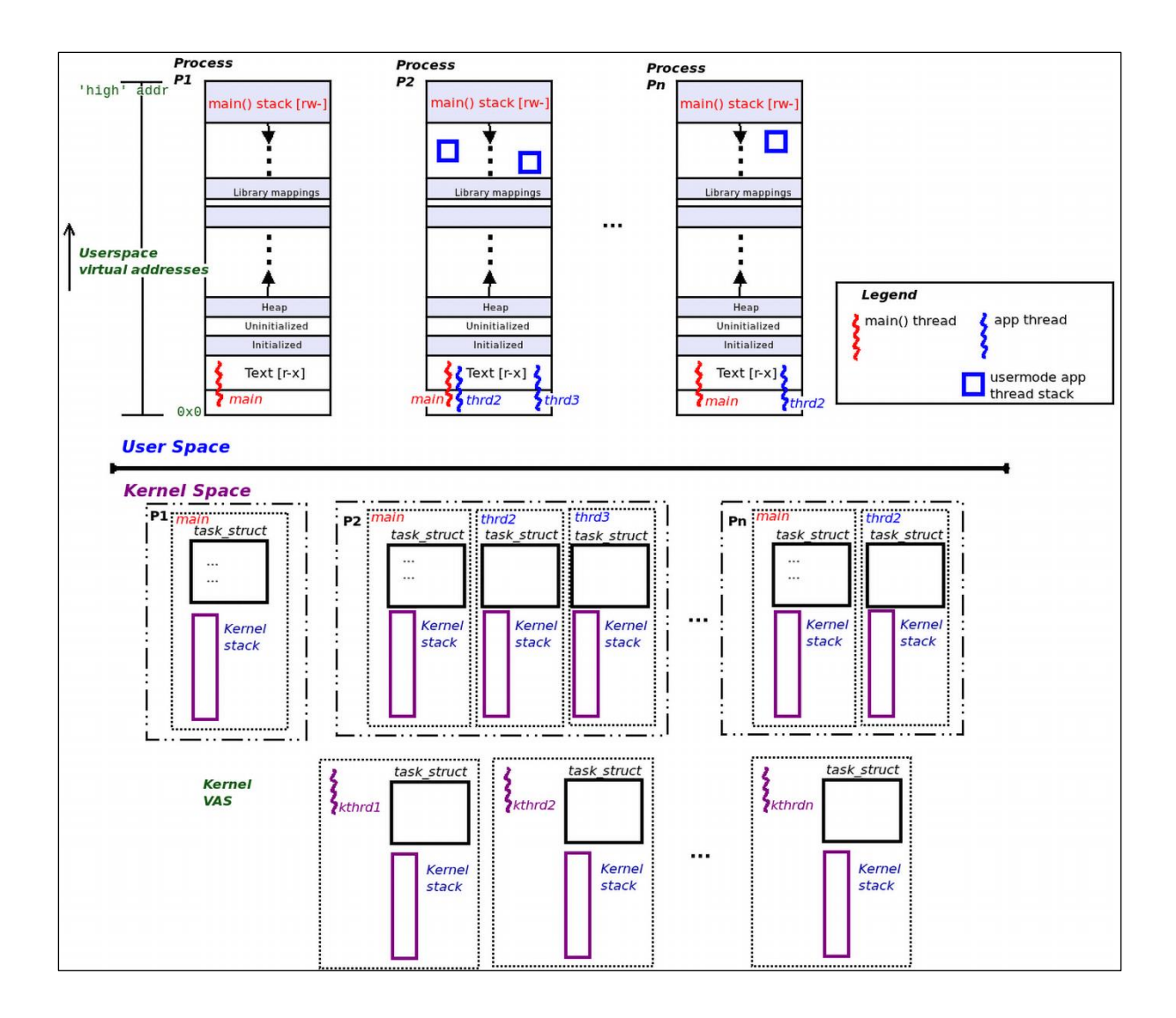

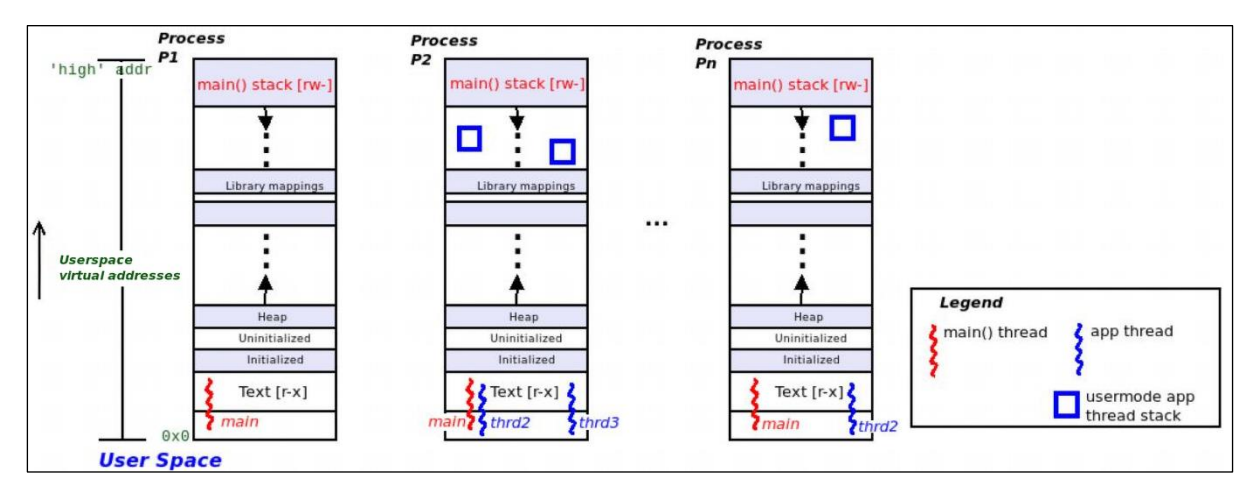

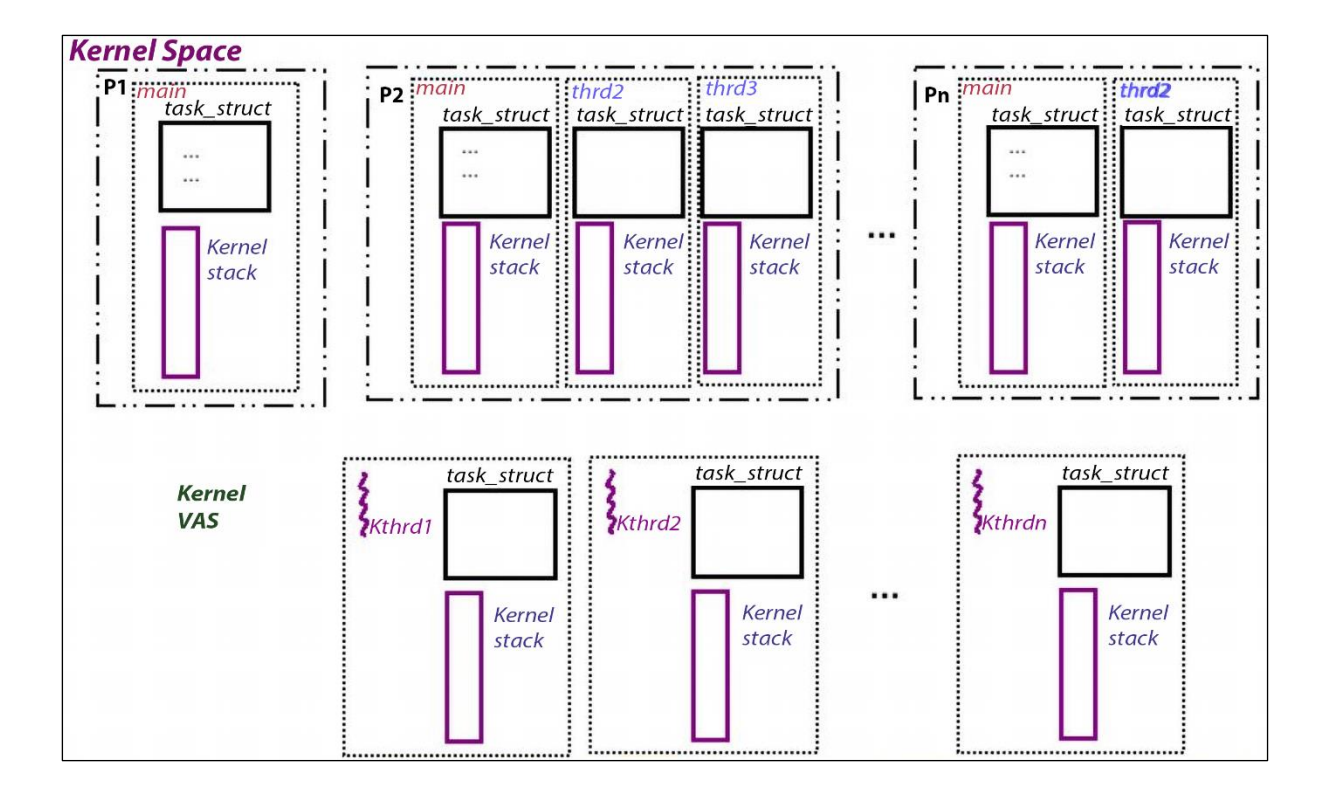

```
ch6 $ stackcount-bpfcc -v
usage: stackcount-bpfcc [-h] [-p PID] [-c CPU] [-i INTERVAL] [-D DURATION] [-T] [-r] [-s] [-P]
[-K] [-U] [-v] [-d] [-f] [--debug] pattern
stackcount-bpfcc: error: the following arguments are required: pattern
ch6 $ stackcount-bpfcc -h
usage: stackcount-bpfcc [-h] [-p PID] [-c CPU] [-i INTERVAL] [-D DURATION] [-T] [-r] [-s] [-P]
[-K] [-U] [-v] [-d] [-f] [--debug] pattern
Count events and their stack traces
positional arguments:
 pattern
                           search expression for events
options:
  -h, -helpshow this help message and exit
  -p PID, --pid PID<br>-c CPU, --cpu CPU
                          trace this PID only
                          trace this CPU only
  -i INTERVAL, --interval INTERVAL
                           summary interval, seconds
  -D DURATION, --duration DURATION
                           total duration of trace, seconds
  -T, --timestamp
                           include timestamp on output
  -r, --regexp
                           use regular expressions. Default is "*" wildcards only.
  -s, --offset
                           show address offsets
  -P, -P-perpid
                           display stacks separately for each process
  -K, --kernel-stacks-only
                           kernel stack only
  -U, --user-stacks-only
                          user stack only
  -v, --verbose
                          show raw addresses
  -d, -delimited<br>-f, --folded
                          insert delimiter between kernel/user stacks
                          output folded format
  --debug
                          print BPF program before starting (for debugging purposes)
examples:
    ./stackcount submit bio
                                       # count kernel stack traces for submit bio
    ./stackcount -d ip output
                                       # include a user/kernel stack delimiter
    ./stackcount -s ip_output
                                       # show symbol offsets
                                       # show offsets and raw addresses (verbose)
    ./stackcount -sv ip_output
    ./stackcount 'tcp_send*'<br>./stackcount -r '^tcp_send.*'
                                        # count stacks for funcs matching tcp send*
    Stackcount -r '^tcp_send.*' # same as above, using regular expressions<br>./stackcount -Ti 5 ip_output # output every 5 seconds, with timestamps.<br>./stackcount -p 185 ip_output # count ip_output stacks for PID 185 only
    ./stackcount -c 1 put_prev_entity # count put_prev_entity stacks for CPU 1 only
    ./stackcount -p 185 c:malloc
                                      # count stacks for malloc in PID 185
    ./stackcount t:sched:sched_fork # count stacks for sched fork tracepoint
    ./stackcount -p 185 u:node:* # count stacks for all USDT probes in node
    ./stackcount -K t:sched:sched_switch # kernel stacks only<br>./stackcount -U t:sched:sched_switch # user stacks only
ch6 $
```
```
Show dev hard start xmit() call stacks:
                                              . . . . . . . . . .
Tracing 1 functions for "dev hard start xmit"... Hit Ctrl-C to end.
  b'dev hard start xmit'
  b'_dev_xmit_skb'<br>b'_dev_queue_xmit'
  b'dev queue xmit'
  b'neigh hh output'
  b'ip finish output2'
  b' ip finish output'
  b'ip finish output'
                                            kernel-mode stack
  b'ip output'
  b'ip_push_pending_frames'
  b'ping v4 sendmsg'
  b'inet sendmsg'
  b'sock sendmsg'
  b' sys sendto'
  b' x64 sys sendto'
  b'do syscall 64'
  b'entry SYSCALL 64 after hwframe'
 b' libc sendto'
  b'[unknown]'
                                              user-mode stack
    b'ping' [3760920]
    \mathbf{1}
```
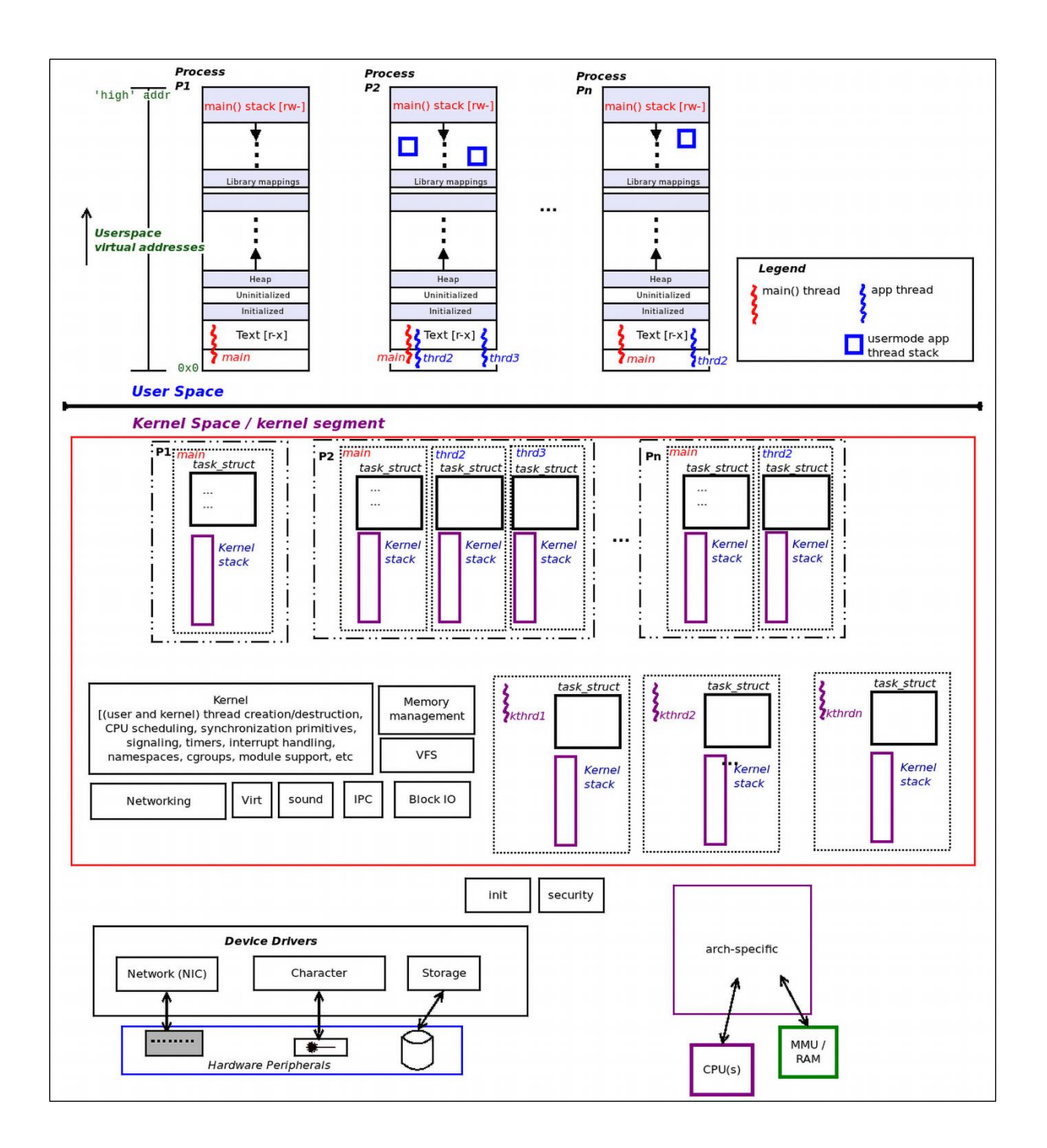

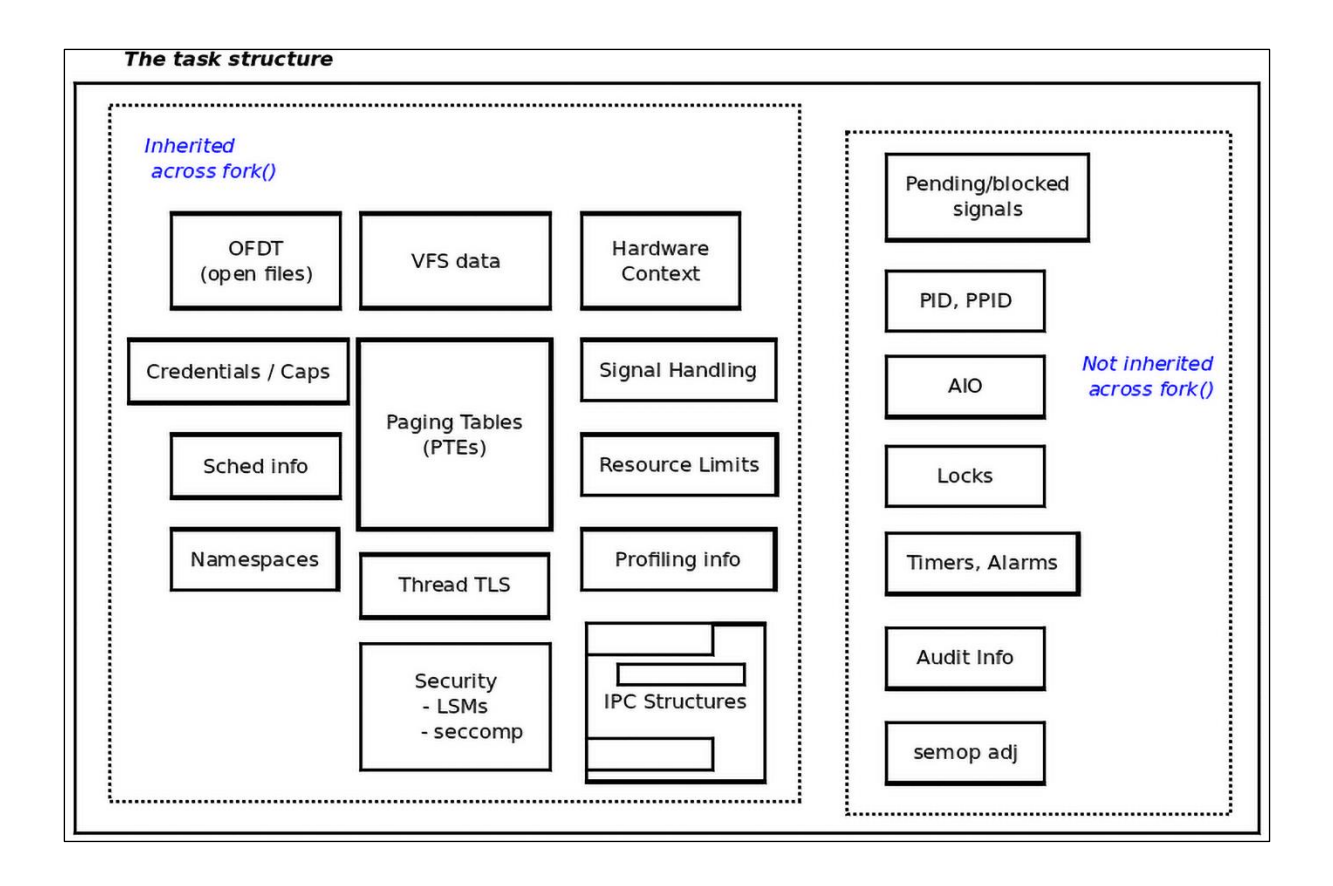

```
$ sudo dmesq -C
$ sudo insmod ./current_affairs.ko ; lsmod|grep current_affairs
current affairs
                       16384 0
$ sleep 1
$ sudo rmmod current affairs
$ sudo dmesg
[ 295.072202] current_affairs:current_affairs_init(): inserted
[ 295.072208] current_affairs:current_affairs_init(): sizeof(struct task_struct)=13120
[ 295.072212] current_affairs:show_ctx():
[ 295.072215] current_affairs:show_ctx(): we're running in process context ::
                           : insmod
               name
                PID
                                3303
                          \sim 100TGID
                           : 3303UID
                                 \bullet÷
                EUID
                            \mathbb{R}^n0 (have root)
                            : Rstate
                current (ptr to our process context's task_struct) :
                              0xffff88804d7c0000 (0xffff88804d7c0000)
                stack start : 0xffffc90003048000 (0xffffc90003048000)
[ 300.789069] current_affairs:show_ctx():
[ 300.789076] current_affairs:show_ctx(): we're running in process context ::
                           : <b>rmmod</b>namePID
                                3312
                           \sim 10^{-1}TGID
                                3312
                           \sim 10^{-1}UID
                            ÷
                                   Ø
                EUID
                            ÷
                                   0 (have root)
                state
                            : Rcurrent (ptr to our process context's task_struct) :
                              0xffff88801ce6a780 (0xffff88801ce6a780)
                stack start : 0xffffc90002768000 (0xffffc90002768000)
[ 300.789085] current_affairs:current_affairs_exit(): removed
$
```
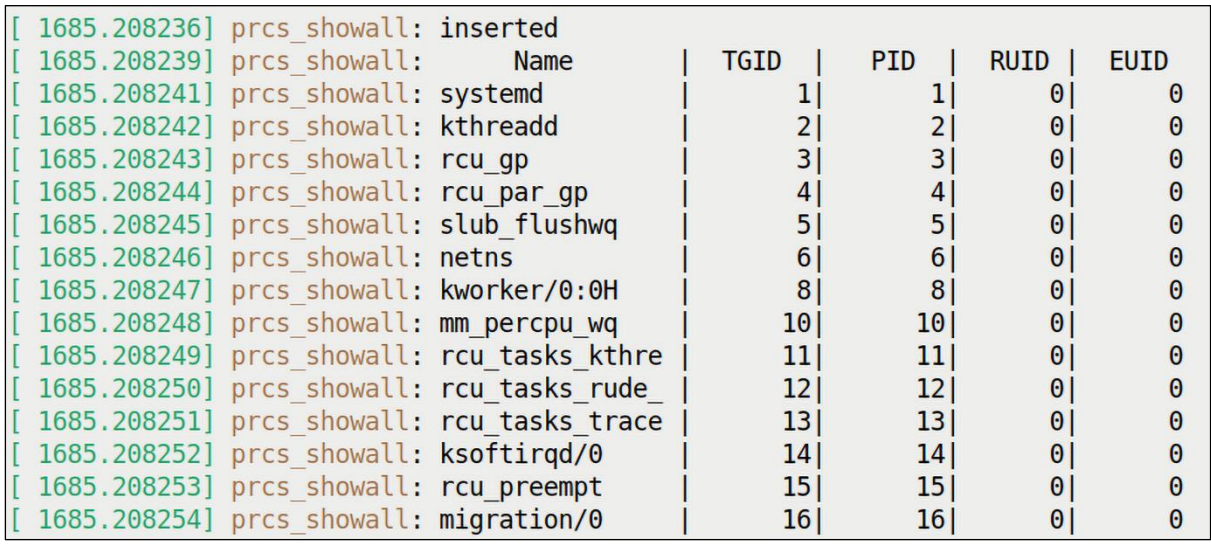

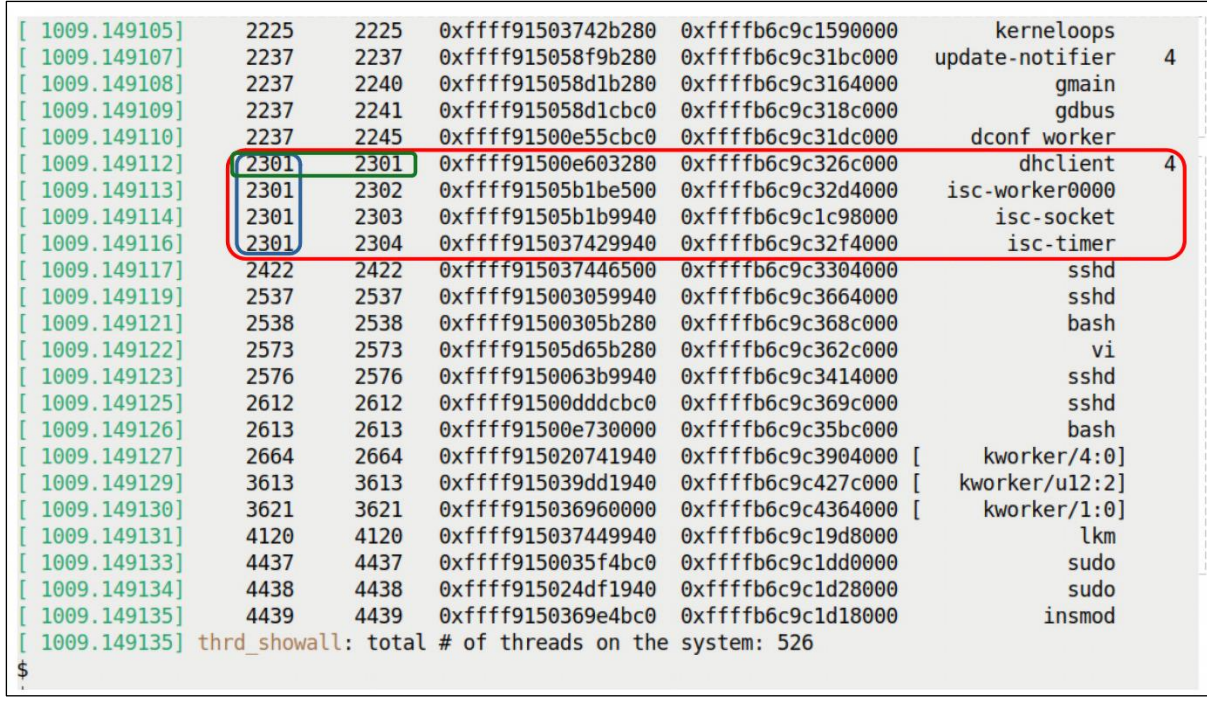

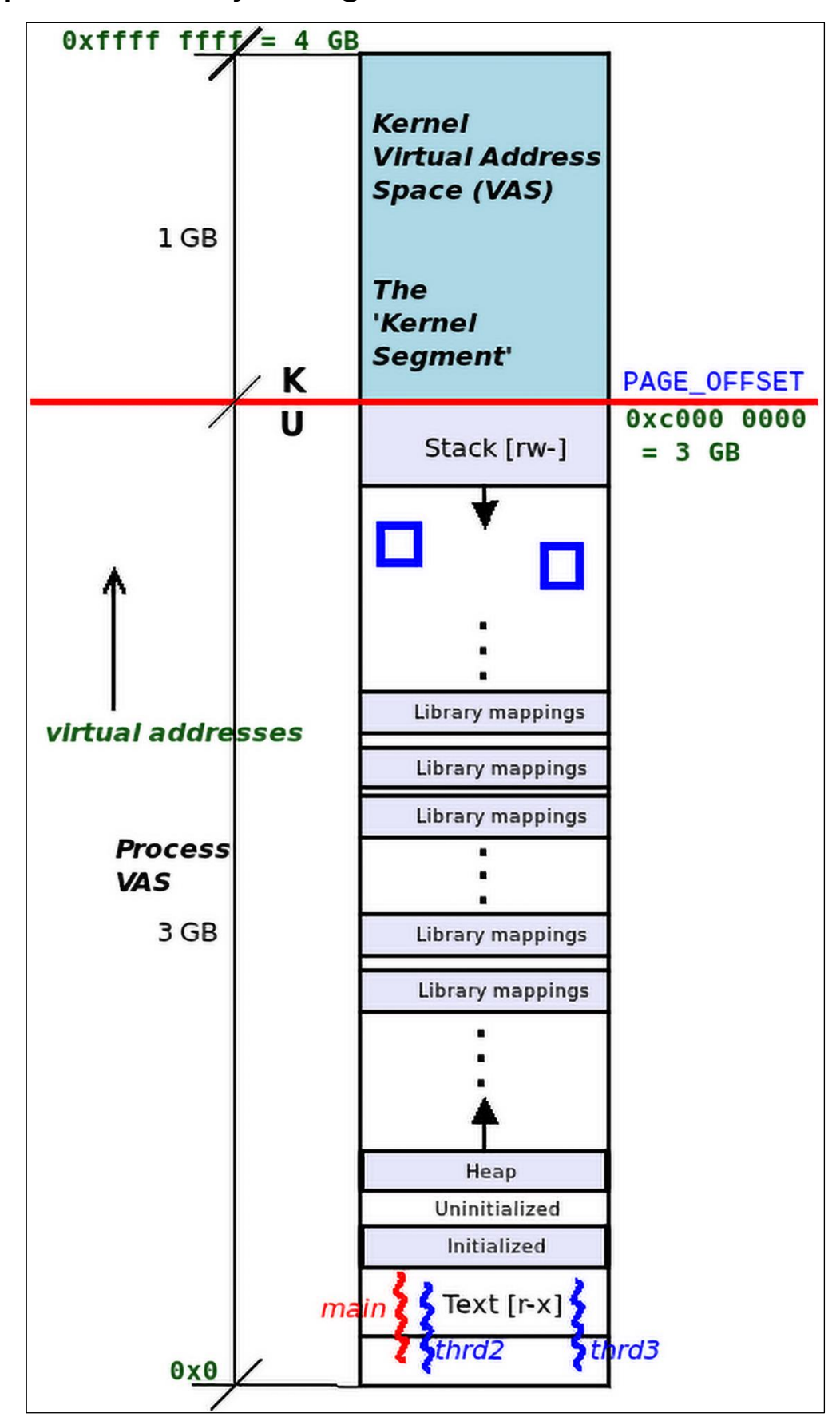

**Chapter 7: Memory Management Internals – Essentials**

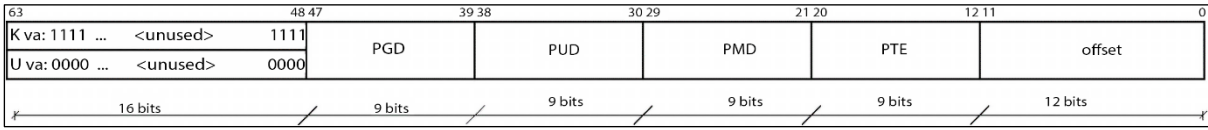

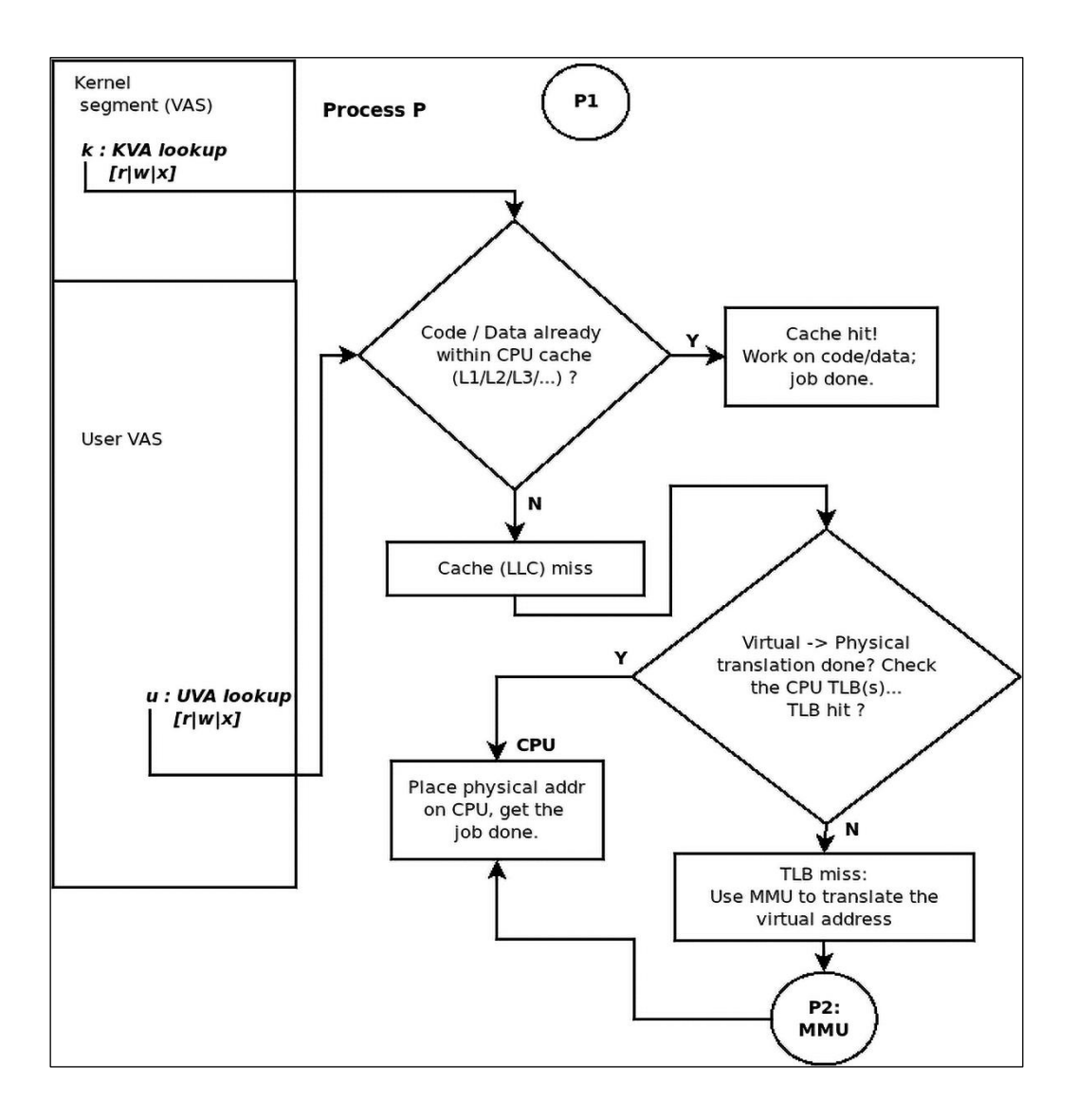

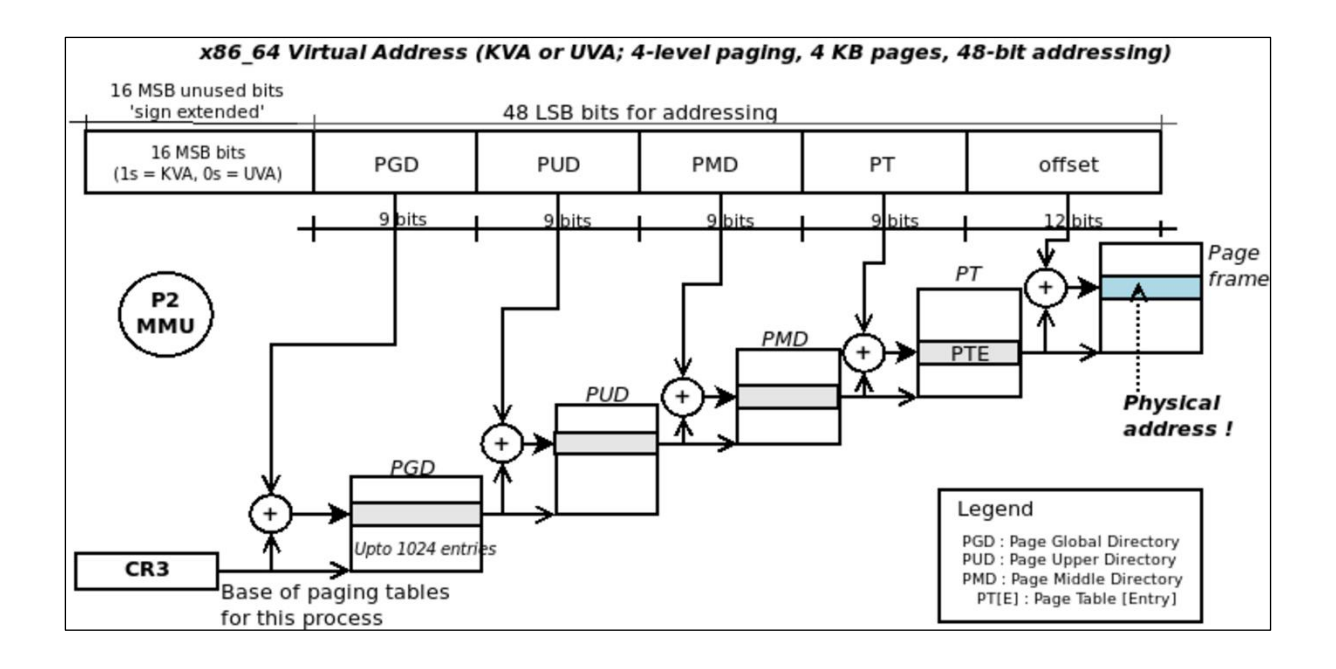

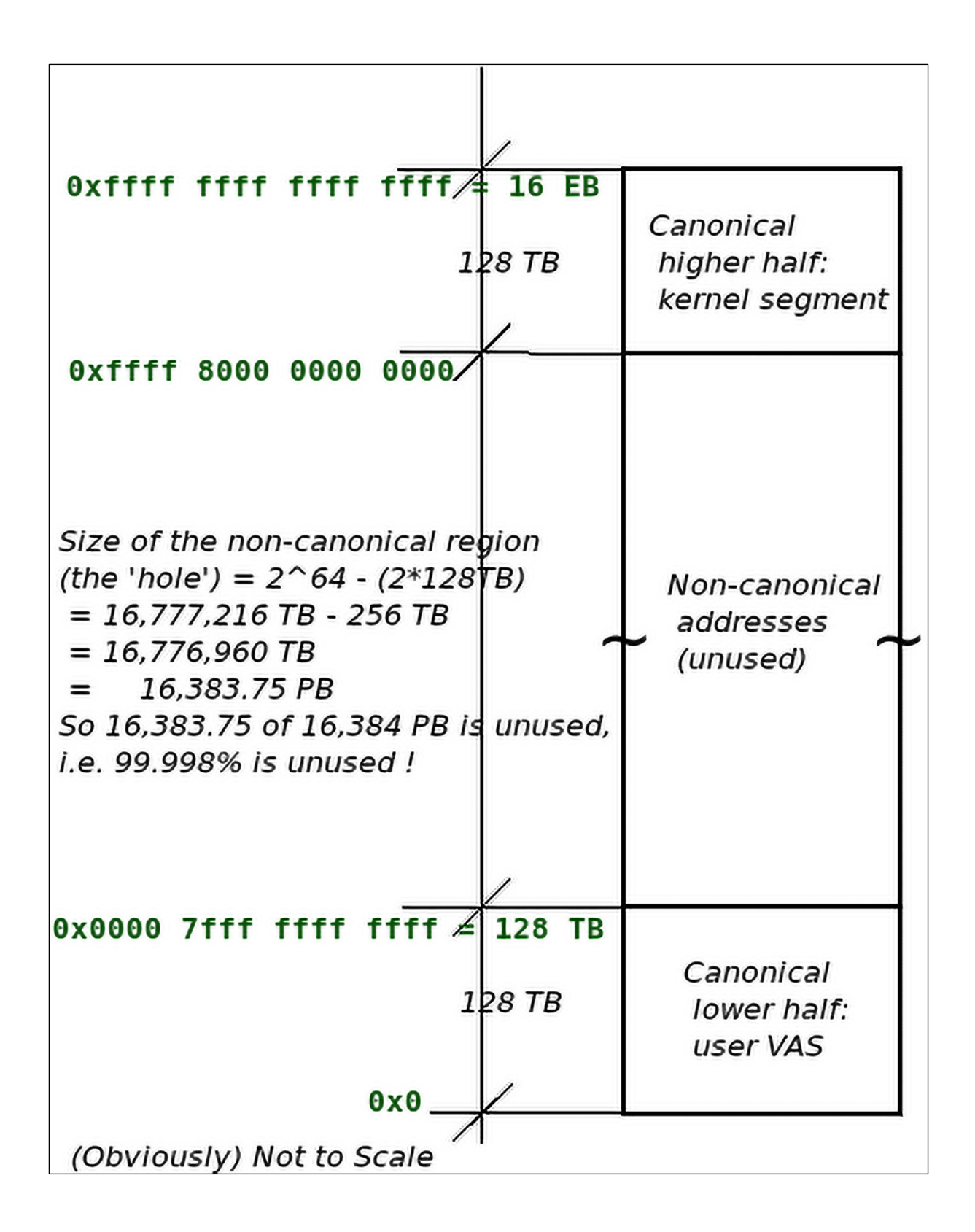

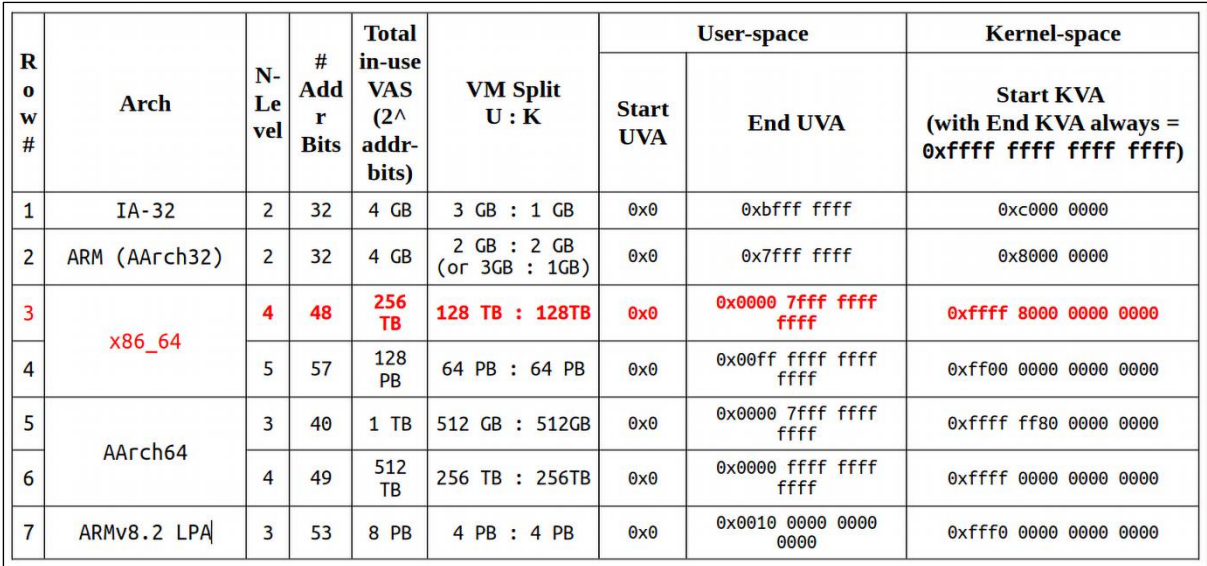

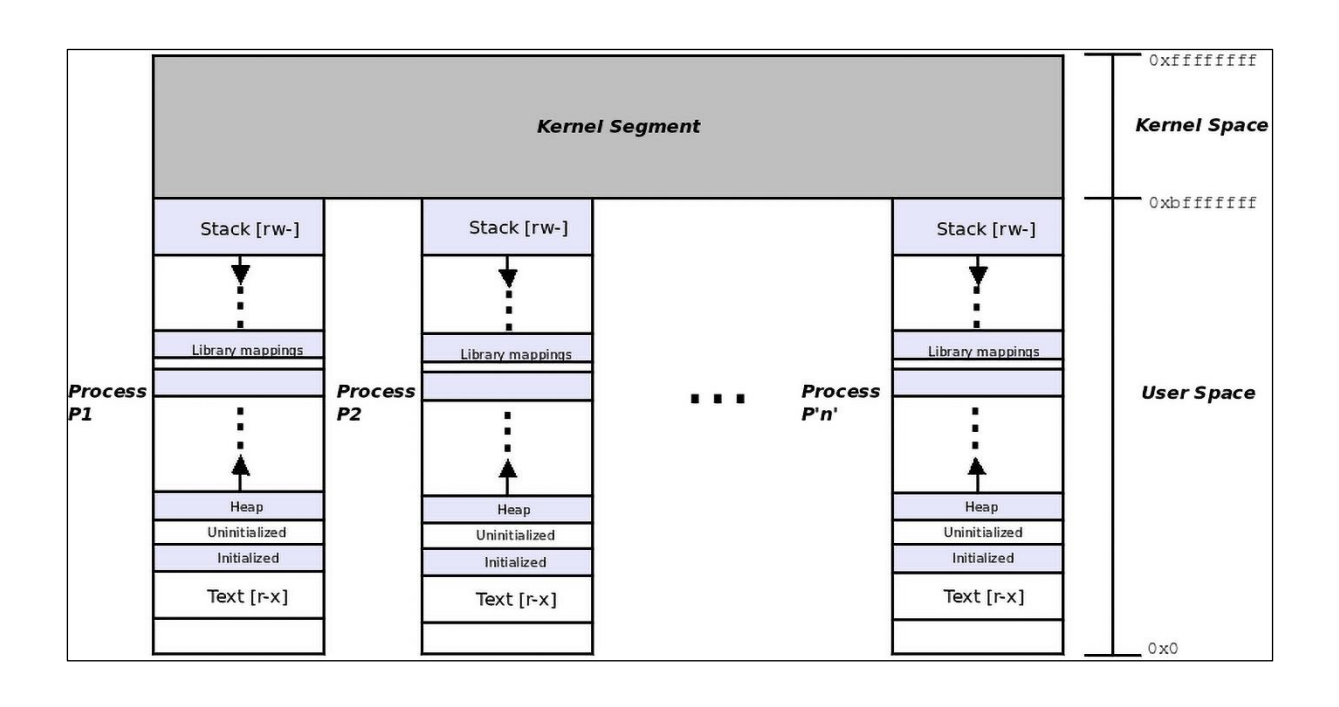

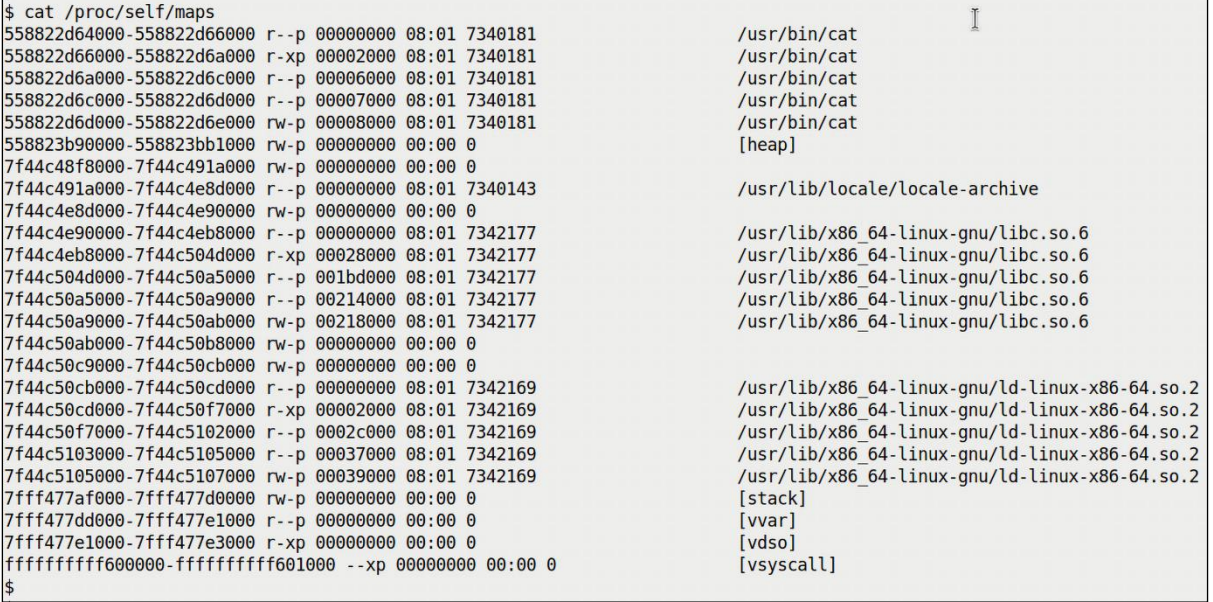

\$ procmap --pid=\$(pgrep helloworld)<br>[i] will display memory map for process PID=835 Detected machine type: ARM-64, 64-bit system & OS Process Virtual Address Space (VAS) Visualization utility https://github.com/kaiwan/procmap Fri Jan 13 09:54:12 IST 2023 [=====--- Start memory map for 835:helloworld ---=====] 

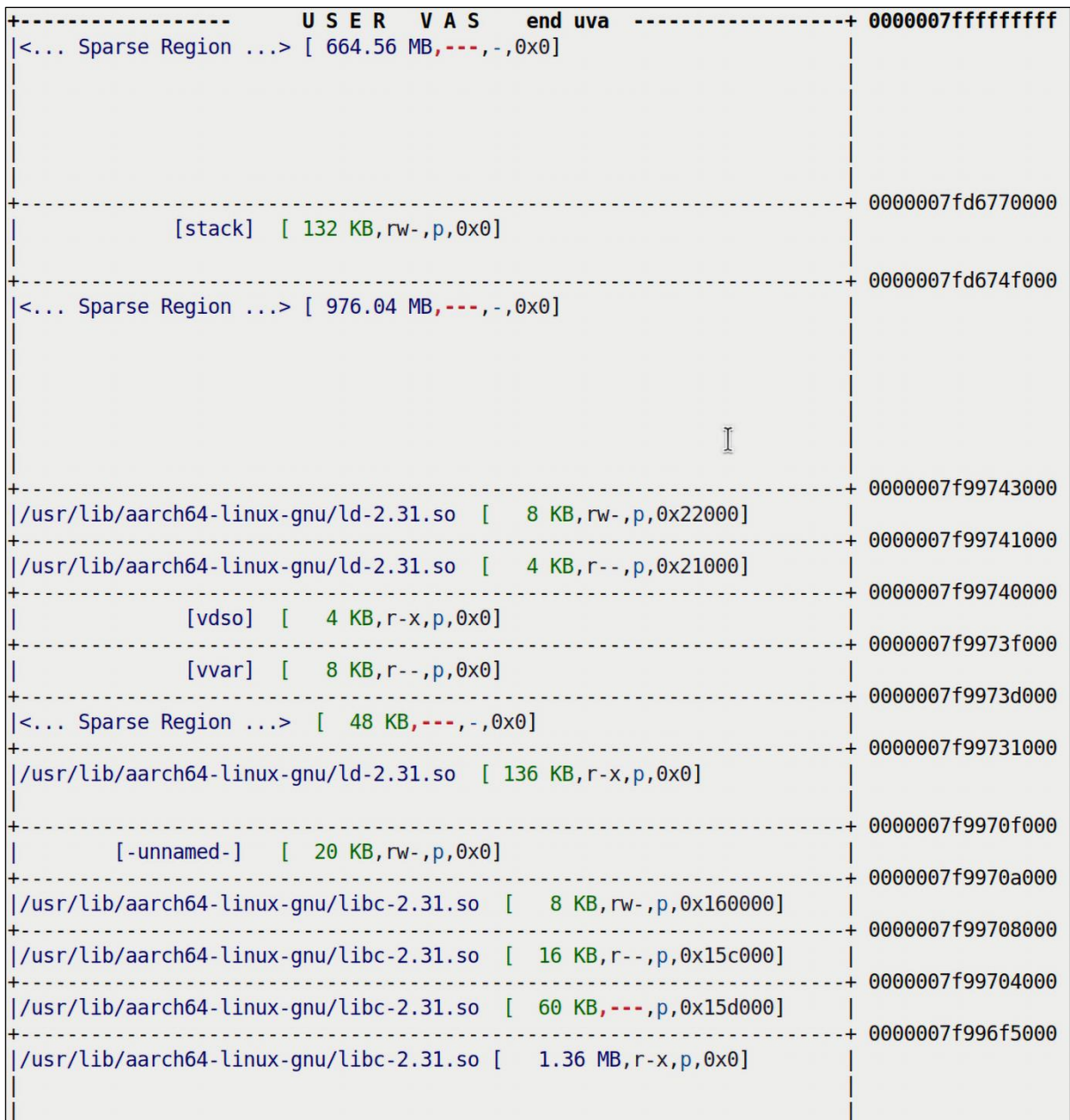

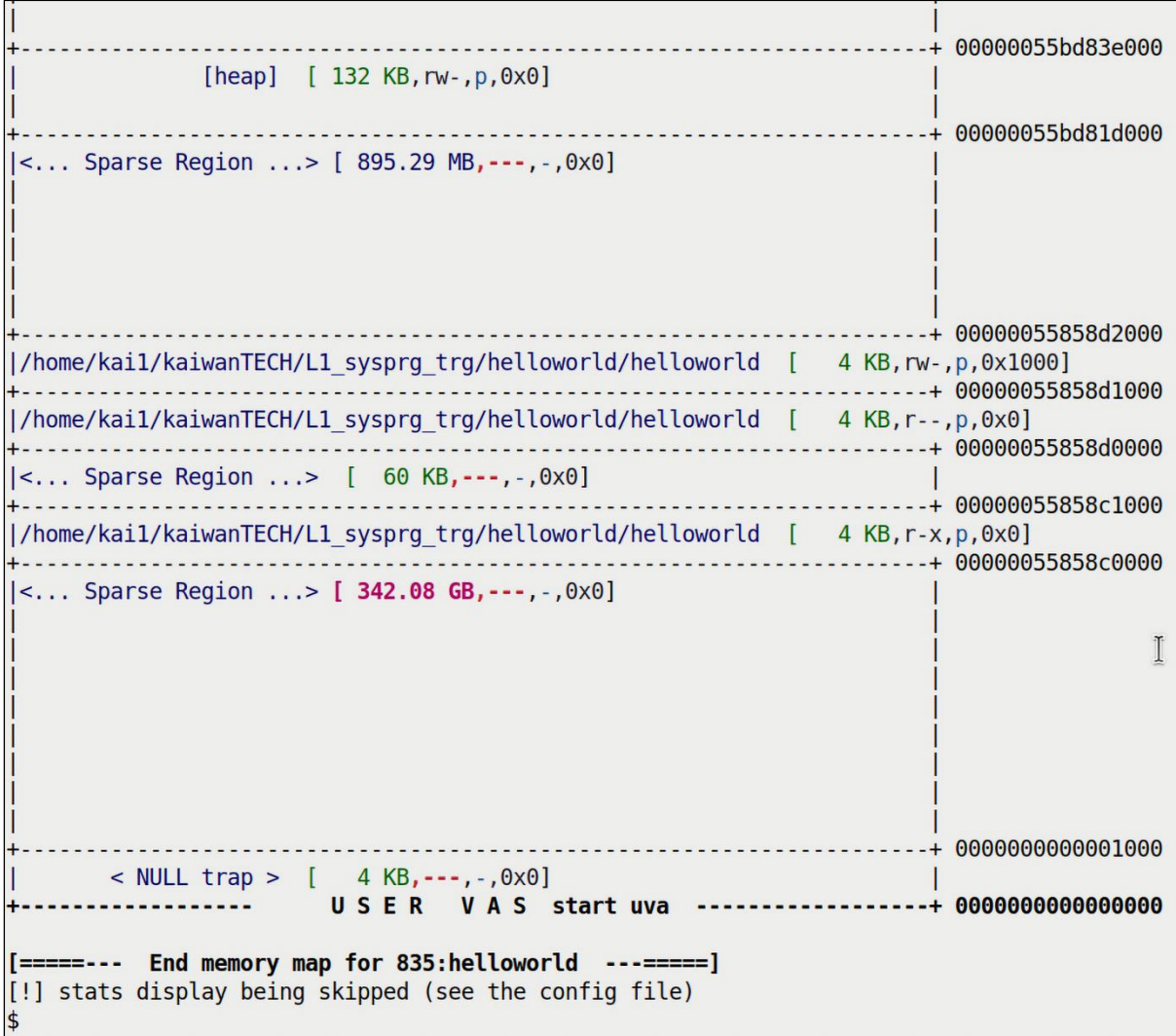

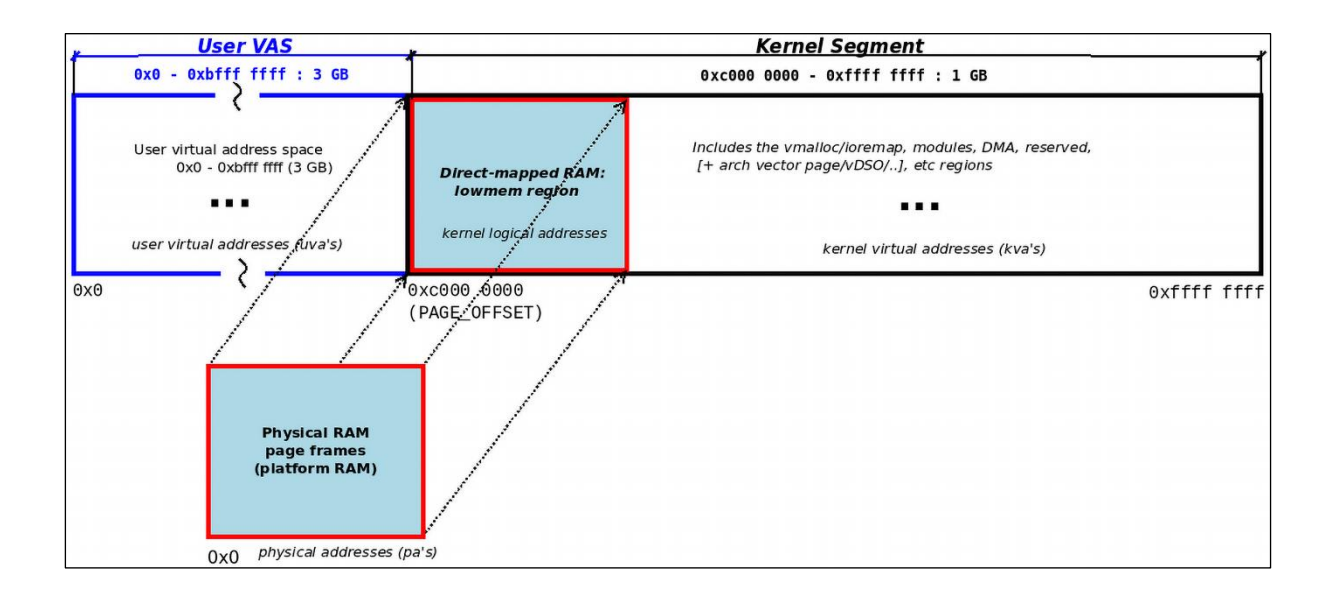

```
rpi0w $ sudo rmmod show_kernel_vas 2>/dev/null ; sudo dmesq -C ; uname -r
6.1.21+rpi0w $ sudo insmod ./show_kernel_vas.ko ; dmesg
[ 3563.737085] show_kernel_vas: inserted
[ 3563.737126] minsysinfo(): minimal platform info:
              CPU: ARM-32, little-endian; 32-bit OS.
[ 3563.737137] PAGE_SIZE = 4096, total RAM ~= 429 MB (450142208 bytes)
[ 3563.737156] Some Kernel Details [by decreasing address; values are approximate]
              [3563.737165]\left[\begin{array}{ccc} 1 & 1 & 1 \end{array}\right]|vector_table: ffff0000 - ffff1000
                                                                               4 KB1
                                                                        \mathsf{L}[3563.737181][ . . . . ]| fixmap region: ffc80000 - fff00000
                                                                               2 MB<sub>1</sub>
                                                                        \mathbf{L}[ 3563.737193] |vmalloc region:
                                dc800000 - ff800000
                                                                            560 MB]
                                                                        \mathbf{1}[ 3563.737205] |lowmem region:
                                c0000000 - dad4a000
                                                                        \mathsf{L}429 MB1
                                  AAAAAAAA
                                 PAGE OFFSET
[ 3563.737221] | module region:
                                  bf000000 - c0000000
                                                                             16 MB1
                                                                        \mathbf{L}[3563.737232][\cdot \cdot \cdot][ 3563.737245] show_kernel_vas: skipping show userspace...
rpi0w $
```
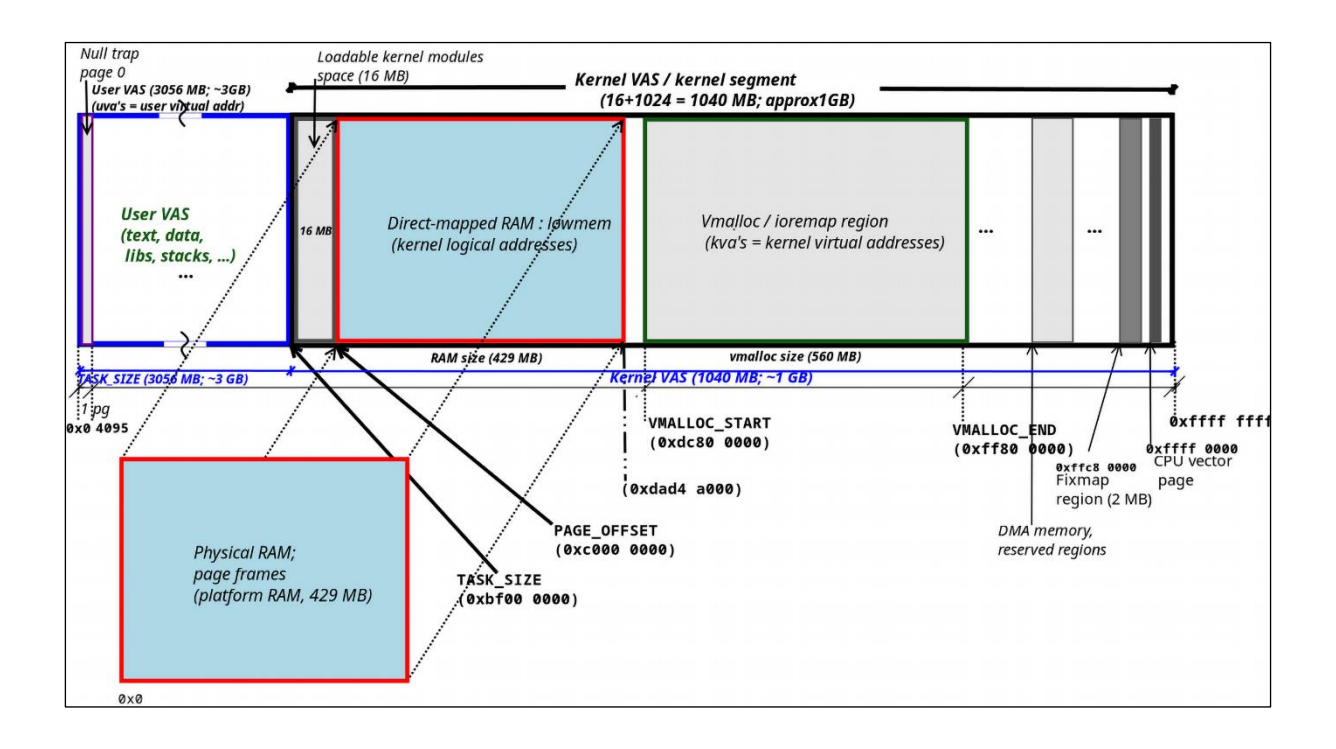

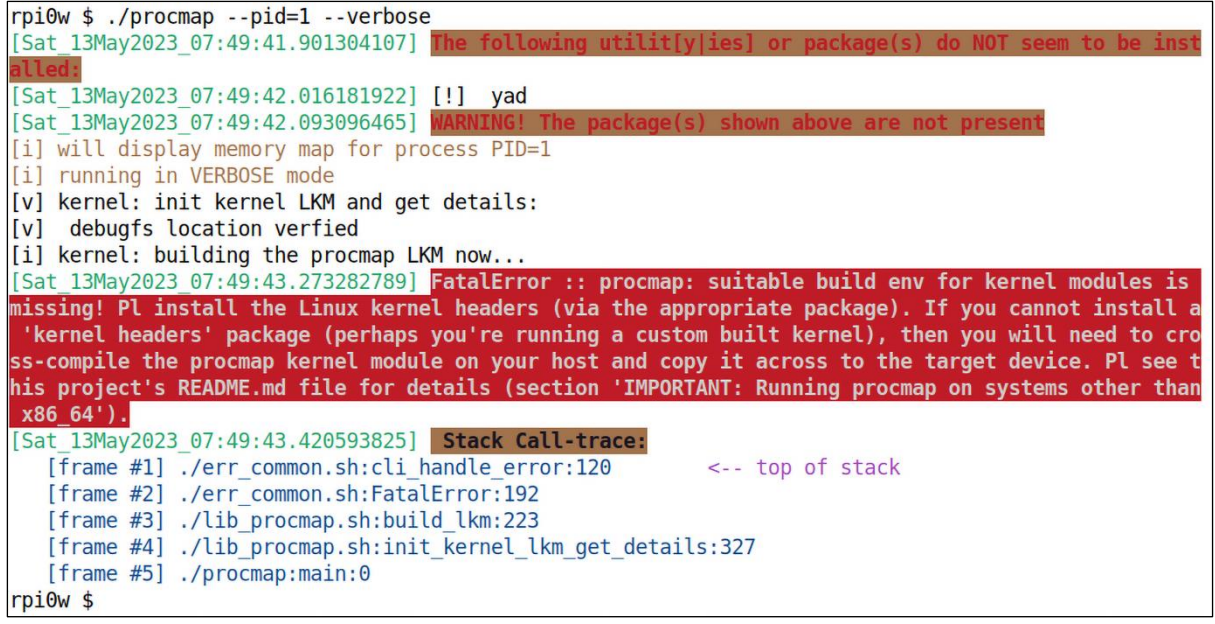

rpi0w \$ ./procmap --pid=1 --verbose | tee aarch32\_rpi0w.txt [i] will display memory map for process PID=1 [i] running in VERBOSE mode [v] kernel: init kernel LKM and get details: [v] debugfs location verfied [v] LKM inserted into kernel [v] debugfs file present [v] Parsing in various kernel variables as required [v] set config for Aarch32: Detected machine type: ARM-32, 32-bit OS [v] System details detected :: VECTORS BASE = ffff0000 FIXADDR START = ffc80000 MODULES VADDR = bf000000 MODULES  $END = c0000000$ VMALLOC START = dc800000 VMALLOC END = ff800000  $PAGE$  OFFSET =  $C0000000$ TASK SIZE = bf000000  $ARCH = Aarch32$  $IS_64_BIT = 0$  $PAGE$  SIZE = 4096 KERNEL\_VAS\_SIZE = 1090519040 USER VAS SIZE = 3204448256  $HIGHEST_KVA = 0xffffffff$  $START_KVA = b f000000$ START\_KVA\_DEC = 3204448256  $END$  UVA = beffffff END\_UVA\_DEC = 3204448255  $START$  UVA =  $0 \times 0$ 

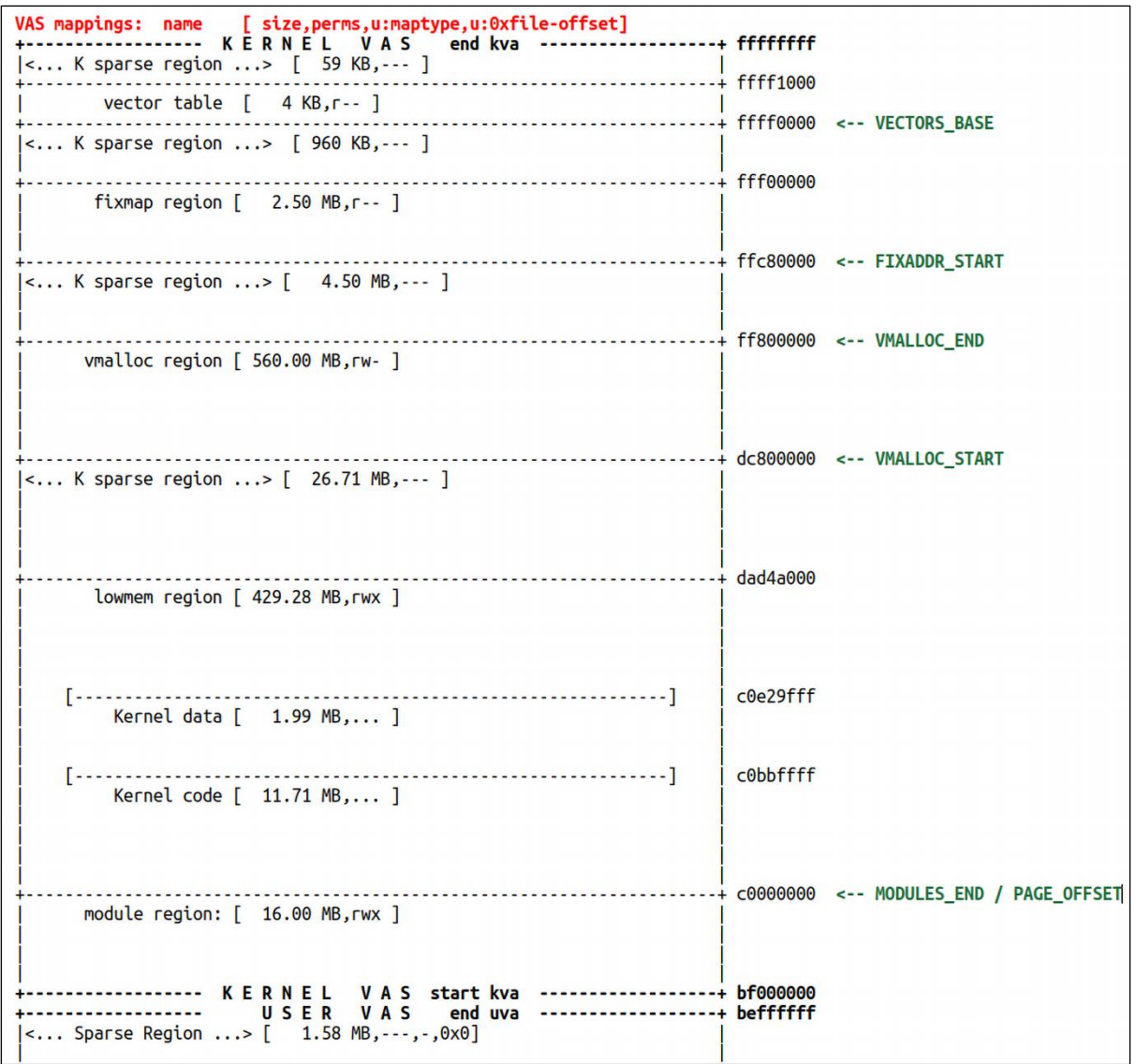

```
rpi0w $ uname -r ; sudo rmmod show_kernel_vas 2>/dev/null ; sudo dmesg -C
6.1.21+rpi0w $ sudo insmod ./show_kernel_vas.ko show_uservas=1 ; dmesg
[ 7725.559741] show_kernel_vas: inserted
[ 7725.559783] minsysinfo(): minimal platform info:
                CPU: ARM-32, little-endian; 32-bit OS.
[ 7725.559794] PAGE SIZE = 4096, total RAM ~= 429 MB (450142208 bytes)
[ 7725.559813] Some Kernel Details [by decreasing address; values are approximate]
                1 7725.559822]<br>
| vector table: ffff0000 - ffff1000<br>
| 7725.559837] | | fixmap region: ffc80000 - fff00000<br>
| 7725.559850] | vmalloc region: dc800000 - ff800000<br>
| 7725.559861] | lowmem region: c0000000 - dad4a000<br>
| AAAAA
                                                                                   \begin{bmatrix} 6 & 4 & KB \end{bmatrix}\begin{bmatrix} 2 \\ 1 \end{bmatrix}[ [ 560 MB]
                                                                                    | [ 429 MB]
[ 7725.559877] | module region: bf0000000 - c0000000<br>[ 7725.559888] | [ . . . ]
                                                                                \begin{bmatrix} 16 \text{ MB} \end{bmatrix}[ 7725.559895] +------- Above this line: kernel VAS; below: user VAS --------+
                 \mathbb{R}^n and \mathbb{R}^n are \mathbb{R}^n and \mathbb{R}^n and \mathbb{R}^n are \mathbb{R}^nProcess environment bec7f8c8 - bec7ffeb
                                                                                    | [ 1827 bytes]
                           arguments bec7f89d - bec7f8c8
                                                                                    \begin{bmatrix} 43 & bytes \end{bmatrix}stack start bec7f790
                                                                       \mathbf{L}\begin{bmatrix} 1 & 1 & 1 & 1 \\ 1 & 1 & 1 & 1 \end{bmatrix}\mathbf{L}\vert 7725.559935] Size of User VAS size (TASK_SIZE) = 3204448256 bytes [ 3056 GB]
                # userspace memory regions (VMAs) = 38
rpi0w $
```
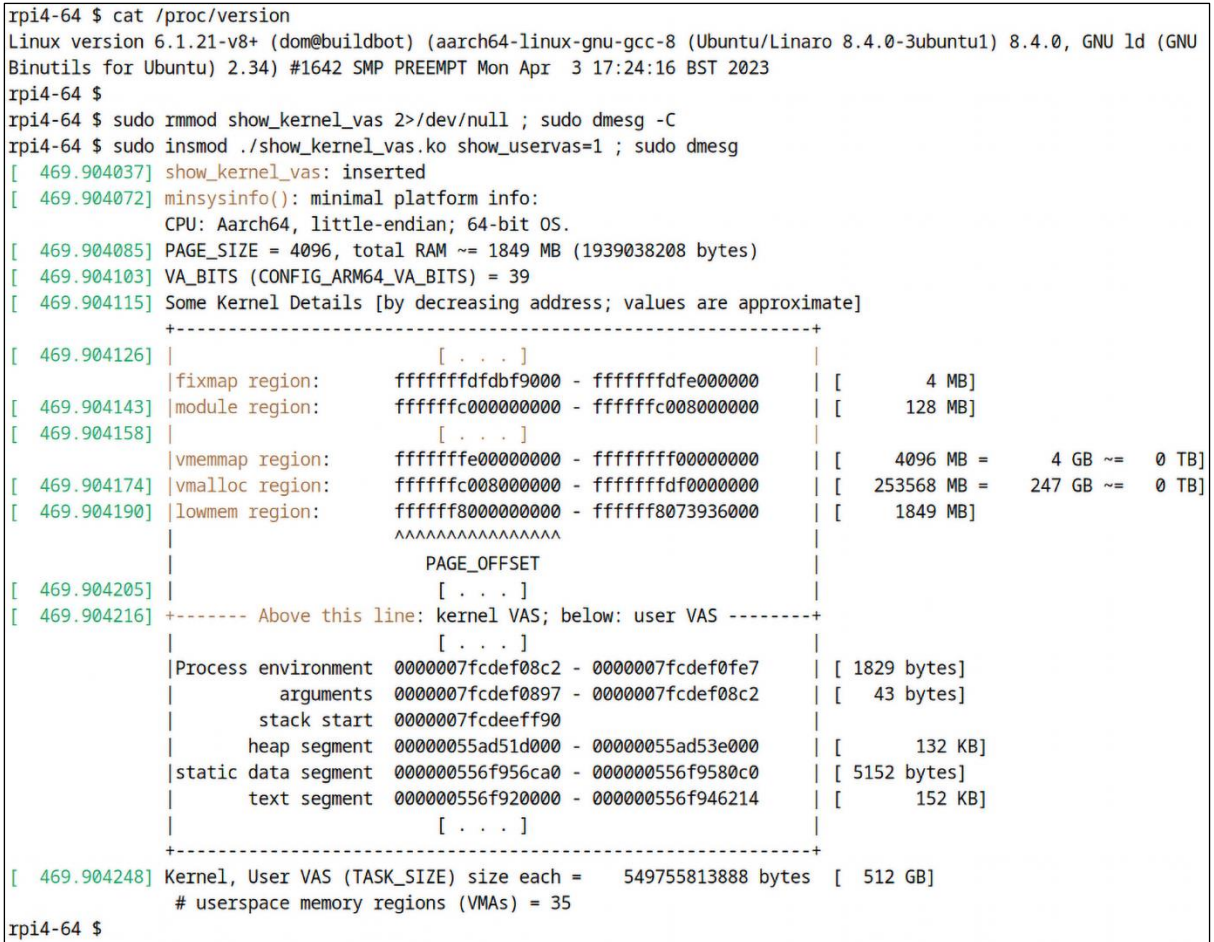

```
$ sudo ./ASLR check.sh
[sudo] password for c2kp:
Simple [Kernel] Address Space Lavout Randomization / [K]ASLR checks:
Usage: ASLR check.sh [ASLR value] ; where 'ASLR value' is one of:
0 = turn OFF ASLR
1 = turn ON ASLR only for stack, VDSO, shmem regions2 = turn ON ASLR for stack, VDSO, shmem regions and data segments [OS default]
The 'ASLR value' parameter, setting the ASLR value, is optional; in any case,
I shall run the checks... thanks and visit again!
[+] Checking for (usermode) ASLR support now ...
(in /proc/sys/kernel/randomize va space)
Current (usermode) ASLR setting = 2=> (usermode) ASLR ON: mmap(2)-based allocations, stack, vDSO page,
shlib, shmem locations and heap are randomized on startup
[+] Checking for kernel ASLR (KASLR) support now ...
(need >= 3.14, this Kernel is ver 5.15.0-43-generic)Kernel ASLR (KASLR) is On [default]
ASLR quick test:
Now running this command *twice* :
grep -E "heap|stack" /proc/self/maps
5638bad94000-5638badd6000 rw-p 00000000 00:00 0
                                                           [heap]
7ffdaf9c8000-7ffdaf9e9000 rw-p 00000000 00:00 0
                                                           [stack]
55b578f67000-55b578fa9000 rw-p 00000000 00:00 0
                                                           [heap]
7ffe29154000-7ffe29175000 rw-p 00000000 00:00 0
                                                           [stack]
With ASLR:
 enabled: the uva's (user virtual addresses) should differ in each run
disabled: the uva's (user virtual addresses) should be the same in each run.
```

```
$ sudo ./ASLR check.sh 0
Simple [Kernel] Address Space Lavout Randomization / [K]ASLR checks:
Usage: ASLR check.sh [ASLR value] ; where 'ASLR value' is one of:
0 = turn OFF ASLR
1 = turn ON ASLR only for stack, VDSO, shmem regions2 = turn ON ASLR for stack, VDSO, shmem regions and data segments [OS default]The 'ASLR value' parameter, setting the ASLR value, is optional; in any case,
I shall run the checks... thanks and visit again!
[+] Checking for (usermode) ASLR support now ...
(in /proc/sys/kernel/randomize va space)
Current (usermode) ASLR setting = 2=> (usermode) ASLR ON: mmap(2)-based allocations, stack, vDSO page,
shlib, shmem locations and heap are randomized on startup
[+] Checking for kernel ASLR (KASLR) support now ...
(need >= 3.14, this Kernel is ver 5.15.0-43-generic)Kernel ASLR (KASLR) is On [default]
[+] Setting (usermode) ASLR value to "0" now...
ASLR setting now is: 0
=> (usermode) ASLR is currently OFF
ASLR quick test:
Now running this command *twice* :
grep -E "heap|stack" /proc/self/maps
555555582000-5555555d4000 rw-p 00000000 00:00 0
                                                         [heap]
7ffffffde000-7ffffffff000 rw-p 00000000 00:00 0
                                                         [stack]
555555582000-5555555d4000 rw-p 00000000 00:00 0
                                                         [heap]
7ffffffde000-7ffffffff000 rw-p 00000000 00:00 0
                                                         [stack]
With ASLR:
 enabled: the uva's (user virtual addresses) should differ in each run
disabled: the uva's (user virtual addresses) should be the same in each run.
```
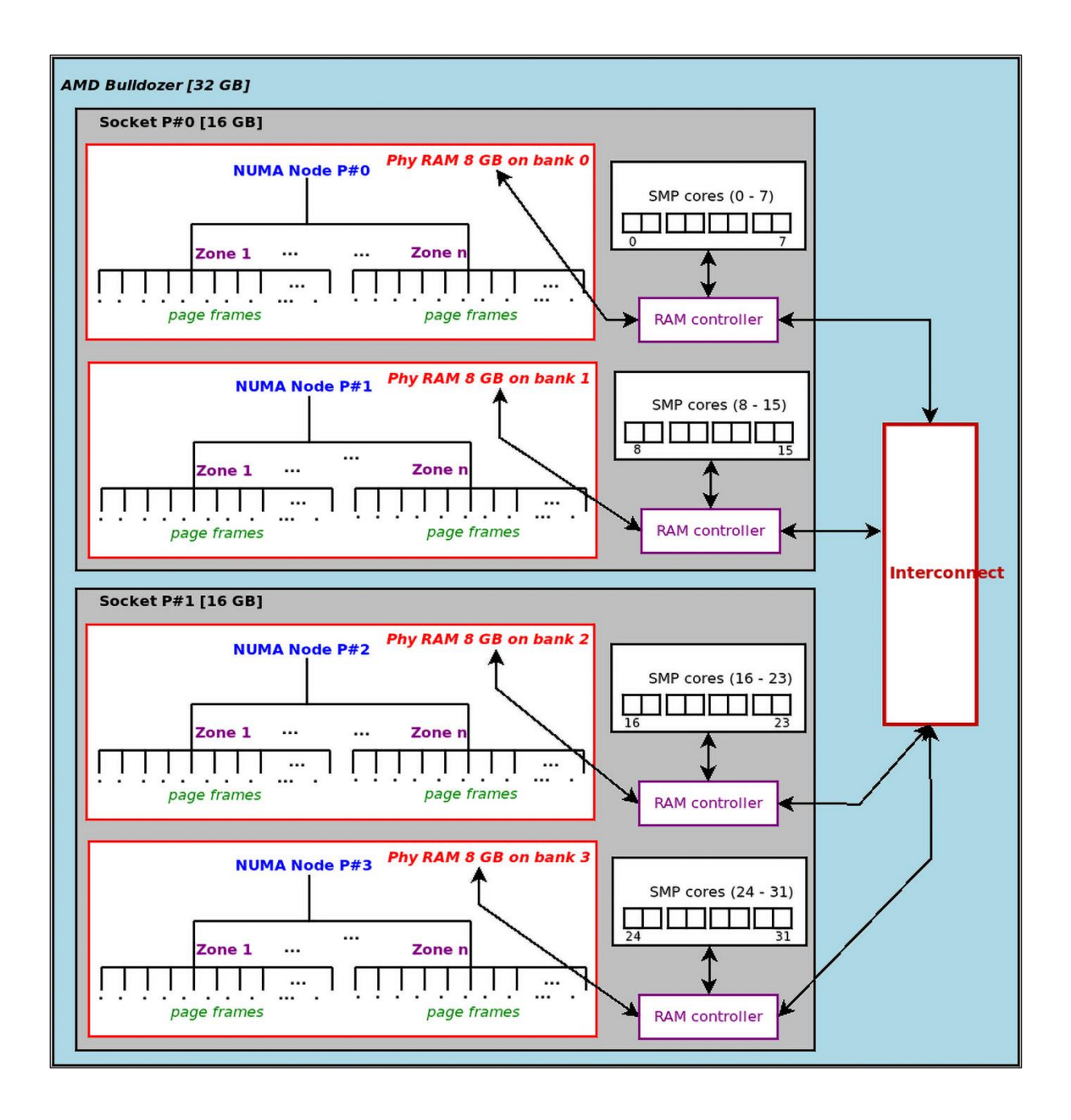

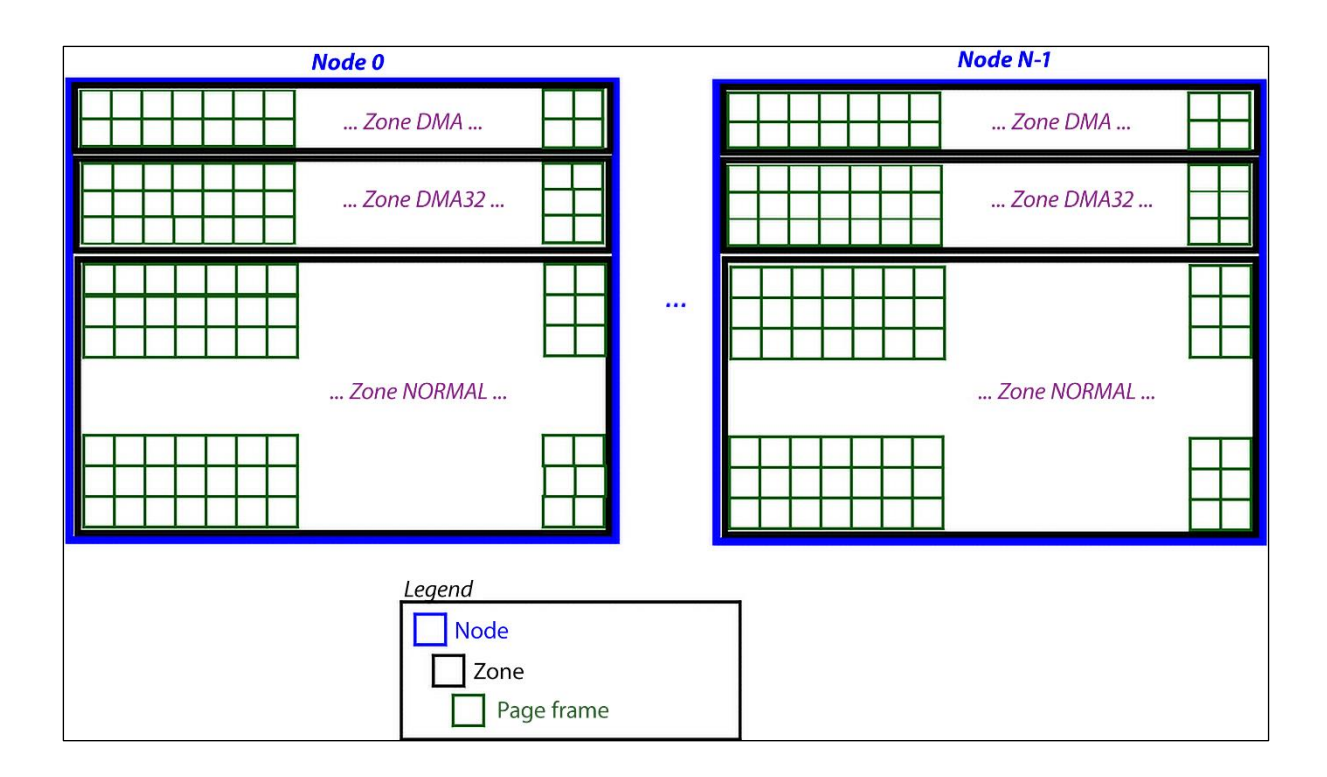

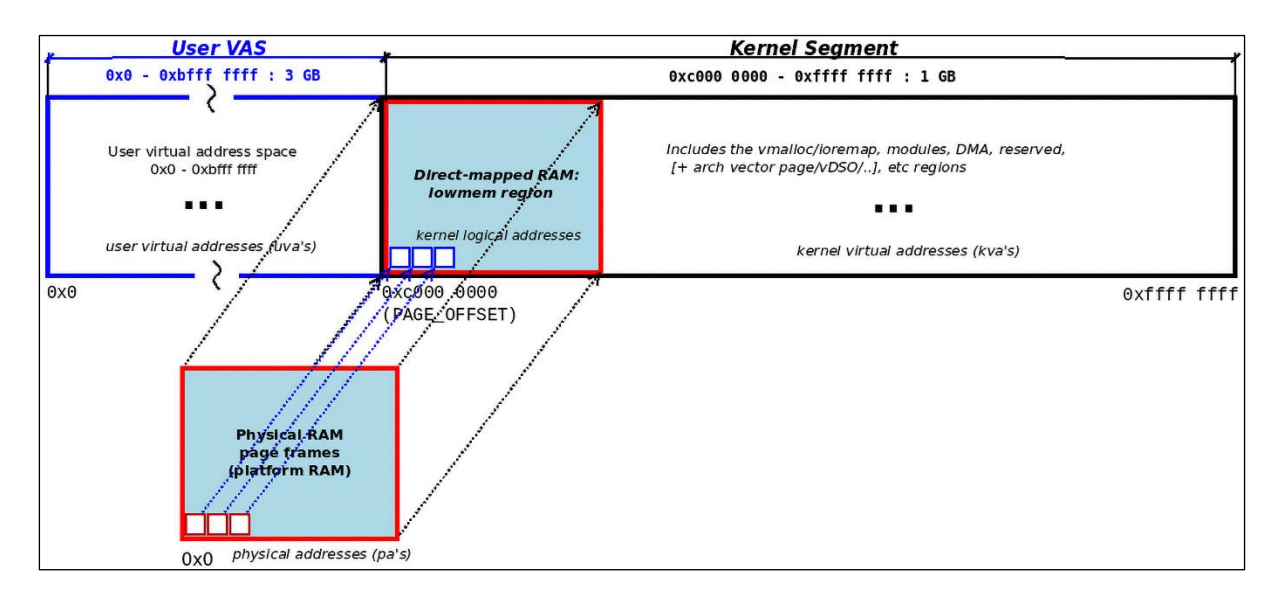

## **Chapter 8: Kernel Memory Allocation for Module Authors – Part 1**

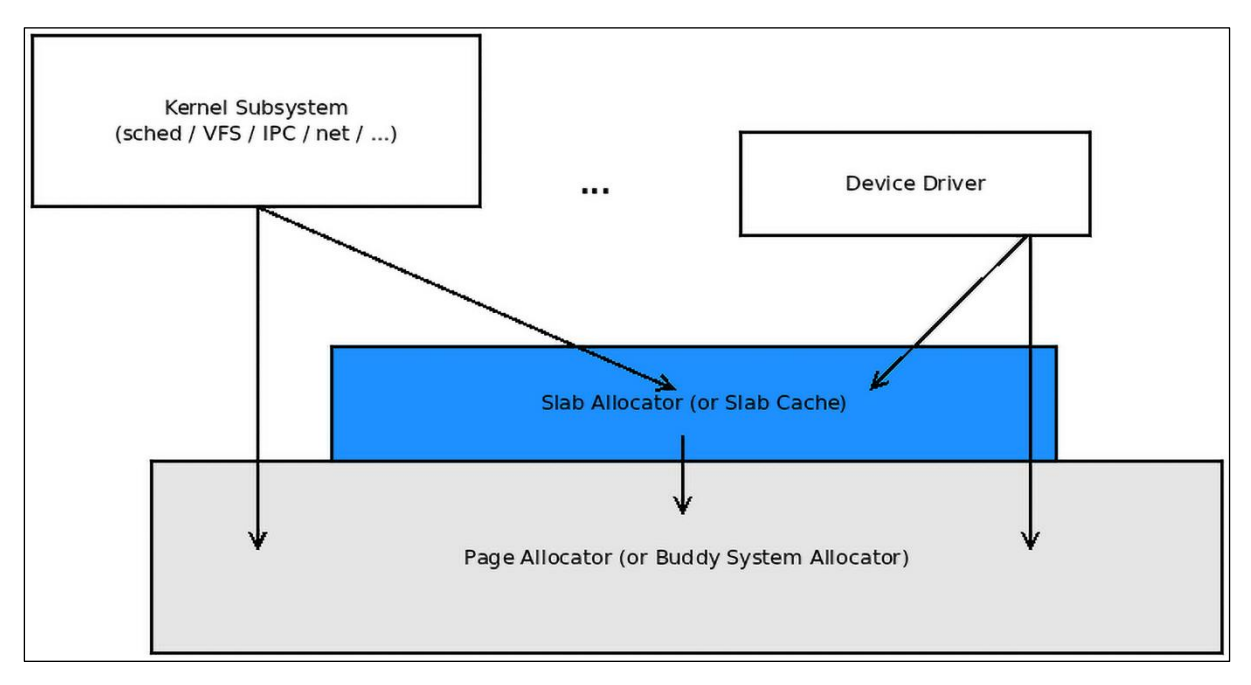

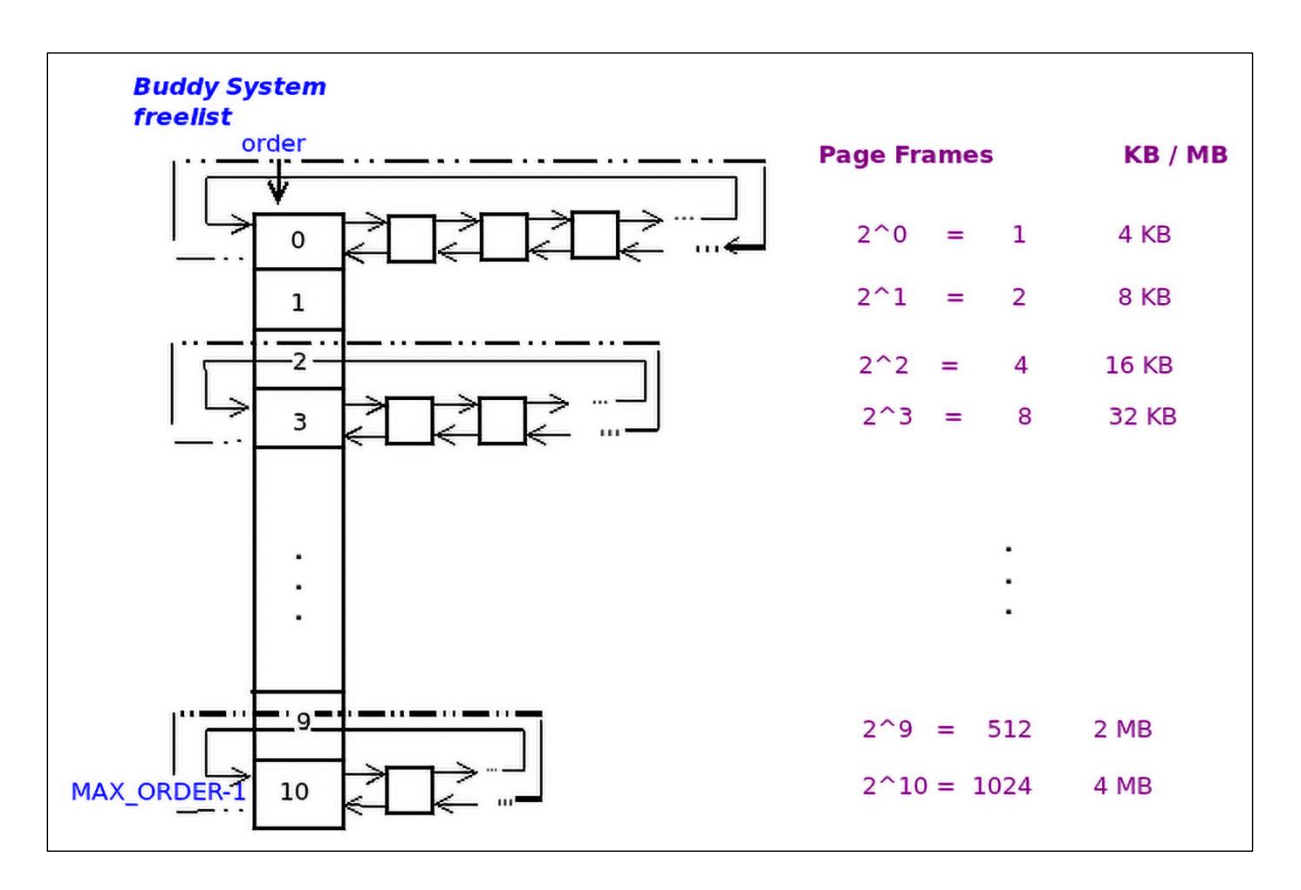

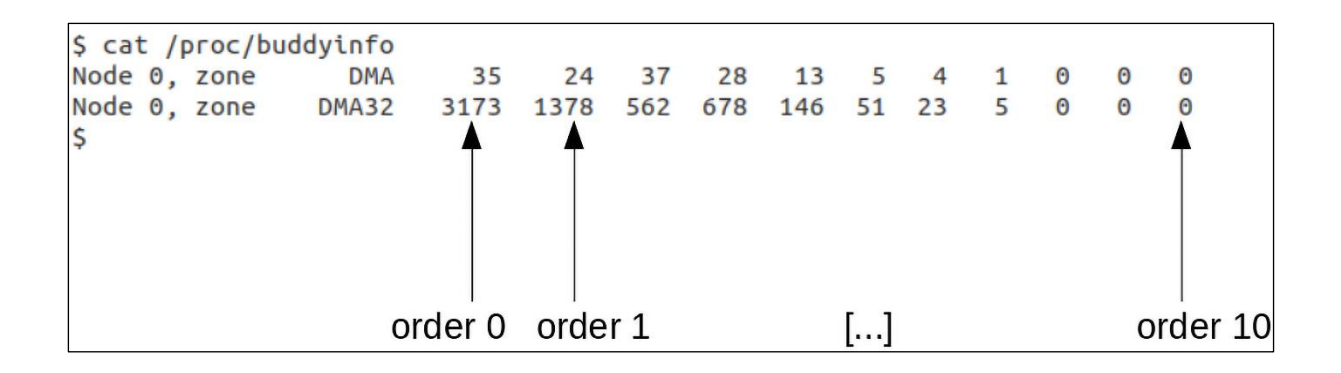

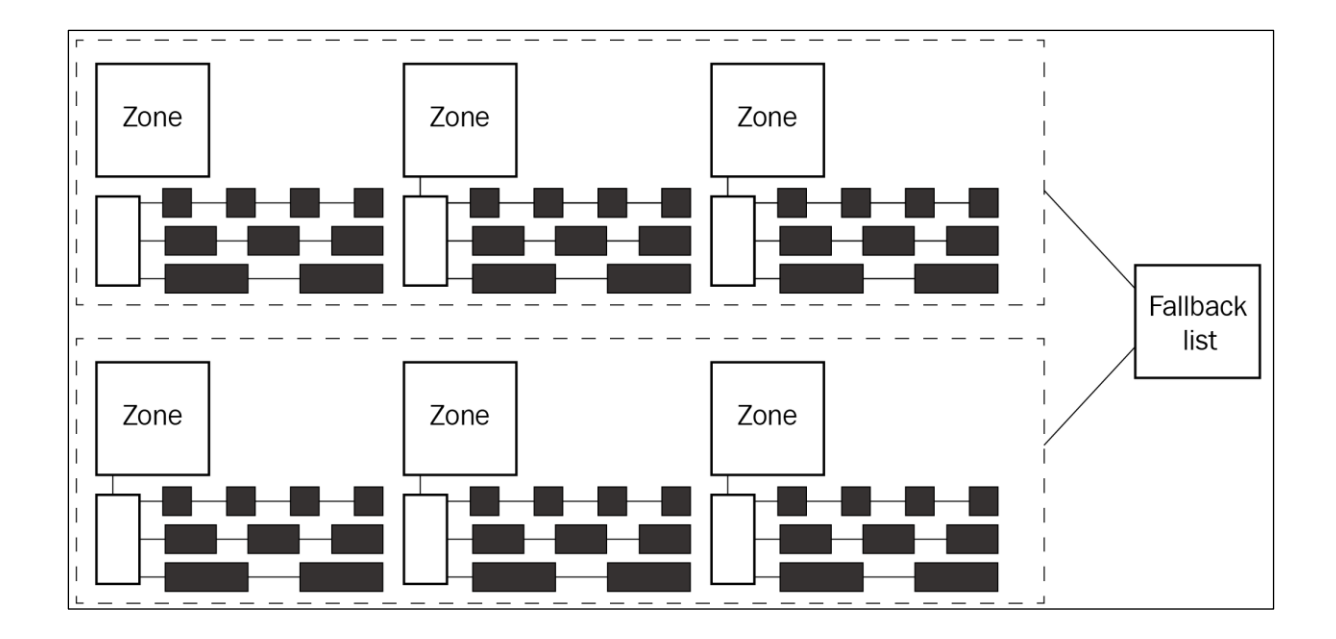

```
rpi 4 $ lsmod |grep lowlevel mem lkm
lowlevel mem lkm
                      16384 0
rpi 4 $ sudo rmmod lowlevel_mem_lkm ; sudo dmesg
[ 754.543365] lowlevel mem lkm:bsa alloc(): 0. Show identity mapping: RAM page frames : ke
rnel virtual pages :: 1:1
               (PAGE SIZE = 4096 bytes)754.543378] lowlevel mem lkm:bsa alloc(): [--------- show phy pages() output follows:
   754.543384] start kaddr c0000000, len 20480, contiguity check is on
  754.543391] -pg#- ----va---- ---------pa-------- --PFN--
                                                                  physically<br>contiquous<br>memory page
  754.5433951 00000 0xc0000000 0x0000000000000000
                                                             \Omega754.543402] 00001 0xc0001000 0x0000000000001000
                                                             \mathbf{1}754.5434081 00002 0xc0002000 0x0000000000002000
                                                             \overline{2}754.543414] 00003 0xc0003000 0x0000000000003000
                                                             \overline{3}754.543419 00004 0xc0004000 0x0000000000004000
                                                             \Delta754.543425] lowlevel mem lkm:bsa alloc(): --------- show_phy_pages() output done]
 754.543431] lowlevel mem_lkm:bsa_alloc(): #. BSA/PA API
                                                                                     KVA
                                                                Amt alloc'ed
 754.543436] lowlevel mem lkm:bsa alloc(): 1. get free page()
                                                                                c4f8b000
                                                                   1 page
  754.543453] lowlevel_mem_lkm:bsa_alloc(): 2. _get_free_pages() 2^3 page(s) c4e90000
  754.543459] lowlevel mem lkm:bsa alloc(): [--------- show phy pages() output follows:
  754.543464] start kaddr c4e90000, len 32768, contiguity check is on
  754.543470] -pg#- ----Va---- --------pa--------
                                                       -PFN-0x0000000004e90000
  754.543474] 00000 0xc4e90000
                                                         20112
                                                                  physically<br>contiquous<br>memory pages
  754.543480] 00001 0xc4e91000 0x0000000004e91000
                                                         20113
  754.543486] 00002 0xc4e92000 0x0000000004e92000
                                                         20114
  754.543491] 00003 0xc4e93000 0x0000000004e93000
                                                         20115
  754.5434971 00004 0xc4e94000 0x0000000004e94000
                                                         20116
  754.543502] 00005 0xc4e95000 0x0000000004e95000
                                                         20117
  754.543508] 00006 0xc4e96000 0x0000000004e96000
                                                         20118
  754.543513] 00007 0xc4e97000 0x0000000004e97000
                                                         20119
  754.543518] lowlevel mem lkm:bsa alloc(): --------- show phy pages() output done]
  754.543525] lowlevel_mem_lkm:bsa_alloc(): #. BSA/PA API
                                                                Amt alloc'ed
                                                                                     KVA
 754.543530] lowlevel_mem_lkm:bsa_alloc(): 3. get_zeroed_page()    1    page
                                                                                c4f8c000
  754.543537] lowlevel_mem_lkm:bsa alloc(): 4.
                                                    alloc_page()
                                                                    1 page
                                                                                c4f93000
               (struct page addr = d9ab30ac)754.543547] lowlevel mem lkm:bsa alloc(): 5.
                                                    alloc pages() 32 pages
                                                                                c5400000
[ 929.591289] lowlevel mem lkm:lowlevel mem exit(): free-ing up the prev allocated BSA/PA
memory chunks...
[ 929.591328] lowlevel mem lkm:lowlevel mem exit(): removed
rpi 4$
```
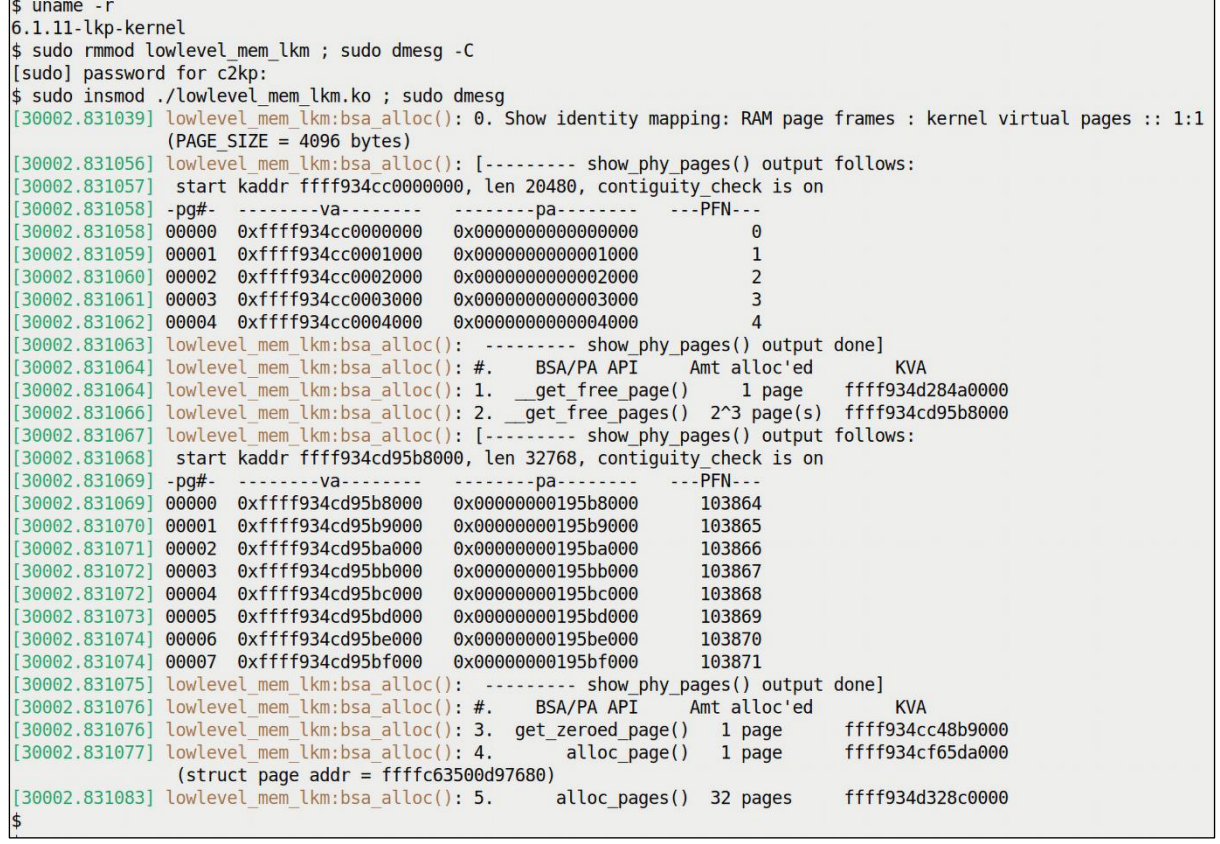

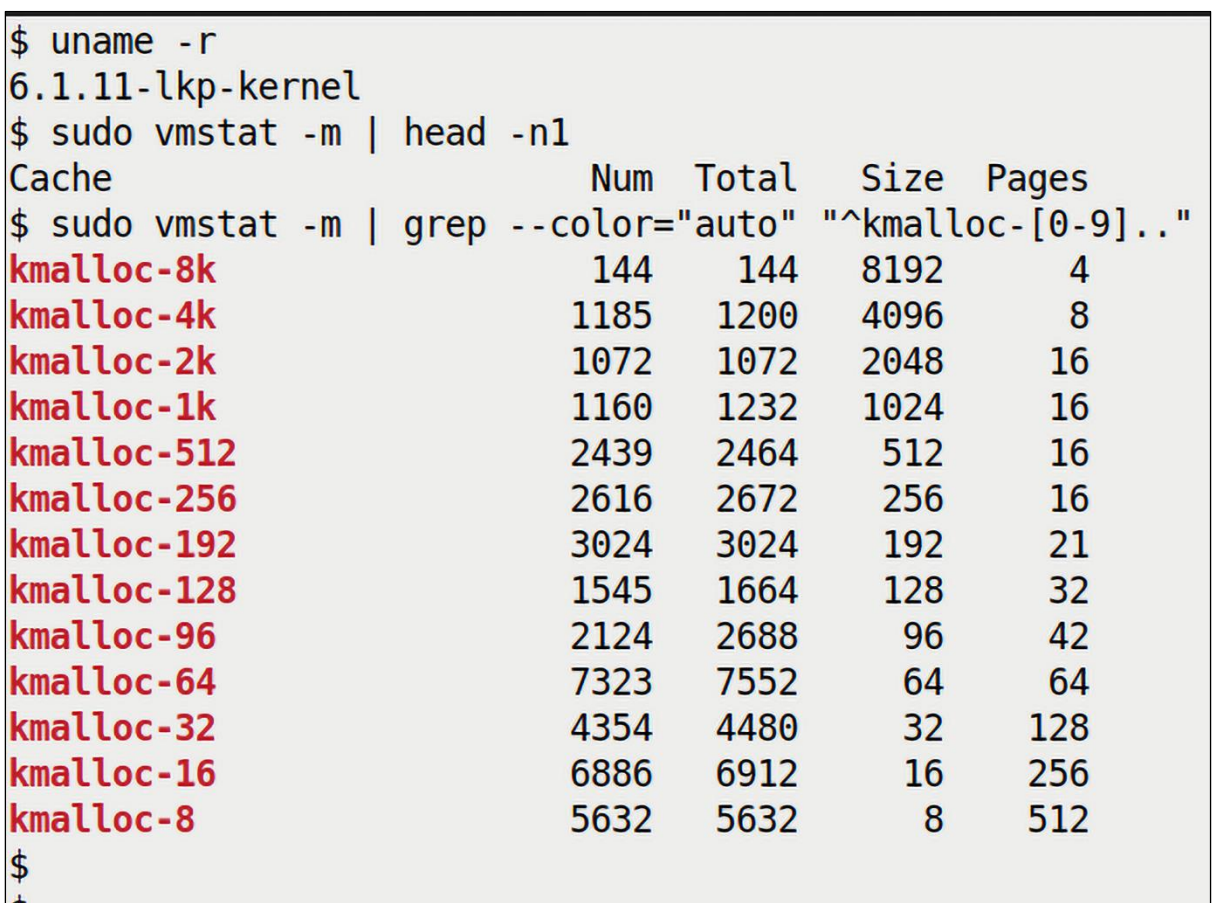

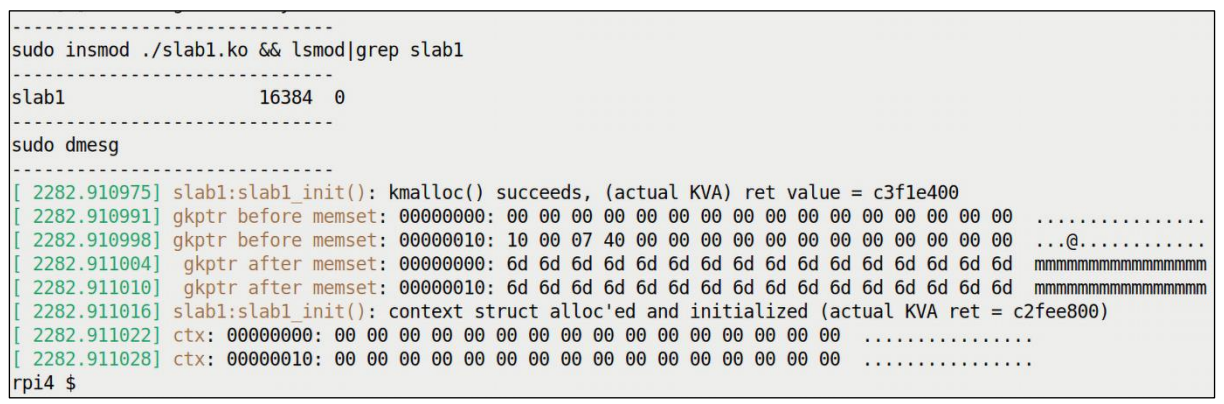

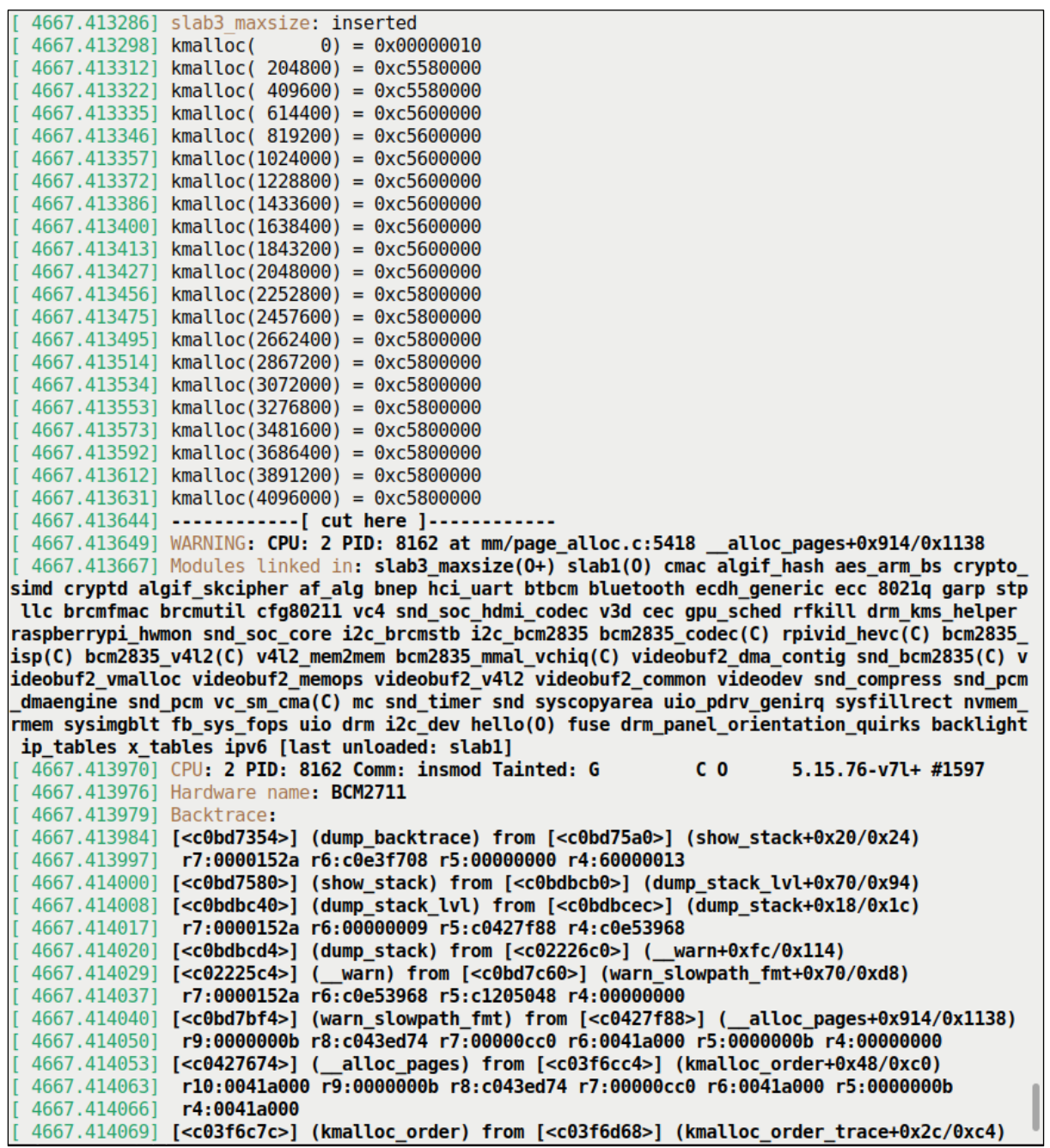

![](_page_64_Picture_1.jpeg)

sudo insmod ./slab4 actualsize.ko && lsmod|grep slab4 actualsize insmod: ERROR: could not insert module ./slab4 actualsize.ko: Cannot allocate memory  $\sim$ -[FAILED] ............. . . . . . . . . . . . . . . . sudo dmesq [ 3948.215217] slab4 actualsize: inserted [ 3948.215220] kmalloc( n) : Actual : Wastage : Waste %  $100$  : [ 3948.215220] kmalloc( 128 : 28 : 28% [ 3948.215232 kmalloc( 204900) : 262144 : 57244 : 27% [ 3948.215249] kmalloc( 409700) : 524288 : 114588 :  $27%$ 3948.215513] kmalloc( 614500) : 1048576 : 434076 : 70% 3948.215537] kmalloc( 819300) : 1048576 : 229276 : 27% [ 3948.215559] kmalloc(1024100) : 1048576 : 24476 :  $2%$ [ 3948.215617] kmalloc(1228900) : 2097152 : 868252 : 70% [ 3948.215660] kmalloc(1433700) : 2097152 : 663452 : 46% [ 3948.215700] kmalloc(1638500) : 2097152 : 458652 : 27% [ 3948.215741] kmalloc(1843300) : 2097152 : 253852 : 13% [ 3948.215782] kmalloc(2048100) : 2097152 : 49052 :  $2%$ [ 3948.216309] kmalloc(2252900) : 4194304 : 1941404 :  $86%$ 3948.216396] kmalloc(2457700) : 4194304 : 1736604 : 70% 3948.216478] kmalloc(2662500) : 4194304 : 1531804 : 57% [ 3948.216614] kmalloc(2867300) : 4194304 : 1327004 : 46% [ 3948.216710] kmalloc(3072100) : 4194304 : 1122204 : 36% [ 3948.216792] kmalloc(3276900) : 4194304 : 917404 : 27% [ 3948.216874] kmalloc(3481700) : 4194304 : 712604 : 20% [ 3948.216956] kmalloc(3686500) : 4194304 : 507804 : 13% [ 3948.217038] kmalloc(3891300) : 4194304 : 303004 : 7% [ 3948.217120] kmalloc(4096100) : 4194304 : 98204 :  $2%$ [ 3948.217126] ------------[ cut here ]------------3948.217127] WARNING: CPU: 2 PID: 124052 at mm/page alloc.c:5534 \_alloc\_pages+0x2  $2a/0x1270$ [ 3948.217135] Modules linked in: slab4 actualsize(OE+) tls drm ttm helper ttm drm k ms helper syscopyarea sysfillrect sysimgblt fb sys\_fops vboxsf(OE) binfmt\_misc\_snd\_i ntel8x0 snd ac97 codec ac97 bus snd pcm intel rapl msr snd seq joydev snd timer snd seq\_device intel\_rapl\_common crct10dif\_pclmul crc32\_pclmul ghash\_clmulni\_intel aesni intel snd crypto simd input leds cryptd video rapl wmi serio raw soundcore vboxgues t(OE) mac\_hid drm sch\_fq\_codel msr parport\_pc ppdev lp parport ramoops pstore\_blk re ed\_solomon efi\_pstore pstore\_zone ip\_tables x\_tables autofs4 hid\_generic usbhid hid<br>psmouse e1000 ahci i2c\_piix4 libahci pata\_acpi [ 3948.217165] CPU: 2 PID: 124052 Comm: insmod Tainted: G **OE**  $6.1.11 - l$ kp-kernel #1 [ 3948.217167] Hardware name: innotek GmbH VirtualBox/VirtualBox, BIOS VirtualBox 12 /01/2006 [ 3948.217168] RIP: 0010: alloc\_pages+0x22a/0x1270

![](_page_66_Figure_0.jpeg)

```
ch8 $ sudo ./waste_kmalloc_slabs.sh
[sudo] password for c2kp:
waste_kmalloc_slabs.sh: gathering data, please be patient ...
======== Wastage (highest-to-lowest with duplicate lines eliminated) ========
-------------- kernel internal ----------
Top 10 wasters (in desc order). (To see all, lookup the full report here: kint.waste)<br>/sys/kernel/debug/slab/kmalloc-2k/alloc_traces:<mark>229 bpf_prog_alloc_no_stats+0x74/0x130 waste=230832/1008</mark> age=1
/sys/kernel/debug/slab/kmalloc-2k/alloc_traces: 51 cgroup_mkdir+0xde/0x410 waste=51816/1016 age=36775/2707513/
/sys/kernel/debug/slab/kmalloc-2k/alloc_traces: 42 sk_prot_alloc+0x97/0x110 waste=39984/952 age=28/2635537/278
/sys/kernel/debug/slab/kmalloc-2k/alloc_traces: 29 bpf_prog_alloc_no_stats+0x74/0x130 waste=29232/1008 age=127
/sys/kernel/debug/slab/kmalloc-2k/alloc_traces: 39 acpi_add_single_object+0x43/0x6b0 waste=25272/648 age=27892
/sys/kernel/debug/slab/kmalloc-1k/alloc_traces: 55 find_css_set+0x1ad/0x670 waste=23760/432 age=36762/2680068/
/sys/kernel/debug/slab/kmalloc-512/alloc_traces: 102 pids_css_alloc+0x16/0x50 waste=22848/224 age=36783/272597
/sys/kernel/debug/slab/kmalloc-1k/alloc_traces: 63 tty_register_device_attr+0x9f/0x200 waste=18648/296 age=278
/sys/kernel/debug/slab/kmalloc-2k/alloc_traces: 23 alloc_super.isra.0+0x22/0x2b0 waste=16192/704 age=1280832/2
/sys/kernel/debug/slab/kmalloc-4k/alloc_traces: 8 bpf_prog_store_orig_filter+0x52/0x80 waste=13248/1656 age=27
-none-
       -------- kernel modules ----------------
 Top 10 wasters (in desc order). (To see all, lookup the full report here: kmods.waste)
-none-
ch8<sub>5</sub>
```
## **Chapter 9: Kernel Memory Allocation for Module Authors – Part 2**

![](_page_67_Picture_8.jpeg)

```
# grep . /sys/kernel/slab/our ctx/*
/sys/kernel/slab/our ctx/aliases:0
/sys/kernel/slab/our ctx/align:64
/sys/kernel/slab/our ctx/cache dma:0
/sys/kernel/slab/our ctx/cpu partial:0
/sys/kernel/slab/our ctx/cpu slabs:0
/sys/kernel/slab/our ctx/ctor:our_ctor+0x0/0x91 [slab custom]
/sys/kernel/slab/our ctx/destroy by rcu:0
/sys/kernel/slab/our ctx/hwcache align:1
/sys/kernel/slab/our ctx/min partial:5
/sys/kernel/slab/our ctx/objects:0
/sys/kernel/slab/our ctx/object size:328
/sys/kernel/slab/our ctx/objects partial:0
/sys/kernel/slab/our ctx/objs per slab:18
/sys/kernel/slab/our ctx/order:1
/sys/kernel/slab/our ctx/partial:1 N0=1
/sys/kernel/slab/our ctx/poison:1
/sys/kernel/slab/our ctx/reclaim account:0
/sys/kernel/slab/our ctx/red zone:1
/sys/kernel/slab/our ctx/remote node defrag ratio:100
/sys/kernel/slab/our ctx/sanity checks:0
/sys/kernel/slab/our ctx/skip kfence:0
/sys/kernel/slab/our ctx/slabs:1 N0=1
/sys/kernel/slab/our ctx/slabs cpu partial: 0(0)
/sys/kernel/slab/our ctx/slab size: 448
/sys/kernel/slab/our ctx/store user:0
/sys/kernel/slab/our ctx/total objects:18 NO=18
/sys/kernel/slab/our ctx/trace:0
/sys/kernel/slab/our ctx/usersize:0
#
```

```
$ journalctl -b -o short-monotonic | head -n5
   Journal begins at Tue 2023-02-21 09:38:04 IST, ends at Tue 2023-04-11 10:11:20 IST.
0.000000] rpi kernel: Booting Linux on physical CPU 0x000000000 [0x410fd083]<br>[6.000000] rpi kernel: Eboting Linux on physical CPU 0x000000000 [0x410fd083]<br>htu1) 8.4.0, GNU ld (GNU Binutils for Ubuntu) 2.34) #1642 SMP PREEM
    0.000000] rpi kernel: random: crng init done
     0.000000] rpi kernel: Machine model: Raspberry Pi 4 Model B Rev 1.4
0.000000] rpi kernet: Macnine model: Raspberry Pi 4 Houet D Nev 1.4<br>$ sudo dmesg -C<br>1925.362001] Vmalloc_demo.ko ; dmesg<br>[ 5925.362001] Vmalloc_demo.vmalloc_demo.init(): inserted<br>[ 5925.362056] Vmalloc_demo.vmalloc_try(): 
  5925.362268] vmalloc_demo:vmalloc_try(): 3. kvmalloc() :
                                                                     kv = 0x0000000000d7bc75a (actual=0xffffffc009800000)(for 5242880 bytes)
  5925.362307] vmalloc demo: vmalloc try(): 4. kcalloc() :
                                                                 kvarr = 0x00000000000000001e5 (actual=0xffffff8048a04000)
```
![](_page_69_Figure_0.jpeg)

![](_page_70_Figure_0.jpeg)

![](_page_71_Figure_0.jpeg)
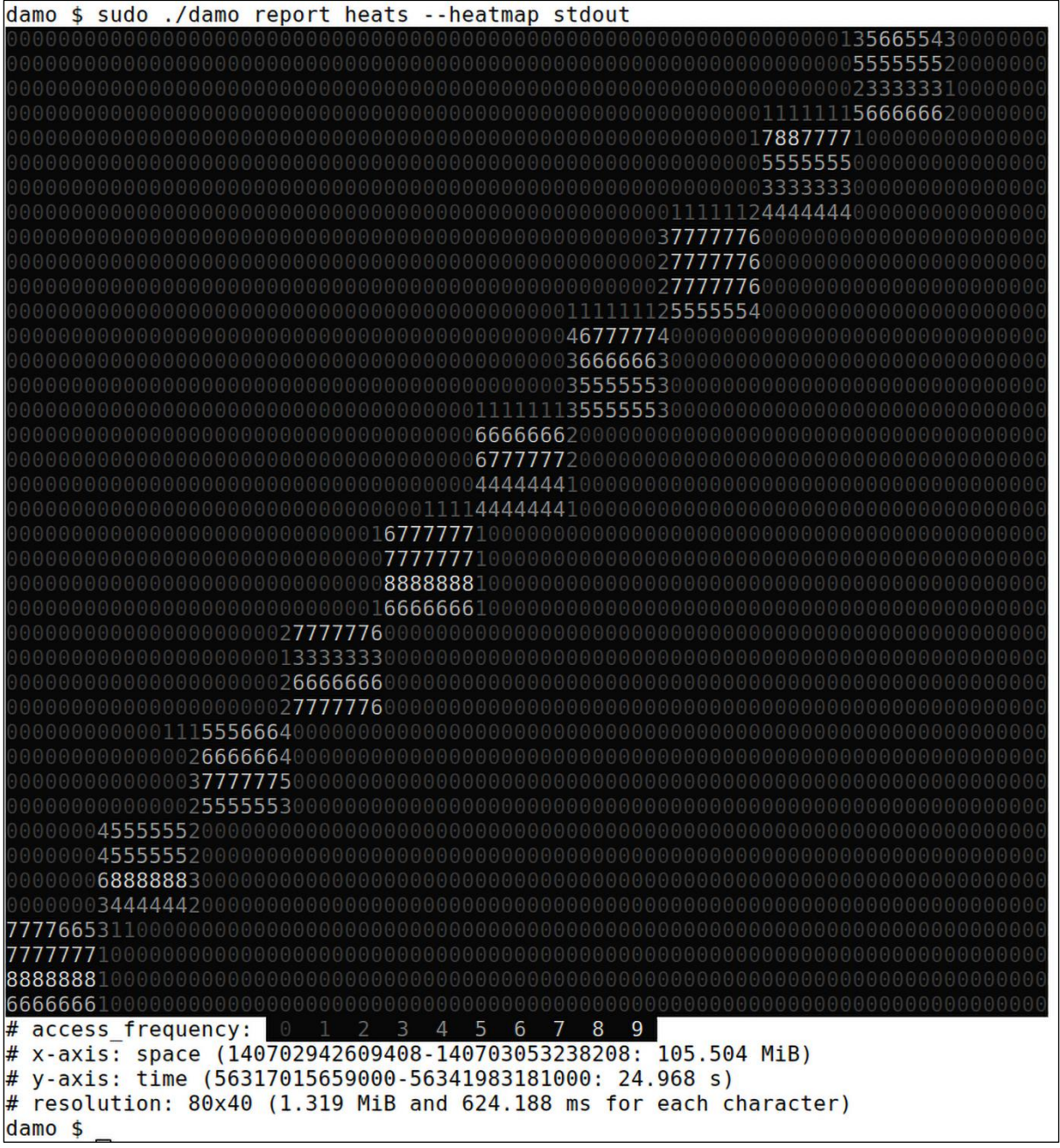

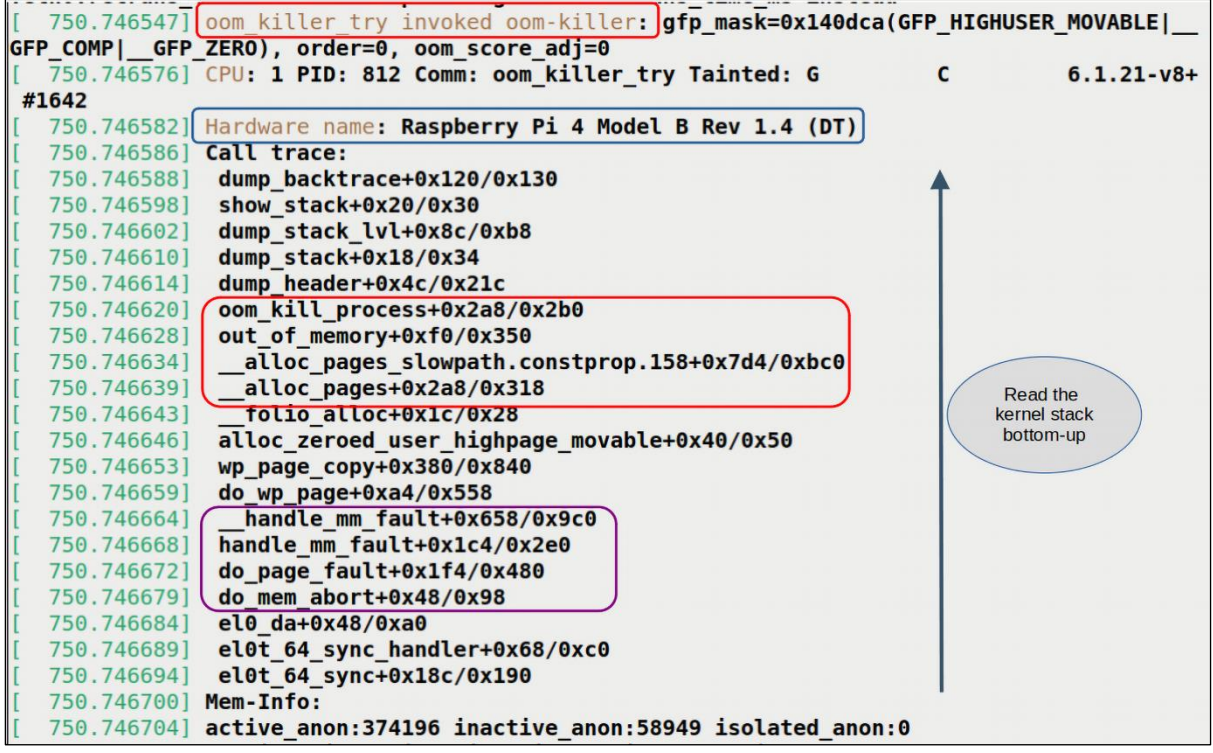

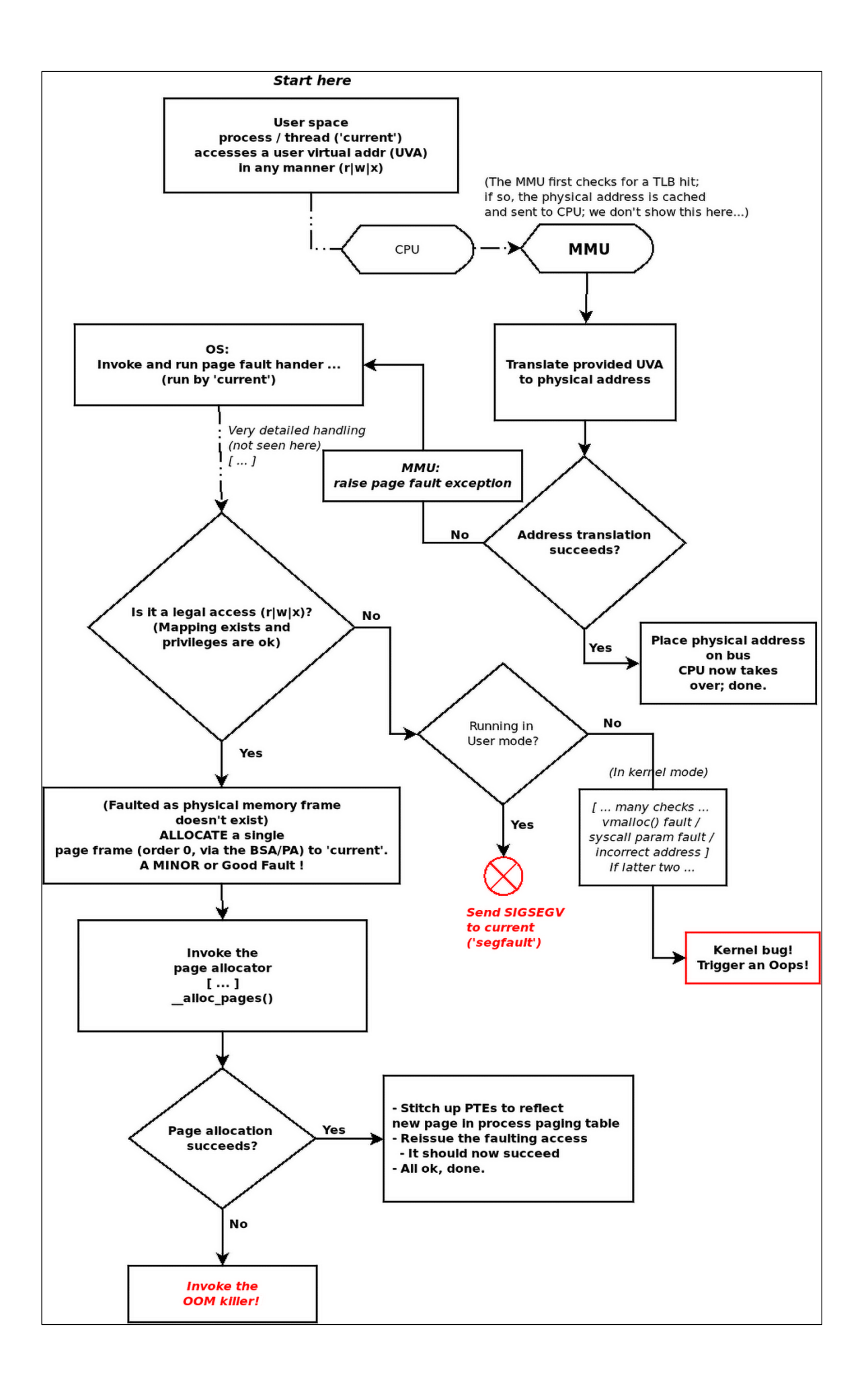

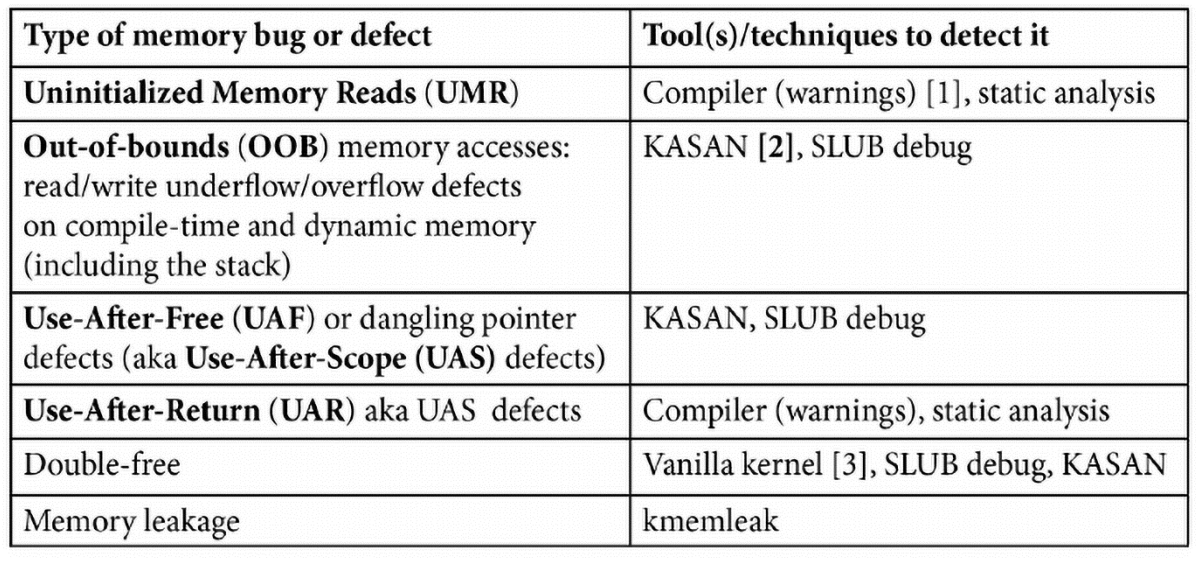

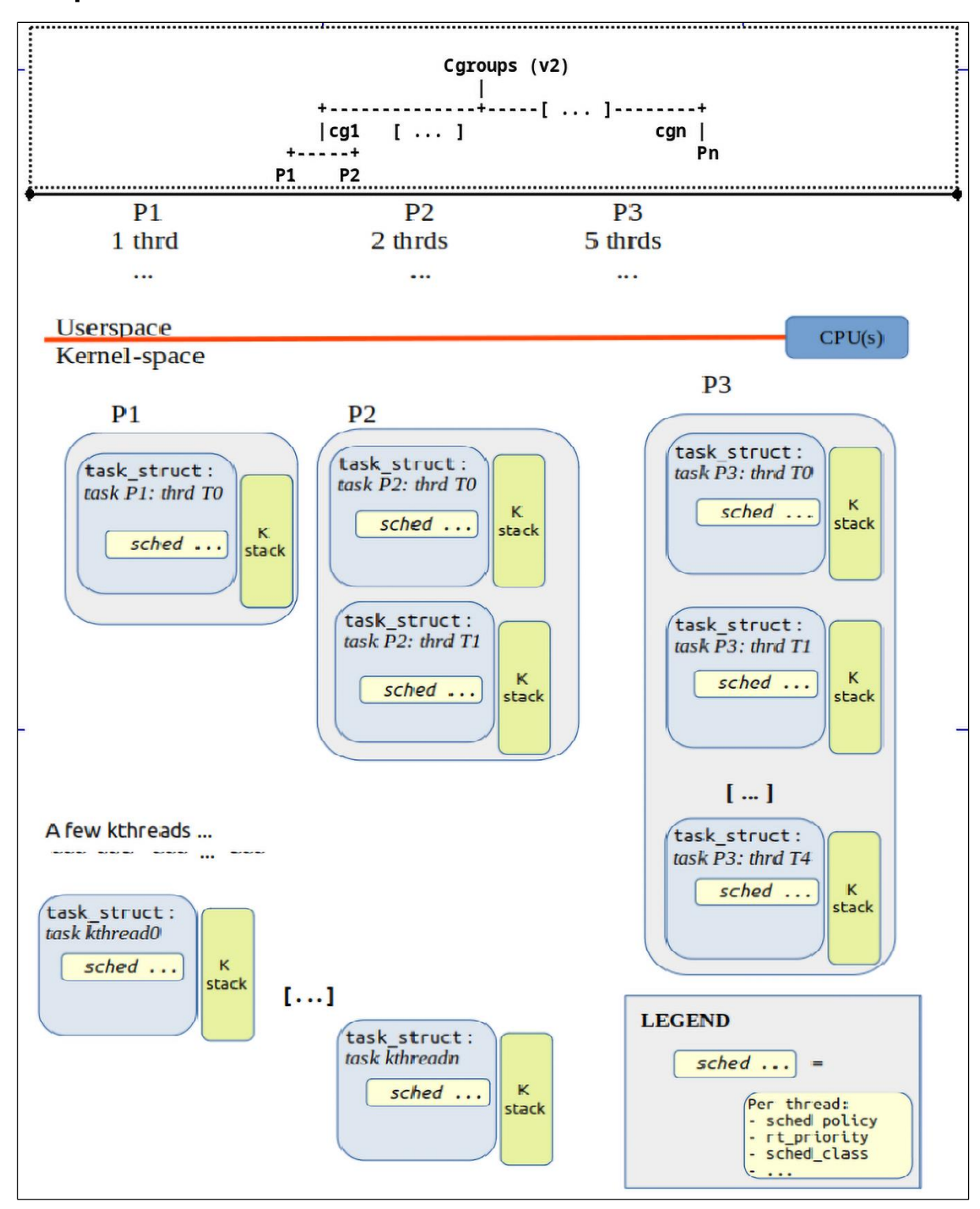

# **Chapter 10: The CPU Scheduler – Part 1**

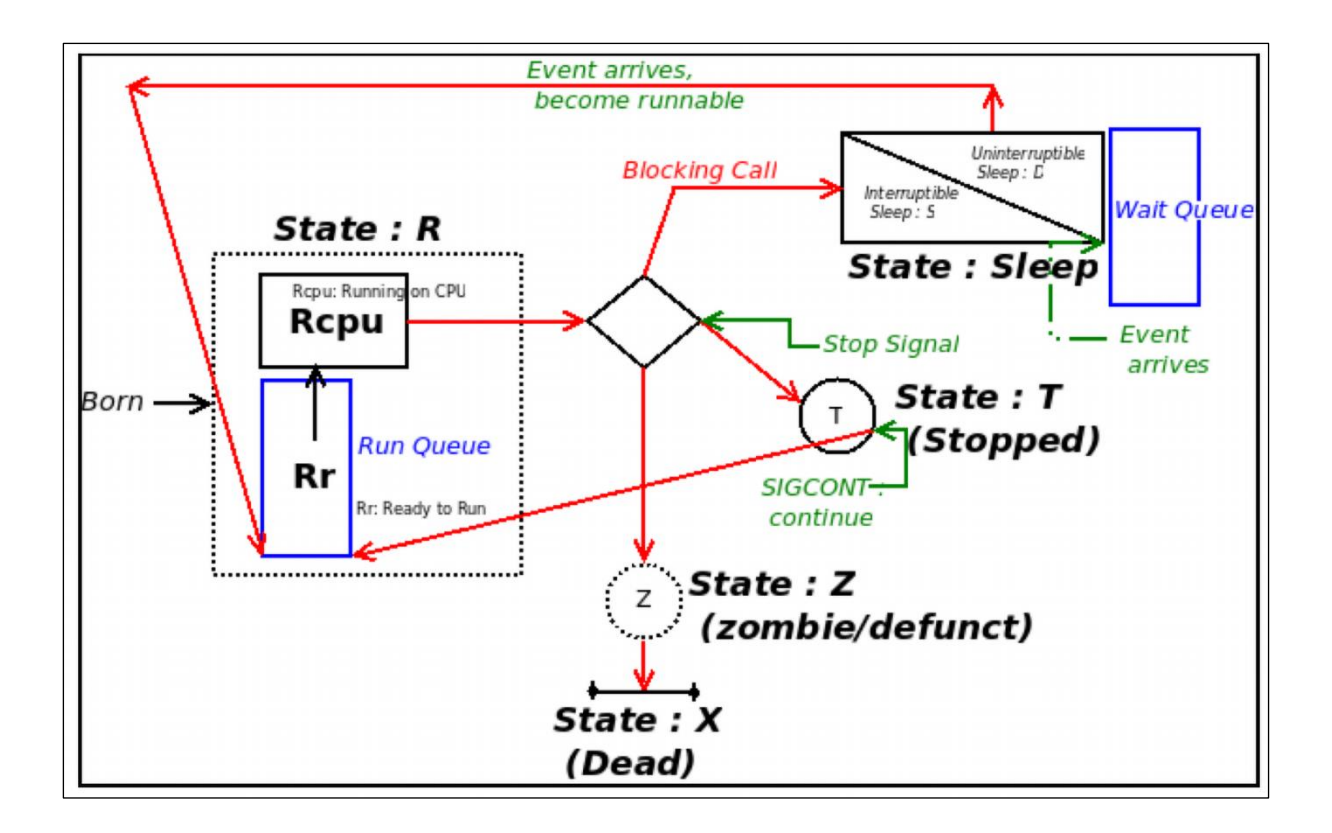

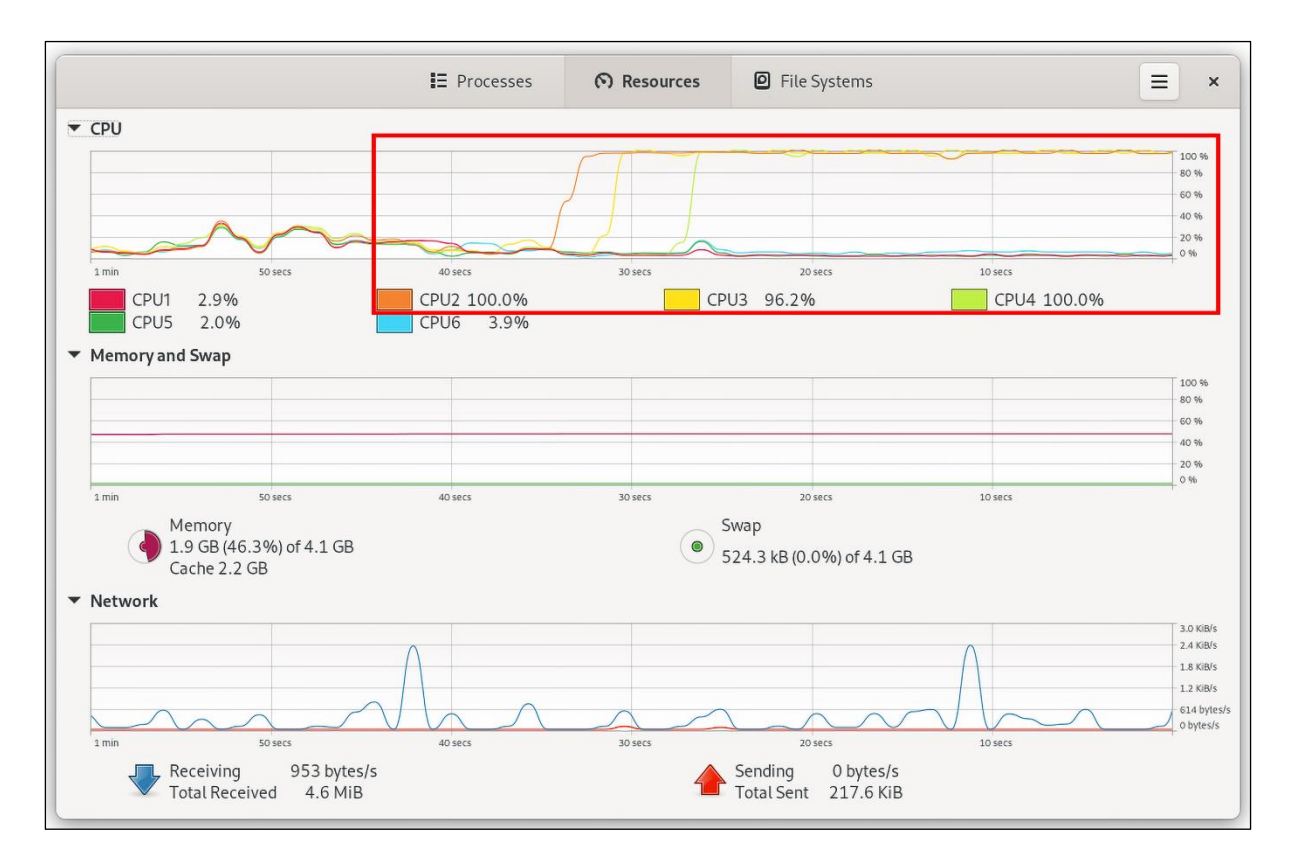

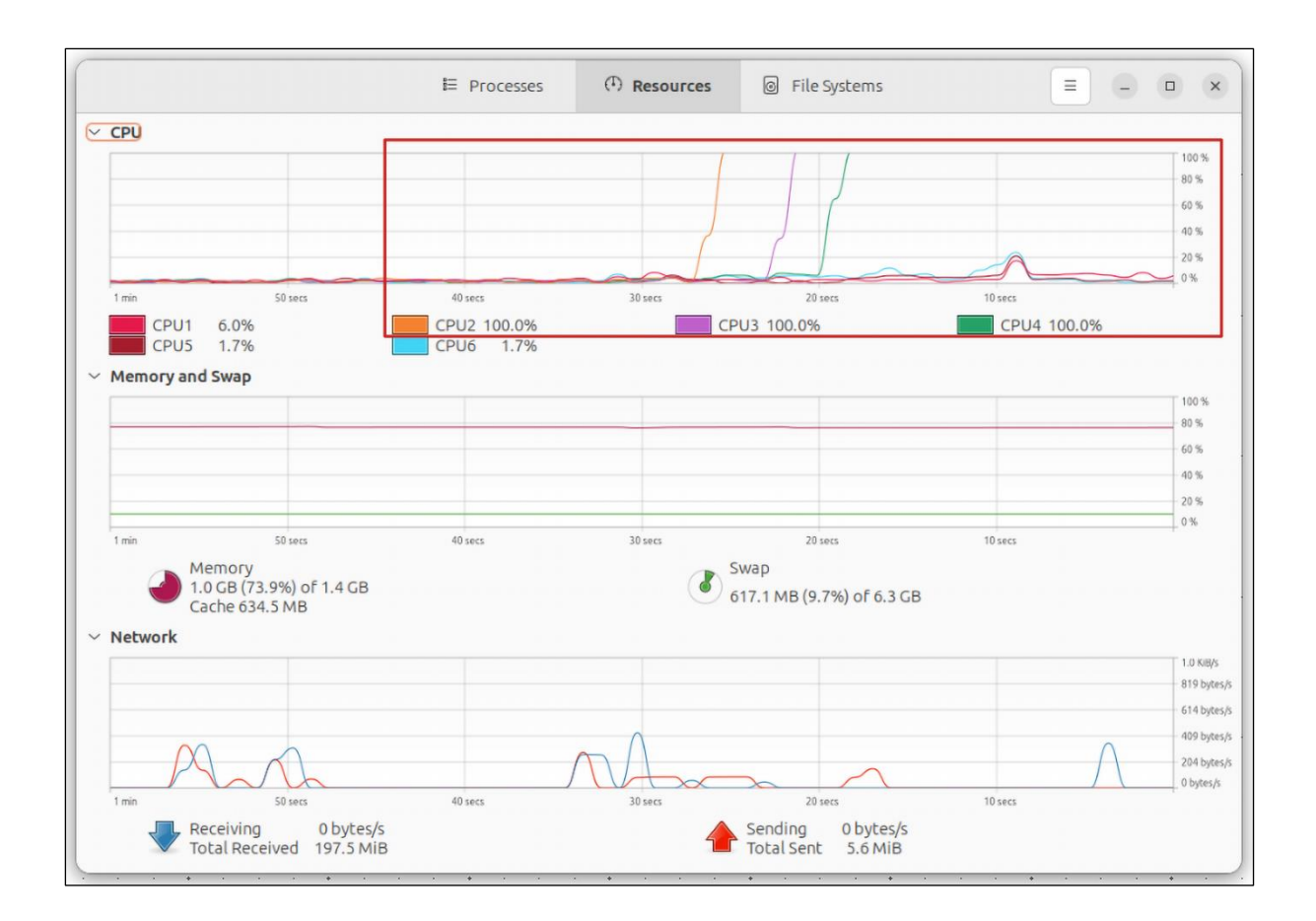

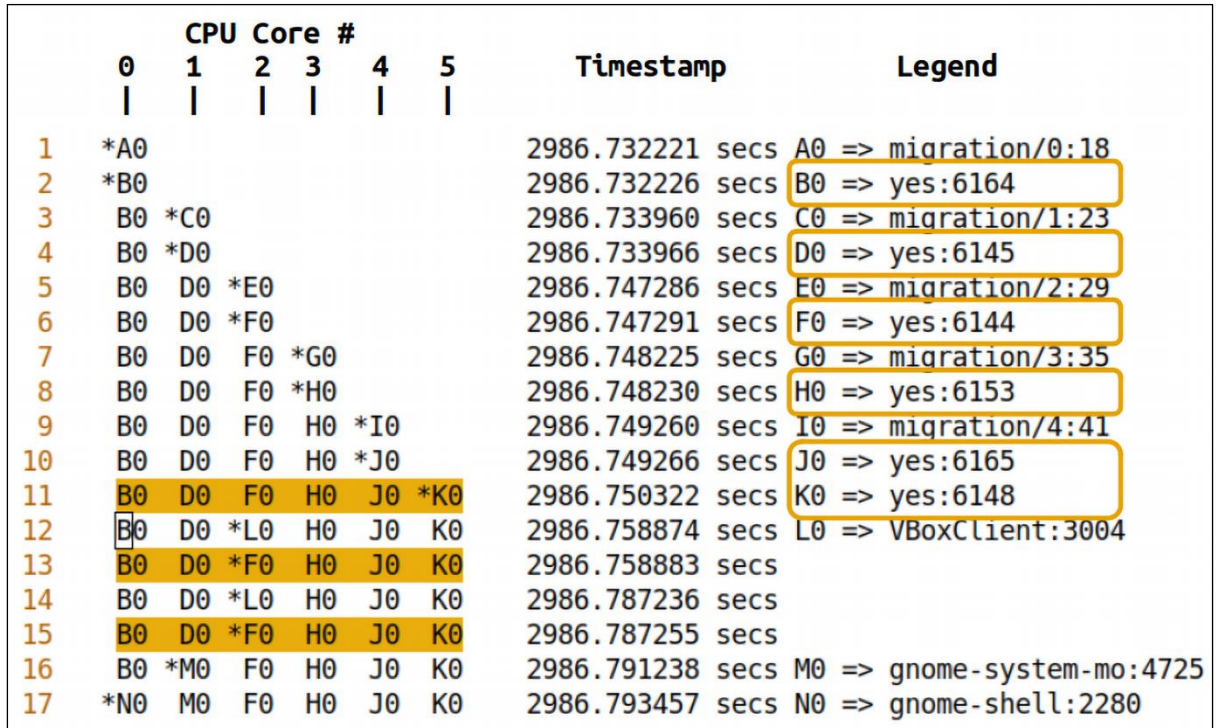

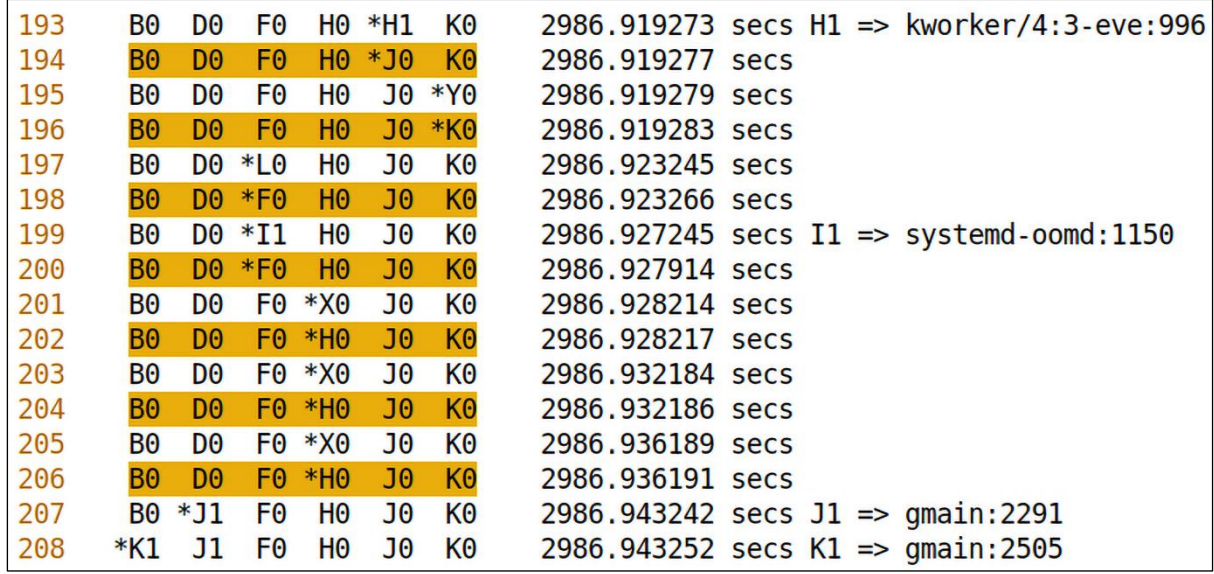

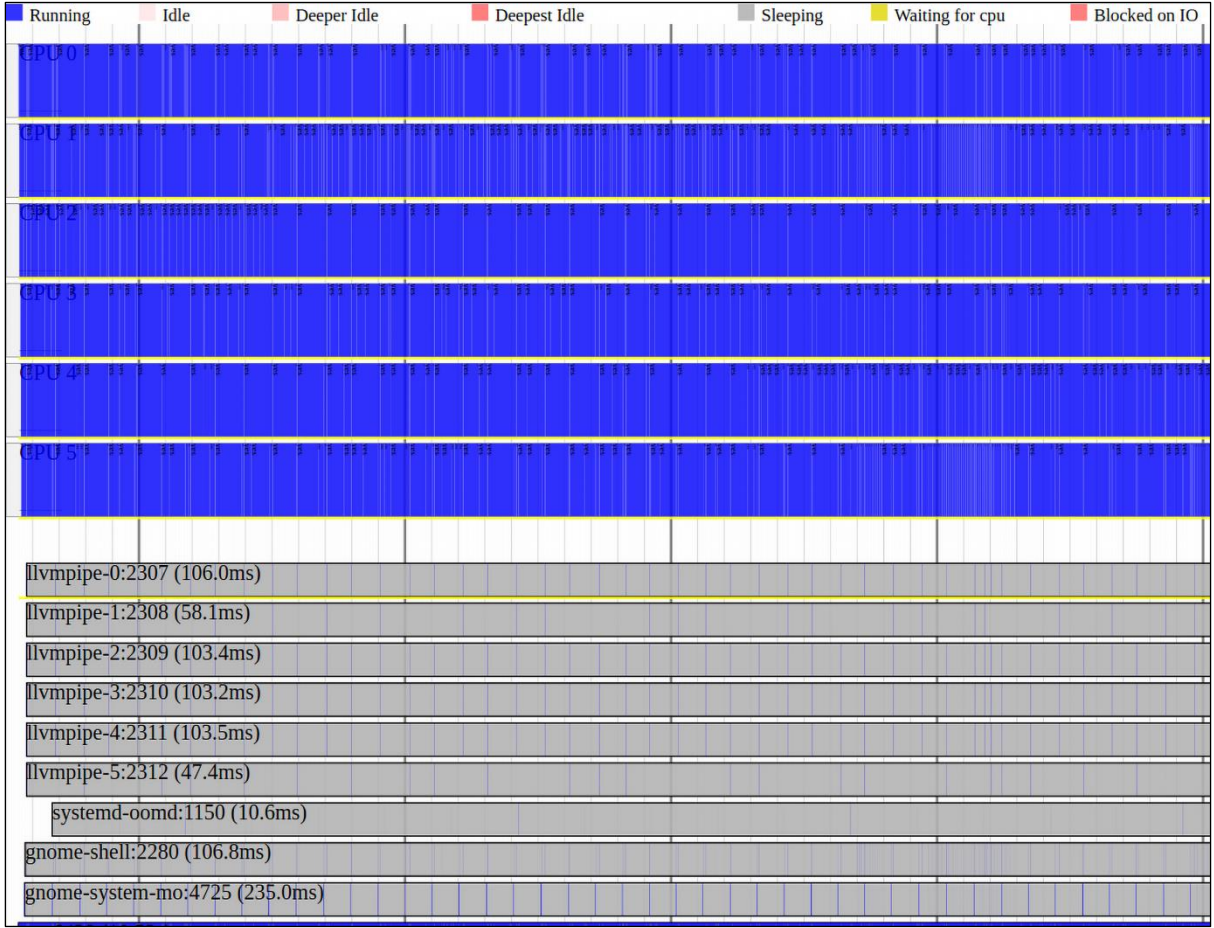

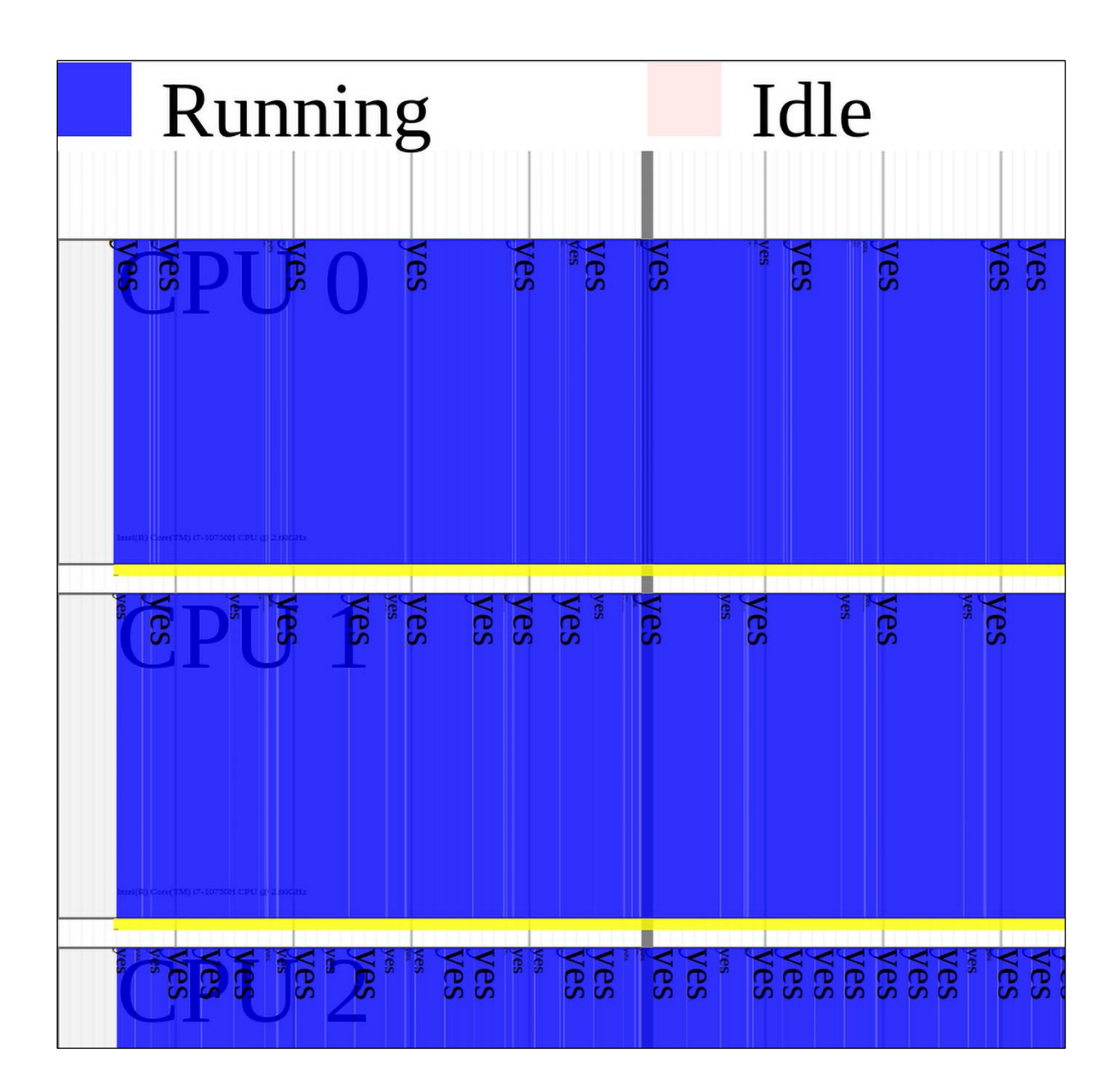

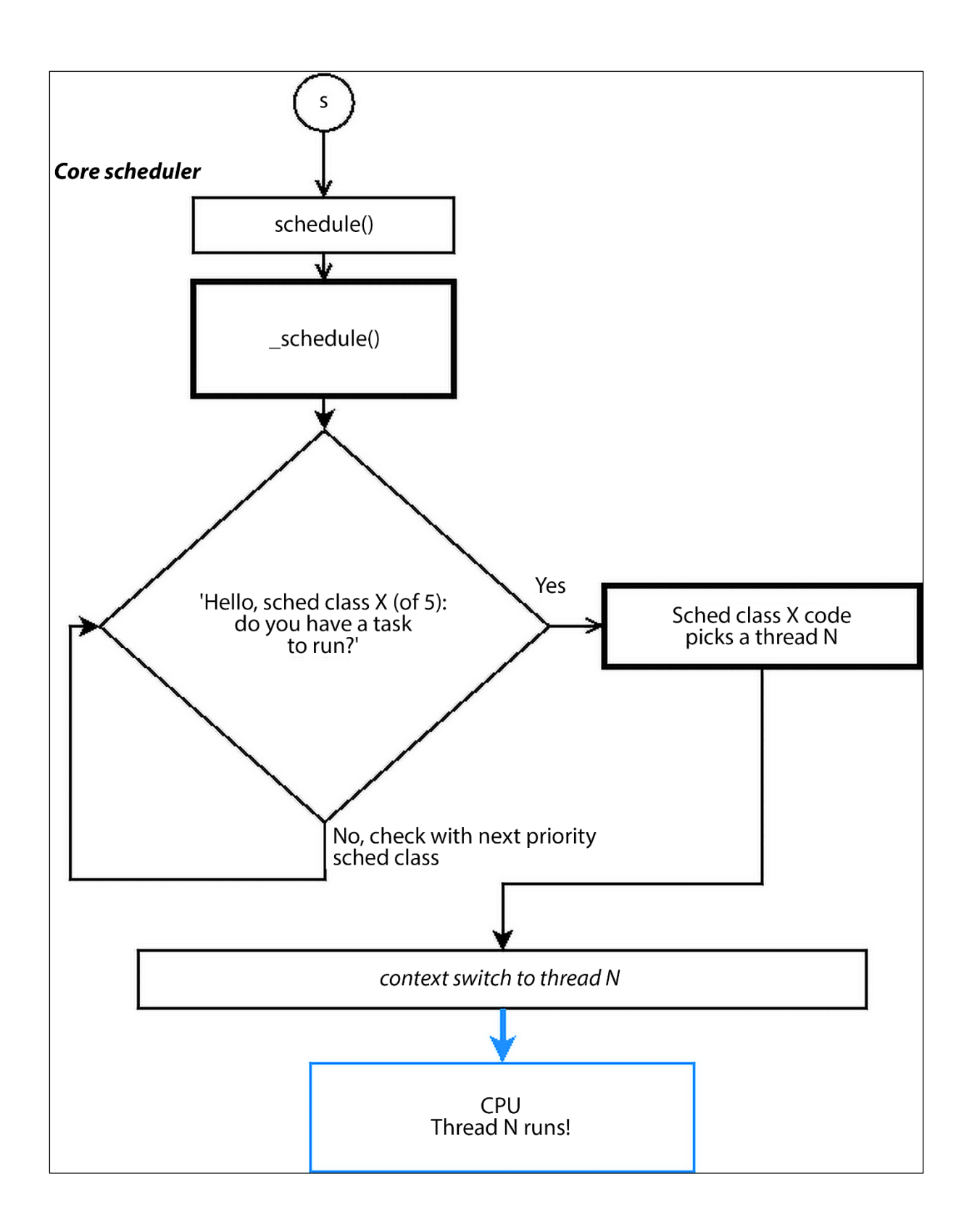

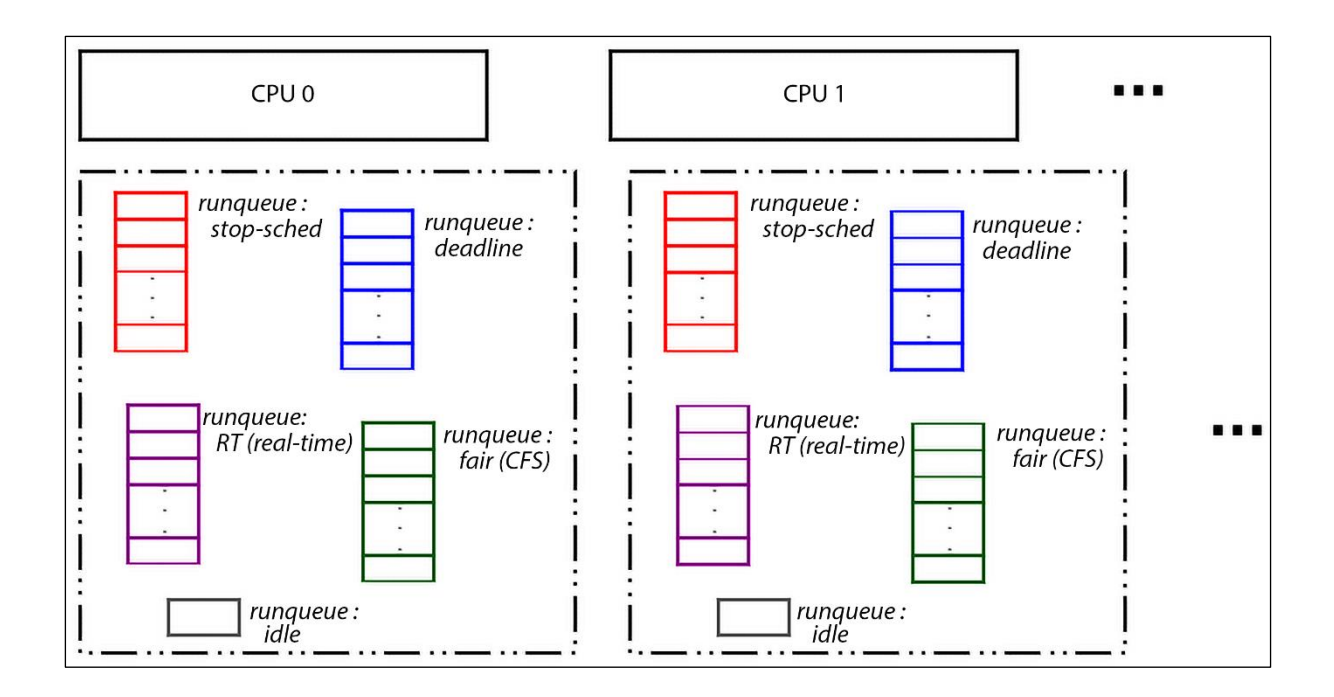

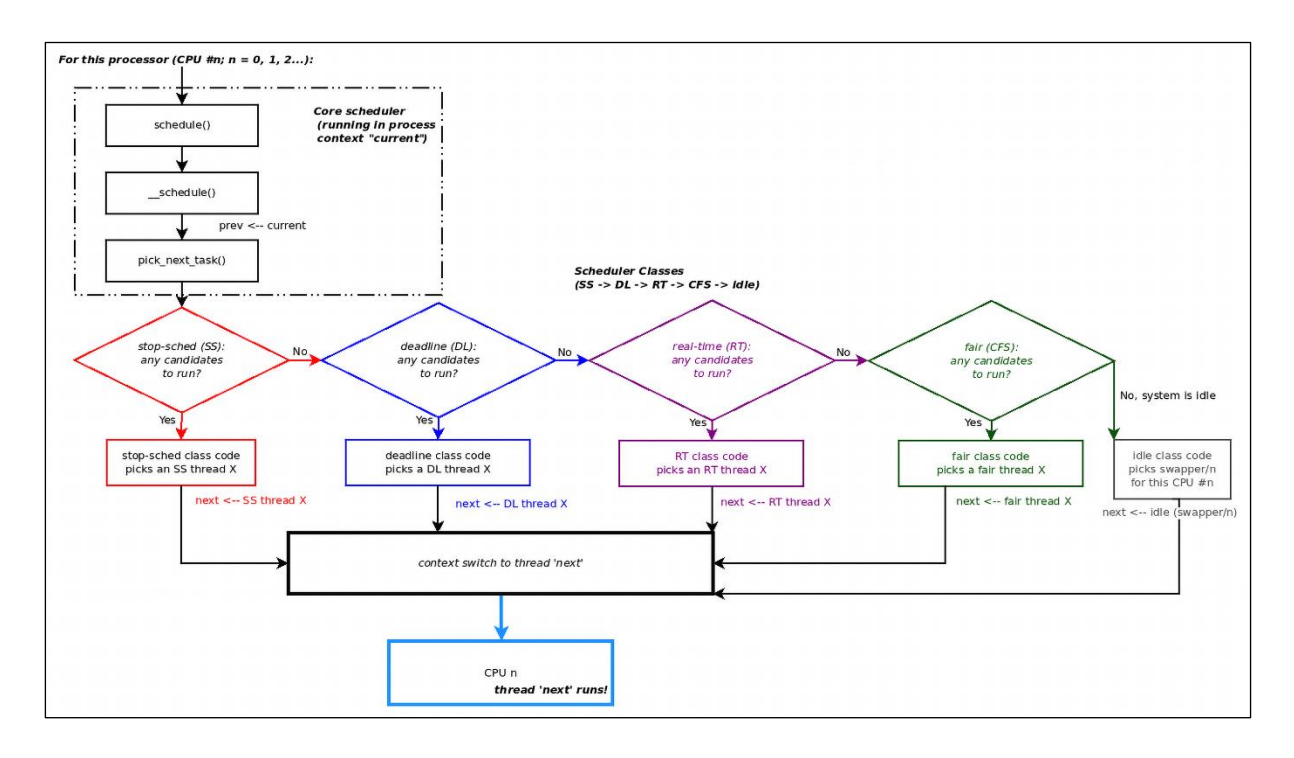

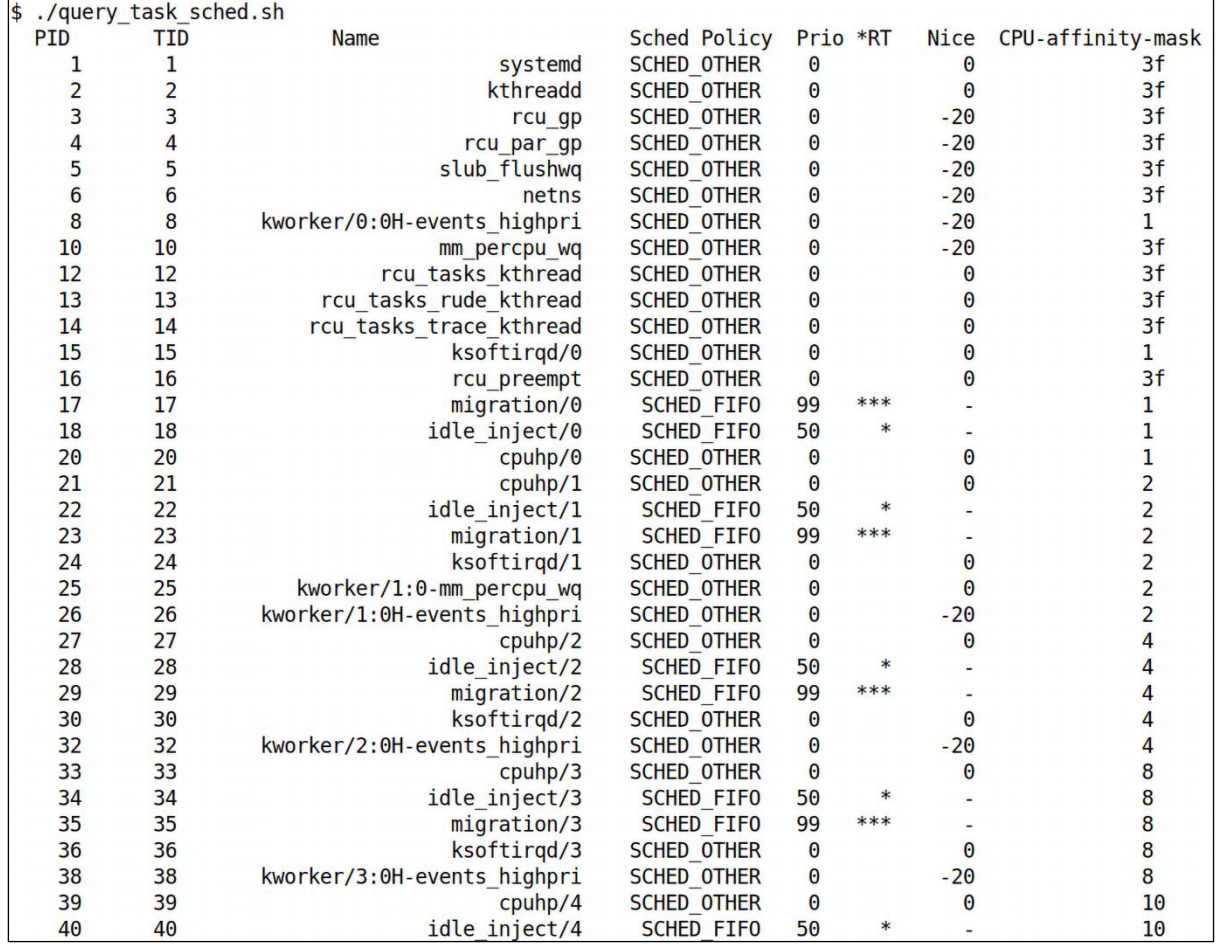

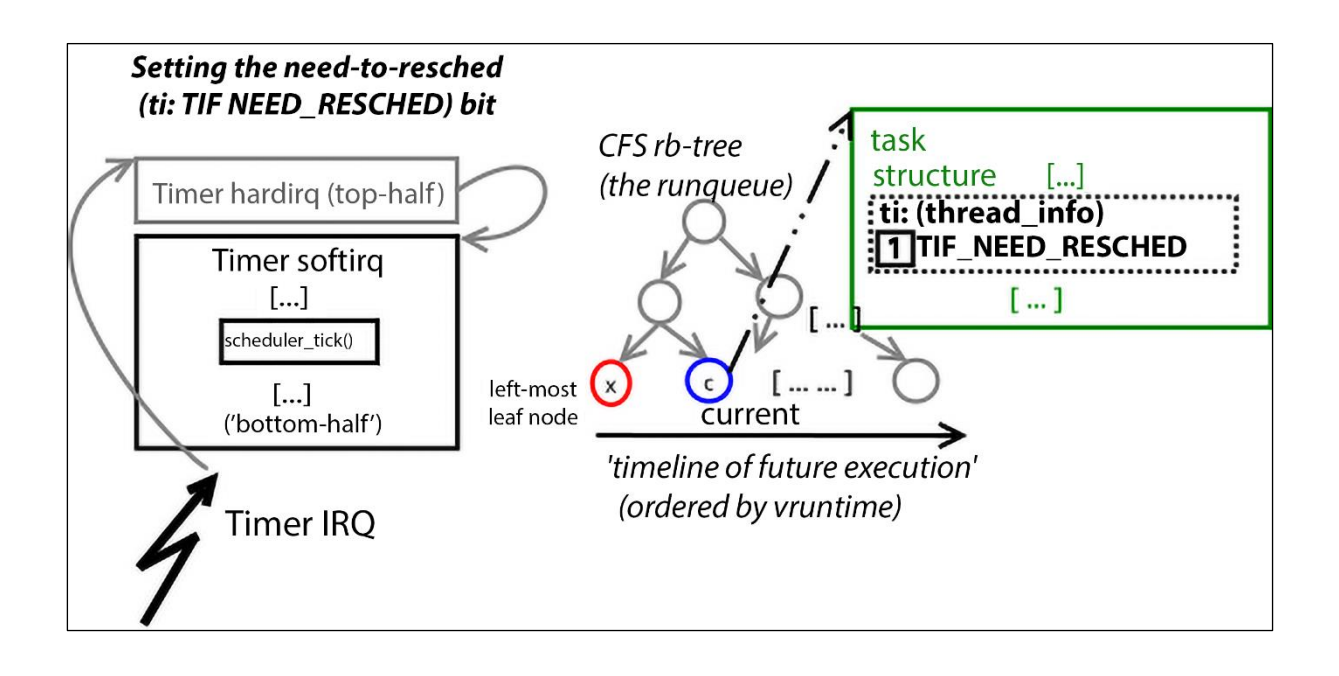

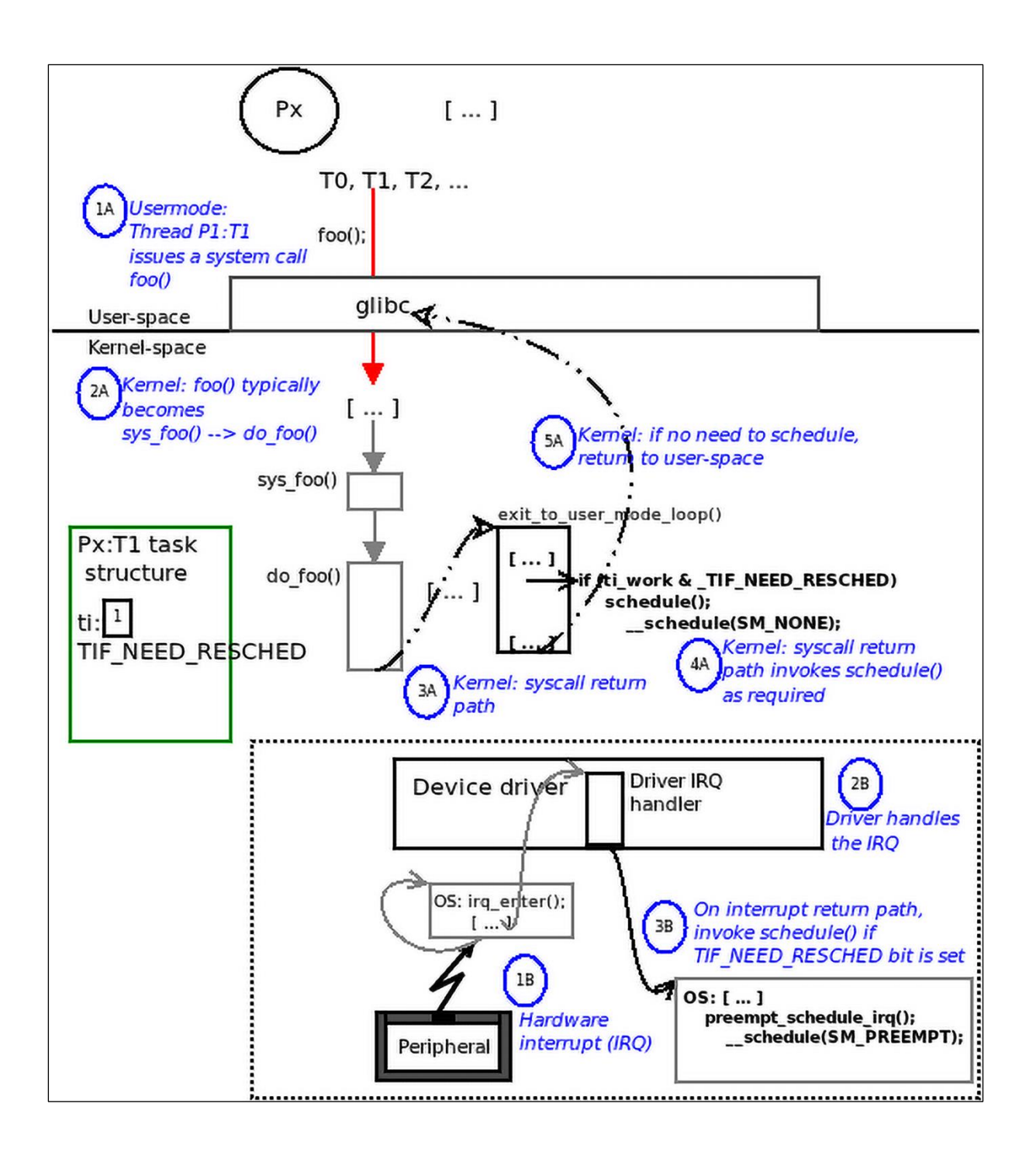

**Chapter 11: The CPU Scheduler – Part 2**

```
$ nproc12$ make
gcc -Wall -03 userspc cpuaffinity.c -o userspc cpuaffinity
gcc -g -Wall -00 userspc cpuaffinity.c -o userspc cpuaffinity dbg
$
$ ./userspc cpuaffinity
Detected 12 CPU cores [for this process ./userspc cpuaffinity:237363]
CPU affinity mask for PID 237363:
 237363 pts/2
               00:00:00 userspc cpuaffi
       +---+---+---+---+---+---+---+---+---+---+---+---+---
core# | 11| 10| 9| 8| 7| 6| 5| 4| 3| 2| 1|
                                                      \theta+---+---+---+---+---+---+---+---+---+---+---+---+
cpumask | 1|
             1| 1| 1| 1| 1| 1| 1| 1| 1|111111+---+---+---+---+---+---+---+---+---+---+---+---+---
\frac{1}{2}
```

```
$ nproc12$ ps
    PID TTY
                      TIME CMD
   6397 pts/2
                  00:00:00 bash
  35507 pts/2
                  00:00:13 retext
  35514 pts/2
                  00:00:00 python3
  35515 pts/2
                  00:00:00 python3
 126098 pts/2
                  00:00:27 gitg
 126289 pts/2
                  00:00:00 git
 237565 pts/2
                  00:00:00 ps
\overline{\mathbf{S}}$ ./userspc cpuaffinity 6397 Oxdae
Detected 12 CPU cores [for this process ./userspc cpuaffinity:237571]
CPU affinity mask for PID 6397:
   6397 pts/2
                00:00:00 bash
       +---+---+---+---+---+---+---+---+---+---+---+---+-
core# | 11 | 10 | 9 | 8 | 7 | 6 | 5 | 4 | 3 | 2 | 1 | 0 |
       +---+---+---+---+---+---+---+---+---+---+---+---+
|cpumask| 1| 1| 1| 1| 1| 1| 1| 1| 1| 1| 1| 1
                                                         1<sup>1</sup>+---+---+---+---+---+---+---+---+---+---+---+---+-
Setting CPU affinity mask for PID 6397 now...
CPU affinity mask for PID 6397:
   6397 pts/2
                 00:00:00 bash
       +---+---+---+---+---+---+---+---+---+---+---+---+
core# | 11 | 10 | 9 | 8 | 7 | 6 | 5 | 4 | 3 | 2 |
                                                     11\Theta+---+---+---+---+---+---+---+---+---+---+---+---+-
cpumask| 1| 1| 0| 1| 1| 0| 1| 0| 1| 1| 1| 0|
       +---+---+---+---+---+---+---+---+---+---+---+---+---
\frac{1}{3} nproc
\overline{\mathbf{S}}
```
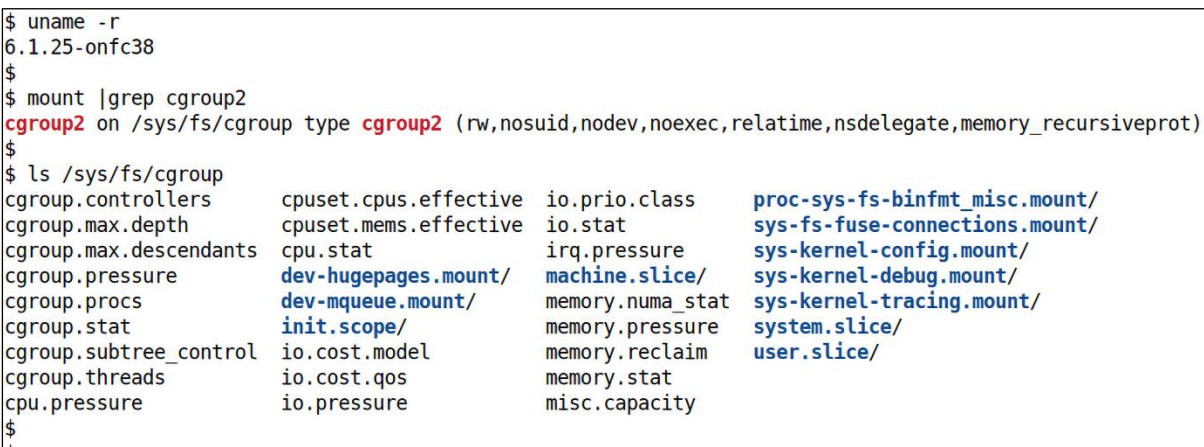

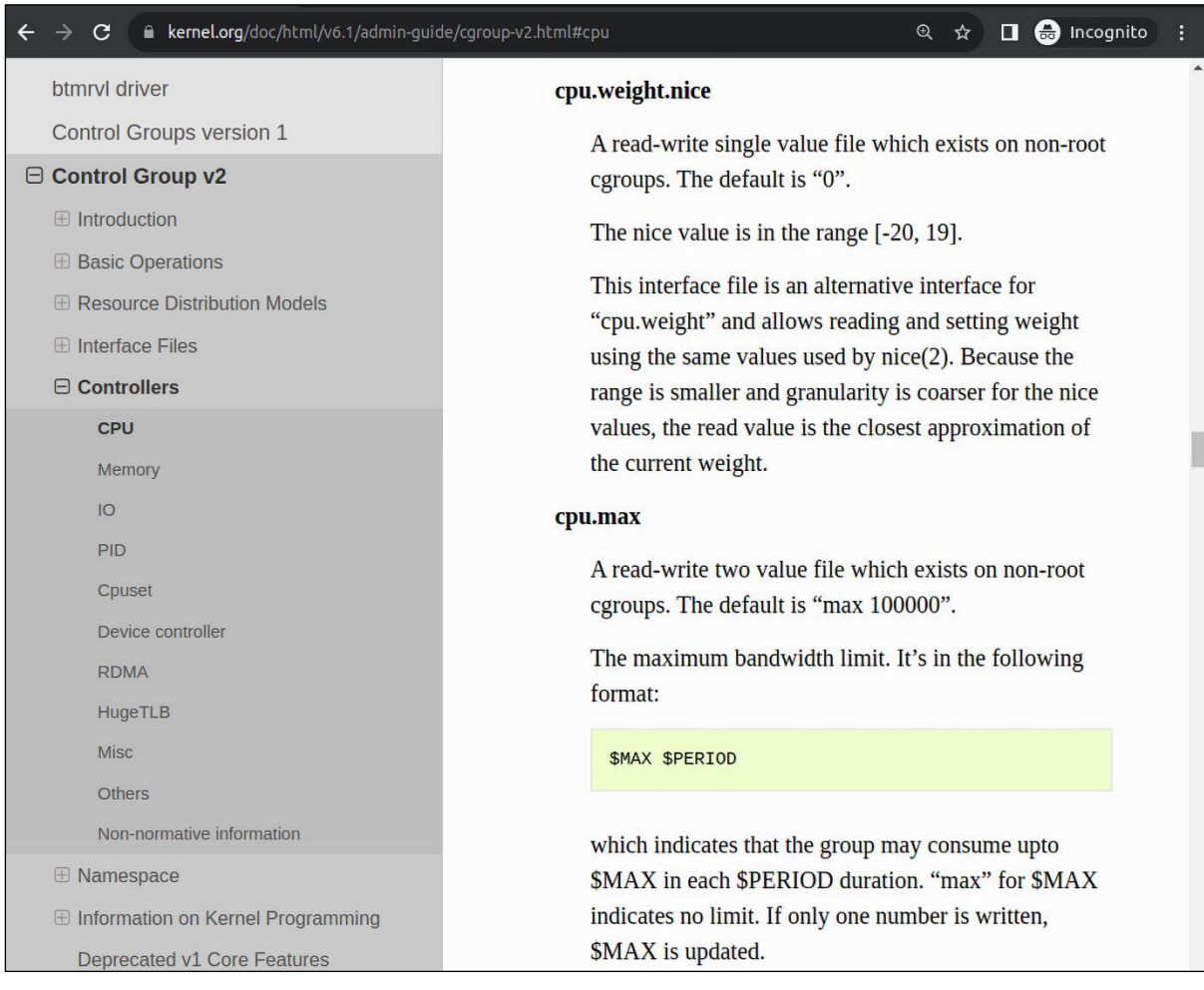

```
$ pwd
/sys/fs/cgroup
\overline{\mathbf{S}}$ alias grep
alias grep='grep --color=always'
5
$ grep . init.scope/cpu.*
init.scope/cpu.idle:0
init.scope/cpu.max:max 100000
init.scope/cpu.max.burst: <math>0</math>init.scope/cpu.pressure:some avg10=0.00 avg60=0.00 avg300=0.00 total=215428
\text{init.scope/cpu.pressure: full avq10=0.00 avq60=0.00 avq300=0.00 total=181823}init.scope/cpu.stat:usage usec 3895248
init.scope/cpu.stat:user usec 1225449
init.scope/cpu.stat:system usec 2669799
init.scope/cpu.stat:core sched.force idle usec 0
init.scope/cpu.stat:nr periods 0
init.scope/cpu.stat:nr_throttled 0
init.scope/cpu.stat:throttled usec 0
init.scope/cpu.stat:nr bursts 0
init.scope/cpu.stat: burst usec 0
init.scope/cpu.weight:100
init.scope/cpu.weight.nice:0
\vert \mathsf{s}
```
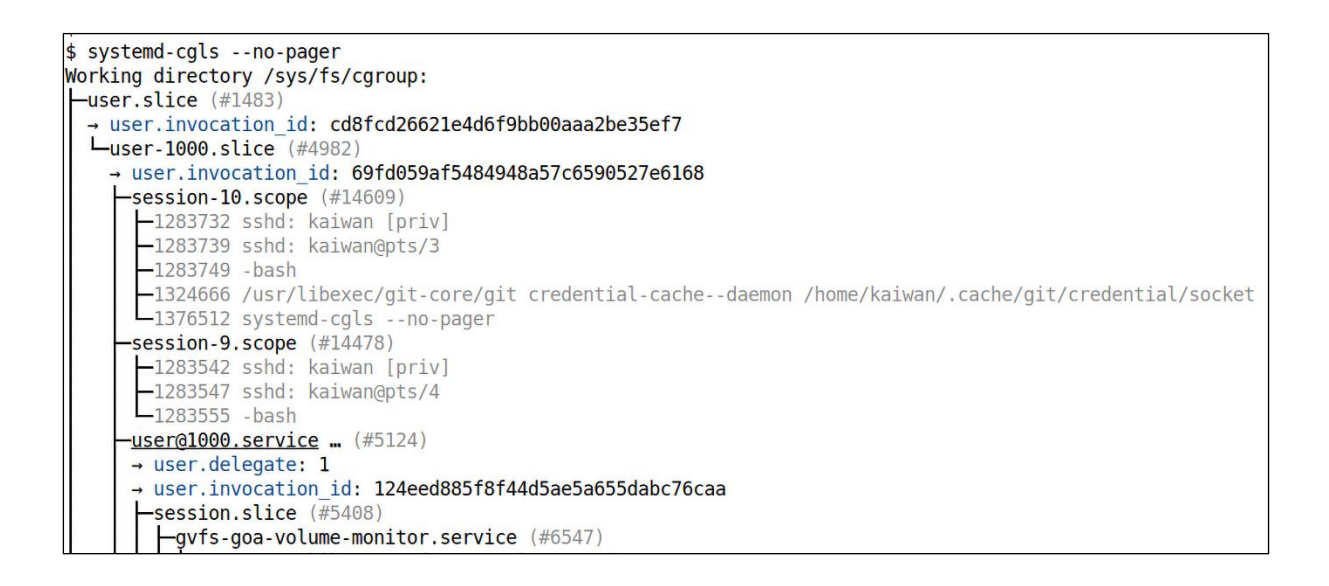

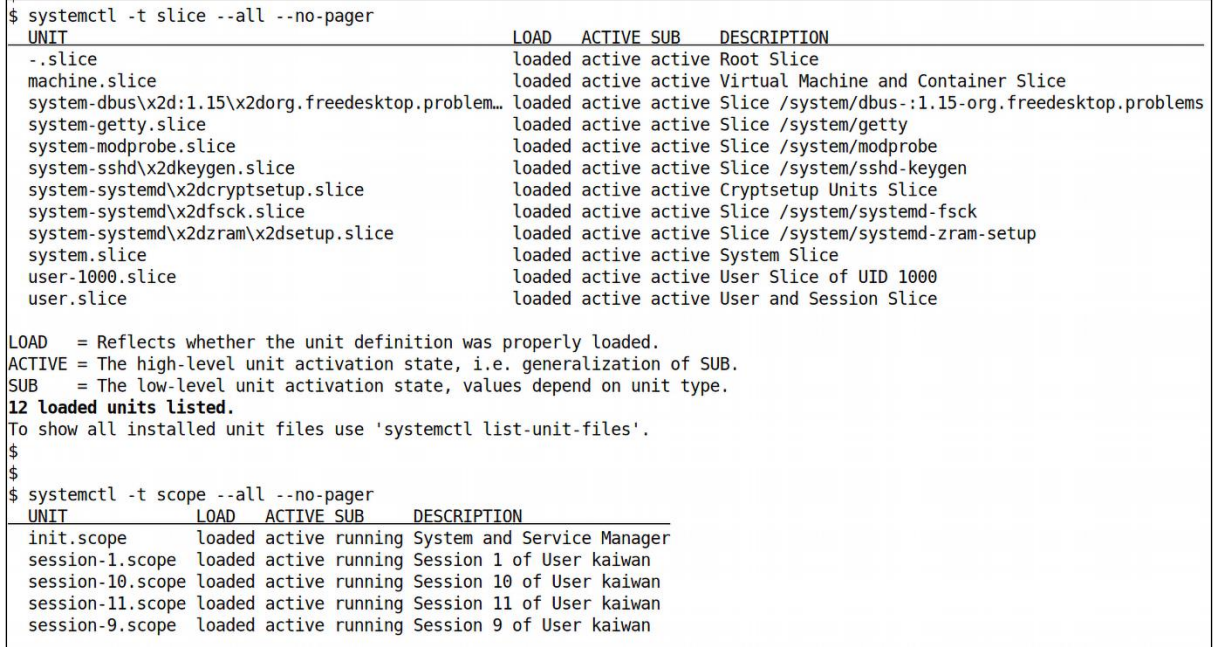

**CGROUPS VERSION 2** 

In cgroups v2, all mounted controllers reside in a single unified hierarchy. While (different) controllers may be simultaneously mounted under the v1 and v2 hierarchies, it is not possible to mount the same controller simultaneously under both the v1 and the v2 hierarchies.

The new behaviors in cgroups v2 are summarized here, and in some cases elaborated in the following subsections.

- . Cgroups v2 provides a unified hierarchy against which all controllers are mounted.
- "Internal" processes are not permitted. With the exception of the root cgroup, processes<br>may reside only in leaf nodes (cgroups that do not themselves contain child cgroups). The details are somewhat more subtle than this, and are described below.
- Active cgroups must be specified via the files cgroup.controllers and cgroup.subtree control.
- . The tasks file has been removed. In addition, the cgroup.clone\_children file that is employed by the cpuset controller has been removed.
- . An improved mechanism for notification of empty cgroups is provided by the cgroup.events file.

For more changes, see the Documentation/admin-quide/cqroup-v2.rst file in the kernel source (or Documentation/cgroup-v2.txt in Linux 4.17 and earlier).

Some of the new behaviors listed above saw subsequent modification with the addition in Linux 4.14 of "thread mode" (described below).

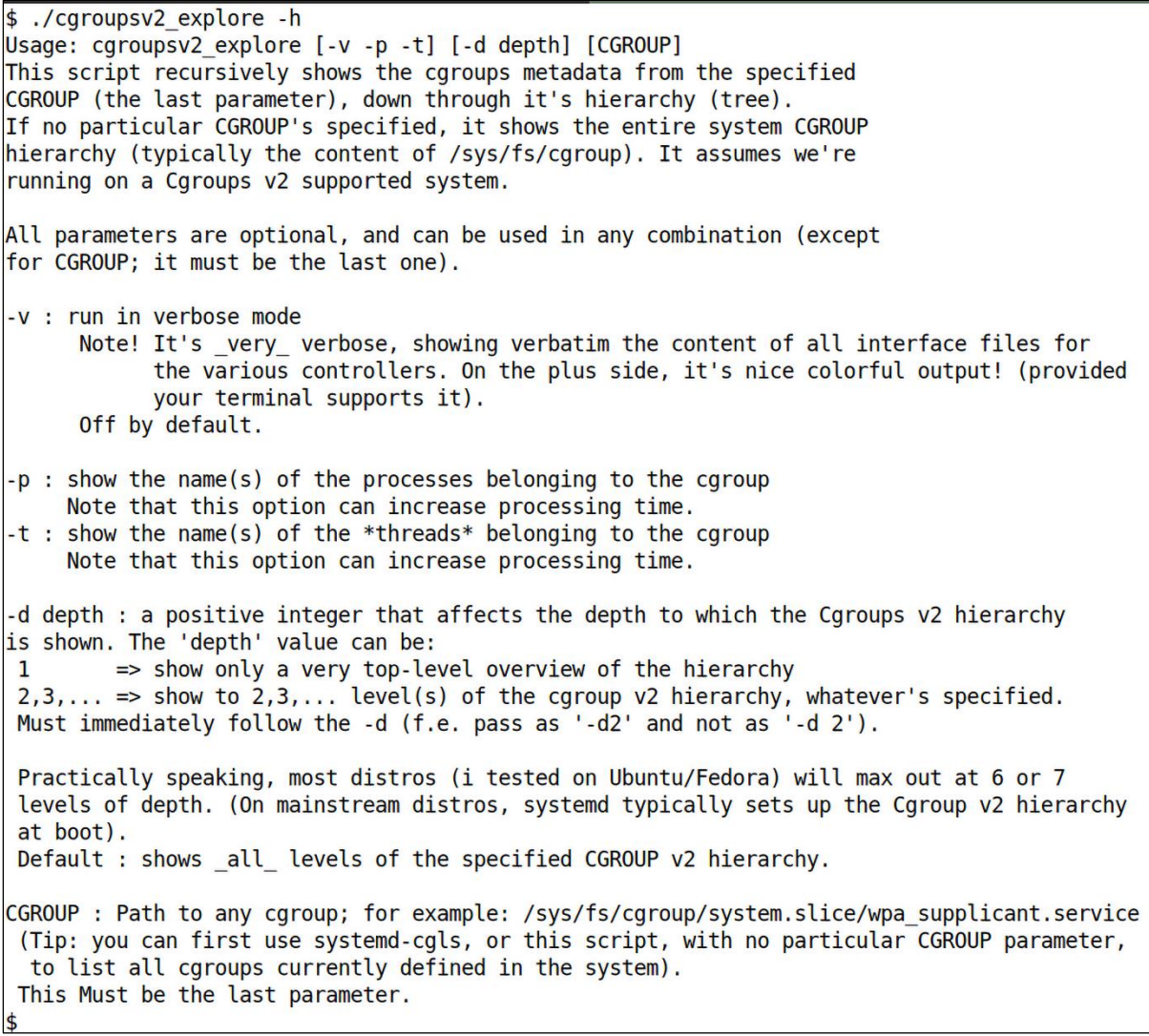

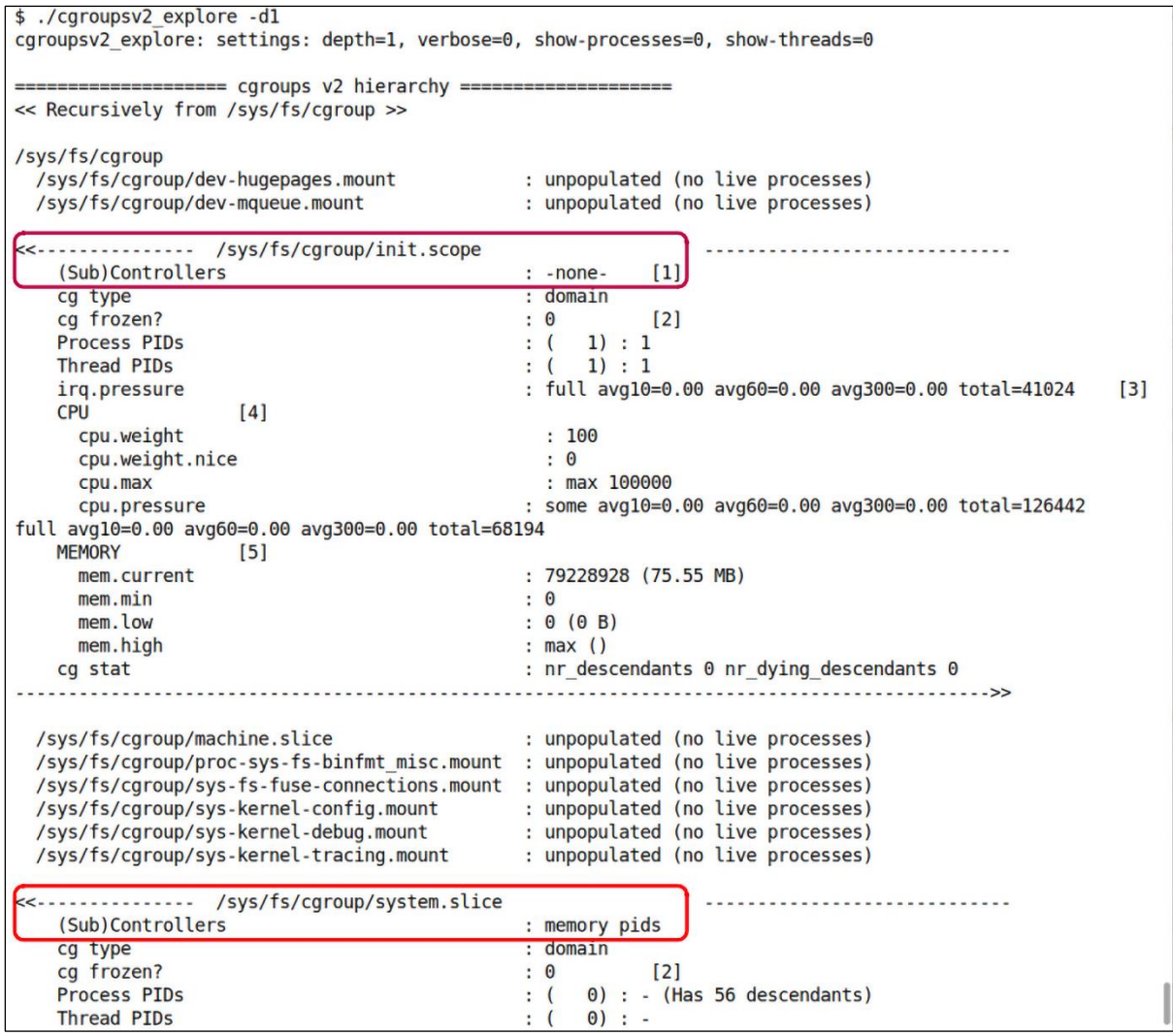

 $\leftarrow$   $\rightarrow$   $\mathbf{C}$   $\blacksquare$  man7.org/linux/man-pages/man5/systemd.exec.5.html

#### **SCHEDULING** top

#### $Nice=$

Sets the default nice level (scheduling priority) for executed processes. Takes an integer between -20 (highest priority) and 19 (lowest priority). In case of resource contention, smaller values mean more resources will be made available to the unit's processes, larger values mean less resources will be made available. See setpriority(2) for details.

### CPUSchedulingPolicy=

Sets the CPU scheduling policy for executed processes. Takes one of other, batch, idle, fifo or rr. See sched setscheduler(2) for details.

## CPUSchedulingPriority=

Sets the CPU scheduling priority for executed processes. The available priority range depends on the selected CPU scheduling policy (see above). For real-time scheduling policies an integer between 1 (lowest priority) and 99 (highest priority) can be used. In case of CPU resource contention, smaller values mean less CPU time is made available to the service, larger values mean more. See sched setscheduler(2) for details.

### **CPUSchedulingResetOnFork=**

Takes a boolean argument. If true, elevated CPU scheduling priorities and policies will be reset when the executed processes call fork(2), and can hence not leak into child processes. See sched setscheduler(2) for details. Defaults to false.

### $CPUAffinity =$

Controls the CPU affinity of the executed processes. Takes a list of CPU indices or ranges separated by either whitespace or commas. Alternatively, takes a special "numa" value in which case systemd automatically derives allowed CPU range based on the value of NUMAMask= option. CPU ranges are specified by the lower and upper CPU indices separated by a dash. This option may be specified more than once, in which case the specified CPU affinity masks are merged. If the empty string is assigned, the mask is reset, all assignments prior to this will have no effect. See sched setaffinity(2) for details.

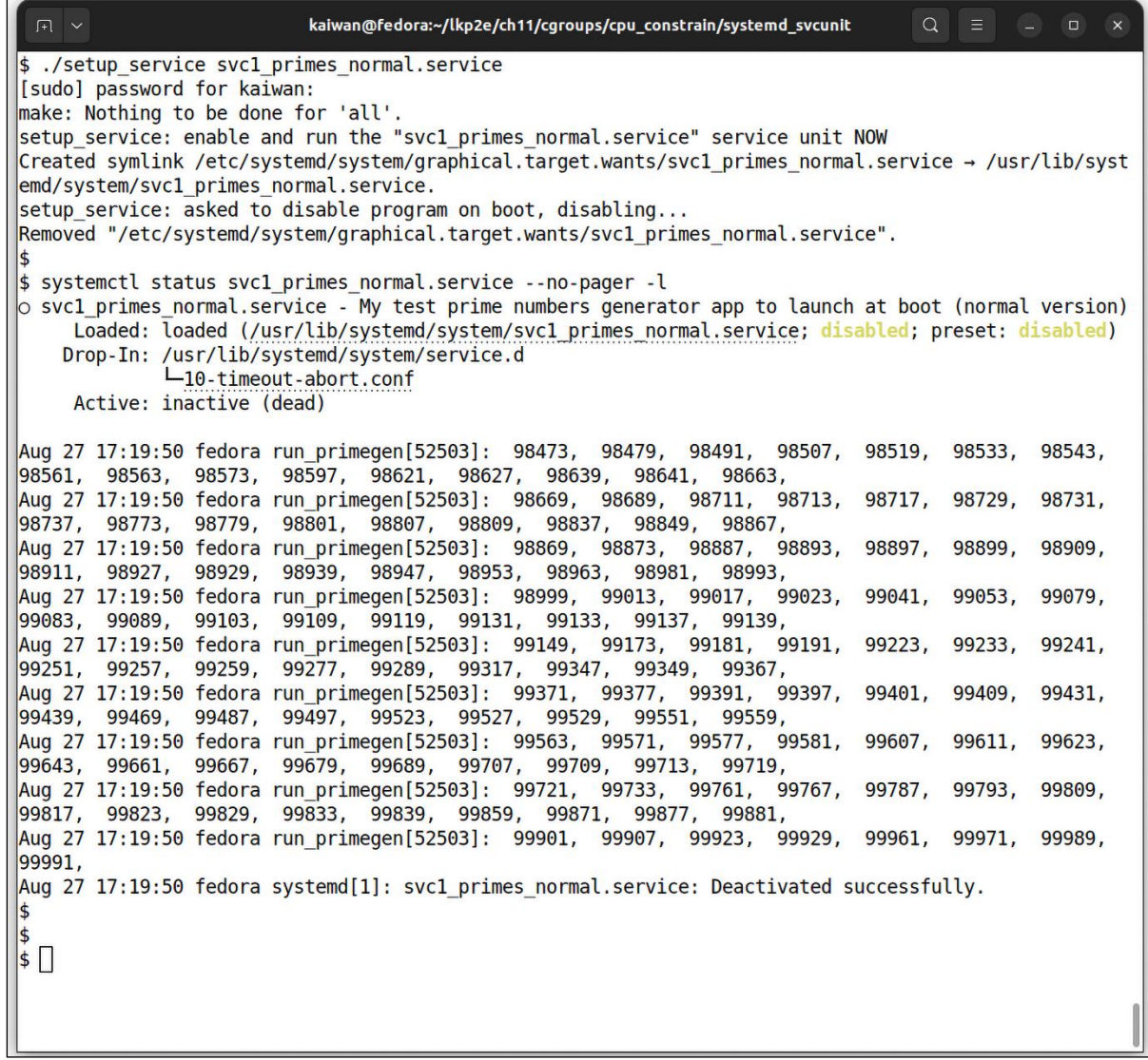

```
$ systemctl show svc1_primes_normal.service |grep CPU
CPUUsageNSec=[not set]
CPUAccounting=yes
CPUWeight=[not set]
StartupCPUWeight=[not set]
CPUShares=[not set]
StartupCPUShares=[not set]
CPUQuotaPerSecUSec=infinity
CPUQuotaPeriodUSec=infinity
LimitCPU=infinity
LimitCPUSoft=infinity
CPUSchedulingPolicy=1
CPUSchedulingPriority=83
CPUAffinityFromNUMA=no
CPUSchedulingResetOnFork=no
\overline{\mathsf{S}}
```
\$ sudo ./cgv2\_cpu\_ctrl.sh 1000 [+] Checking for cgroup v2 kernel support cgv2\_cpu\_ctrl.sh: detected cgroup2 fs here: /sys/fs/cgroup [+] Creating a cgroup here: /sys/fs/cgroup/test\_group [+] Adding a 'cpu' controller to it's cgroups v2 subtree\_control file \*\*\* Now allowing 1000 out of a period of 1000000 to all processes in this cgroup, i.e., .100% ! \*\*\*  $\vert$ [+] Launch the prime number generator process now ... ../primegen/primegen 1000000 5 & 5,  $\mathbf{7}$ 11,  $13,$  $17,$ 19,  $23,$ 29,  $31,$ 37, 41,  $2, 3,$ 43, 47, 53, 59, 67, 71, 73, 79, 83, 89, 97, 101, 103, 107, 61, 109,  $127,$  $113,$  $131,$ 3181 pts/1 00:00:00 primegen [+] Insert the 3181 process into our new CPU ctrl cgroup 139,  $149,$  $151,$  $157,$  $163,$ 167,  $173,$ 179, 181, 191, 193, 137, 197, 199,  $211,$  $223,$  $251,$  $257,$ 229,  $241,$  $263,$ 269,  $271,$  $277,$ 281,  $227,$  $233,$ 239, 311, 283, 293, 307,  $313,$ 317,  $331,$ 337, 347, 349,  $353,$ 359, 367,  $373,$ 379, 383, 389, 401, 409, 397, 431, 419, 421, 433, 439, 443, 449, 457, 461, 463, 467, 479, 487, 491, 499, 503,  $523,$ 547, 557, 563, 569,  $571,$ 577, 587, 593, 509,  $521,$  $541,$ 599, 601, 607, 613, cat /sys/fs/cgroup/test\_group/cgroup.procs 3181 ............... sleep for 6 s, allowing the program to execute ................ 617, 619, 631, 641, 643, 647, 653, 659, primegen.c:buzz() [+] Removing our (cpu) cgroup  $\overline{\mathbf{3}}$ 

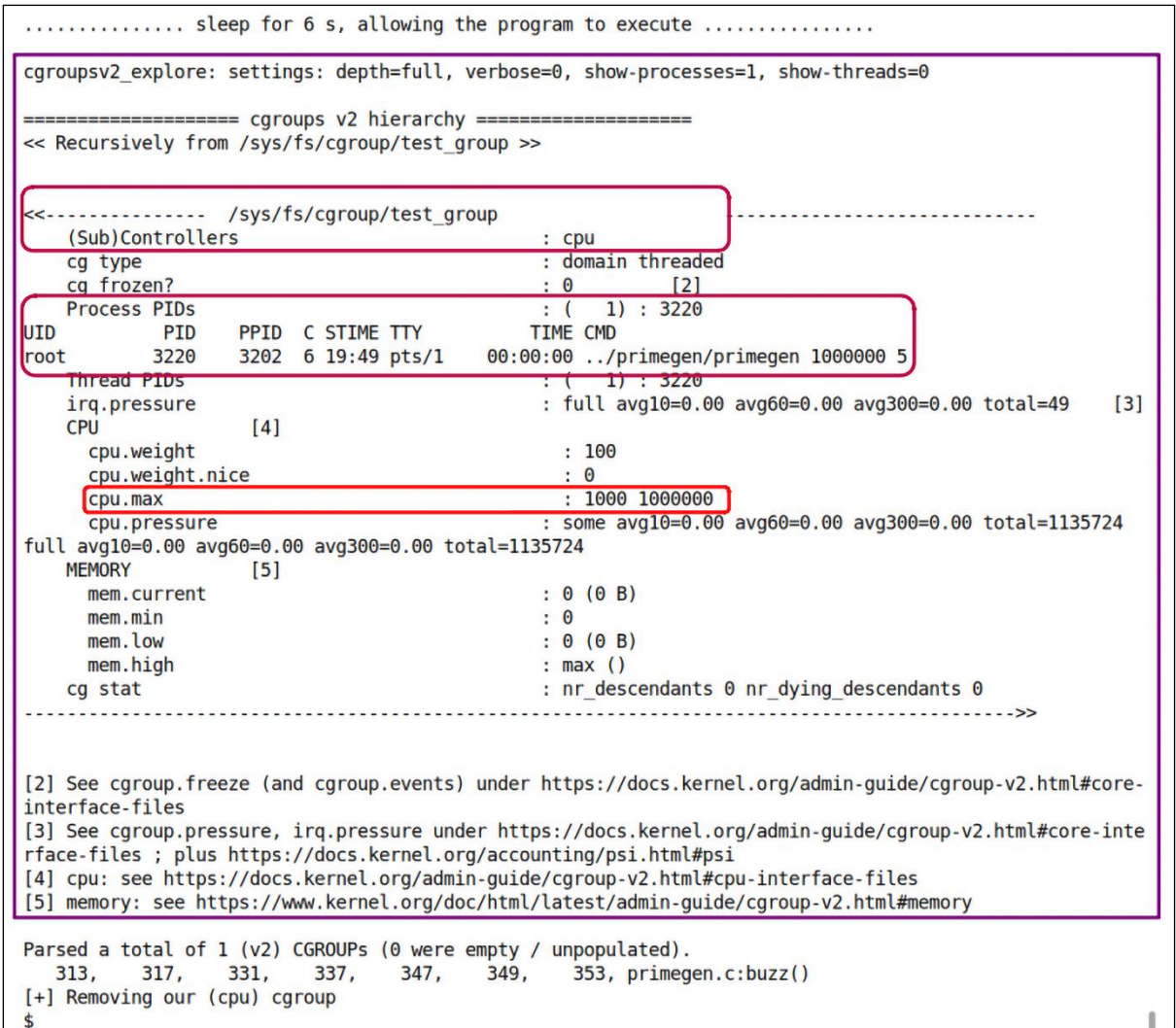

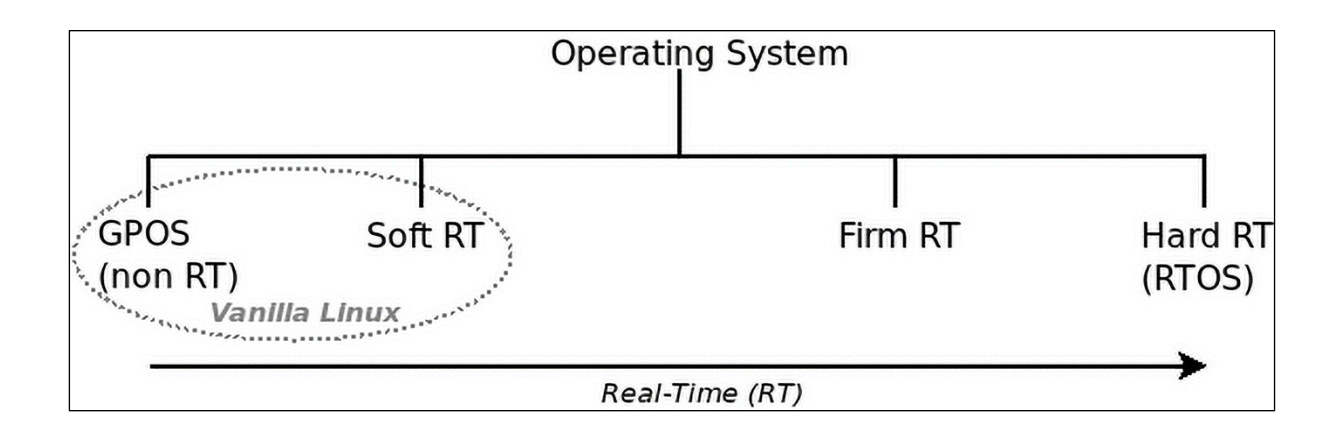

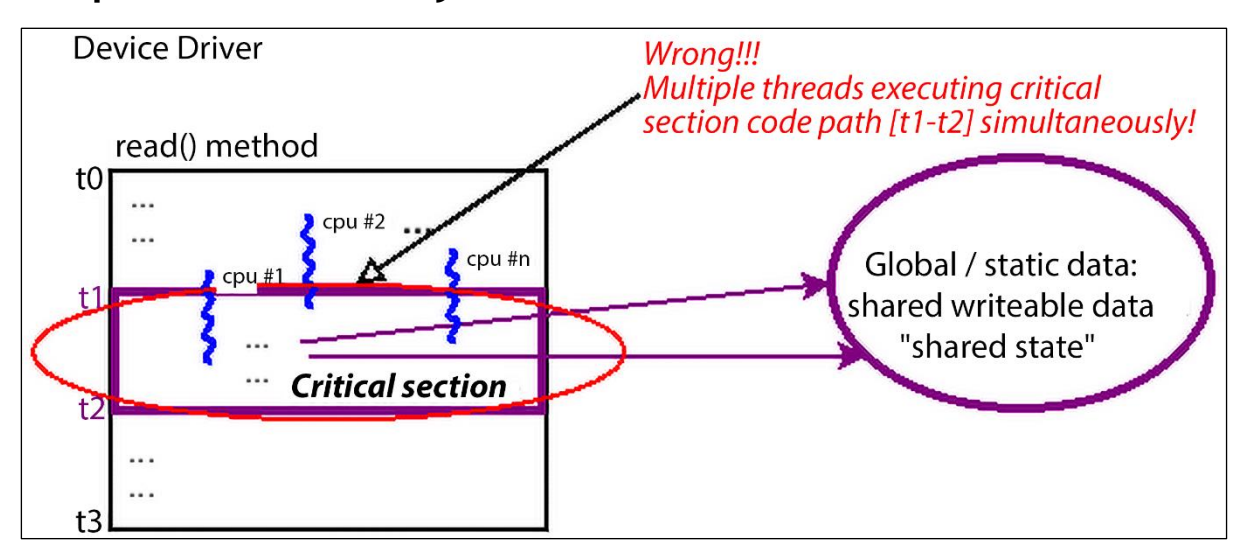

# **Chapter 12: Kernel Synchronization – Part 1**

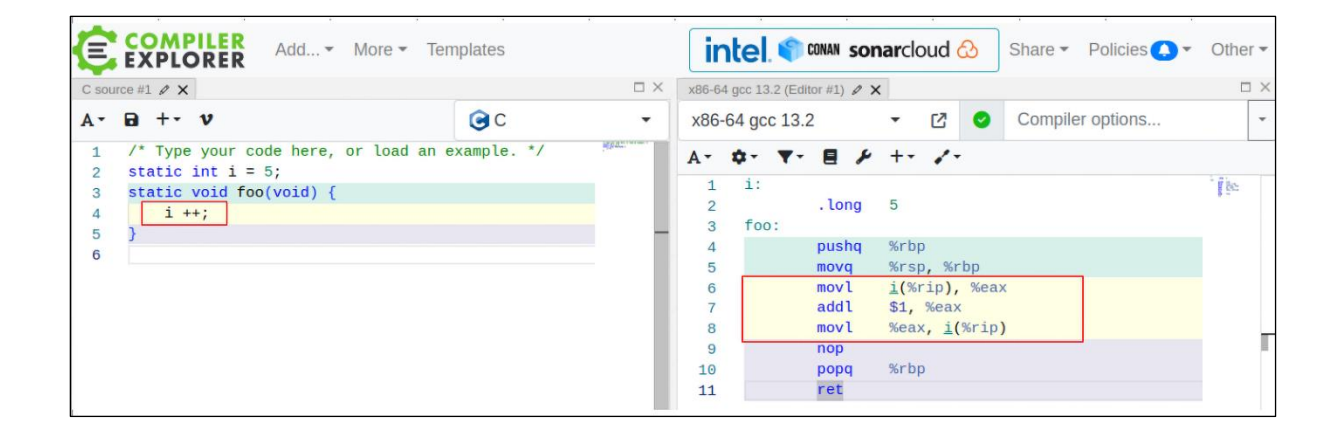

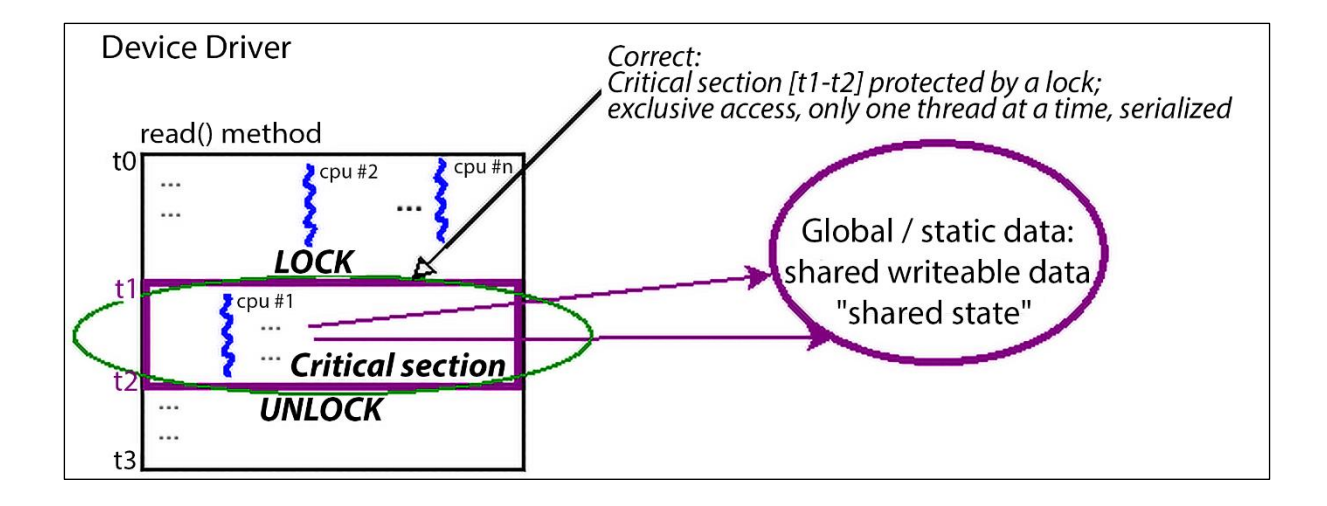

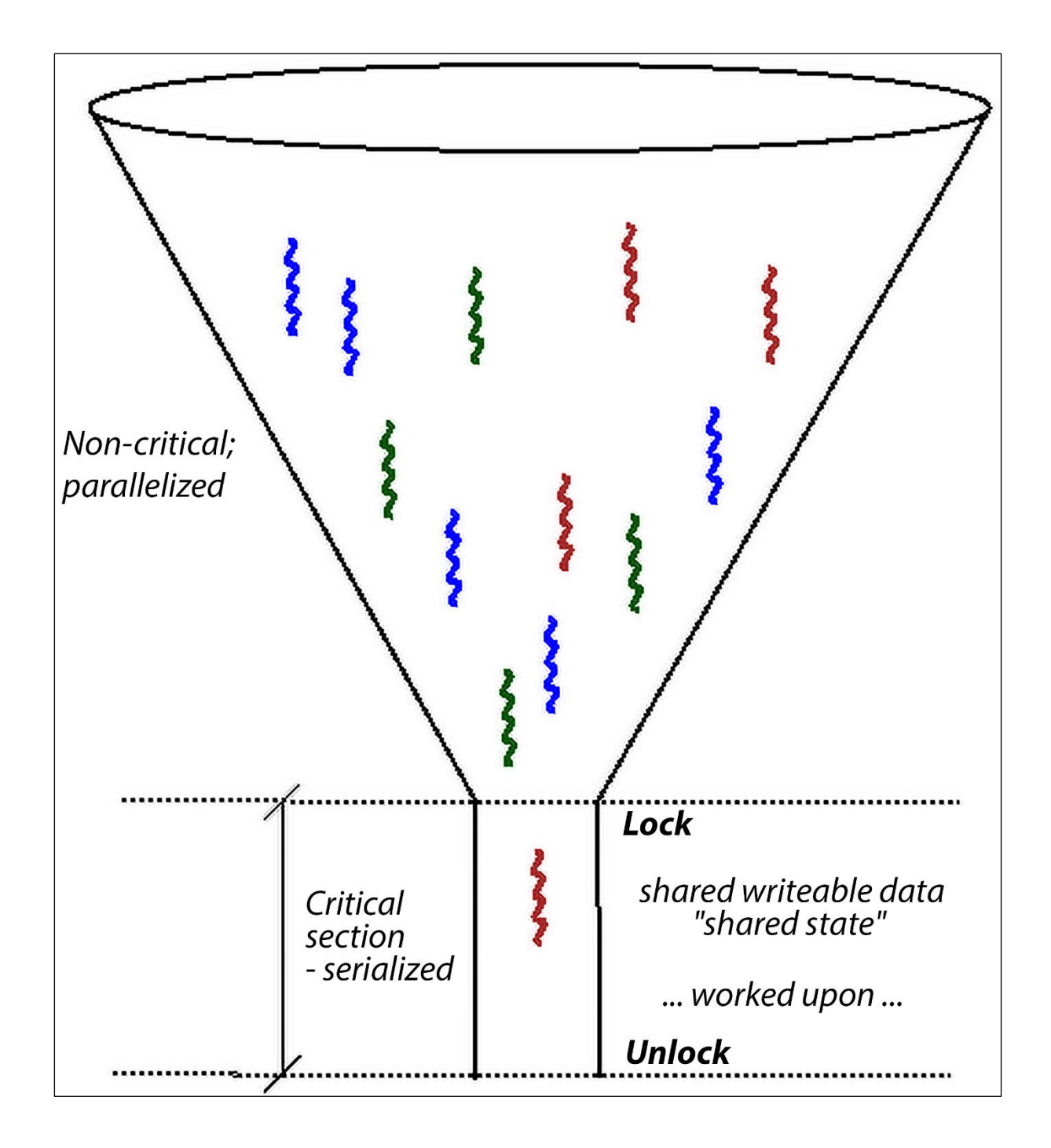

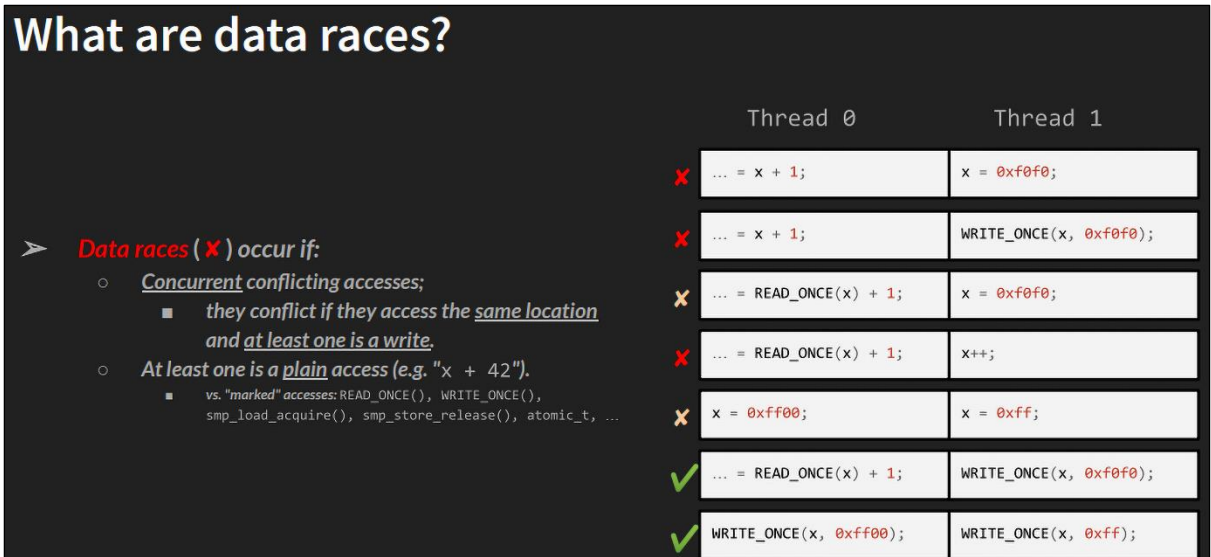

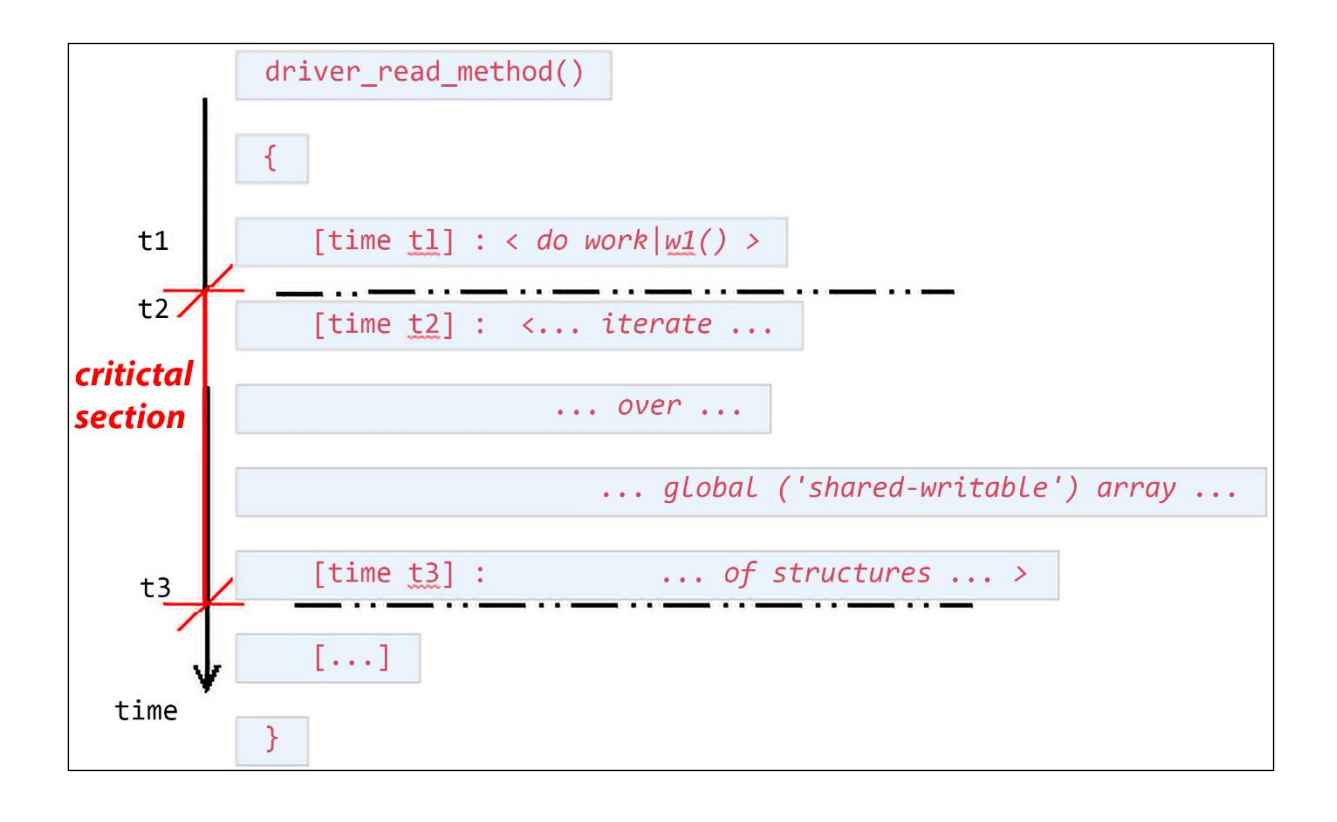

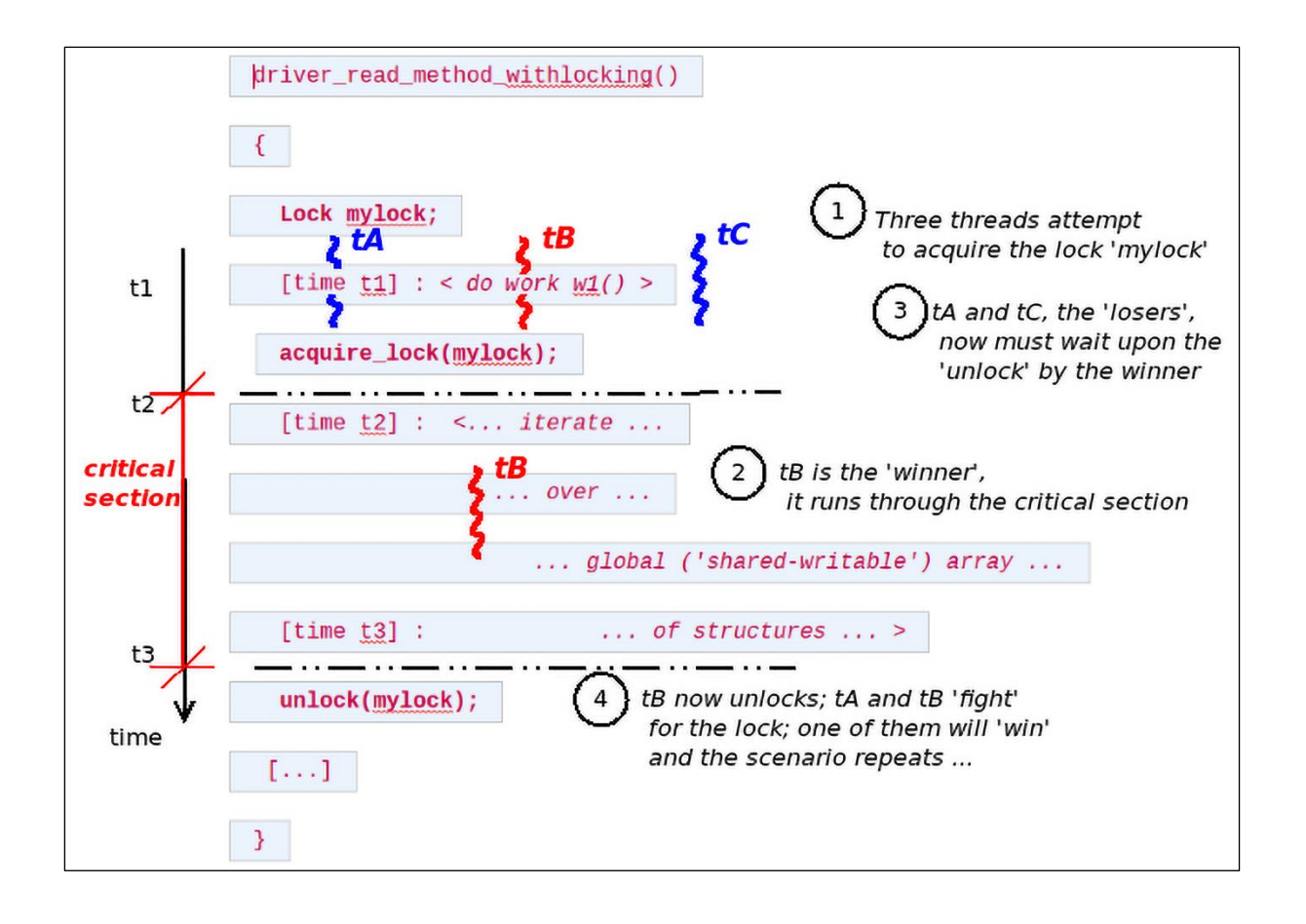

```
static ssize_t read_miscdrv_rdwr(struct file *filp, char __user *ubuf,
                                     size_t count, loff_t *off)
\{int ret = count, secret_len = strnlen(ctx->oursecret, MAXBYTES);
         int ret = count, secret_len;
         struct device *dev = ctx->dev;
         char tasknm[TASK_COMM_LEN];
        mutex_lock(&ctx->lock);
         secret len = strlen(ctx->oursecret):
         mutex_unlock(&ctx->lock);
         PRINT_CTX();
        dev_info(dev, "%s wants to read (upto) %zu bytes\n", get_task_comm(tasknm, current), count);<br>dev_info(dev, "%s wants to read (upto) %zu bytes\n", current->comm, count);
         ret = -EINVAL;if (count < MAXBYTES) {
@@ -141,16 +144,19 @@
          * member to userspace.
         \star /
         ret = -EFAULT;mutex_lock(&ctx->lock);
        if (copy_to_user(ubuf, ctx->oursecret, secret_len)) {<br>dev_warn(dev, "copy_to_user() failed\n");
                  goto out_notok;
                  goto out_ctu;
         \mathcal{V}ret = secret_length;// Update stats
         ctx->tx += secret_len; // our 'transmit' is wrt this driver
         dev_info(dev, " %d bytes read, returning... (stats: tx=%d, rx=%d)\n",
                 secret_len, ctx->tx, ctx->rx);
                  secret_len, ctx->tx, ctx->rx);
+ out_ctu:
        mutex_unlock(&ctx->lock);
 out_notok:
        return ret;
- }
```
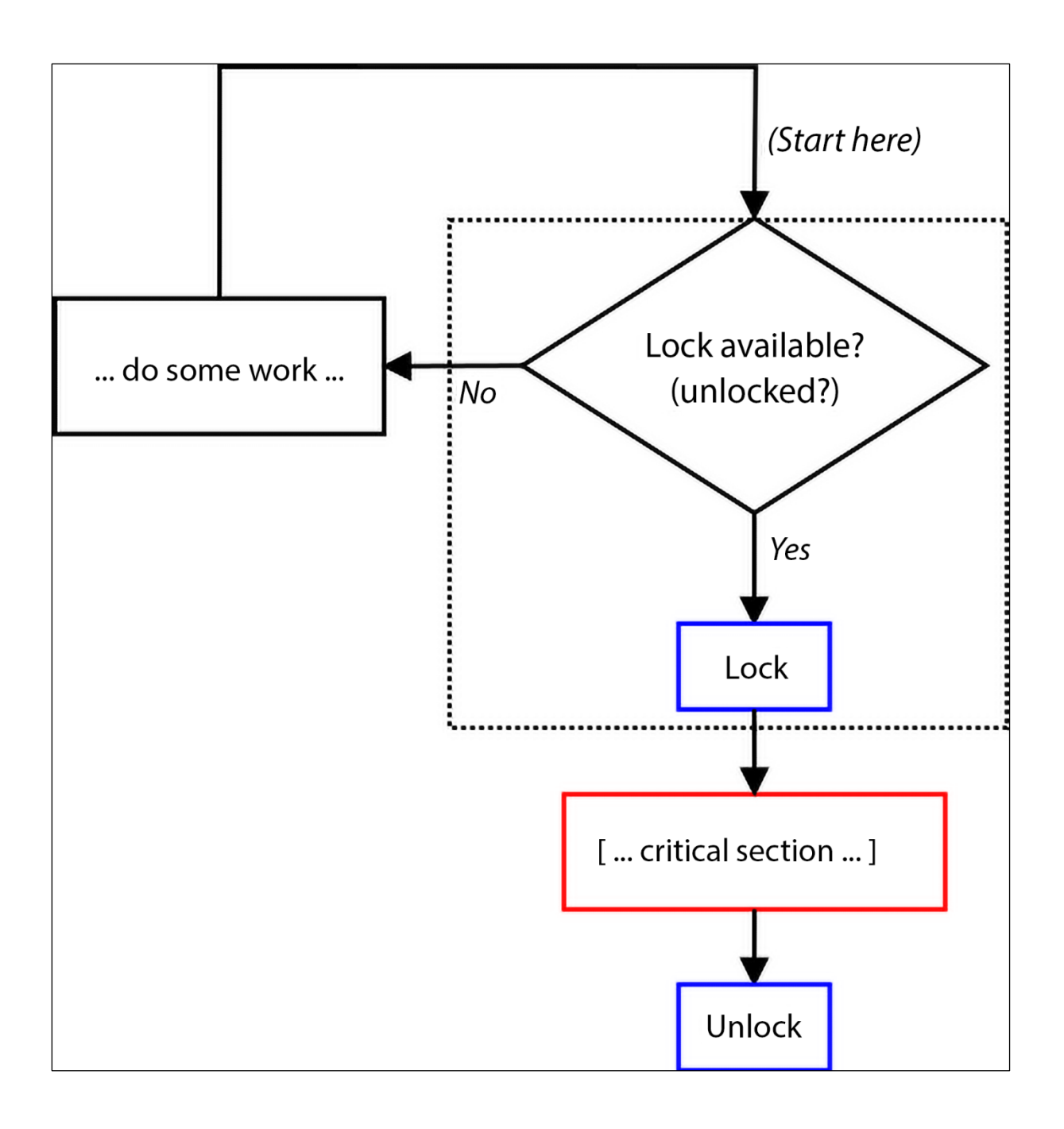

```
\star /
static int open_miscdrv_rdwr(struct inode *inode, struct file *filp)
\{struct device *dev = ctx->dev;
       char *buf = kzalloc(PATH_MAX, GFP_KERNEL);
       if (unlikely(!buf))
               return - ENOMEM;
                               // displays process (or intr) context info
       PRINT_CTX();
       PRINT_CTX(); // displays process (or atomic) context info
       ga++;qb--;dev_info(dev, " opening \"%s\" now; wrt open file: f_flags = 0x%x\n",
               file_path(filp, buf, PATH_MAX), filp->f_flags);
       kfree(buf);
       spin_lock(&lock1);
       ga +f ; gb--;spin_unlock(&lock1);
       dev_info(dev, " filename: \"%s\"\n"
               " wrt open file: f_flags = 0x%x\n"
               " ga = %d, gb = %d\n", filp->f_path.dentry->d_iname, filp->f_flags, ga, gb);
       return nonseekable_open(inode, filp);
      display\_stats(1);return 0;\pmb{\}}
```
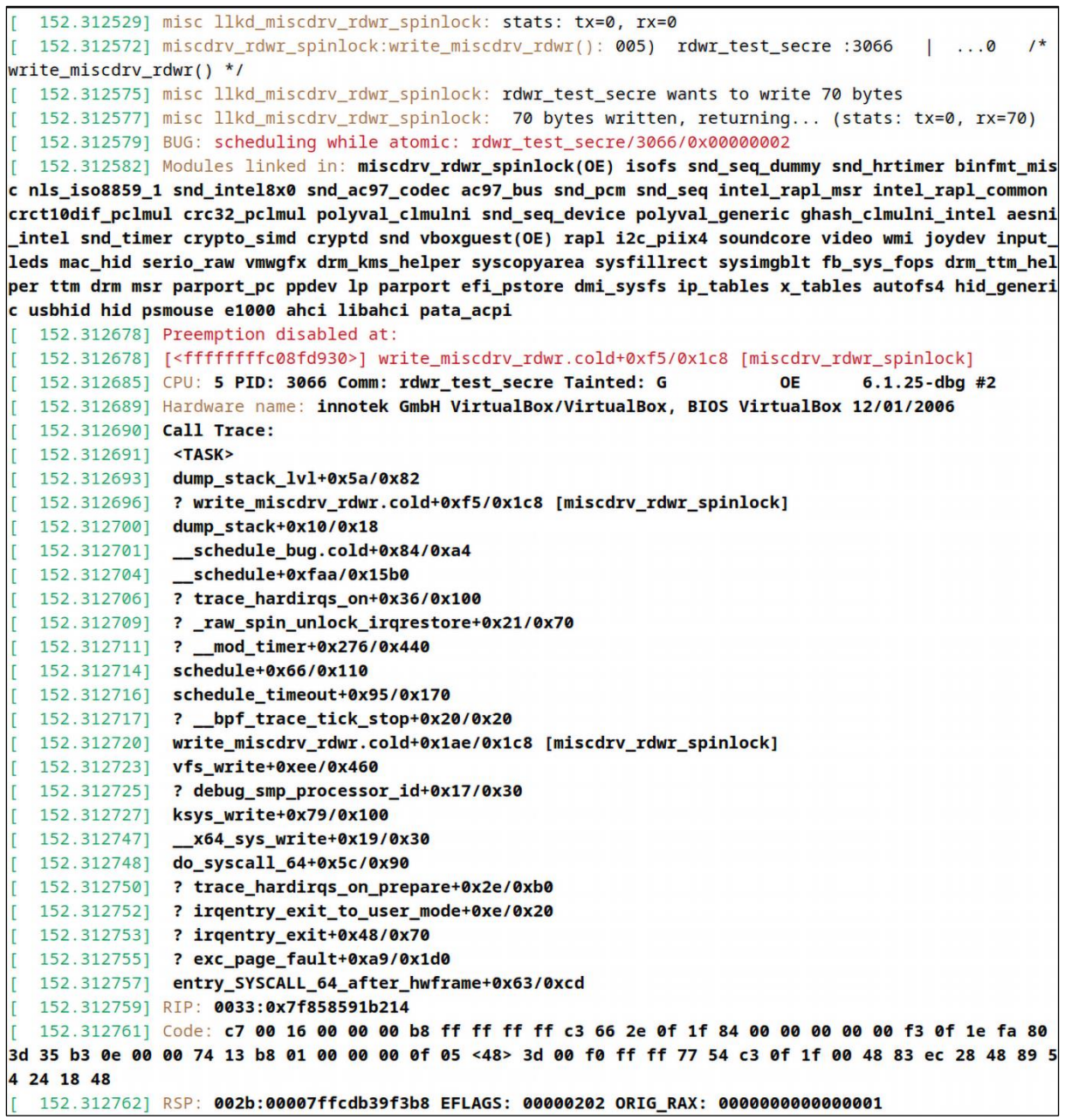

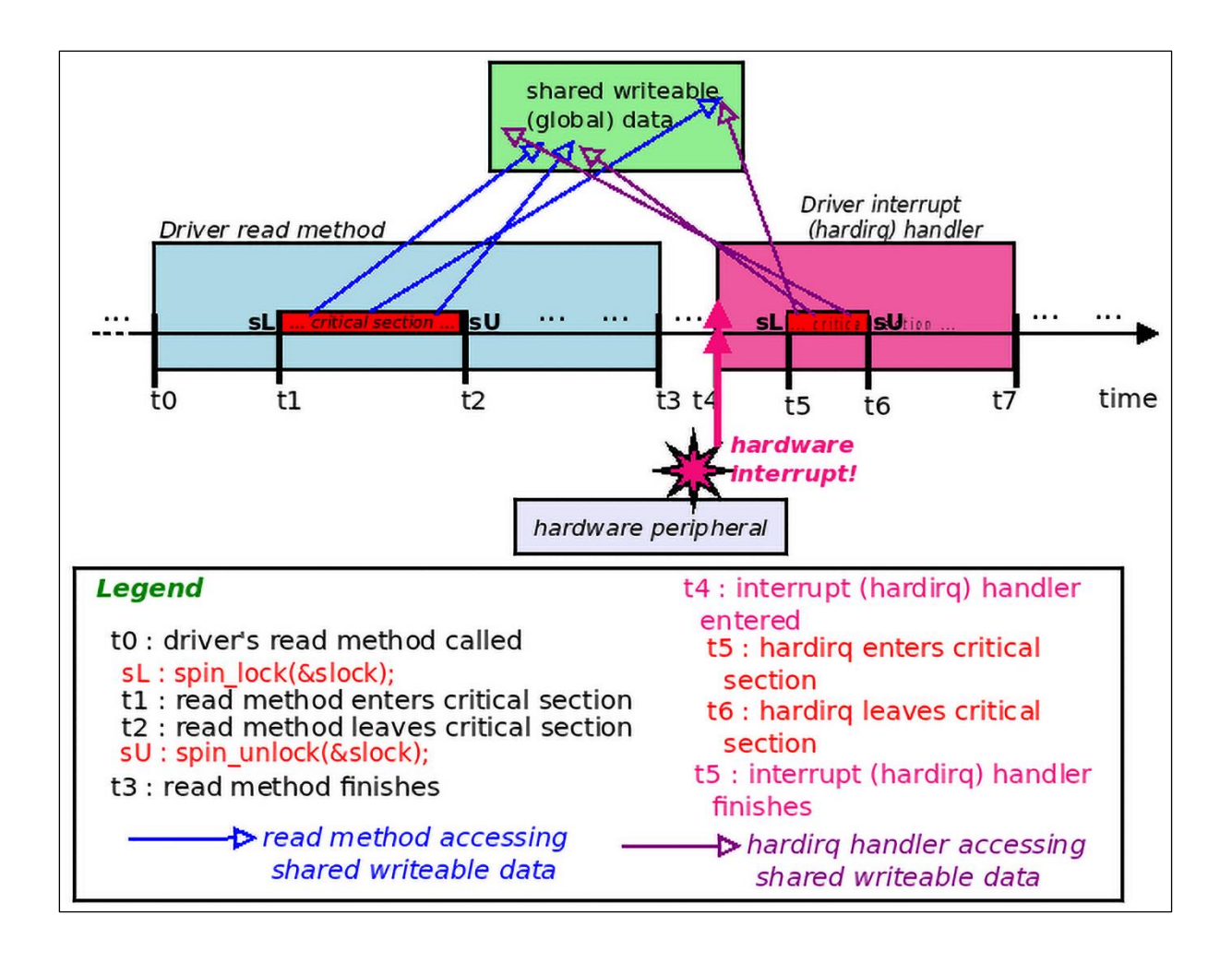

# **Chapter 13: Kernel Synchronization – Part 2**

```
linux-6.1.25 $ grep -i -Hn -A1 refcount kernel/user.c
kernel/user.c:58:
                     ins.count = REFCOUNT_NIT(3),
kernel/user.c-59-
                      .owner = GLOBAL_ROOT_UID,
                     .__count
kernel/user.c:100:
                                      = REFCOUNT INIT(1).
kernel/user.c-101-
                                       = GLOBAL_ROOT_UID,
                       .uid
kernel/user.c:124:
                                       refcount_inc(&user-> __ count);
kernel/user.c-125-
                                       return user;
kernel/user.c:185: if (refcount_dec_and_lock_irqsave(&up->__count, &uidhash_lock, &flaqs))
kernel/user.c-186-
                               free user(up, flags):
kernel/user.c:204:
                               refcount set(&new-> count. 1):
kernel/user.c-205-
                               if (user_epoll_alloc(new)) {
\ln\{11} 1.25 $
```
\$ echo abc > /dev/llkd\_miscdrv\_rdwr\_refcount ; sudo dmesg 137.143144] miscdrv\_rdwr\_refcount:miscdrv\_init\_refcount(): LLKD misc driver (major # 10) registered, minor# = 120, dev node is llkd\_miscdrv\_rdwr\_refcount [ 137.143149] misc llkd\_miscdrv\_rdwr\_refcount: A sample print via the dev\_dbg(): driver initialized [142.155554] miscdrv\_rdwr\_refcount:open\_miscdrv\_rdwr(): 002) bash :1474 [11.0 /\* open\_miscdrv\_rdwr() \*/<br>[142.155559] miscdrv\_rdwr\_refcount:open\_miscdrv\_rdwr(): \*\*\* Bad case! About to overflow refcount var! \*\*\* <u>------------[ cut here ]----------</u>  $142.1555601$ [ 142.155561] refcount\_t: saturated; leaking memory. [ 142.155567] WARNING: CPU: 2 PID: 1474 at lib/refcount.c:22 refcount\_warn\_saturate+0x148/0x150 142.155572] Modules linked in: miscdrv\_rdwr\_refcount(OE) binfmt\_misc nls\_iso8859\_1 snd\_intel8x0 snd\_ac97\_codec ac9 7\_bus snd\_pcm snd\_seq snd\_seq\_device intel\_rapl\_msr snd\_timer intel\_rapl\_common crct10dif\_pclmul crc32\_pclmul polyval \_clmulni polyval\_generic snd ghash\_clmulni\_intel aesni\_intel crypto\_simd cryptd rapl video wmi i2c\_piix4 soundcore vb oxguest(OE) joydev input\_leds mac\_hid serio\_raw vmwgfx drm\_kms\_helper syscopyarea sysfillrect sysimgblt fb\_sys\_fops d rm\_ttm\_helper ttm drm msr parport\_pc ppdev lp parport efi\_pstore dmi\_sysfs ip\_tables x\_tables autofs4 hid\_generic usb hid hid psmouse ahci e1000 libahci pata\_acpi 142.155605] CPU: 2 PID: 1474 Comm: bash Tainted: G OE  $6.1.25 - dbq$ #2 142.155607] Hardware name: innotek GmbH VirtualBox/VirtualBox, BIOS VirtualBox 12/01/2006 142.155608] RIP: 0010:refcount\_warn\_saturate+0x148/0x150 142.155610] Code: b8 77 01 8d c6 05 5e 36 6c 01 01 e8 e2 f2 9b ff 0f 0b e9 38 ff ff ff 48 c7 c7 90 77 01 8d c6 05 45 36 6c 01 01 e8 c8 f2 9b ff <0f> 0b e9 1e ff ff ff 90 8b 07 3d 00 00 00 c0 74 12 83 f8 01 74 1d [ 142.155611] RSP: 0018:ffffb7a14291baf0 EFLAGS: 00010246 142 1556131 RAX: 0000000000000000 RBX: 00000000000000000 RCX: 00000000000000000 142.1556141 RDX: 0000000000000000 RSI: 0000000000000000 RDI: 0000000000000000 142.155617] R13: ffff96c0c36c9000 R14: ffff96c0d95e5028 R15: ffffffffc0671700 142.155618] FS: 00007f1129306740(0000) GS:ffff96c13dc80000(0000) knlGS:0000000000000000 142.155619] CS: 0010 DS: 0000 ES: 0000 CR0: 0000000080050033 142.155620] CR2: 0000558aa6ccde24 CR3: 000000000e2ea001 CR4: 00000000000706e0 142.155623] Call Trace: 142.155624] <TASK> 142.155627] open\_miscdrv\_rdwr+0x153/0x1d0 [miscdrv\_rdwr\_refcount]<br>142.155631] misc\_open+0x127/0x150

```
1_rmw_atomic_bitops: inserted
                        at init: mem : 0 = 0 \times 001:2:optimal: via set-bit(7,8mem): mem : 128 = 0x80delta: 29 ns
 3: set msb suboptimal: 7,&mem: mem : 128 = 0x80
delta: 125 ns
             clear_bit(7,8mem): mem: 0 = 0x004:change_bit(7,&mem): mem : 128 = 0 \times 805:test and set bit(0, \text{8}mem): mem : 129 = 0x81
 6:ret = 07: test_and_clear_bit(0, \&mem): mem : 128 = 0x80ret (prev value of bit \theta) = 1
8: test\_and\_change\_bit(1, \& mem): mem : 130 = 0x82ret (prev value of bit 1) = 0
9: test_bit(7-0,&mem):
 bit 7 (0x80) : set
 bit 6 (0x40) : cleared
 bit 5(0x20) : cleared
 bit 4 (0x10) : cleared
 bit 3 (0x08) : cleared
 bit 2 (0x04) : cleared
 bit 1 (0 \times 02) : set
  bit 0 (0x01) : cleared
```
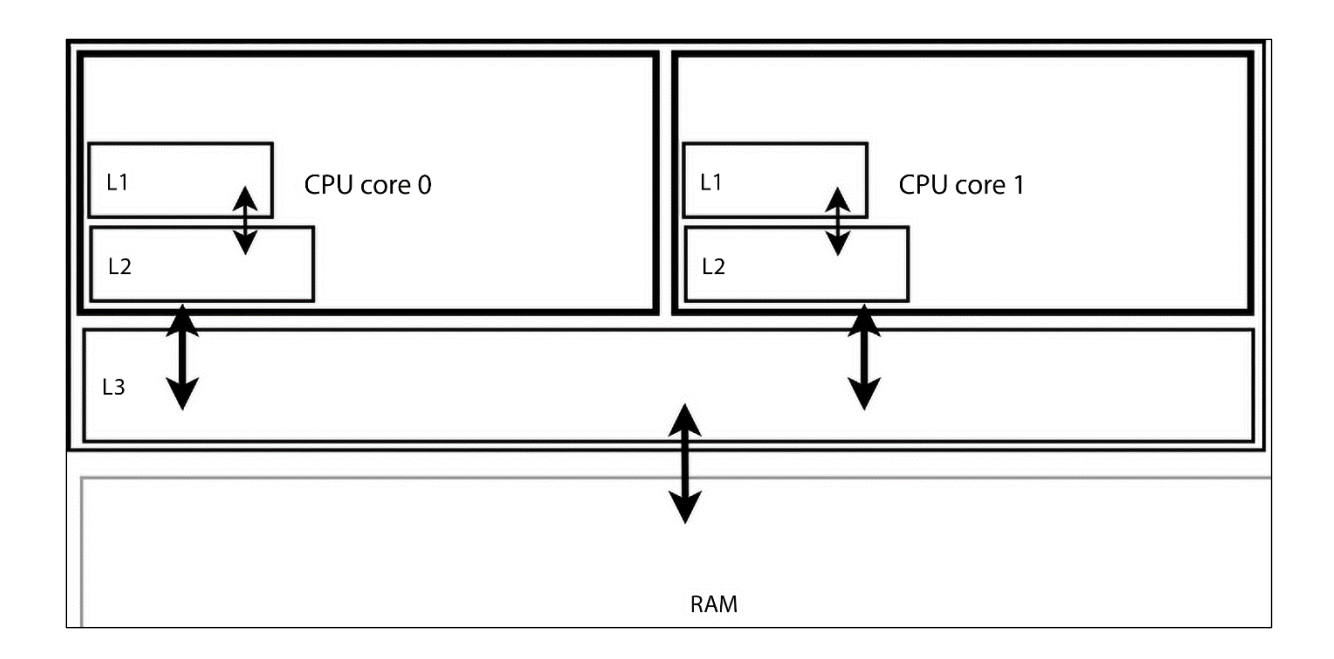

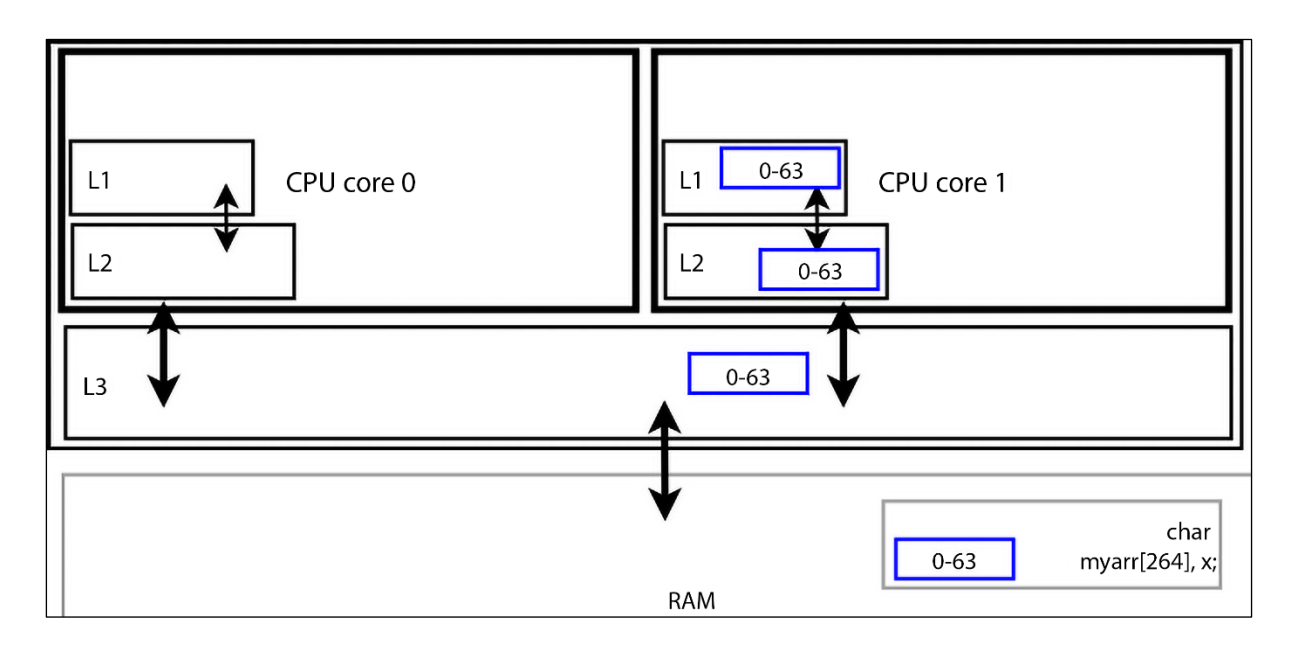

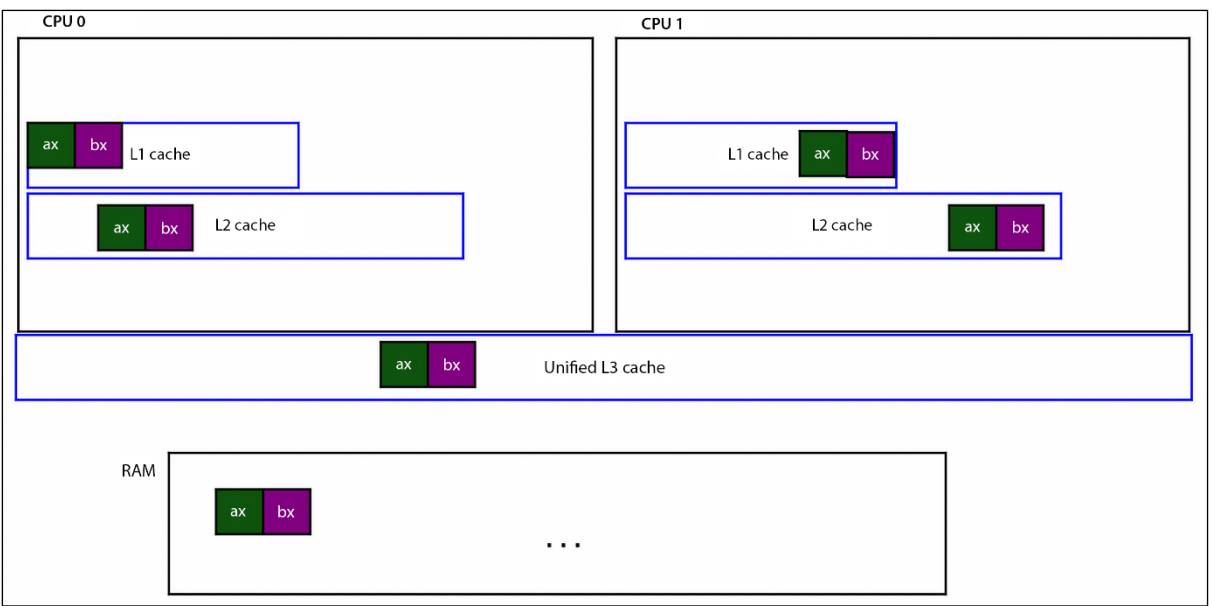

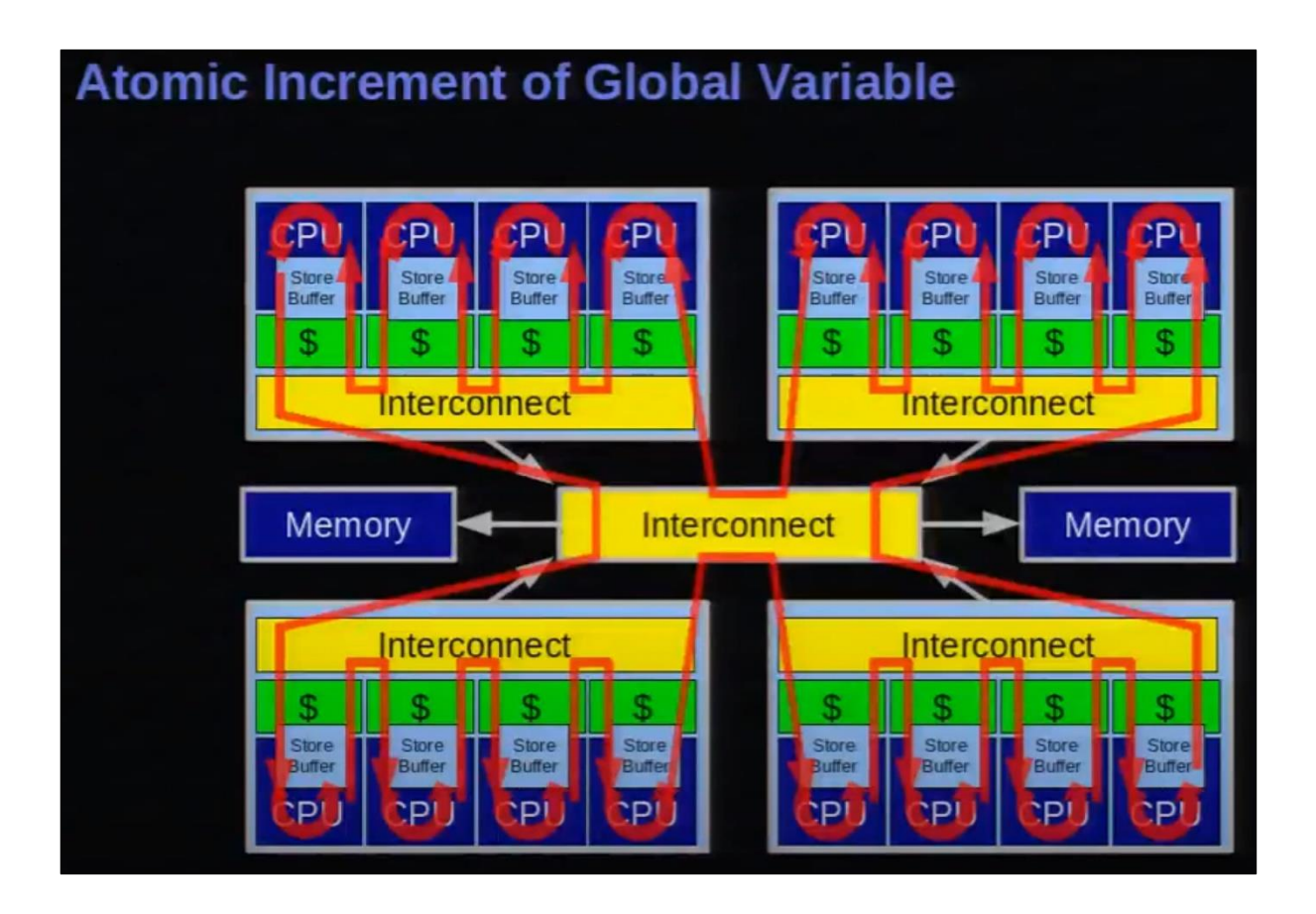

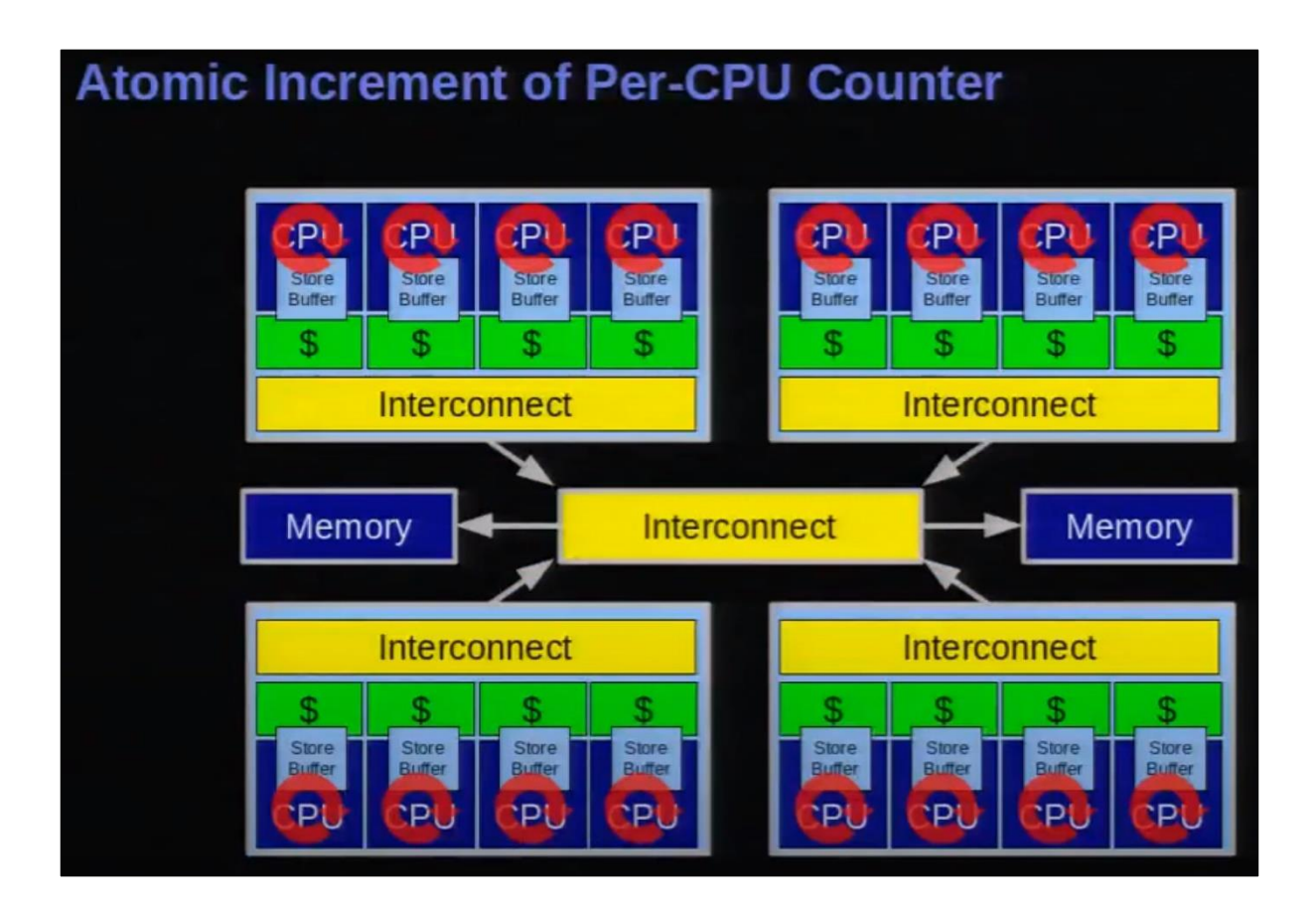

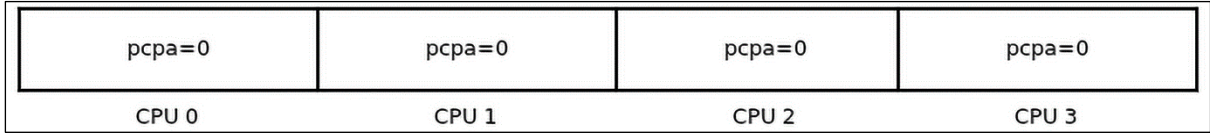

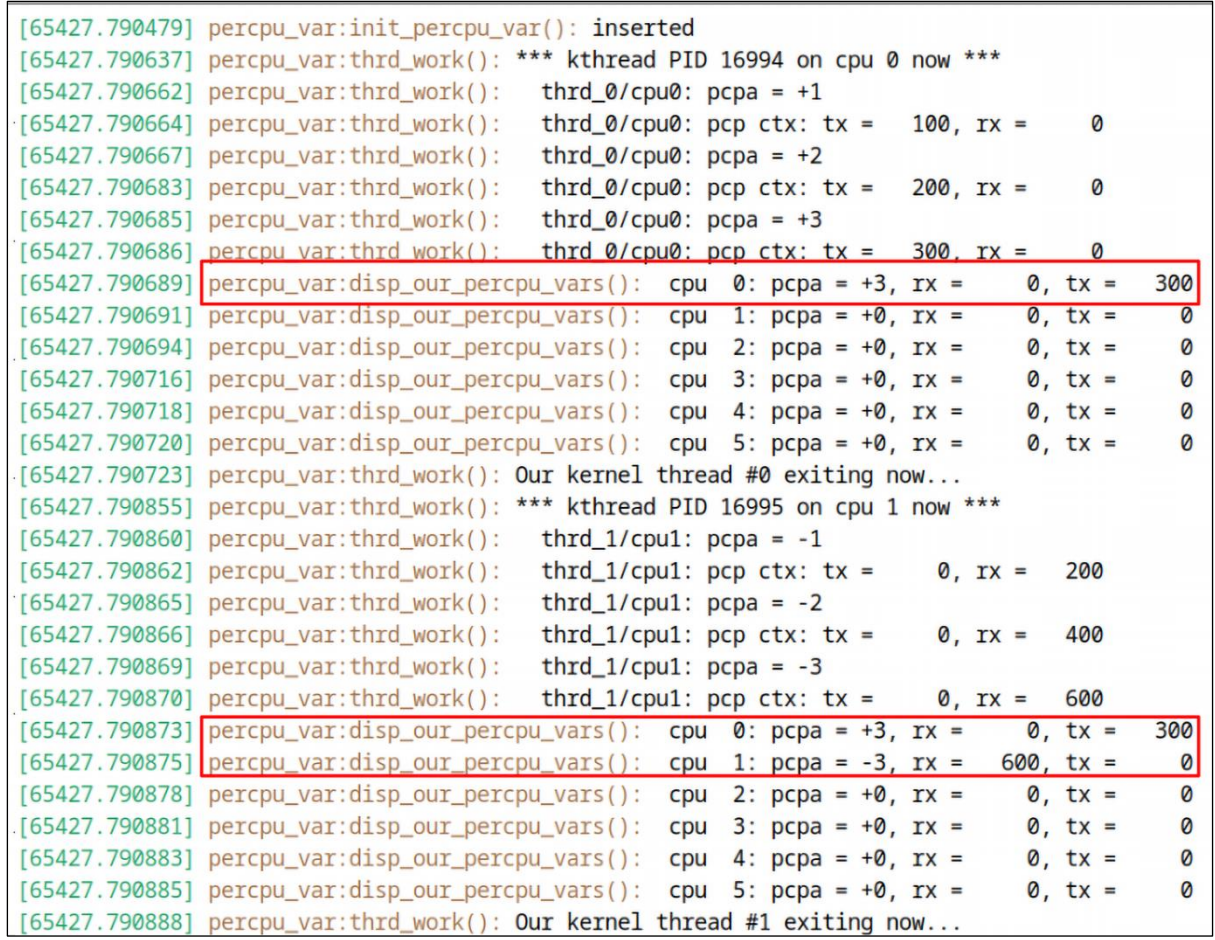

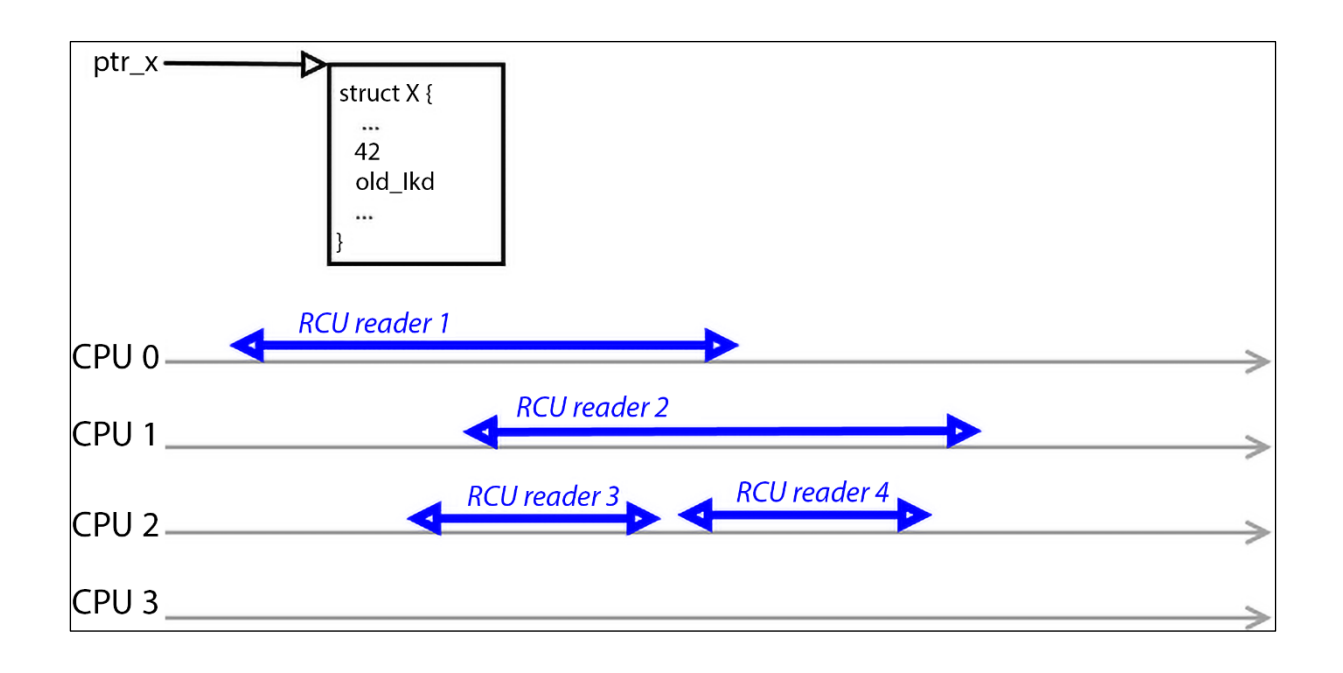

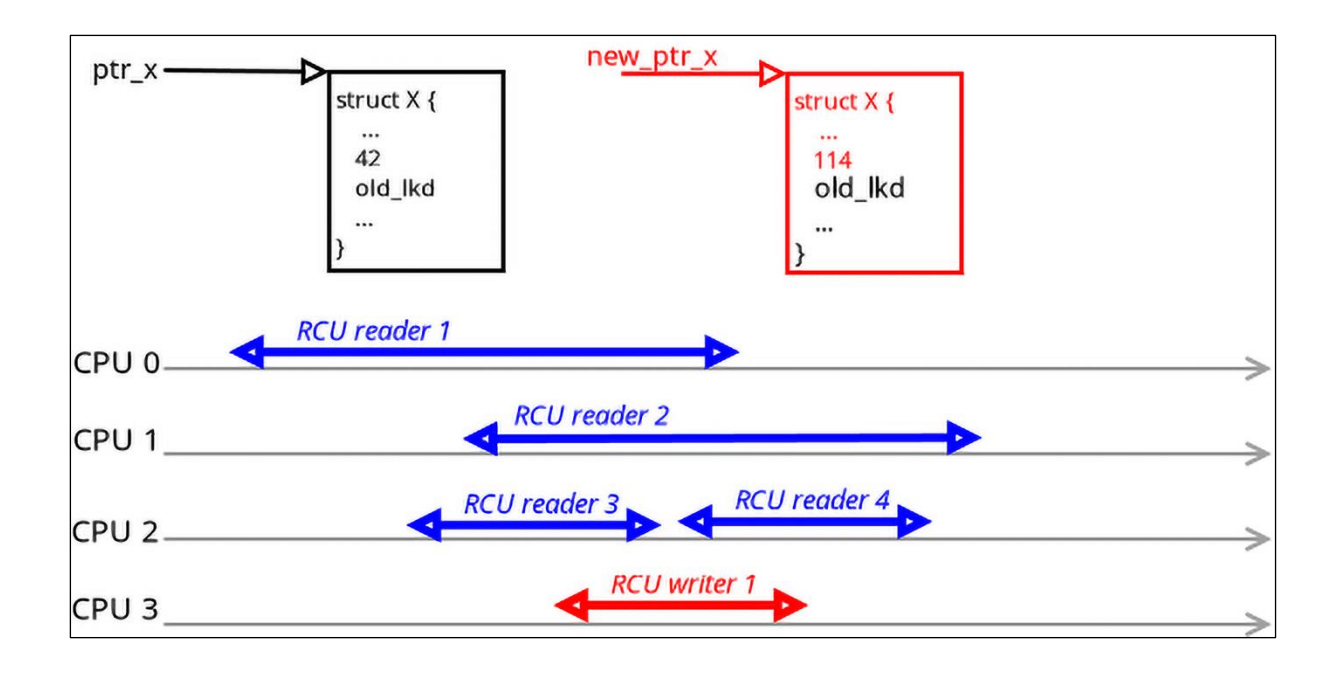

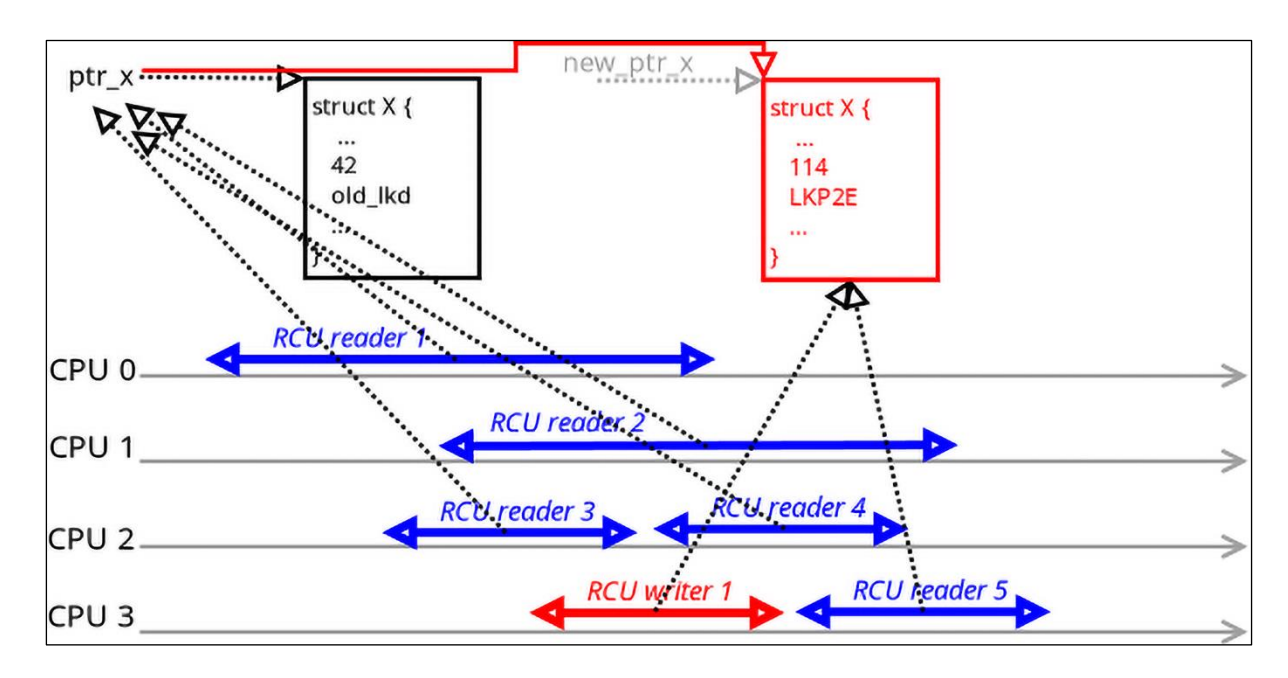

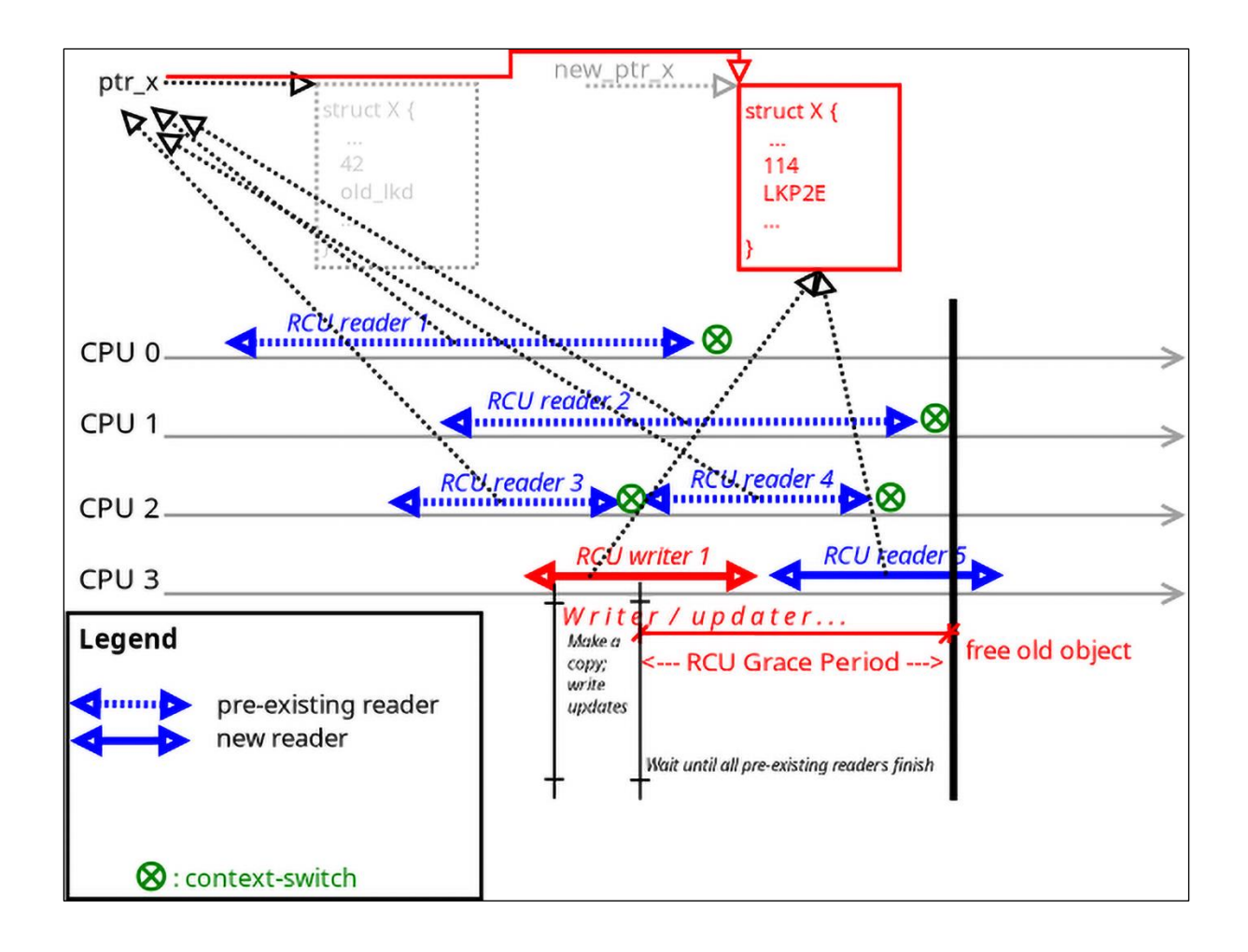

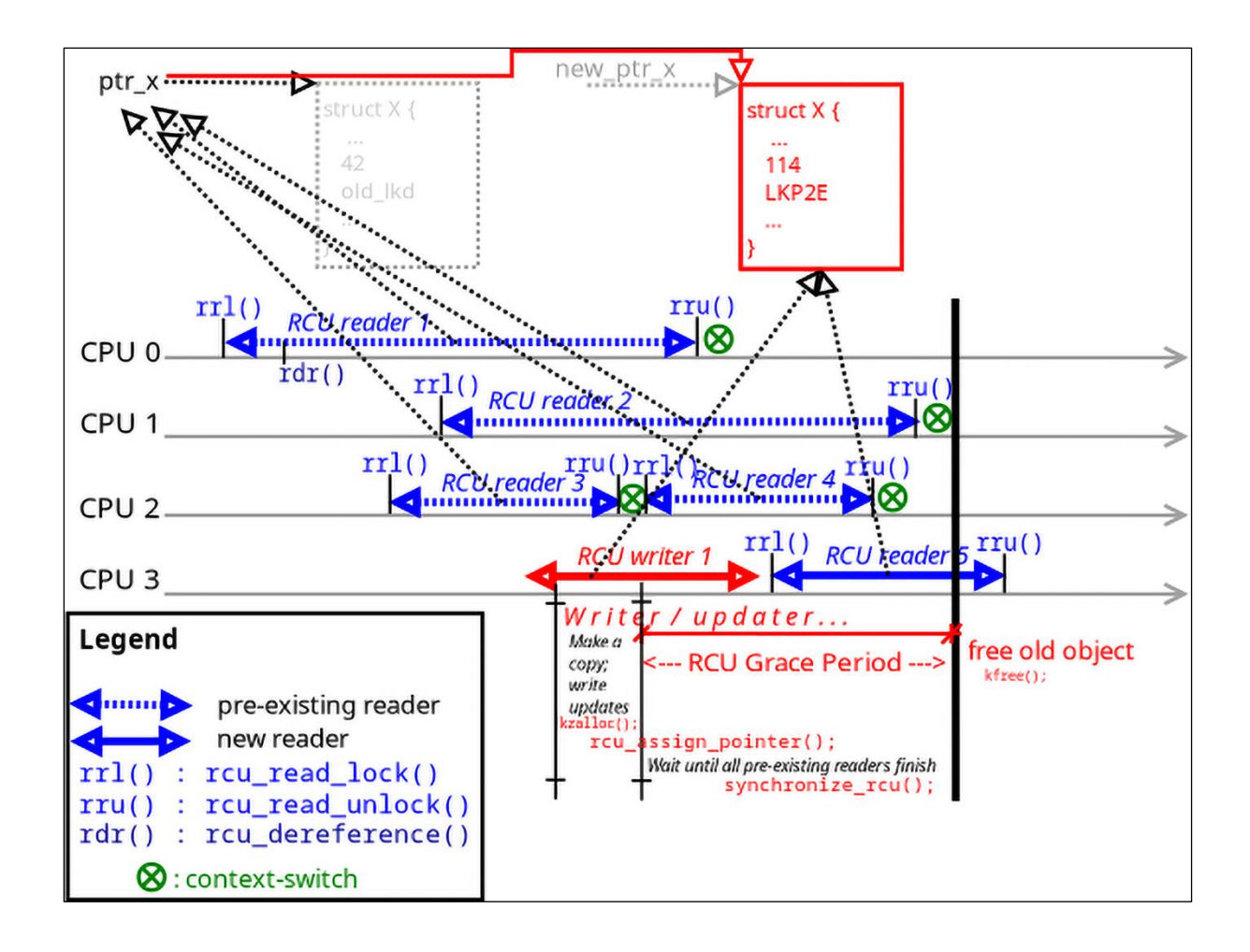

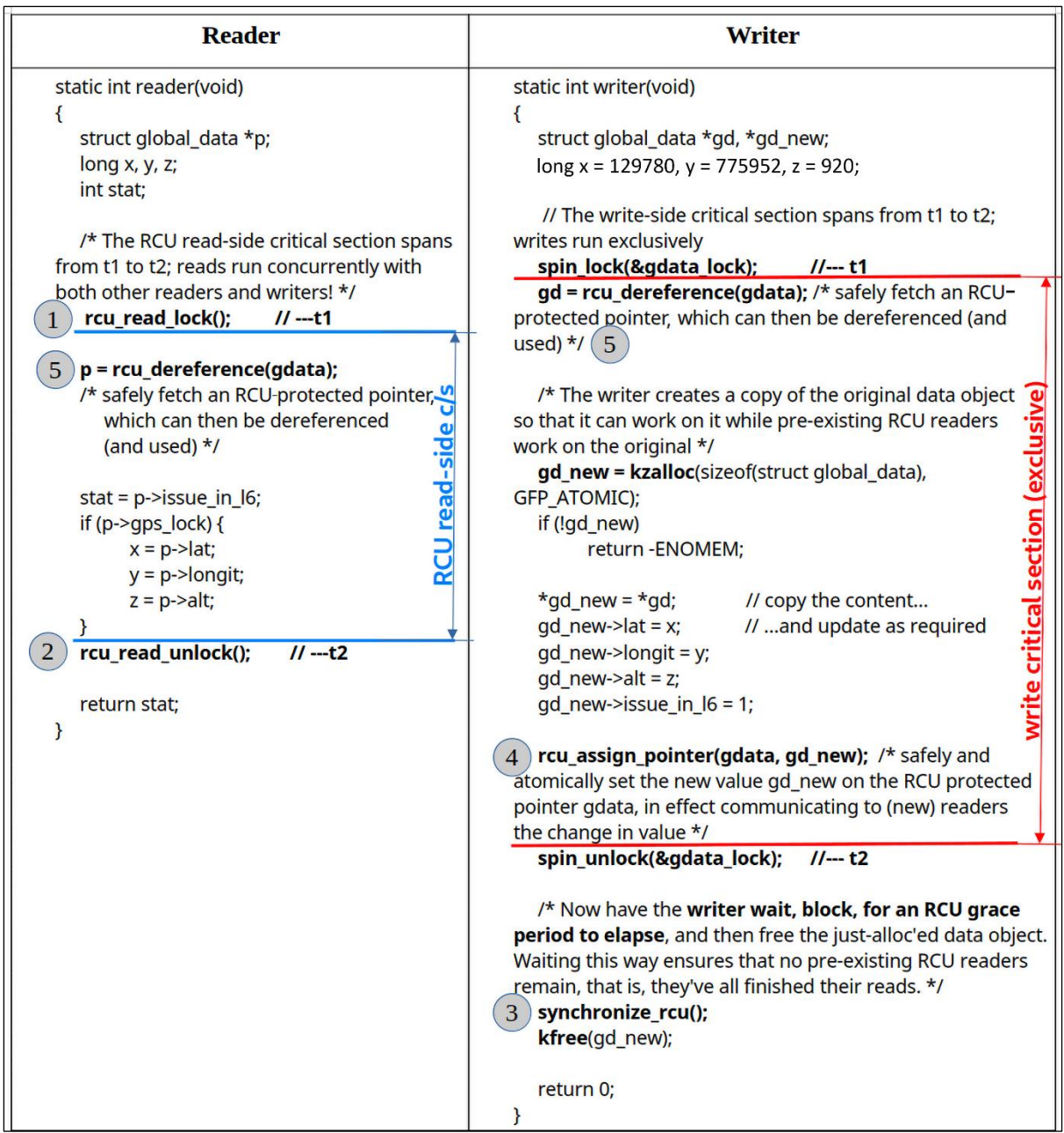

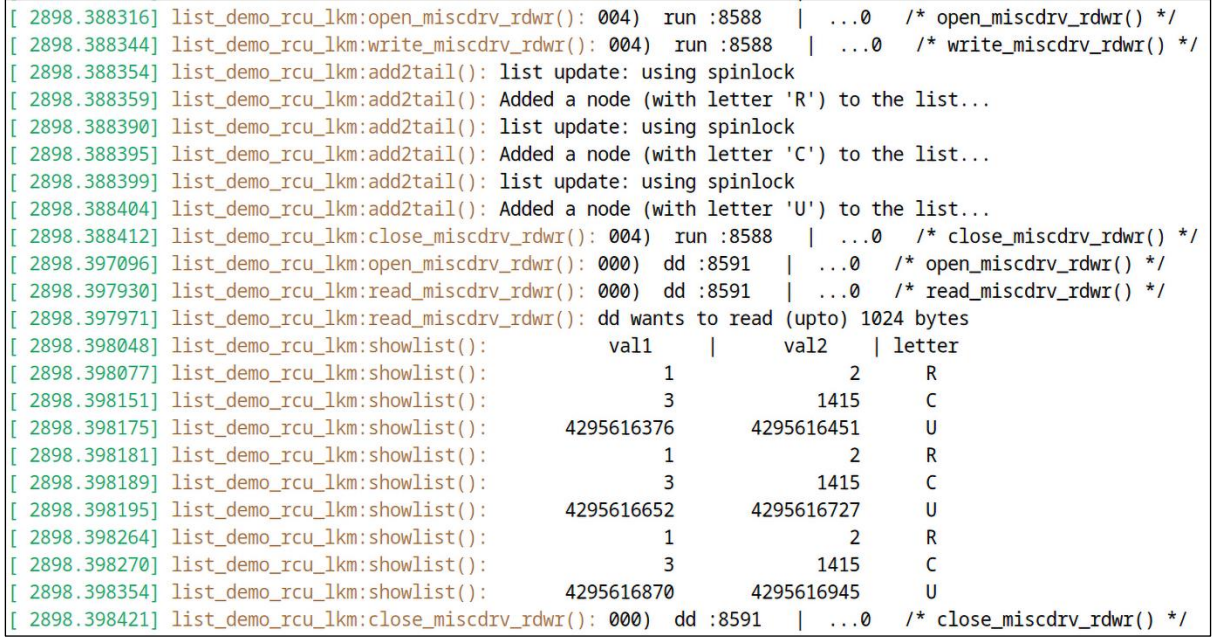

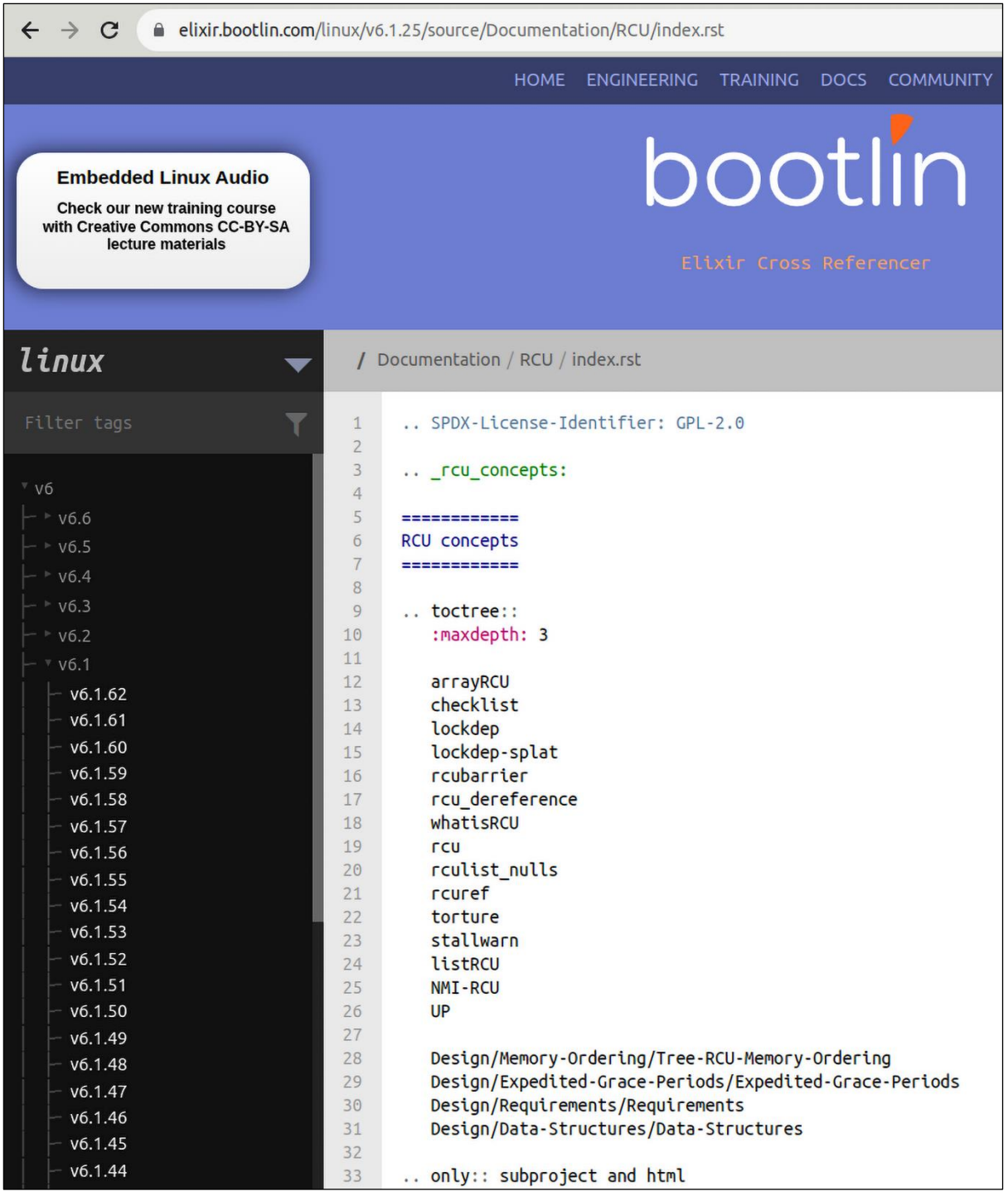

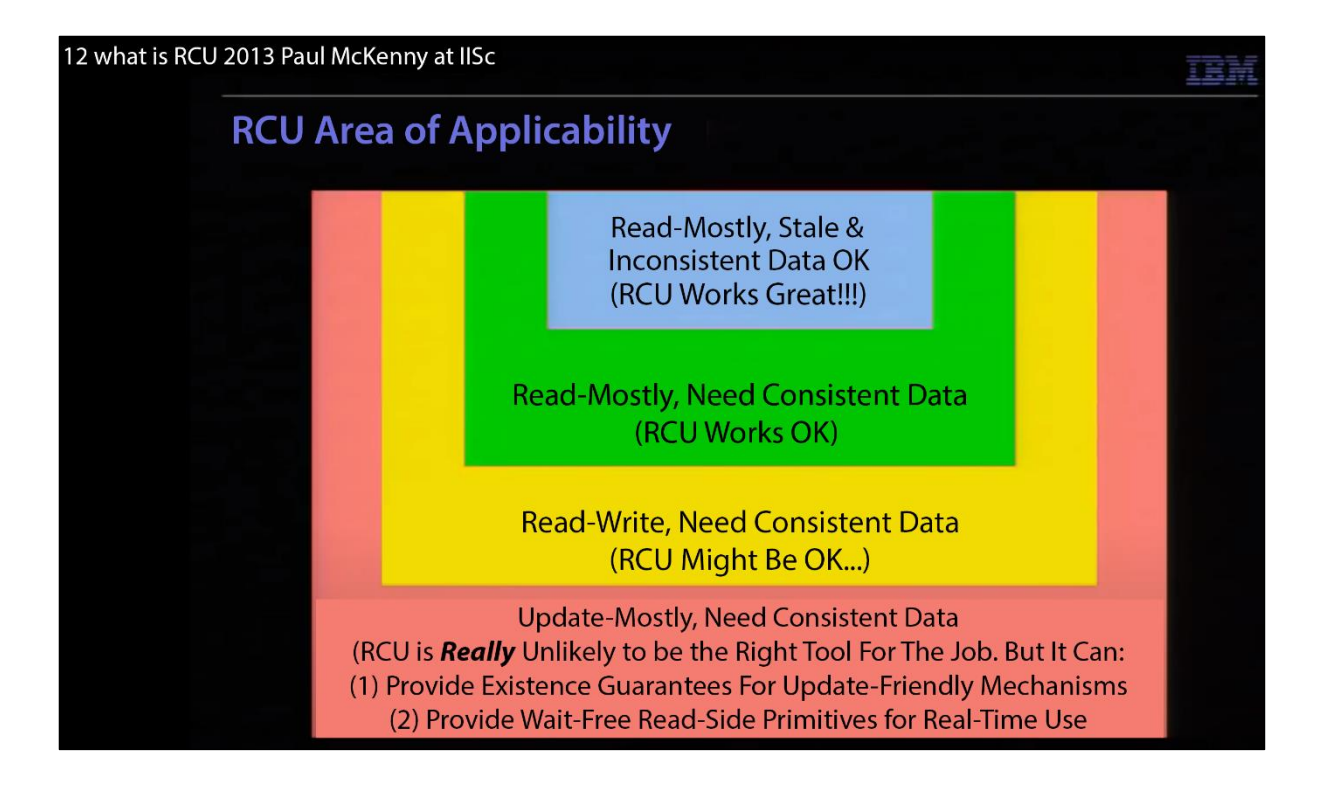

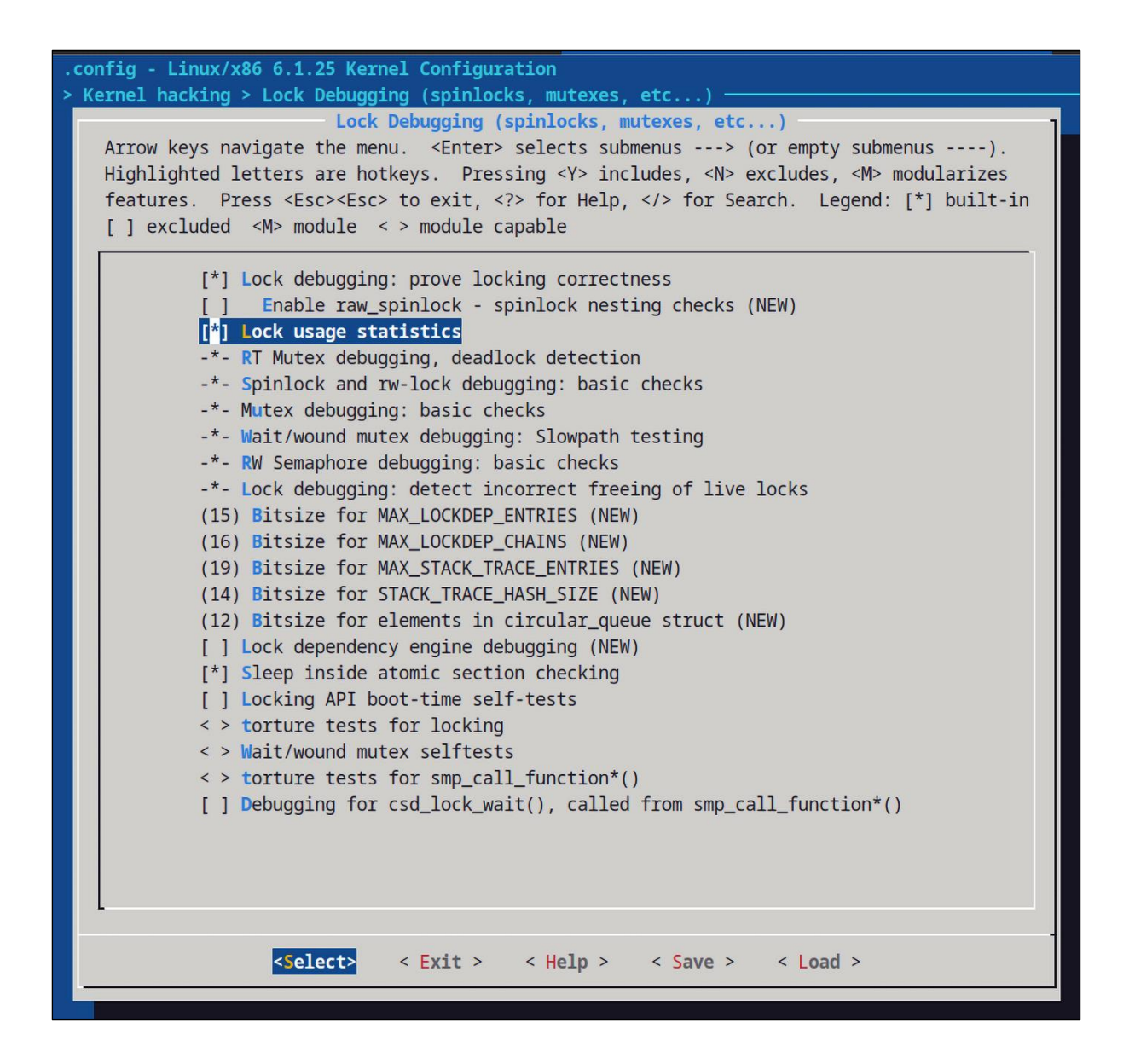

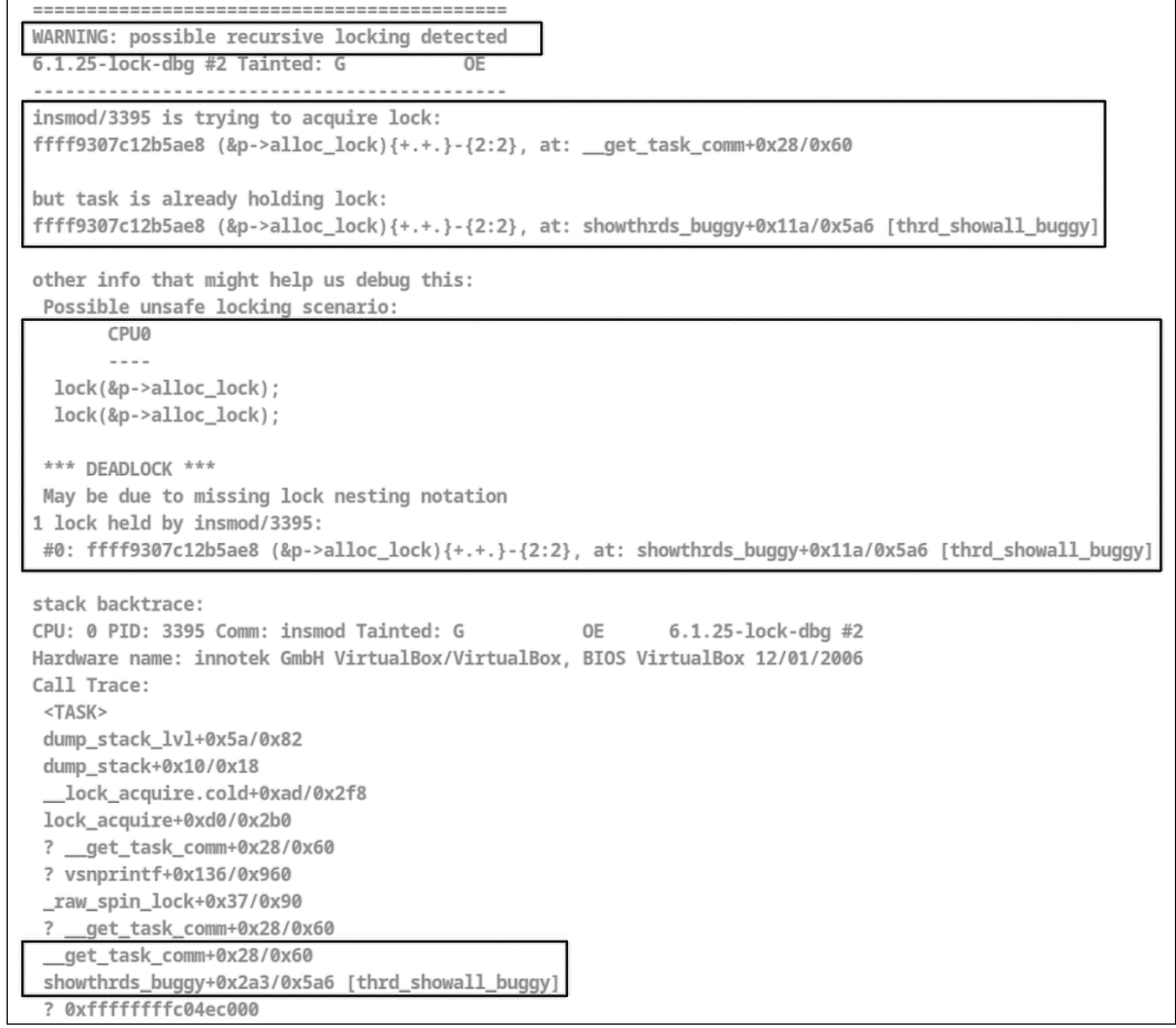

do\_each\_thread(g, t) {  $\prime$  'g' : process ptr; 't': thread ptr \*/ get\_task\_struct(t); /\* take a reference to the task struct \*/  $task\_lock(t)$ ;  $( \cdot 1)$ task\_lock(t);  $/***$  task lock taken here! \*\*\*/ . <del>. . . . . . . . . . . . . . . .</del> . . . snprintf(buf, BUFMAX-1, "%6d %6d ", g->tgid, t->pid); /\* task\_struct addr and kernel-mode stack addr \*/ @@ -76,8 +75,17 @@ snprintf(tmp, TMPMAX-1, " 0x%px", t->stack); strncat(buf, tmp, TMPMAX); get\_task\_comm(tasknm, t);  $-1*$ --- LOCKDEP catches a deadlock here  $\frac{1!}{1!}$  ---\*/  $\sim$ . . /\* In the 'buggy' ver of this code, LOCKDEP did catch a deadlock here !! . . . \* (at the point that get\_task\_comm() was invoked). \* The reason's clear: get\_task\_comm() attempts to take the very same lock \* that we just took above via task\_lock(t); !! This is obvious self-deadlock... \* So, we fix it here by first unlocking it, calling get\_task\_comm(), and \* then re-locking it.  $*$  / task\_unlock(t); get\_task\_comm(tasknm, t);  $\texttt{task\_lock(t)}$ ; . . . . . . . . . . . . . . .  $(\cdot 4)$ if (!g->mm) // kernel thread snprintf(tmp, sizeof(tasknm)+3, " [%16s]", tasknm); else  $\mathbf{w} = \mathbf{w}$ contracts a contracts and a contracts of the contracts of the contracts

```
\ddot{+}rcu_read_lock(); /* This triggers off an RCU read-side critical section;
                            * ensure you are non-blocking within it! */
[\ldots]\frac{d}{d} do_each_thread(g, t) { /* 'g' : process ptr; 't': thread ptr */<br>get_task_struct(t); /* take a reference to the task struct */
              task lock(t); /*** task lock taken here! ***/
              g rcu = rcu dereference(g);
\ddot{\phantom{1}}t rcu = rcu dereference(t);
\overline{+}\ddot{}get task struct(t rcu); /* take a reference to the task struct */
\ddot{+}[...]if (!g->mm) // kernel thread
\ddot{\phantom{1}}if (!g_rcu->mm) // kernel thread
                    snprintf(tmp, sizeof(tasknm)+3, " [%16s]", tasknm);
[...]put_task_struct(t); /* release reference to the task struct */
              put task struct(t rcu); /* release reference to the task struct */
+} while_each_thread(g, t);
                                /* This ends the RCU read-side critical section */\ddot{}rcu read unlock();
```

```
[ 134.164678] WARNING: possible circular locking dependency detected
[ 134.164702] 6.1.25-lock-dbg #2 Tainted: G OE
[ 134.164787] thrd_0/0/3578 is trying to acquire lock:
[134.164855] ffffffffc06c80b8 (lockB){+.+.}-{2:2}, at: thrd_work.cold+0x248/0x270 [deadlock_eg_AB_BA]
[134.164959]but task is already holding lock:
[134.164964] ffffffffc06c8118 (lockA){+.+.}-{2:2}, at: thrd_work.cold+0x209/0x270 [deadlock_eg_AB_BA]
[134.165120]which lock already depends on the new lock.
[134.165125]the existing dependency chain (in reverse order) is:
[134.165130]-> #1 (lockA)\{+, +\}-{2:2}:
[134.165167]_raw_spin_lock+0x37/0x90
[134.165238]thrd_work.cold+0xb8/0x270 [deadlock_eg_AB_BA]
[134.165328]kthread+0x194/0x1c0
134.165347ret_from_fork+0x22/0x30
134.165442\rightarrow #0 (lockB){+.+.}-{2:2}:
[134.165456]_lock_acquire+0x1330/0x22b0
[134.165465]lock_acquire+0xd0/0x2b0
                _raw_spin_lock+0x37/0x90
[134.165547]thrd_work.cold+0x248/0x270 [deadlock_eg_AB_BA]
[134.165556][134.165650]kthread+0x194/0x1c0
[134.165657]ret_from_fork+0x22/0x30
\begin{bmatrix} 134.165668 \end{bmatrix}other info that might help us debug this:
[ 134.165672] Possible unsafe locking scenario:
                   CPU0
[134.165690]CPU1
134.165694-- - - -lock(lockA);
134.1657501lock(lockB);
134.165830[134.165839]lock(lockA);
[134.165848]lock(lockB);
[134.165919]*** DEADLOCK ***
```
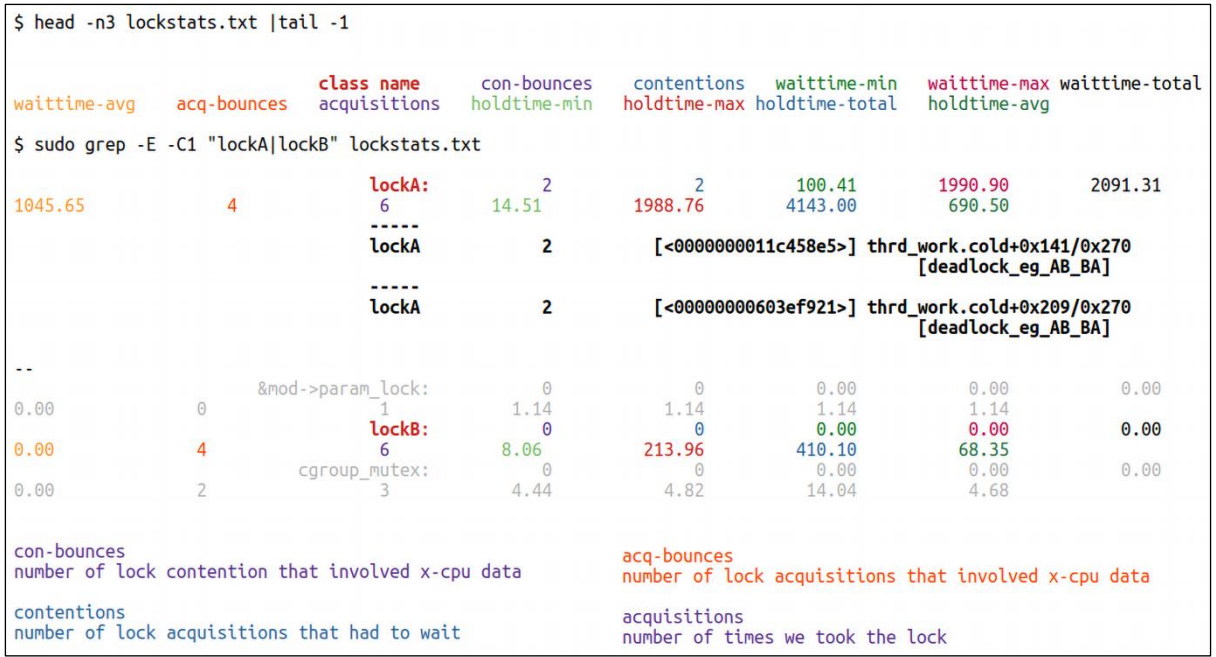